# NetBackup™ ログリファレン スガイド

10.0

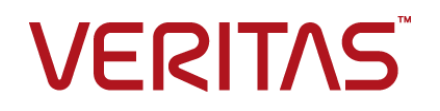

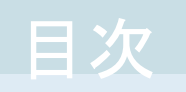

### 第1章

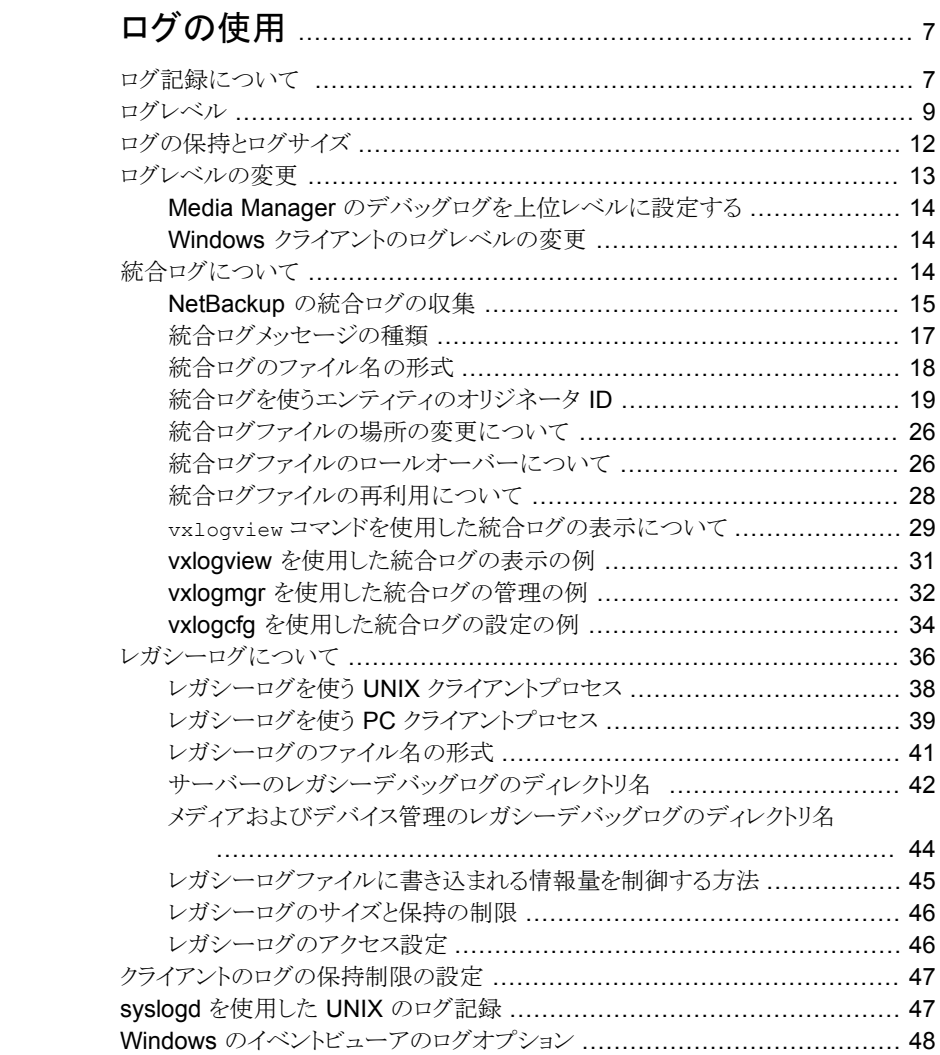

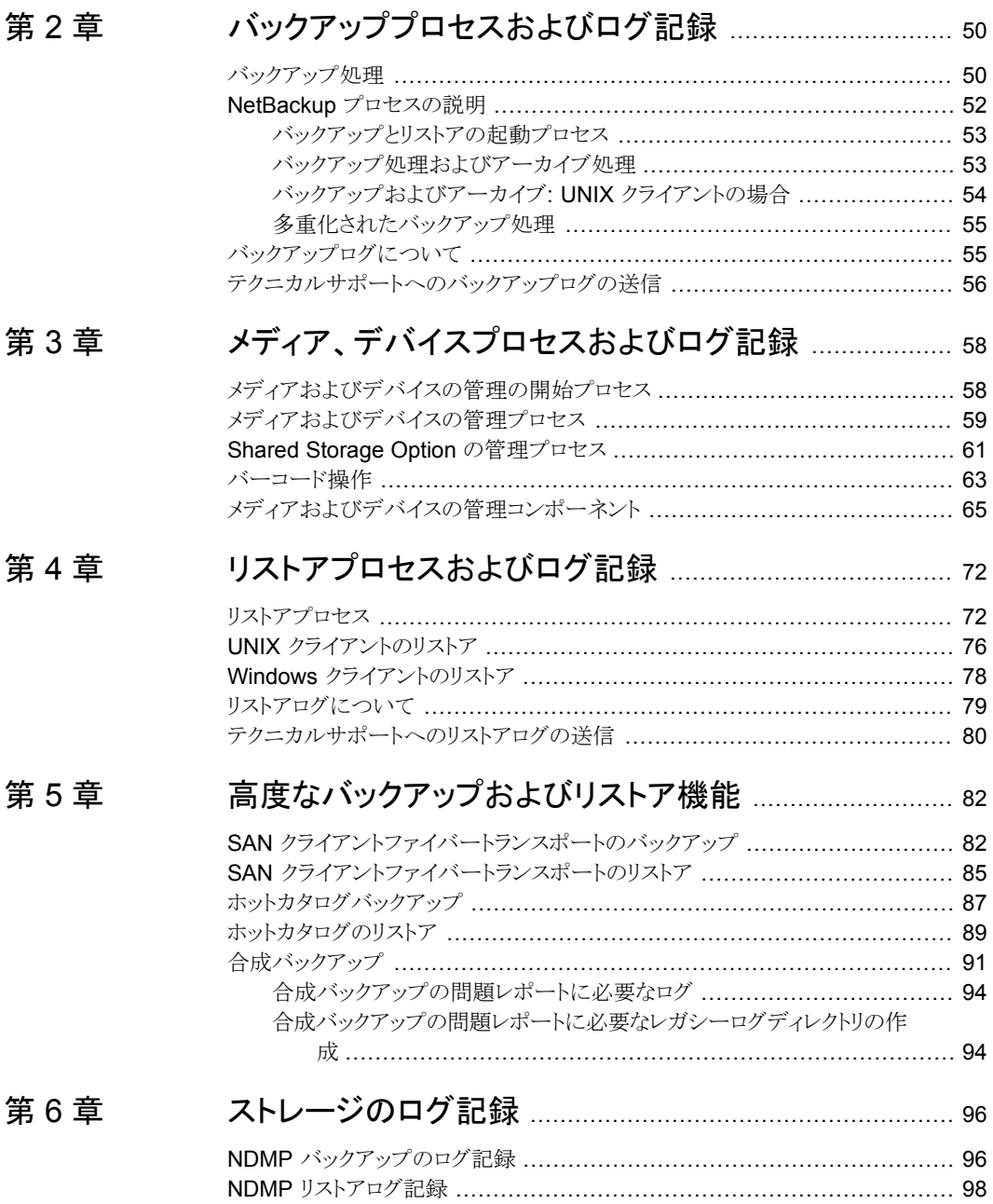

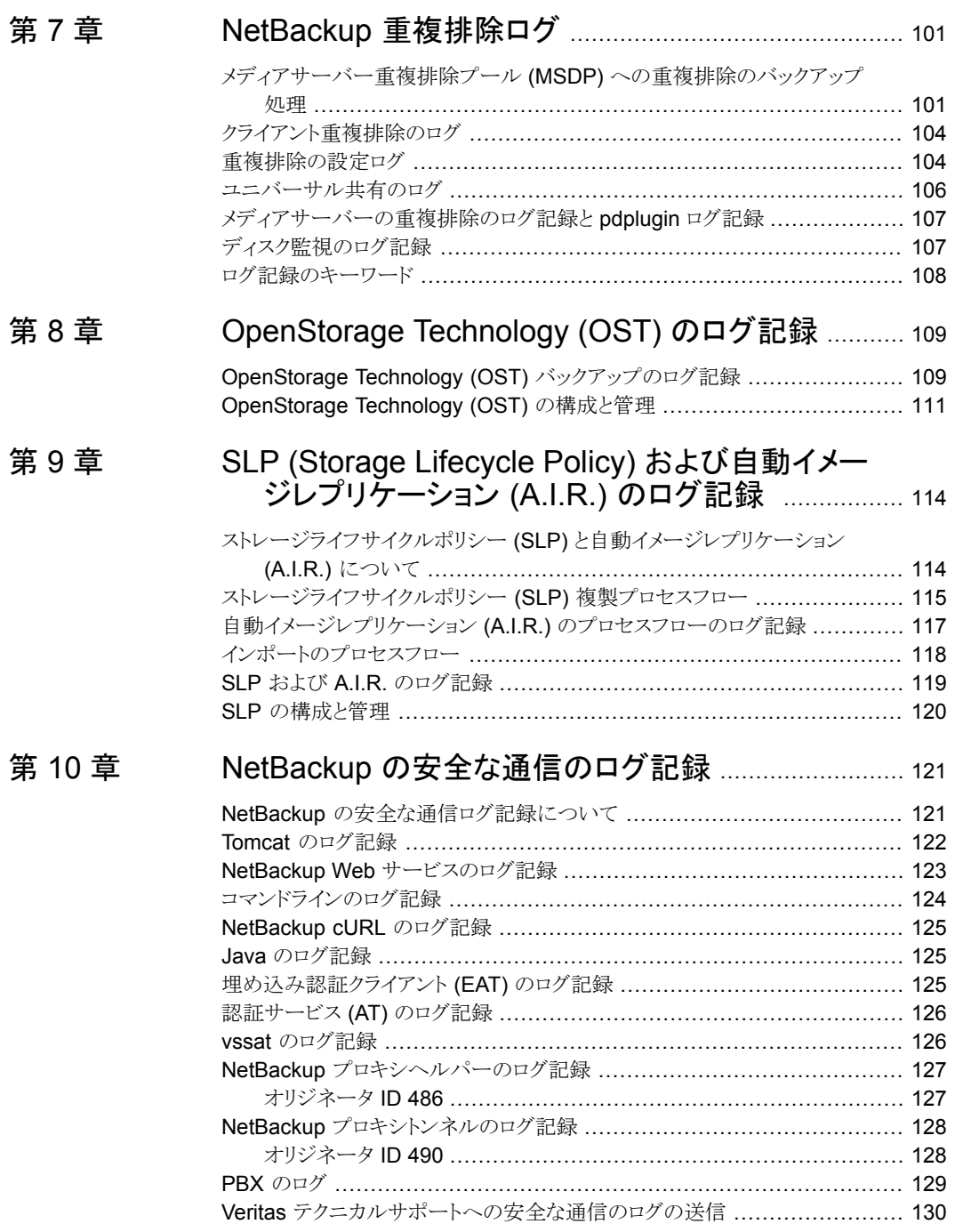

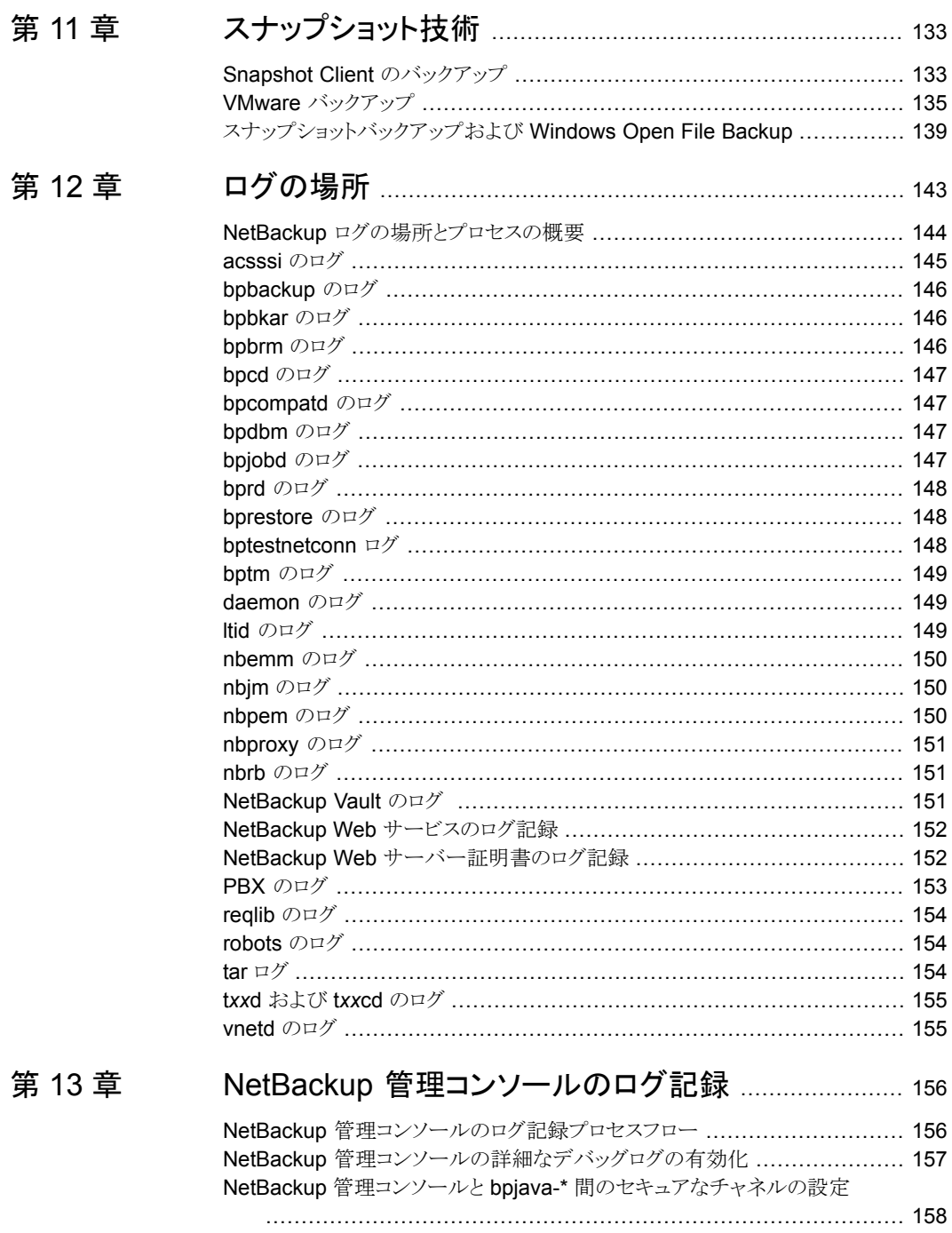

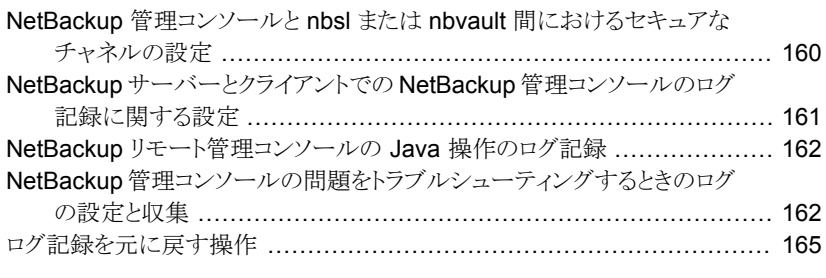

### 第 [14](#page-165-0) 章 [ログアシスタントの使用](#page-165-0) .................................................... [166](#page-165-0)

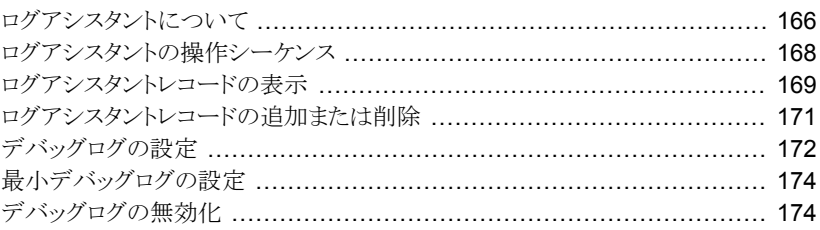

# <span id="page-6-0"></span>ログの使用

この章では以下の項目について説明しています。

- [ログ記録について](#page-6-1)
- [ログレベル](#page-8-0)
- [ログの保持とログサイズ](#page-11-0)
- [ログレベルの変更](#page-12-0)
- [統合ログについて](#page-13-2)
- [レガシーログについて](#page-35-0)
- [クライアントのログの保持制限の設定](#page-46-0)
- <span id="page-6-1"></span>■ syslogd を使用した UNIX [のログ記録](#page-46-1)
- Windows [のイベントビューアのログオプション](#page-47-0)

### ログ記録について

メモ**:** [ログ (Logging)]プロパティは、NetBackup Web UI で構成できます。左ペインで、 「ホスト (Host)]、「ホストプロパティ (Host Properties)]を選択します。構成するホストに 応じて、[プライマリサーバー (Primary server)]、[メディアサーバー (Media Servers)]、 または「クライアント (Clients)]を選択します。「処理 (Actions)]メニューで「編集 (Edit)] オプションを選択し、[ログ (Logging)]をクリックします。

**1**

ログの設定によって、プライマリサーバー、メディアサーバー、クライアントでのNetBackup によるログ記録の動作が決まります。

■ NetBackup のすべてのプロセスに対する全体的なログレベルまたはグローバルログ レベル

- レガシーログを使用する特定のプロセスの上書き
- 統合ログ機能を使用するサービスのログレベル
- 重要なプロセスのログ
- クライアントの場合は、データベースアプリケーションのログレベル
- NetBackup と NetBackup Vault (インストールされている場合) のログ保持の設定

NetBackup のすべてのプロセスは統合ログまたはレガシーログを使います。特定のプロ セスとサービスに対して、グローバルまたは一意のログレベルを設定できます。保持レベ ルにより、ログファイルのサイズや (プライマリサーバーの場合は) ログの保持日数を制限 できます。NetBackup Vault を使用する場合は、そのオプションのログ保持の設定を個 別に選択できます。

p.14 の [「統合ログについて」](#page-13-2) を参照してください。

p.36 の[「レガシーログについて」](#page-35-0)を参照してください。

p.12 の [「ログの保持とログサイズ」](#page-11-0) を参照してください。

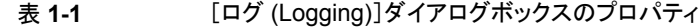

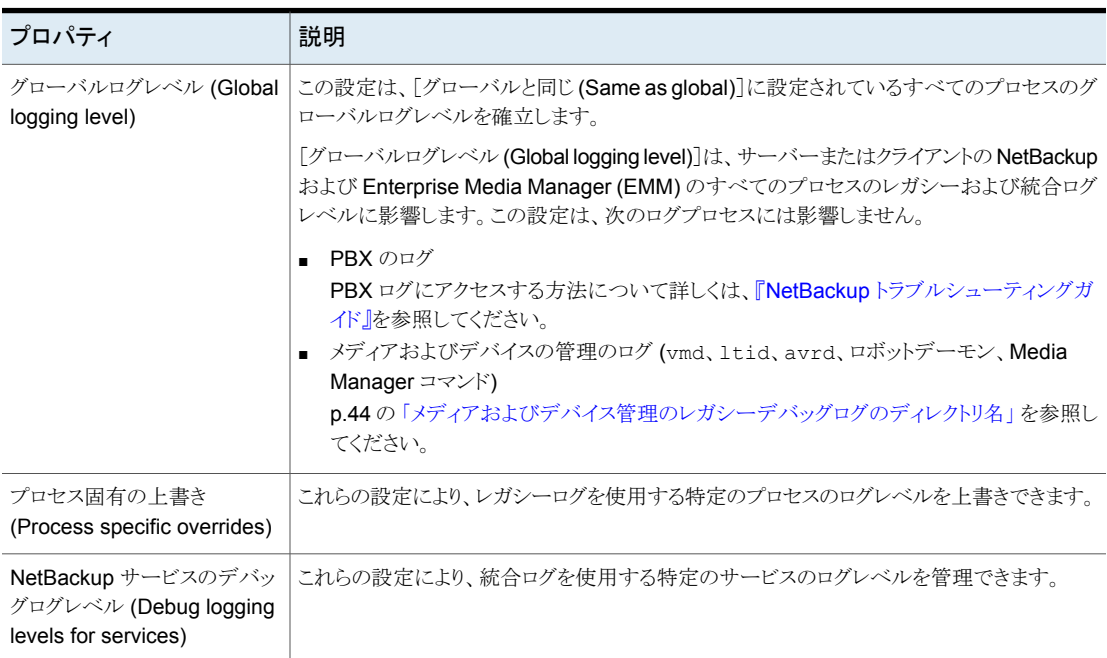

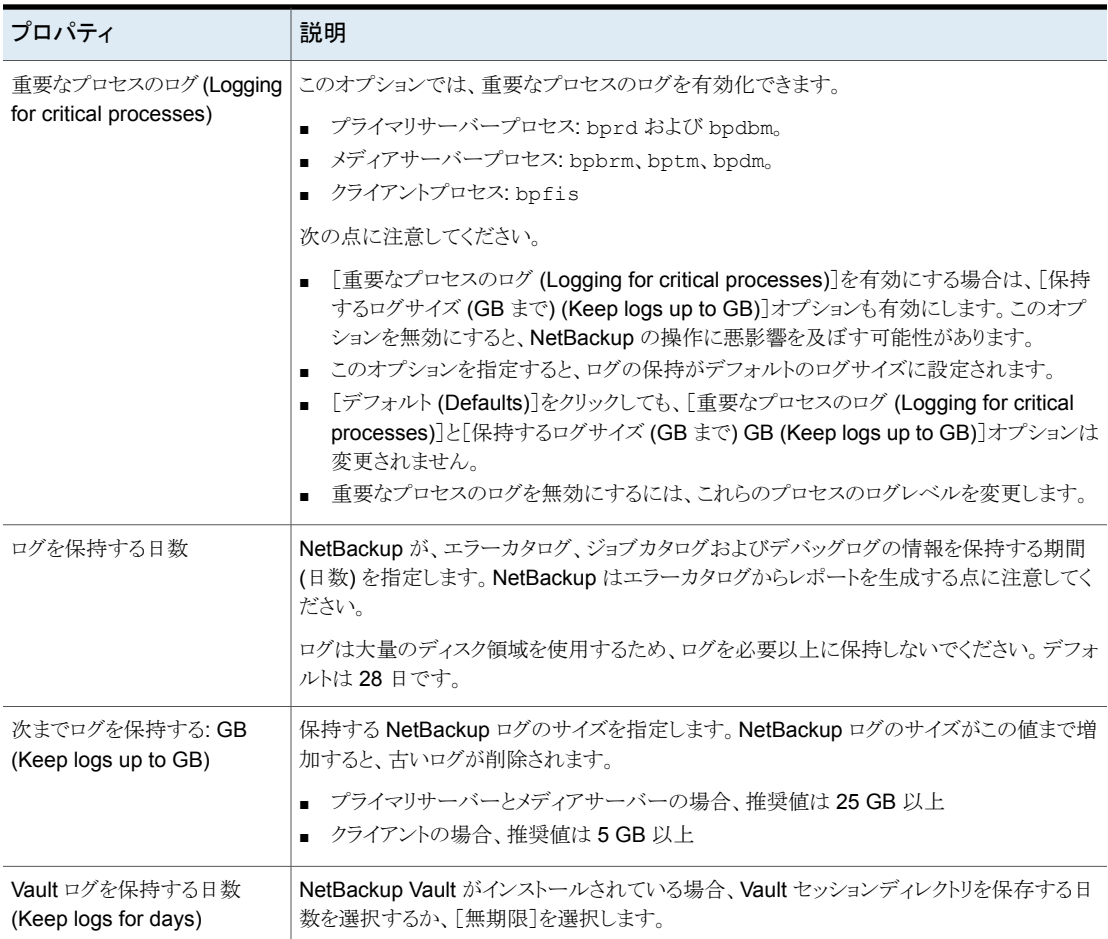

## ログレベル

<span id="page-8-0"></span>すべての NetBackup プロセスに同じログレベルを適用することを選択できます。または、 特定のプロセスまたはサービスのログレベルを選択できます。

表 **1-2** ログレベルの説明

| ログレベル               | 説明                                 |
|---------------------|------------------------------------|
| グローバルと同じ            | 'この処理では、グローバルログレベルと同じログレベルが使用されます。 |
| [ログなし (No logging)] | プロセスに対してログは作成されません。                |

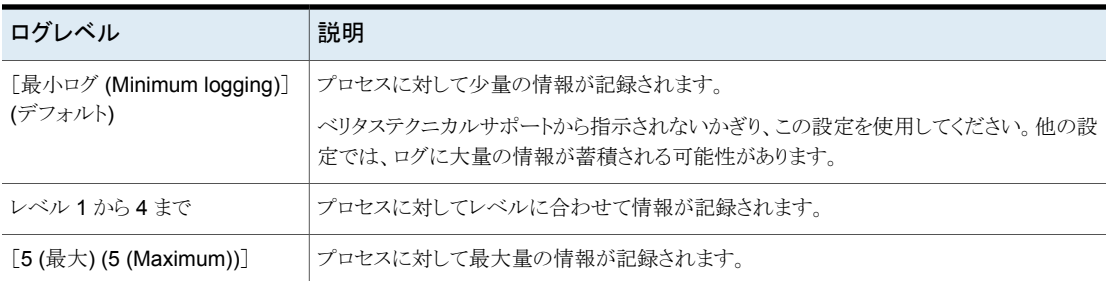

### グローバルログレベル **(Global logging level)**

この設定は、すべてのプロセスと、[グローバルと同じ (Same as global)]に設定されて いるプロセスのログレベルを制御します。一部の NetBackup プロセスのログレベルは個 別に制御できます。

<span id="page-9-0"></span>p.10 の[「レガシーログレベルの上書き」](#page-9-0)を参照してください。

p.11 の[「プライマリサーバーの統合ログレベル」](#page-10-0)を参照してください。

#### レガシーログレベルの上書き

これらのログ記録レベルは、レガシープロセスのログに適用されます。表示されるログレ ベルは、ホストの種類 (プライマリ、メディア、クライアント) によって異なります。

#### 表 **1-3** レガシープロセスに対するログレベルの上書き

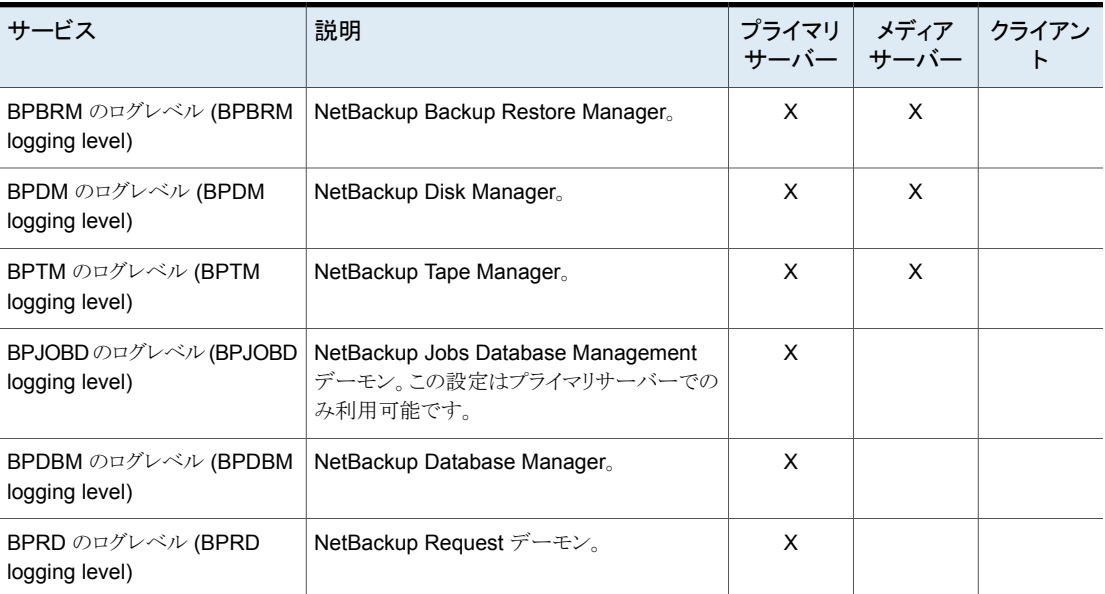

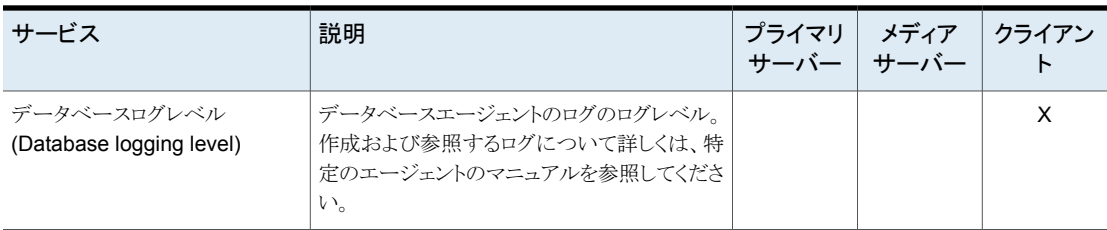

### <span id="page-10-0"></span>プライマリサーバーの統合ログレベル

これらのログレベルは、NetBackup サービスログに適用され、プライマリサーバーでのみ 利用可能です。

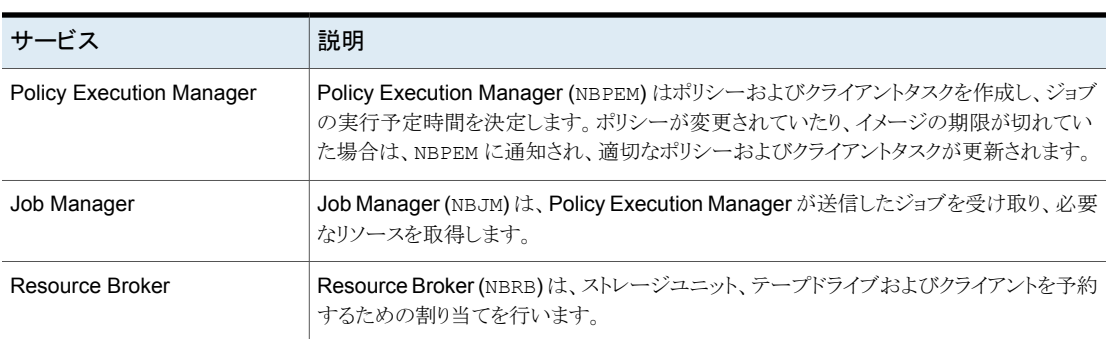

#### 表 **1-4** NetBackup サービスのログレベル

### レジストリ、**bp.conf** ファイル、統合ログのログの値

Windows レジストリ、bp.conf ファイル、または統合ログのログの値を設定することもでき ます。

#### 表 **1-5** ログレベルとその値

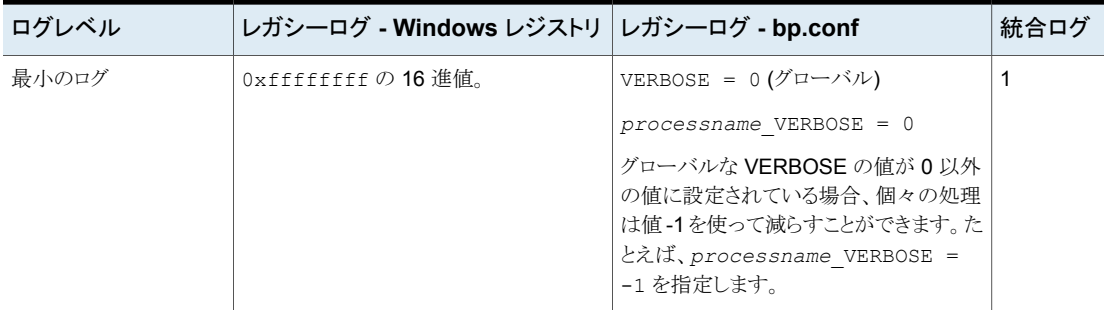

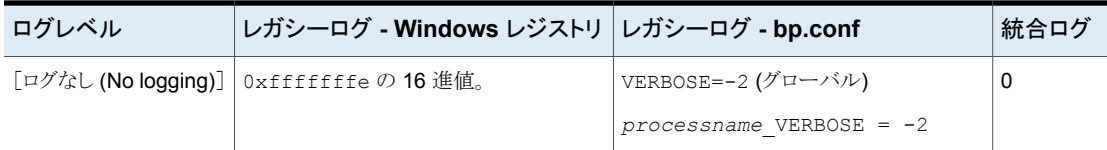

## ログの保持とログサイズ

<span id="page-11-0"></span>次のオプションを使用して、NetBackup でのログファイルの再利用と削除の方法を管理 できます。

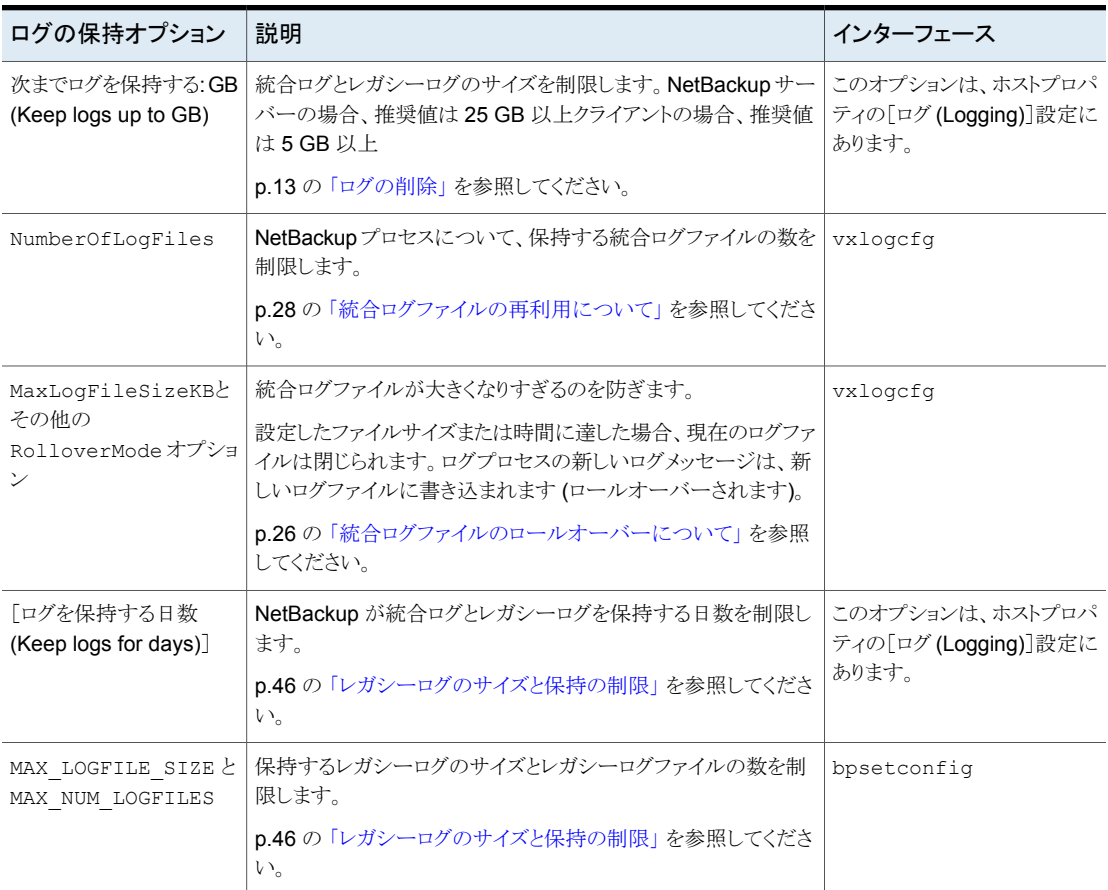

#### 表 **1-6** NetBackup のログの保持オプション

### <span id="page-12-1"></span>ログの削除

すべてのログはログサイズが高水準点、つまり、[次までログを保持する: GB (Keep logs up to GB)]値の 95% に達するまで維持されます。NetBackup は 10 分ごとにログサイ ズを検証します。ログサイズが高水準に達すると、NetBackup は古いログの削除を開始 します。ログサイズが低水準、つまり[次までログを保持する: GB (Keep logs up to GB)] の値の 85% に達すると、NetBackup はログの削除を停止します。

[次までログを保持する: GB (Keep logs up to GB)]と[ログを保持する日数 (Keep logs for days)]の両方を選択した場合には、ログは最初に起きる条件に基づいて削除されま す。

次の場所にあるログを参照して、NetBackup のログ削除動作を確認できます。

<span id="page-12-0"></span>*install\_path*¥NetBackup¥logs¥nbutils

/usr/openv/logs/nbutils

### ログレベルの変更

ログレベルはどの位の情報がログメッセージに含まれるかを決定します。レベル数が高い ほど、より大量の詳細がログメッセージに含められます。

[「グローバルログレベルの変更」](#page-12-2)

<span id="page-12-2"></span>「Media Manager [のデバッグログを上位レベルに設定する」](#page-13-0)

「Windows [クライアントのログレベルの変更」](#page-13-1)

### グローバルログレベルの変更

グローバルログレベルは、[グローバルと同じ (Same as global)]に設定されているすべ てのプロセスのログレベルを確立します。変更は、統合ログとレガシーログの両方のログ レベルに影響します。

グローバルログレベルを変更するには

- **1** NetBackup 管理コンソールの左ペインで、[NetBackup の管理 (NetBackup Management)]、[ホストプロパティ (Host Properties)]の順に展開します。
- **2** [マスターサーバー (Master Servers)]、[メディアサーバー (Media Servers)]また は[クライアント (Clients)]を選択します。
- **3** 右側のペインで、サーバーまたはクライアントを選択します。次にダブルクリックする と、プロパティが表示されます。
- **4** 左ペインで[ログ (Logging)]をクリックします。
- **5** [グローバルログレベル (Global logging level)]リストで、目的の値を選択します。
- **6** [OK]をクリックします。

### Media Manager のデバッグログを上位レベルに設定する

<span id="page-13-0"></span>デバッグログを上位レベルに設定すると、多くのエラー状態を解決するために役立ちま す。デバッグレベルを選択し、その後、操作を再試行して、デバッグログを調べます。

**Media Manager** のデバッグログを上位レベルに設定するには

- **1** 必要なディレクトリおよびフォルダを作成して、レガシーデバッグログを有効にしま す。
- **2** vm.conf ファイルに[VERBOSE (詳細)]オプションを追加して、メディアおよびデ バイスの管理プロセスの詳細レベルを上げます。このファイルは、/usr/openv/volmgr/ (UNIX および Linux の場合) および *install\_path¥Volmgr¥* (Windows の場合) に 存在します。
- <span id="page-13-1"></span>**3** デーモンおよびサービスを再起動するか、可能な場合、詳細オプションを指定して コマンドを実行します。

### Windows クライアントのログレベルの変更

テクニカルサポートからアドバイスを受ける際に、トラブルシューティングを実行するため、 クライアントプロセスのログレベルを上げることができます。それ以外の場合は、デフォル トレベルの 0 を使用してください。これより高いレベルでは、ログに大量の情報が蓄積さ れる可能性があります。

メモ**:** vxlogcfg コマンドを使用して、Bare Metal Restore プロセス (bmrsavecfg) のロ グレベルを制御できます。

p.34 の「vxlogcfg [を使用した統合ログの設定の例」](#page-33-0)を参照してください。

**Windows** クライアントのログレベルを変更する方法

- **1** クライアントで、バックアップ、アーカイブおよびリストアインターフェースを開きます。
- <span id="page-13-2"></span>**2** [ファイル (File)]、[NetBackup クライアントのプロパティ (NetBackup Client Properties)]の順に選択し、[トラブルシューティング (Troubleshooting)]タブをク リックします。
- **3** [詳細 (Verbose)]設定には、推奨されたレベルを入力するか、トラブルシューティン グが終了した場合は 0 を入力します。

### 統合ログについて

統合ログ機能では、すべての Veritas 製品に共通の形式で、ログファイル名およびメッ セージが作成されます。vxlogview コマンドを使用した場合だけ、ログの情報を正しく収 集して表示することができます。サーバープロセスとクライアントプロセスは統合ログを使 用します。

オリジネータ ID のログファイルはログの構成ファイルで指定した名前のサブディレクトリに 書き込まれます。すべての統合ログは次のディレクトリのサブディレクトリに書き込まれま す。

Windows の *install\_path*¥NetBackup¥logs 場合

UNIX の場合 /usr/openv/logs

ログコントロールには、[ログ (Logging)]ホストプロパティでアクセスできます。また、次の コマンドで統合ログを管理できます。

vxlogcfg 統合ログ機能の構成設定を変更します。

vxlogmgr 統合ログをサポートする製品が生成するログファイルを管理します。

<span id="page-14-0"></span>統合ログによって生成されたログを表示します。 vxlogview

p.31 の「vxloqview [を使用した統合ログの表示の例」](#page-30-0)を参照してください。

### NetBackup の統合ログの収集

この項では、例を使用して NetBackup の統合ログの収集方法を示します。

#### の統合ログを収集する方法**NetBackup**

**1** 次のコマンドを実行して /upload という名前のディレクトリを作成します。

# mkdir /upload

**2** 次のコマンドを実行して /upload ディレクトリに (NetBackup のみの) 統合ログをコ ピーします。

# vxlogmgr -p NB -c --dir /upload

出力例は次のとおりです。

Following are the files that were found: /usr/openv/logs/bmrsetup/51216-157-2202872032-050125-0000000.log

/usr/openv/logs/nbemm/51216-111-2202872032-050125-0000000.log /usr/openv/logs/nbrb/51216-118-2202872032-050125-0000000.log /usr/openv/logs/nbjm/51216-117-2202872032-050125-0000000.log /usr/openv/logs/nbpem/51216-116-2202872032-050125-0000000.log /usr/openv/logs/nbsl/51216-132-2202872032-050125-0000000.log Total 6 file(s) Copying /usr/openv/logs/bmrsetup/51216-157-2202872032-050125-0000000.log ... Copying

/usr/openv/logs/nbemm/51216-111-2202872032-050125-0000000.log ...

Copying /usr/openv/logs/nbrb/51216-118-2202872032-050125-0000000.log ...

Copying /usr/openv/logs/nbjm/51216-117-2202872032-050125-0000000.log ...

Copying /usr/openv/logs/nbpem/51216-116-2202872032-050125-0000000.log ...

Copying

/usr/openv/logs/nbsl/51216-132-2202872032-050125-0000000.log ...

**3** /upload ディレクトリに移動して、ディレクトリの内容を一覧表示します。

```
# cd /upload
ls
```
出力例は次のとおりです。

51216-111-2202872032-050125-0000000.log 51216-116-2202872032-050125-0000000.log 51216-117-2202872032-050125-0000000.log 51216-118-2202872032-050125-0000000.log 51216-132-2202872032-050125-0000000.log 51216-157-2202872032-050125-0000000.log

<span id="page-16-0"></span>**4** ログファイルに tar コマンドを実行します。

```
# tar -cvf file_name.logs ./*
```
### 統合ログメッセージの種類

統合ログファイルには、次の種類のメッセージが表示されます。

アプリケーションログ アプリケーションロージンには、通知メッセージ、警告メッセージおよび エラーメッセージが含まれます。アプリケーションメッセージは、常に記録さ れます。無効化することはできません。このメッセージはローカライズされま す。 アプリケーションメッセージの例を次に示します。 12/04/2015 15:48:54.101 [Application] NB 51216 nbjm 117 PID:5483 TID:14 File ID:117 [reqid=-1446587750] [Info] V-117-40 BPBRM pid = 17446 メッセージ

診断ログメッセージは、レガシーデバッグログメッセージと同等の統合ログで す。このメッセージは、様々な詳細レベルで記録できます (レガシーログの 詳細レベルと同様です)。このメッセージはローカライズされます。 診断メッセージは vxlogcfg コマンドを使用して無効にすることができま す。 診断メッセージの例を次に示します。 12/04/2015 15:48:54.608 [Diagnostic] NB 51216 nbjm 117 PID:5483 TID:14 File ID:117 [No context] 3 V-117-298 [JobInst\_i::requestResourcesWithTimeout] callback object timeout=600 デバッグログメッセー デバッグログメッセージは、主にベリタス社の技術者が使用します。Veritas 診断メッセージと同様に、様々な詳細レベルで記録できます。このメッセー ジはローカライズされません。 デバッグメッセージは vxlogcfg コマンドを使用して無効にすることができ ます。 デバッグメッセージの例を次に示します。 12/04/2015 15:48:56.982 [Debug] NB 51216 nbjm 117 PID:5483 TID:14 File ID:117 [jobid=2 parentid=1] 1 [BackupJob::start()] no pending proxy requests, start the job ジ

### 統合ログのファイル名の形式

<span id="page-17-0"></span>統合ログでは、ログファイルの名前に標準化された形式を使用します。次にログファイル 名の例を示します。

<span id="page-17-1"></span>/usr/openv/logs/nbpem/51216-116-2201360136-041029-0000000000.log

表 [1-7](#page-17-1) に、ログファイル名の各部分の説明を示します。

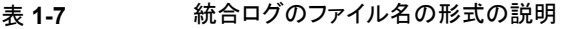

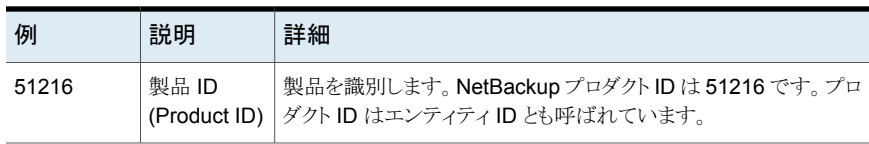

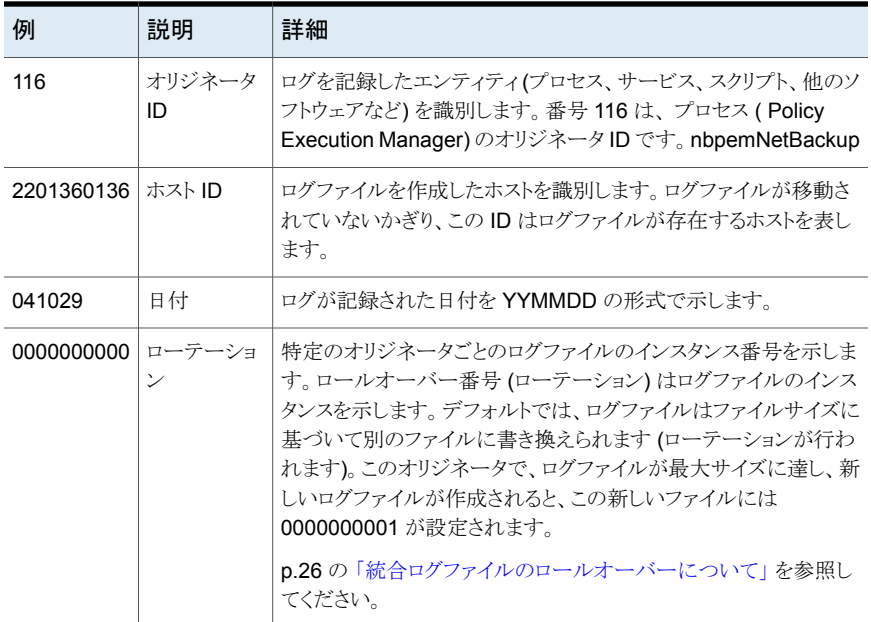

ログ構成ファイルはオリジネータIDのログファイルが書き込まれるディレクトリの名前を指 定します。これらのディレクトリとディレクトリが保持するログファイルは、次に記載されてい るものを除き、次のディレクトリに書き込まれます。

p.19 の [「統合ログを使うエンティティのオリジネータ](#page-18-0) ID」 を参照してください。

<span id="page-18-0"></span>Windows の場合 *install\_path*¥NetBackup¥logs

UNIX の場合 /usr/openv/logs

### 統合ログを使うエンティティのオリジネータ ID

多くのサーバープロセス、サービス、およびライブラリでは統合ログを使用します。UNIX クライアントと Windows クライアントも統合ログを使用します。オリジネータ ID (OID) は NetBackup のプロセス、サービス、ライブラリに対応します。

OID はプロセス、サービス、またはライブラリを識別します。プロセスは自身のログファイ ルにエントリを作成します。プロセスは、同じファイルに同様にエントリを作成する、一意の OID を持つライブラリを呼び出すことができます。このため、ログファイルはさまざまな OID のエントリを含む場合があります。複数のプロセスで同じライブラリを使うことができるため、 ライブラリの OID が複数の異なるログファイルに出力されることがあります。

表 [1-8](#page-19-0) に統合ログを使う NetBackup サーバーと NetBackup クライアントのプロセス、 サービス、ライブラリを示します。

表 1-8 **たい**お食いがを使うサーバーエンティティのオリジネータ ID

<span id="page-19-0"></span>

| オリジネータ<br>ID | エンティティ       | 説明                                                                                                    |
|--------------|--------------|----------------------------------------------------------------------------------------------------|
| 18           | nbatd        | 認証サービス(nbatd)は、ユーザーのIDを検証し、クレデンシャルを発行す<br>るサービス(デーモン)です。これらのクレデンシャルは Secure Sockets<br>Layer (SSL) 通信で使用されます。                                                                                                    |
|              |              | (nbatd)ディレクトリは /usr/netbackup/sec/at/binディレクトリ(UNIX<br>の場合)または install path¥NetBackup¥sec¥at¥bin ディレクトリ<br>(Windows の場合)の下に作成されます。                                                                                                    |
| 103          | pbx exchange | PBX (Private Branch Exchange) サービスは、NetBackup サービスに接続<br>されるファイアウォール外部のクライアントへのシングルポートアクセスを可能<br>にします。サービス名は VRTSpbx です。ログは、/opt/VRTSpbx/log<br>(UNIX の場合)または install path¥VxPBX¥log (Windows の場合)<br>に書き込まれます。PBX プロダクト ID は 50936 です。 |
| 111          | nbemm        | Enterprise Media Manager (EMM) は NetBackup のデバイスとメディアの<br>情報を管理するNetBackupサービスです。マスターサーバー上でのみ実行<br>されます。                                                                                                    |
| 116          | nbpem        | nbpem (NetBackup Policy Execution Manager) はポリシーおよびクライア<br>ントタスクを作成し、ジョブの実行予定時間を決定します。マスターサーバー<br>上でのみ実行されます。                                                                                                    |
| 117          | nbjm         | nbjm (NetBackup Job Manager)は、Policy Execution Manager が送信<br>したジョブを受け取り、必要なリソースを取得します。マスターサーバー上で<br>のみ実行されます。                                                                                                    |
| 118          | nbrb         | NetBackup Resource Broker (nbrb)は、利用可能なリソースのキャッシュ<br>リストを保持します。このリストを使用して、バックアップまたはテープのリストア<br>に必要な物理リソースと論理リソースを特定します。nbemm への SQL 呼び<br>出しを開始し、データベースを更新し、割り当て情報をnbjmに渡します。マ<br>スターサーバー上でのみ実行されます。                                    |
| 119          | bmrd         | NetBackup BMR (Bare Metal Restore) マスターサーバーデーモンです。                                                                                                    |
| 121          | bmrsavecfq   | BMR Save Configuration は、NetBackup サーバーではなくクライアントで<br>実行されるデータ収集ユーティリティです。                                                                                                    |
| 122          | bmrc         | BMR Client Utility は、BMR ブートサーバーで起動され、リストアを実行中<br>のクライアントで実行されます。UNIXクライアントはリストア中にこのユーティ<br>リティを使用して BMR マスターサーバーと通信します。                                                                                                    |
| 123          | bmrs         | BMR Server Utility です。                                                                                                    |

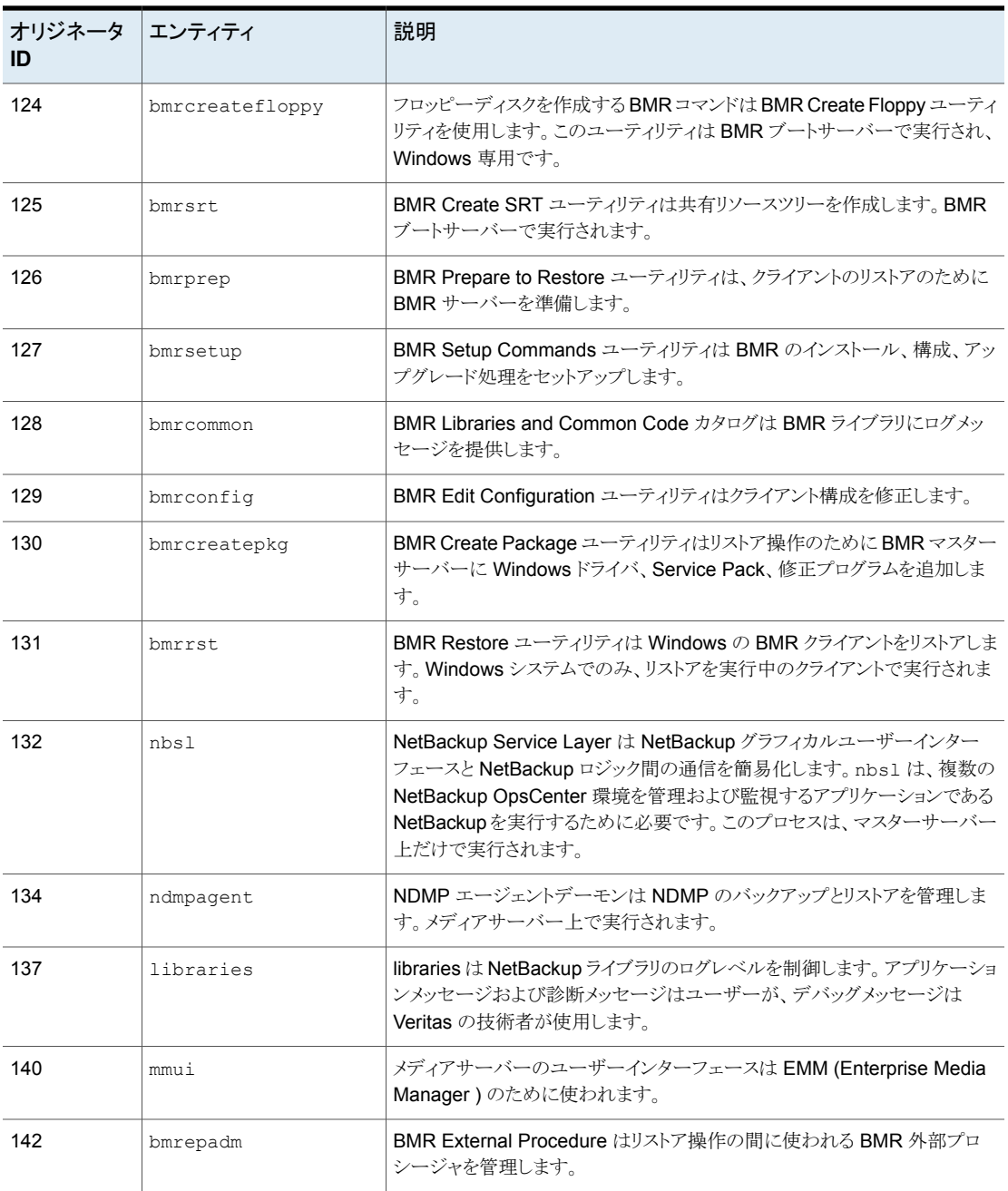

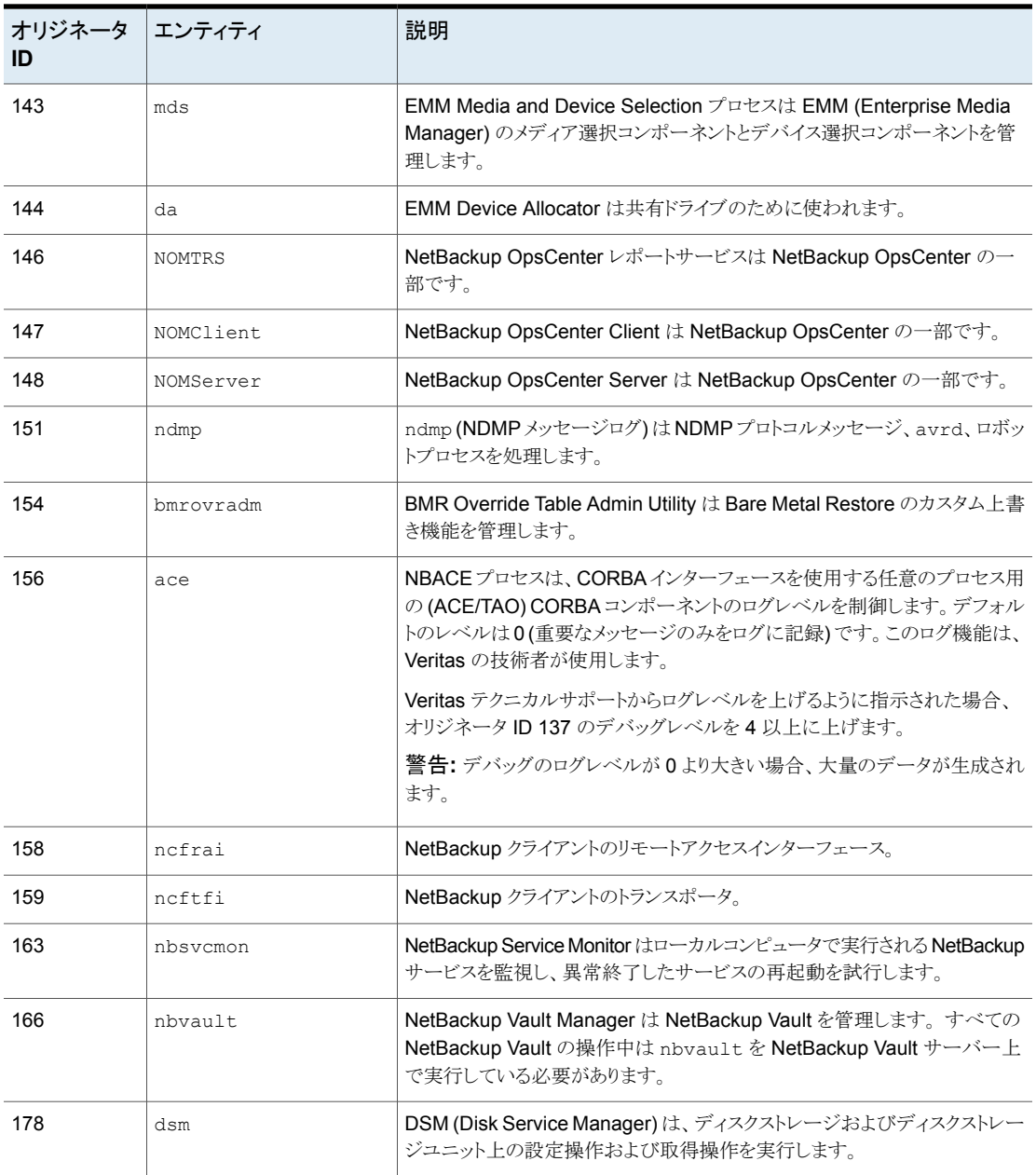

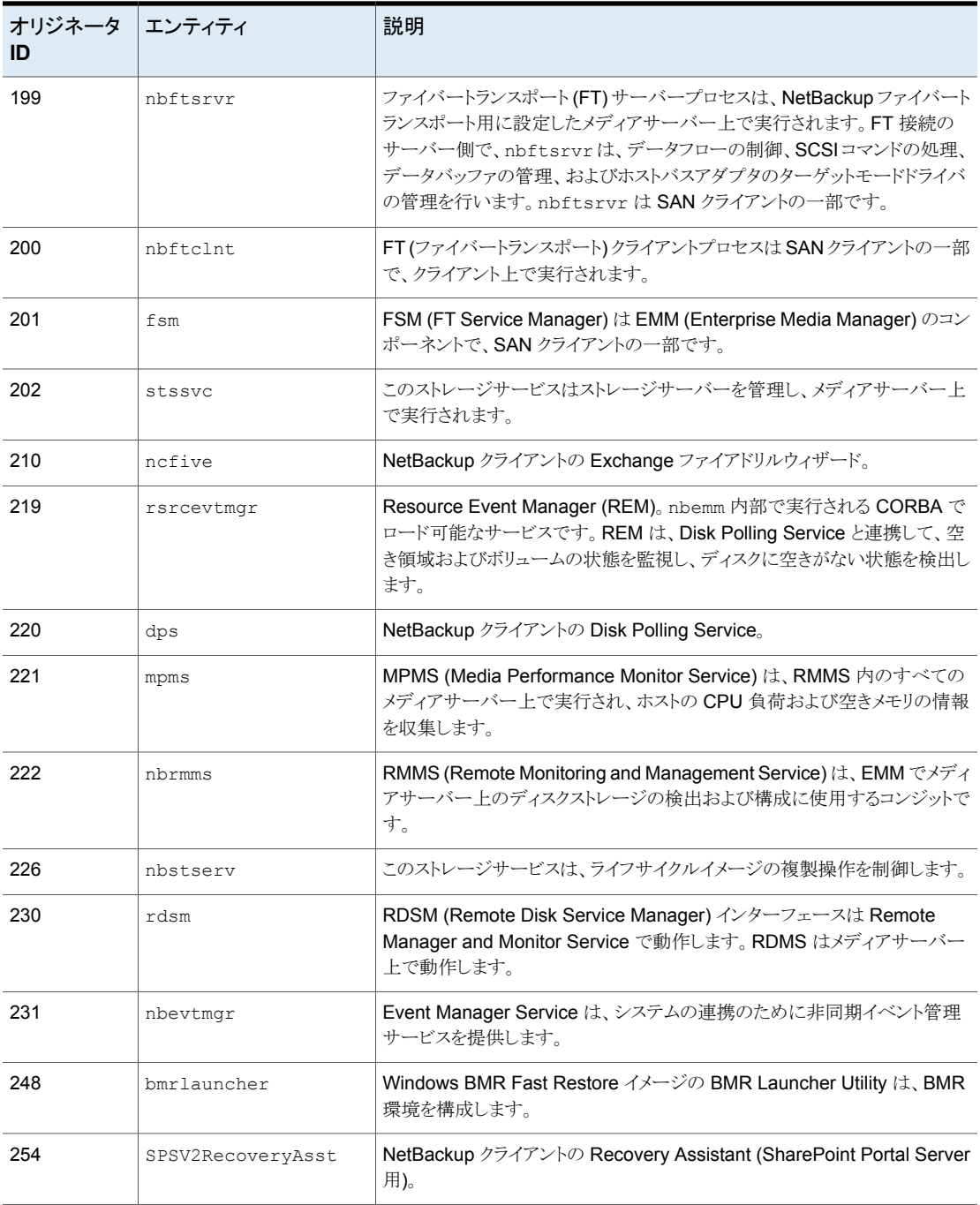

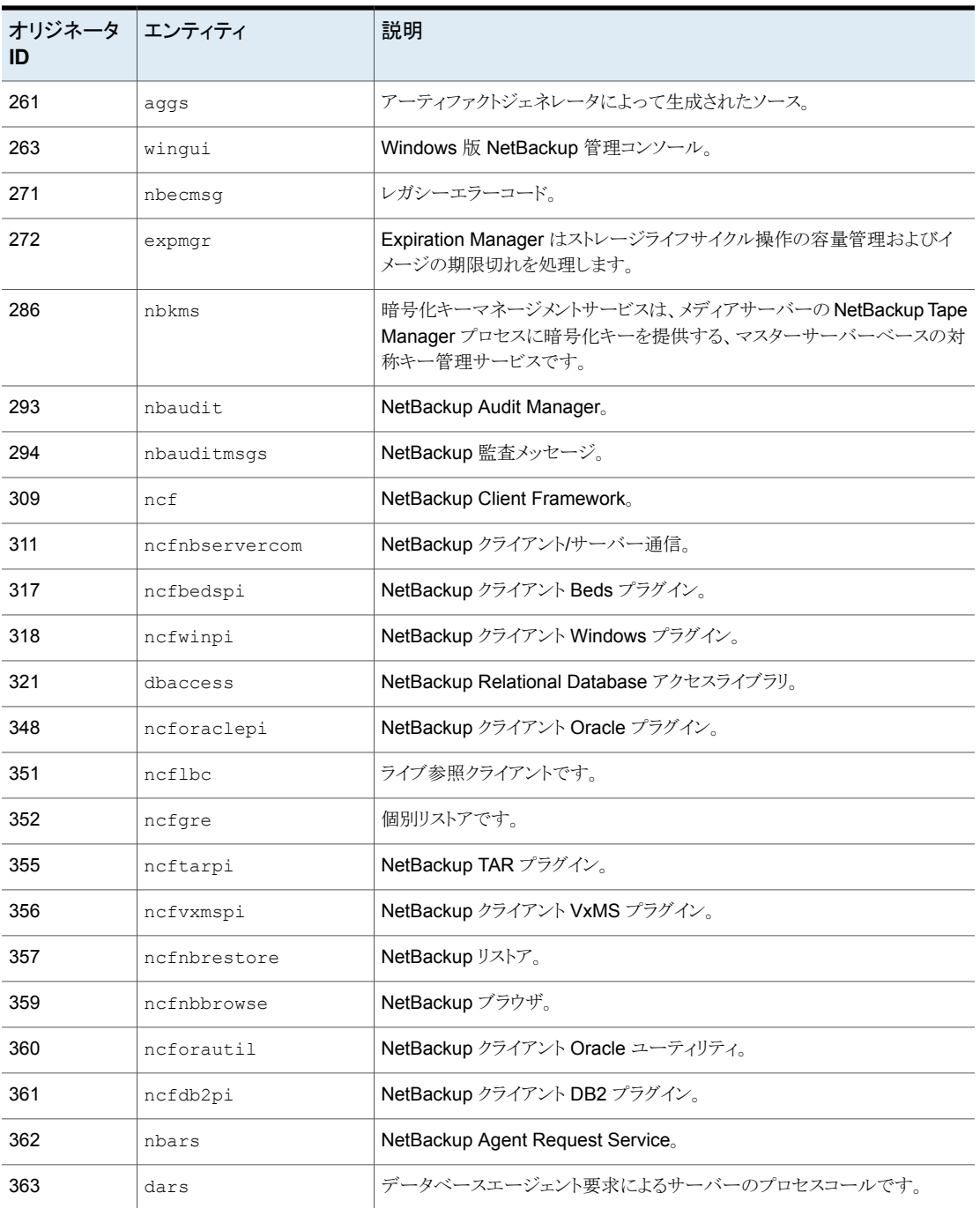

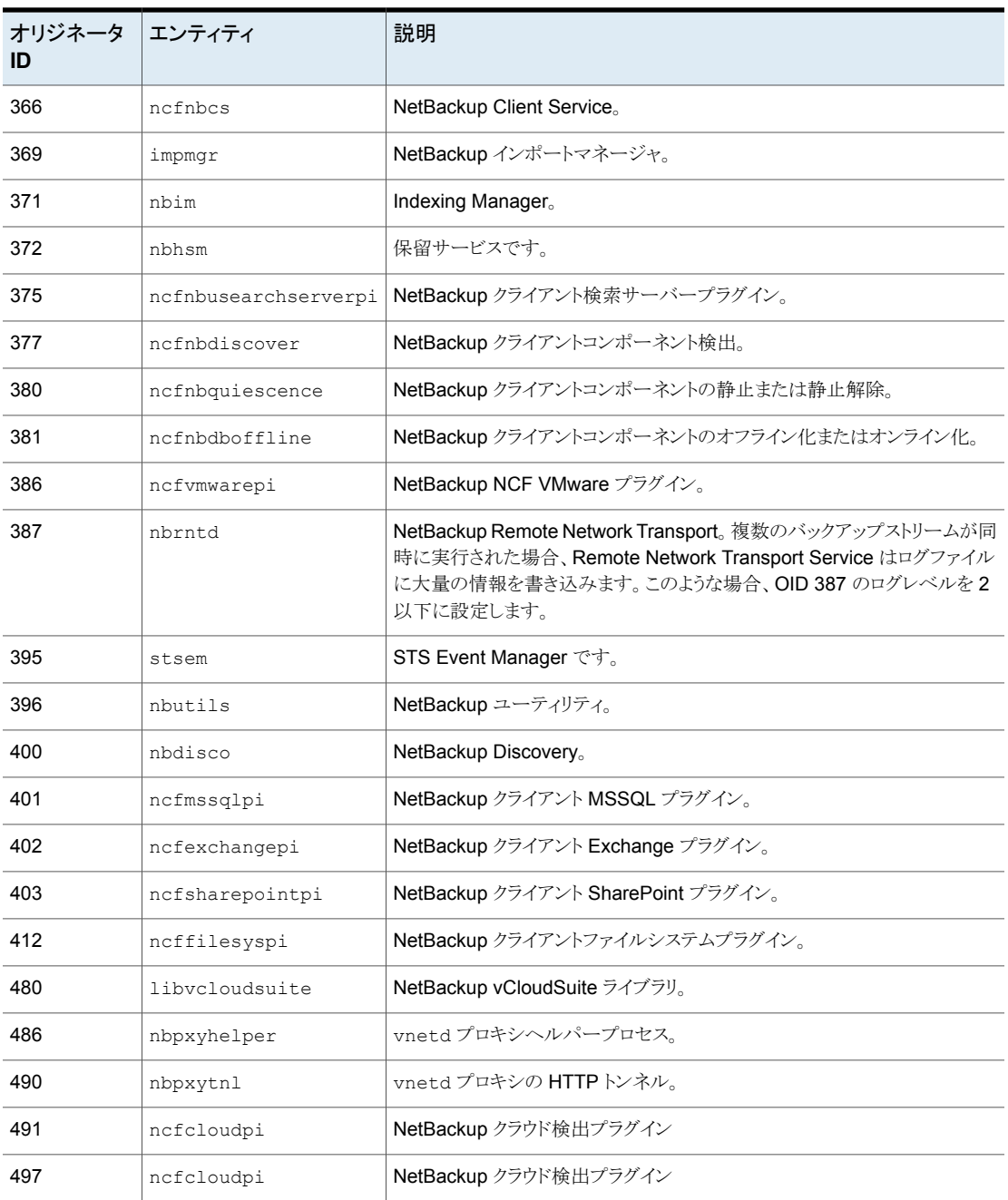

### 統合ログファイルの場所の変更について

<span id="page-25-0"></span>統合ログファイルは、大量のディスク領域を使用する可能性があります。必要に応じて、 次を入力して異なる場所にそれらを書き込みます。ただし、NFS または CIFS などのリ モートファイルシステムにはログを保存しないでください。リモートで格納されたログはサ イズが大きくなる場合があり、重大なパフォーマンスの問題につながる可能性があります。

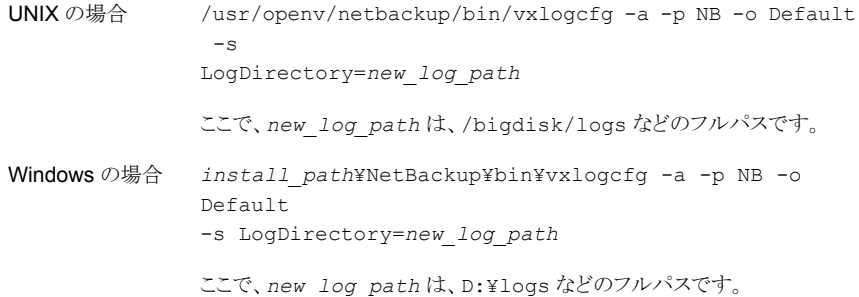

### 統合ログファイルのロールオーバーについて

<span id="page-25-1"></span>ログファイルが大きくなりすぎないようにするため、またはログファイル作成のタイミングま たは頻度を制御するために、ログのロールオーバーオプションを設定できます。設定した ファイルサイズまたは時間に達した場合、現在のログファイルは閉じられます。ログプロセ スの新しいログメッセージは、新しいログファイルに書き込まれます(ロールオーバーされ ます)。

p.12 の[「ログの保持とログサイズ」](#page-11-0)を参照してください。

<span id="page-25-2"></span>ファイルサイズ、時刻、または経過時間に基づいて実行されるように、ログファイルのロー ルオーバーを設定できます。vxlogcfgvxlogcfg表 [1-9](#page-25-2) コマンドを使用して、条件を設定 します。

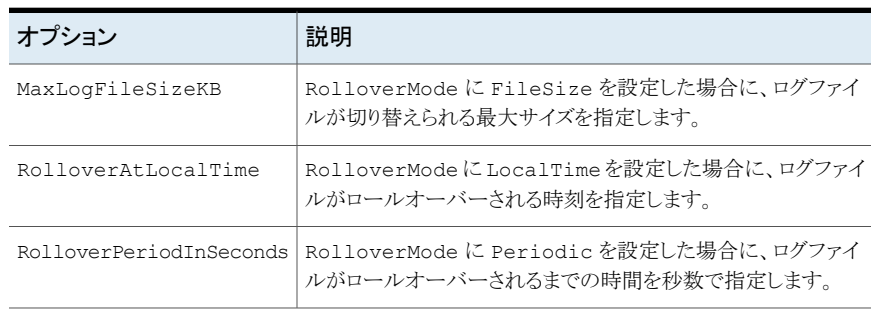

#### 表 **1-9** 統合ログファイルのロールオーバーを制御する vxlogcfg オプション

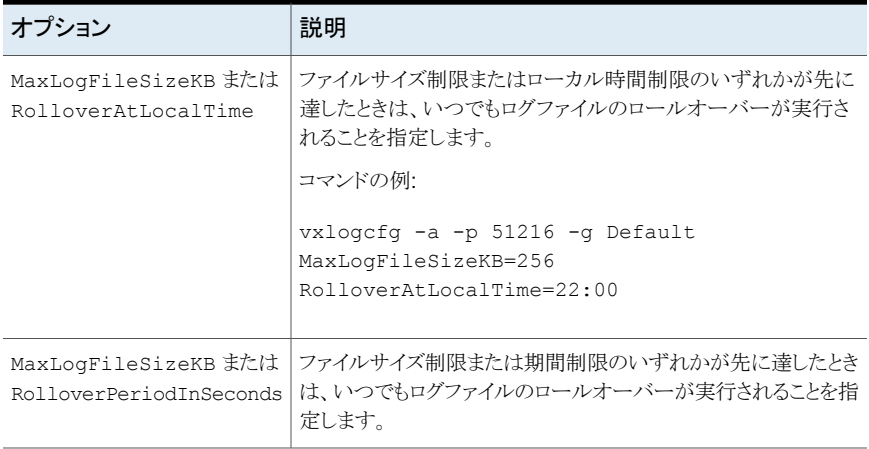

vxlogcfg の詳しい説明は、『NetBackup [コマンドリファレンスガイド』を](http://www.veritas.com/docs/DOC5332)参照してくださ い。

デフォルトでは、ログファイルは、51200KBのファイルサイズ単位でロールオーバーしま す。ログファイルのサイズが 51200 KB に達すると、そのファイルは閉じられ、新しいログ ファイルが開かれます。

次の例では、NetBackup (prodid 51216) のロールオーバーモードを Periodic に設 定しています。

# vxlogcfg -a --prodid 51216 --orgid 116 -s RolloverMode=Periodic RolloverPeriodInSeconds=86400

前の例は RolloverMode オプションを指定して vxlogcfg コマンドを使います。nbpem (オリジネータ ID 116) のロールオーバーモードを Periodic に設定します。また、nbpem のログファイルの次のロールオーバーが実施されるまでの間隔を 24 時間 (86400 秒) に設定しています。

ログファイルのロールオーバーが行われ、ローテーション IDが増加しているファイル名の 例を次に示します。

/usr/openv/logs/nbpem/51216-116-2201360136-041029-0000000000.log

/usr/openv/logs/nbpem/51216-116-2201360136-041029-0000000001.log

/usr/openv/logs/nbpem/51216-116-2201360136-041029-0000000002.log

さらに、ログファイルのローテーションを次で使うことができます。

■ 統合ログ機能を使うサーバープロセスのログ p.19の[「統合ログを使うエンティティのオリジネータ](#page-18-0) ID」 を参照してください。

- 特定のレガシーログ
- <span id="page-27-0"></span>■ Bare Metal Restore プロセス bmrsavecfg が作成する統合ログファイル

### 統合ログファイルの再利用について

最も古いログファイルの削除は再利用と呼ばれます。統合ログファイルを次のように再利 用できます。

p.12 の [「ログの保持とログサイズ」](#page-11-0) を参照してください。

ログファイルの数を制限 NetBackupが保持するログファイルの最大数を指定します。ログファイ ルの数が最大数を超えると、最も古いログファイルがログクリーンアップ 時に削除対象になります。vxlogcfgコマンドのNumberOfLogFiles オプションでその数を定義します。 次の例では、NetBackup (プロダクト ID 51216) の各統合ログオリジ ネータに許可されるログファイルの最大数を 8000 に設定しています。 特定のオリジネータのログファイルの数が8000を超えると、最も古いロ グファイルがログクリーンアップ時に削除対象になります。 # vxlogcfg -a -p 51216 -o ALL -s NumberOfLogFiles=8000 p.34 の「vxlogcfg [を使用した統合ログの設定の例」](#page-33-0)を参照してくださ い。 する ログファイルが保持され [ログを保持する日数 (Keep logs for days)]プロパティを使用して、ロ グが保持される最大日数を指定します。最大日数に達すると、統合ログ とレガシーログは自動的に削除されます。 NetBackup 管理コンソールの左ペインで、[NetBackup の管理 (NetBackup Management)]、[ホストプロパティ (Host Properties)]、 「マスターサーバー (Master Servers)]の順に展開します。変更する サーバーをダブルクリックします。新しいダイアログボックスが表示され ます。左ペインで[ログ (Logging)]、[ログを保持する日数 (Keep logs for days)]の順にクリックします。 る日数を指定する ログファイルを明示的に リサイクルを開始し、ログファイルを削除するには、次のコマンドを実行 します。 # vxlogmgr -a -d vxlogmgrによってファイルを手動で削除または移動できない場合は、 「ログを保持する (Keep logs)]プロパティに従って、古い統合ログおよ びレガシーログが削除されます。 p.32 の「vxlogmgr [を使用した統合ログの管理の例」](#page-31-0)を参照してくださ い。 削除する

<span id="page-28-0"></span>vxlogcfg LogRecycle オプションがオン(true)の場合、統合ログの[ログを保持する日 数 (Keep logs for days)]設定は無効になります。この場合、統合ログファイルは、特定 のオリジネータのログファイルの数が vxlogcfg コマンドの NumberOfLogFiles オプショ ンに指定した数を超えると、削除されます。

### vxlogview コマンドを使用した統合ログの表示について

vxlogview コマンドを使用した場合だけ、統合ログの情報を正しく収集して表示すること ができます。統合ログファイルは、バイナリ形式のファイルで、一部の情報は関連するリ ソースファイルに含まれています。これらのログは次のディレクトリに保存されます。特定 プロセスのファイルに検索を制限することによって vxlogview の結果をより速く表示する ことができます。

UNIX の場合 /usr/openv/logs

Windows の場合 *install\_path*¥NetBackup¥logs

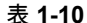

表 **1-10** vxlogview 問い合わせ文字列のフィールド

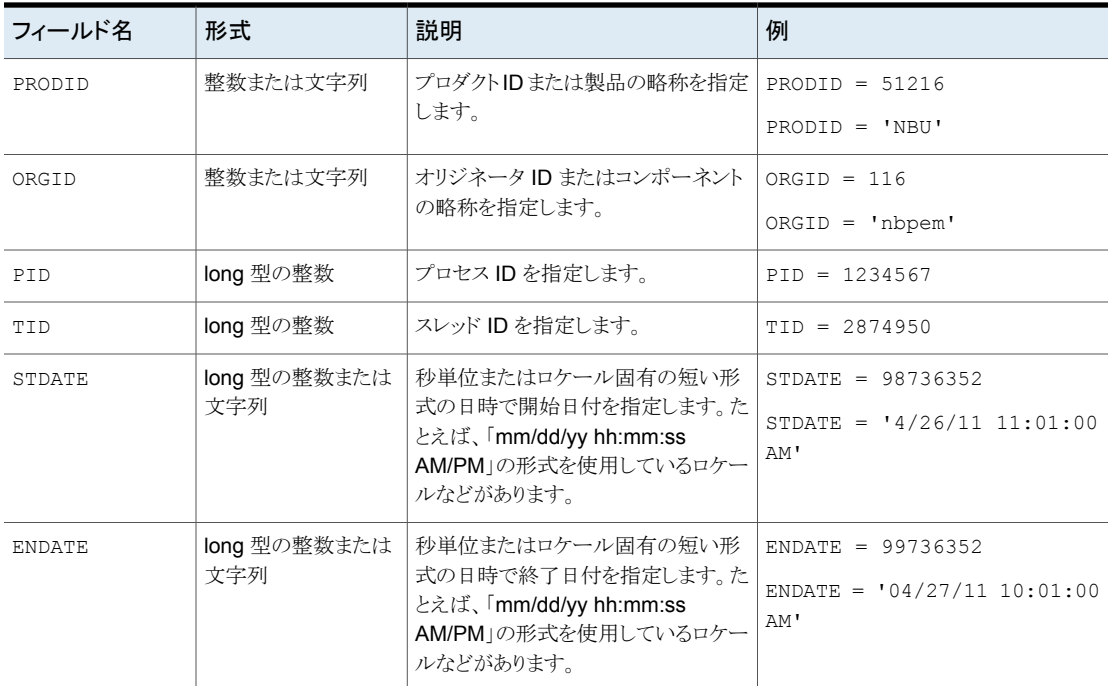

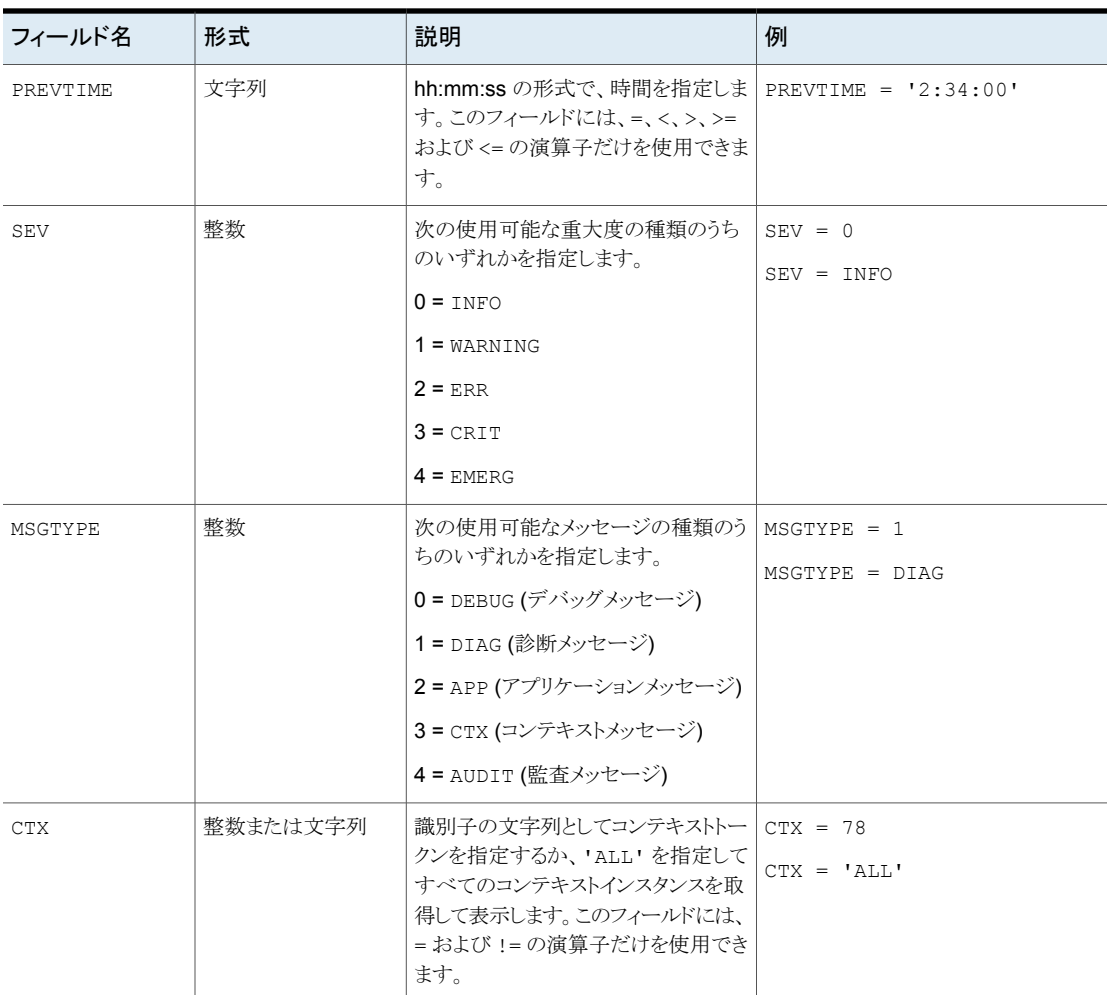

#### 表 **1-11** 日付を含む問い合わせ文字列の例

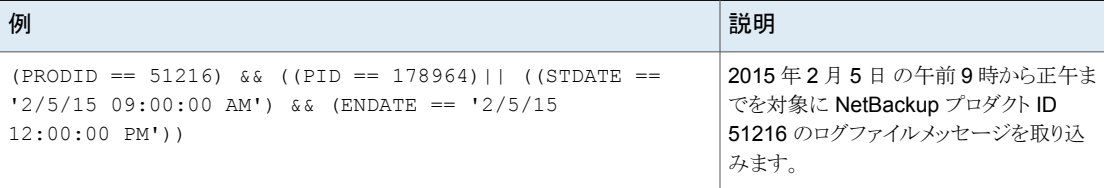

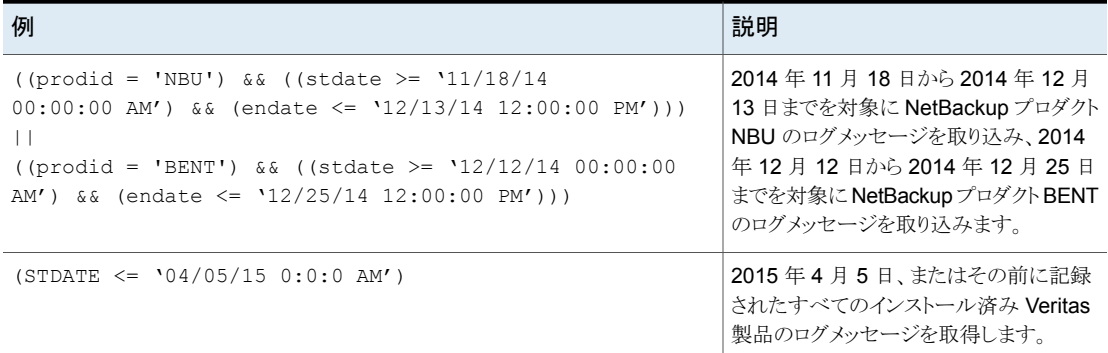

### vxlogview を使用した統合ログの表示の例

<span id="page-30-0"></span>次の例は、vxlogview コマンドを使って統合ログを表示する方法を示します。

| 項目                     | 例                                                                                                    |
|------------------------|----------------------------------------------------------------------------------------------------|
| ログメッセージの全属性<br>の表示     | vxloqview -p 51216 -d all                                                                                                 |
| ログメッセージの特定の<br>属性の表示   | NetBackup (51216)のログメッセージの日付、時間、メッセージの種類およびメッセージテキストだ<br>けを表示します。<br>vxloqview --prodid 51216 --display D, T, m, x        |
| 最新のログメッセージの<br>表示      | オリジネータ 116 (nbpem)によって 20 分以内に作成されたログメッセージを表示します。 -o 116<br>の代わりに、-o nbpemを指定することもできます。<br># vxlogview -o 116 -t 00:20:00 |
| 特定の期間からのログ<br>メッセージの表示 | 指定した期間内に nbpem で作成されたログメッセージを表示します。<br># vxloqview -o nbpem -b "05/03/15 06:51:48 AM"<br>$-e$ "05/03/15 06:52:48 AM"      |

表 **1-12** vxlogview コマンドの使用例

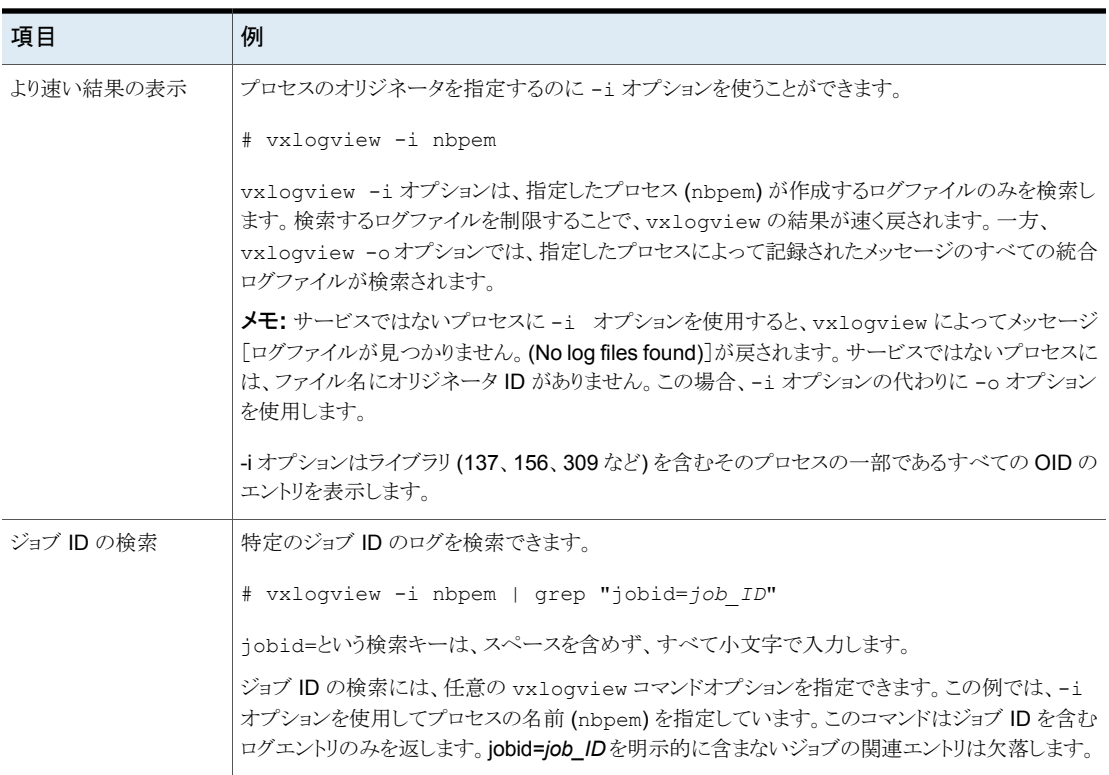

### vxlogmgr を使用した統合ログの管理の例

<span id="page-31-0"></span>次の例は、vxlogmgr コマンドを使って統合ログファイルを管理する方法を示します。ロ グファイルの管理は、ログファイルの削除や移動などの操作を含んでいます。

#### 表 **1-13** vxlogmgr コマンドの使用例

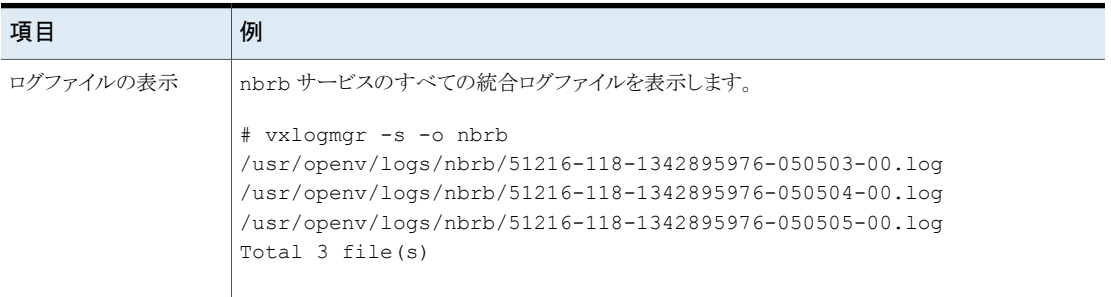

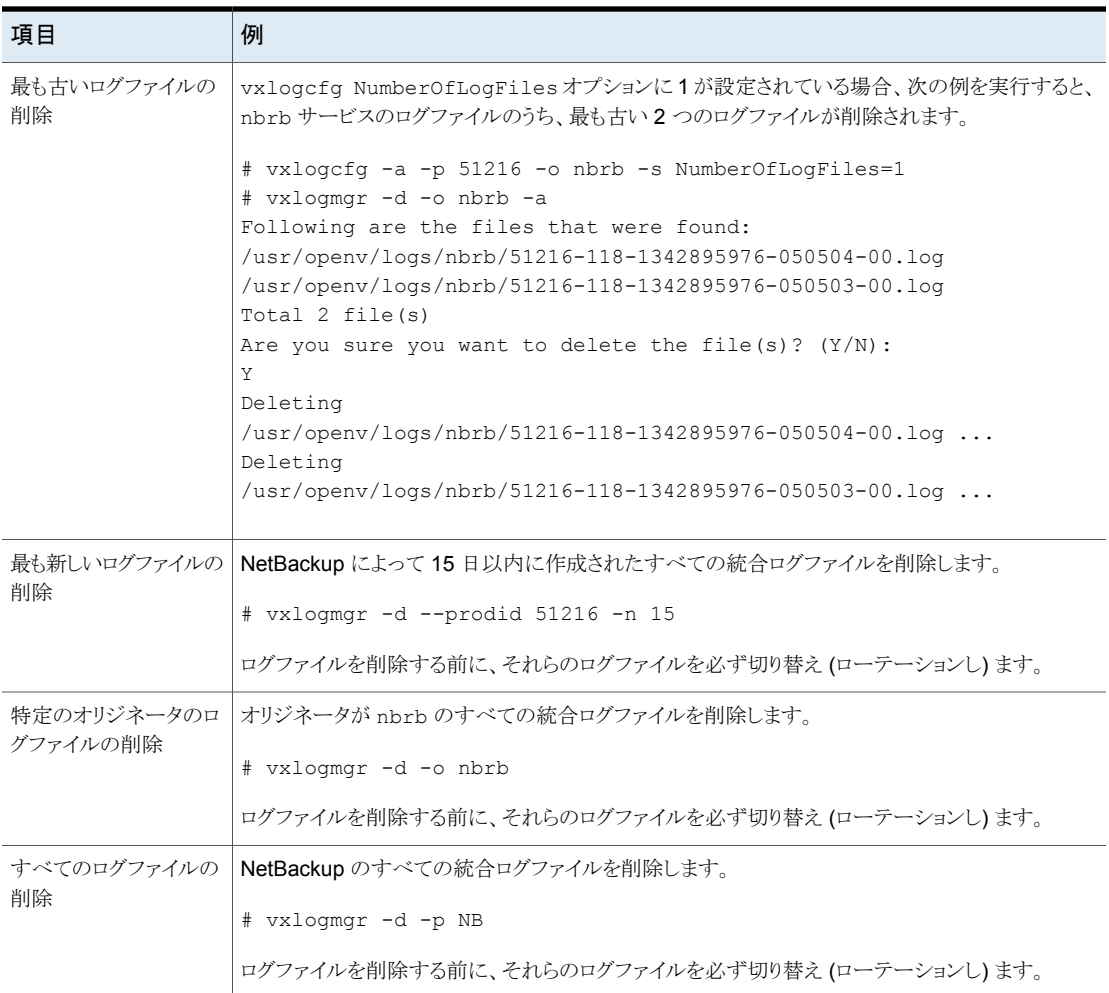

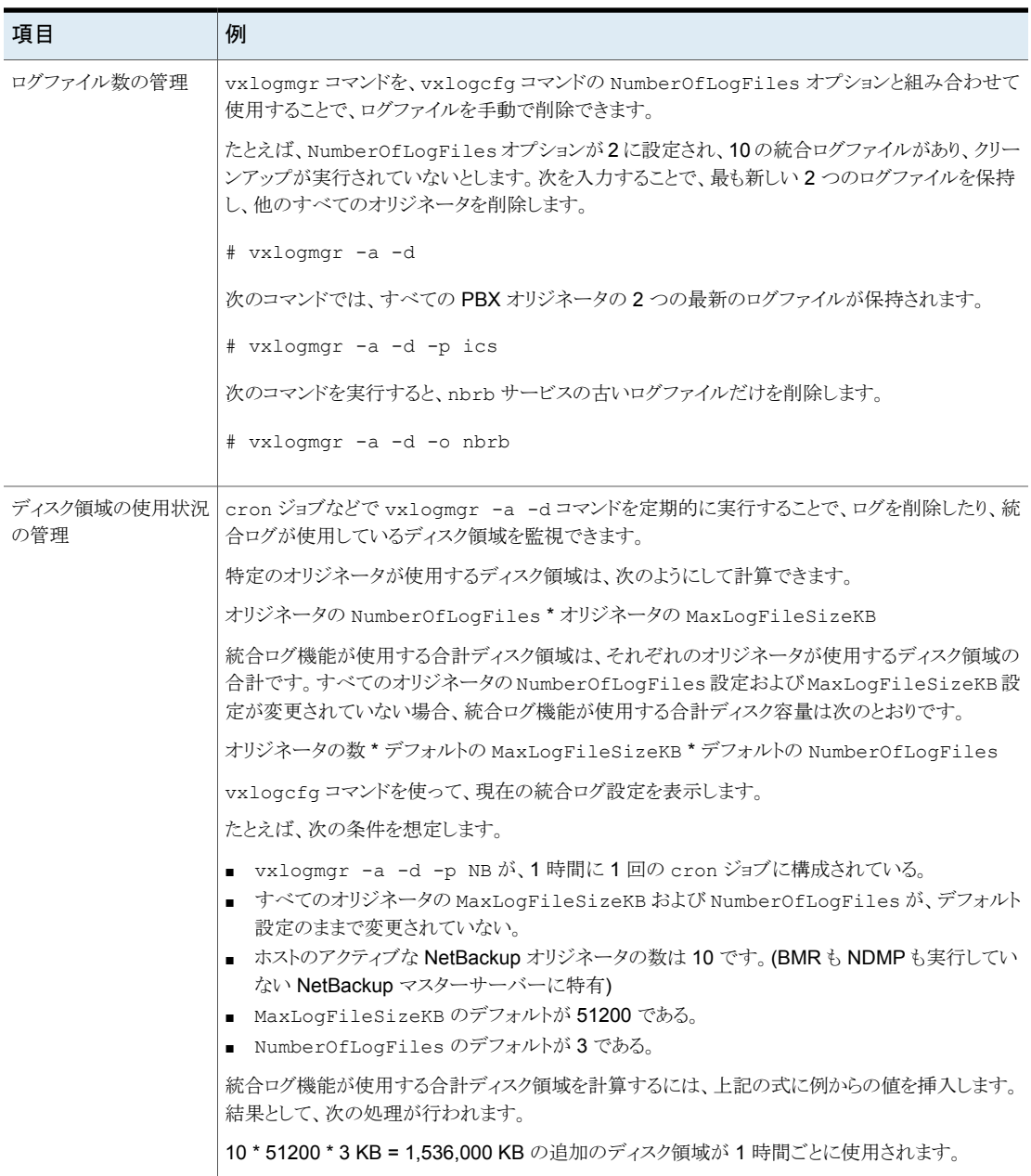

## vxlogcfg を使用した統合ログの設定の例

<span id="page-33-0"></span>次の点に注意してください。

- vxlogcfgコマンドでのみ、統合ログの診断メッセージおよびデバッグメッセージをオ フに設定できます。
- 絶対パスを指定する必要があります。相対パスを使わないでください。

表 **1-14** vxlogcfg コマンドの使用例

| 項目                     | 例                                                                                                    |
|------------------------|----------------------------------------------------------------------------------------------------|
| 最大ログファイルサイズ<br>の設定     | デフォルトでは、統合ログファイルの最大サイズは51200KBです。ログファイルのサイズが51200<br>KB に達すると、そのファイルは閉じられ、新しいログファイルが開かれます。                                           |
|                        | MaxLogFileSizeKB オプションを使用して最大ファイルサイズを変更できます。次のコマンドで<br>は、NetBackup 製品のデフォルトの最大ログサイズが 100000 KB に変更されます。                              |
|                        | # vxlogcfg -a -p 51216 -o Default -s<br>MaxLogFileSizeKB=100000                                                                      |
|                        | MaxLogFileSizeKBを有効にするには、RolloverMode オプションに FileSize を設定す<br>る必要があります。                                                              |
|                        | # vxlogcfg -a --prodid 51216 --orgid Default -s<br>RolloverMode=FileSize                                                             |
|                        | MaxLogFileSizeKB は、オリジネータごとに設定できます。構成されていないオリジネータでは<br>デフォルト値が使用されます。次の例では、nbrb サービス (オリジネータ ID 118) のデフォルト値<br>を上書きしています。           |
|                        | $*$ vxlogcfg $-a$ -p 51216 -o nbrb -s<br>MaxLogFileSizeKB=1024000                                                                    |
| ログの再利用の設定              | 次の例では、nbemmログ (オリジネータID 111) に対して自動ログファイル削除を設定しています。                                                                                 |
|                        | # vxlogcfg -a --prodid 51216 --orgid 111 -s<br>RolloverMode=FileSize MaxLoqFileSizeKB=512000<br>NumberOfLoqFiles=999 LoqRecycle=TRUE |
|                        | この例では、nbemmログのロールオーバーモードを FileSize に設定し、ログの再利用をオンに設<br>定しています。ログファイルの数が999を超えると、最も古いログファイルが削除されます。例5に、<br>ログファイルの数を制御する方法を示します。      |
| デバッグレベルおよび診<br>断レベルの設定 | 次の例は、プロダクト ID NetBackup (51216) のデフォルトのデバッグレベルおよび診断レベルを<br>設定しています。                                                                  |
|                        | # vxlogcfg -a --prodid 51216 --orgid Default -s<br>DebugLevel=1 DiagnosticLevel=6                                                    |

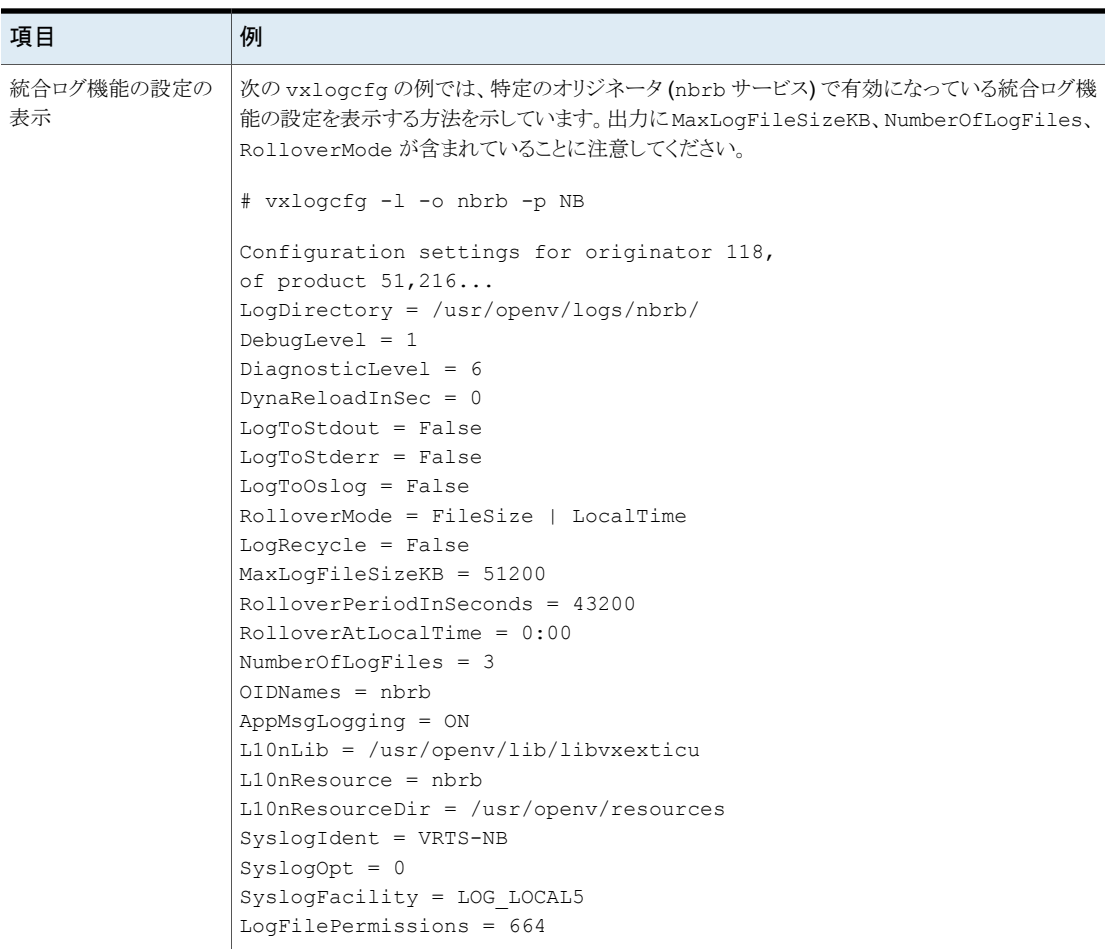

## レガシーログについて

<span id="page-35-0"></span>NetBackup レガシーデバッグログの場合、プロセスが個別のログディレクトリにデバッグ アクティビティのログファイルを作成します。デフォルトでは、NetBackup は次の場所にロ グディレクトリのサブセットのみを作成します。

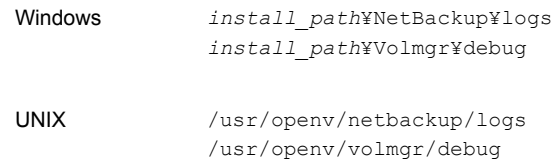
レガシーログを使用するには、プロセスのログファイルディレクトリが存在している必要が あります。ディレクトリがデフォルトで作成されていない場合は、ログアシスタントまたは mklogdir バッチファイルを使用してディレクトリを作成できます。または、手動でディレク トリを作成することもできます。プロセスのログ記録を有効にすると、プロセスの開始時に ログファイルが作成されます。ログファイルがあるサイズに達すると、NetBackupプロセス はそのファイルを閉じて新しいログファイルを作成します。

メモ**:** 適切な権限を付与するために、Windows と Linux に存在する mklogdir ユーティ リティを常に使用して各プラットフォームのレガシーログディレクトリを作成することをお勧 めします。

次のバッチファイルを使用して、すべてのログディレクトリを作成できます。

- Windows の場合: *install path*¥NetBackup¥Logs¥mklogdir.bat
- UNIX の場合: /usr/openv/netbackup/logs/mklogdir

レガシーログフォルダを作成して使用する場合は、次の推奨事項に従います。

- レガシーログフォルダ内でシンボリックリンクまたはハードリンクを使用しないでくださ い。
- root以外のユーザーまたは管理者以外のユーザーに対して実行されるプロセスがあ り、レガシーログフォルダ内にログが記録されていない場合は、必要なユーザーに対 して mklogdir コマンドを使用してフォルダを作成します。
- root以外のユーザーまたは管理者以外のユーザー用にコマンドラインを実行するに は (NetBackup サービスが実行されていない場合のトラブルシューティング)、特定の コマンドライン用のユーザーフォルダを作成します。フォルダは、mklogdir コマンド を使用して、またはroot以外のユーザーや管理者以外のユーザー権限で手動で作 成します。

#### 詳細情報

mklogdir コマンドについて詳しくは、『NetBackup [コマンドリファレンスガイド』を](https://www.veritas.com/support/en_US/article.100044086)参照し てください。

p.42 の[「サーバーのレガシーデバッグログのディレクトリ名](#page-41-0)」を参照してください。

p.44 の [「メディアおよびデバイス管理のレガシーデバッグログのディレクトリ名」](#page-43-0) を参照し てください。

p.41 の[「レガシーログのファイル名の形式」](#page-40-0)を参照してください。

### レガシーログを使う UNIX クライアントプロセス

多くの UNIX クライアントのプロセスでレガシーログが使用されます。UNIX クライアントで レガシーデバッグログを有効にするには、次のディレクトリに適切なサブディレクトリを作 成します。

次のバッチファイルを使用して、すべてのデバッグログディレクトリを一度に作成すること ができます。

Windows の場合 *install path*¥NetBackup¥Logs¥mklogdir.bat

UNIX の場合 /usr/openv/netbackup/logs/mklogdir

#### 表 **1-15** レガシーログを使う UNIX クライアントプロセス

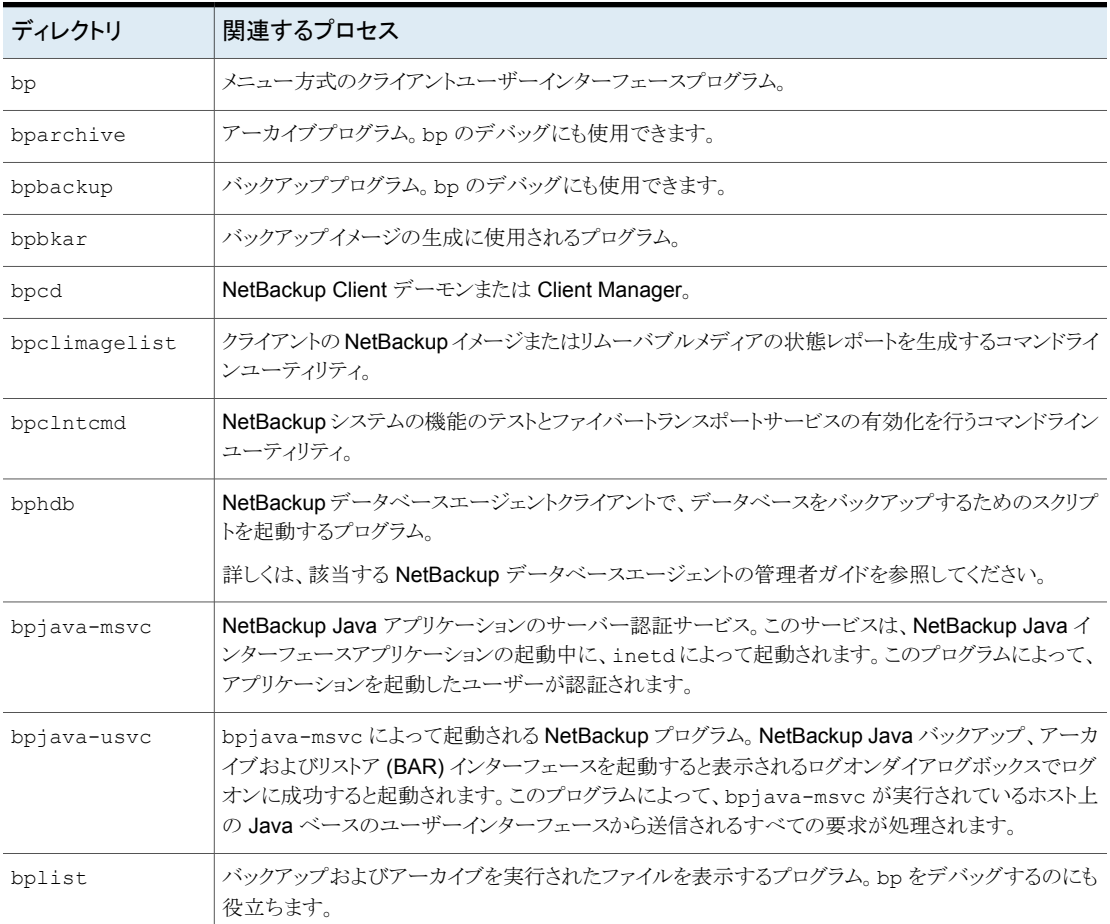

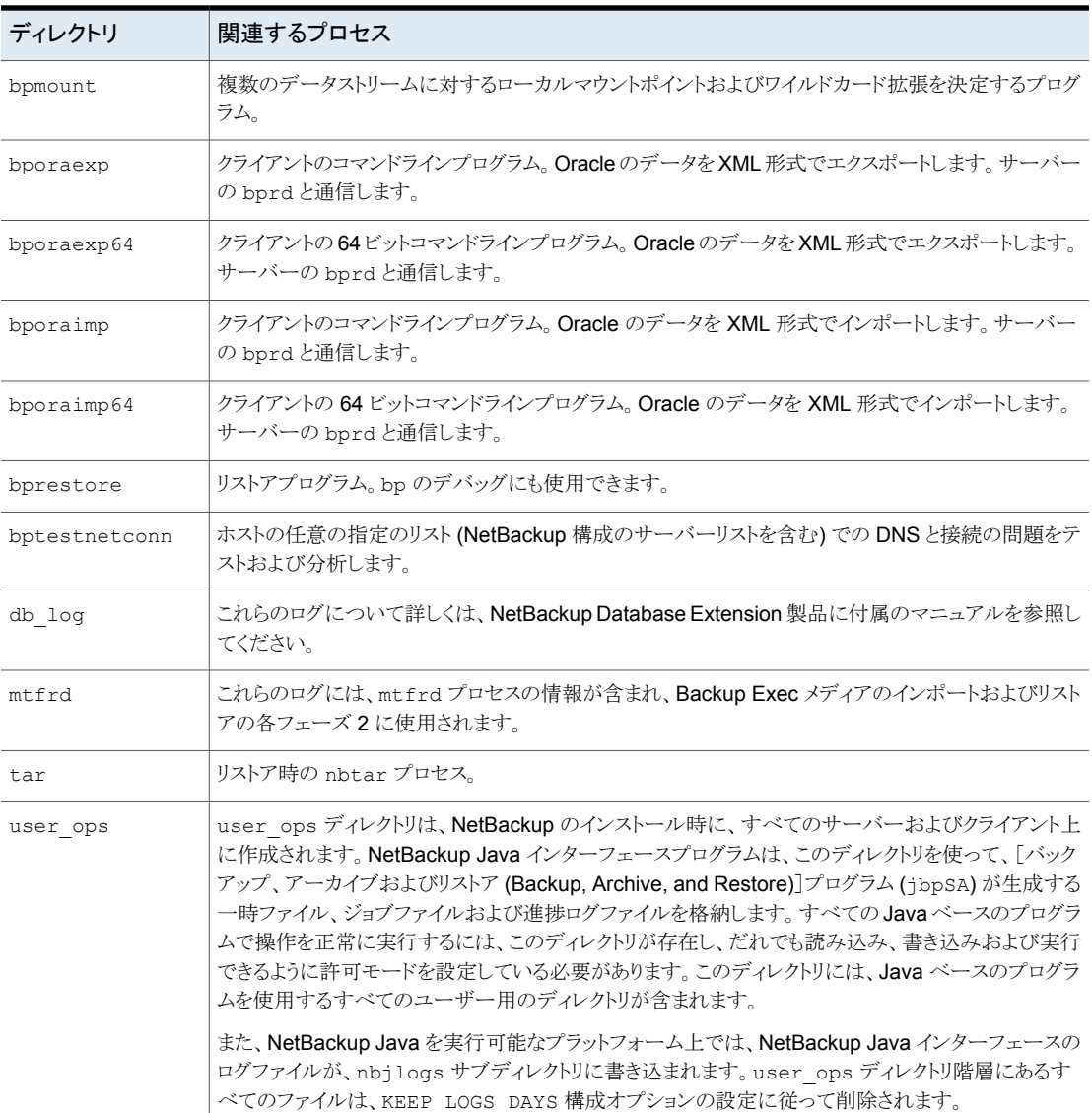

## レガシーログを使う PC クライアントプロセス

ほとんどの PC クライアントプロセスでレガシーログが使用されます。Windows クライアン トで詳細なレガシーデバッグログを有効にするには、次の場所にディレクトリを作成しま す。作成するディレクトリ名はログを作成するプロセスに対応します。

C:¥Program Files¥VERITAS¥NetBackup¥Logs¥

| ディレクトリ        | NetBackup クライアント    | 説明                                                                                                    |
|---------------|---------------------|----------------------------------------------------------------------------------------------------|
| bpinetd       | すべての Windows クライアント | クライアントのサービスログ。これらのログには、bpinetd32 プロセ<br>スの情報が含まれます。                                                                                                    |
| bparchive     | すべての Windows クライアント | コマンドラインから実行されるアーカイブプログラム。                                                                                                    |
| bpbackup      | すべての Windows クライアント | コマンドラインから実行されるバックアッププログラム。                                                                                                    |
| bpbkar        | すべての Windows クライアント | Backup Archive Manager。これらのログには、bpbkar32プロセ<br>スの情報が含まれます。                                                                                                    |
| bpcd          | すべての Windows クライアント | NetBackup Client デーモンまたは Client Manager。これらのログ<br>には、サーバーとクライアント間の通信の情報が含まれます。                                                                                                    |
| bpjava-msvc   |                     | NetBackup Java アプリケーションのサーバー認証サービス。この<br>サービスは、NetBackup Java インターフェースアプリケーションの<br>起動中に、Client Servicesによって起動されます。このプログ<br>ラムによって、アプリケーションを起動したユーザーが認証されます。<br>(すべての Windows プラットフォーム)                                                                                    |
| bpjava-usvc   |                     | bpjava-msvc によって起動される NetBackup プログラム。<br>NetBackup Java バックアップ、アーカイブおよびリストア (BAR) イ<br>ンターフェースを起動すると表示されるログオンダイアログボックスで<br>ログオンに成功すると起動されます。このプログラムによって、<br>bpjava-msvcが実行されている NetBackupホスト上の Java べー<br>スのユーザーインターフェースから送信されるすべての要求が処理<br>されます。(すべての Windows プラットフォーム) |
| bplist        | すべての Windows クライアント | コマンドラインから実行される表示プログラム。                                                                                                    |
| bpmount       | すべての Windows クライアント | クライアント上で複数ストリームクライアントのドライブ名を収集するた<br>めに使用されるプログラム。                                                                                                    |
| bprestore     | すべての Windows クライアント | コマンドラインから実行されるリストアプログラム。                                                                                                    |
| bptestnetconn | すべての Windows クライアント | ホストの任意の指定のリスト (NetBackup 構成のサーバーリストを含<br>む)での DNSと接続の問題のテストおよび分析に役立つ複数のタ<br>スクを実行するプログラム。                                                                                                    |
| tar           | すべての Windows クライアント | tar 処理。これらのログには、tar32プロセスの情報が含まれます。                                                                                                    |

表 **1-16** レガシーログを使う PC クライアントプロセス

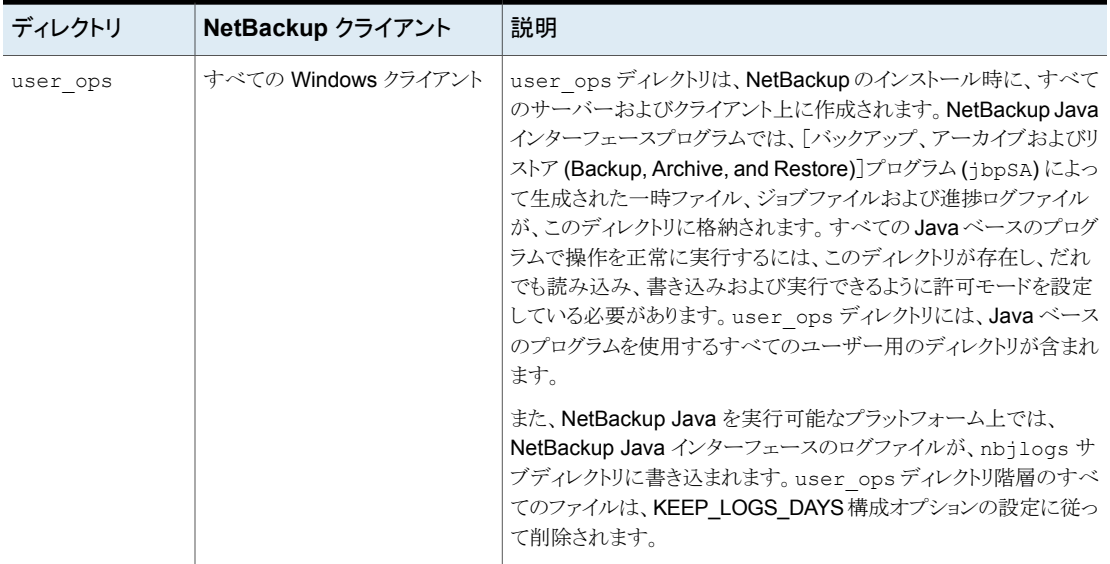

### レガシーログのファイル名の形式

<span id="page-40-0"></span>NetBackup レガシーログは次の形式の名前を持つデバッグログファイルを作成します。

*user\_name*.*mmddyy\_nnnnn*.log

ファイル名には次の要素が含まれます。

これはプロセスを実行するユーザーの名前で、 のようになります。 *user\_name*

- UNIX の root ユーザーの場合、user\_name は root です。
- UNIX の root ユーザー以外のユーザーの場合、user\_name はユーザーの ログイン ID です。
- Windowsの管理者グループに属するすべてのユーザーの場合、user\_name は ALL ADMINS です。
- Windows のユーザーの場合、user\_name は username@domain\_name または username@machine\_name です。
- *mmddyy* これは NetBackup がログファイルを作成した月、日、年です。

#### これはログファイルのカウンタ (ローテーション番号) です。カウンタがログファイル 数の設定値を超えると、最も古いログファイルが削除されます。 *nnnnn*

MAX NUM LOGFILES 構成パラメータでプロセスごとのレガシーログファイルの 最大数を設定します。

root以外または非管理呼び出しプロセスログの新しいフォルダ構造は、プロセスログディ レクトリ名の下に作成されます。

次に例を示します。

/usr/openv/netbackup/logs/tar/root.031020\_00001.log

/usr/openv/netbackup/log/tar/usr1/usr1.031020\_00001.log

<span id="page-41-0"></span>root 以外のユーザー usr1 の場合、ルート以外のユーザー名のディレクトリは、それぞれ の NetBackup プロセスの下に作成されます。

### サーバーのレガシーデバッグログのディレクトリ名

NetBackup はサーバーのレガシーログ用に特定のディレクトリを作成します。各ディレク トリはプロセスに対応します。指定しない場合、各ディレクトリは次のディレクトリの下に作 成されます。

Windows の場合 *install\_path*¥NetBackup¥logs

UNIX の場合 /usr/openv/netbackup/logs

UNIX システムでは、/usr/openv/netbackup/logs ディレクトリの README ファイルも 参照してください。

表[1-17](#page-41-1) に、サーバーのレガシーデバッグログをサポートするために作成する必要がある ディレクトリを示します。

#### 表 **1-17** レガシーデバッグログのディレクトリ名

<span id="page-41-1"></span>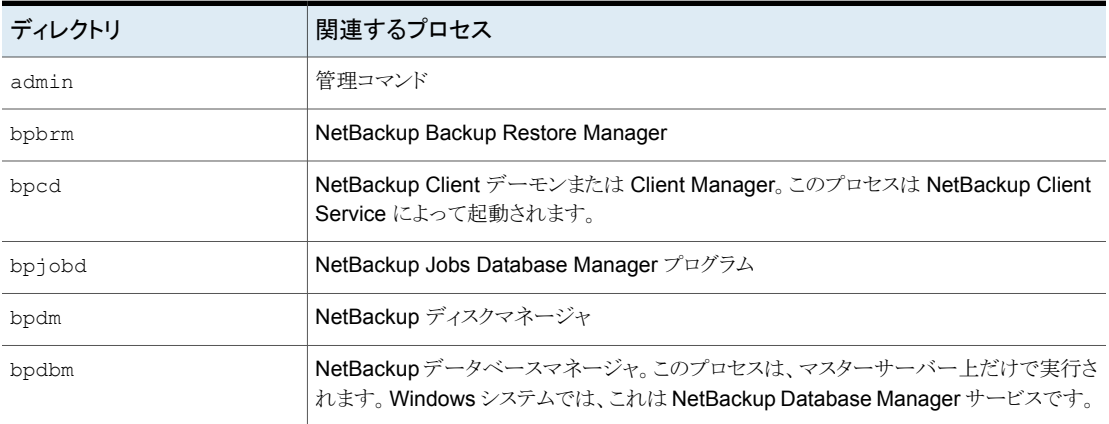

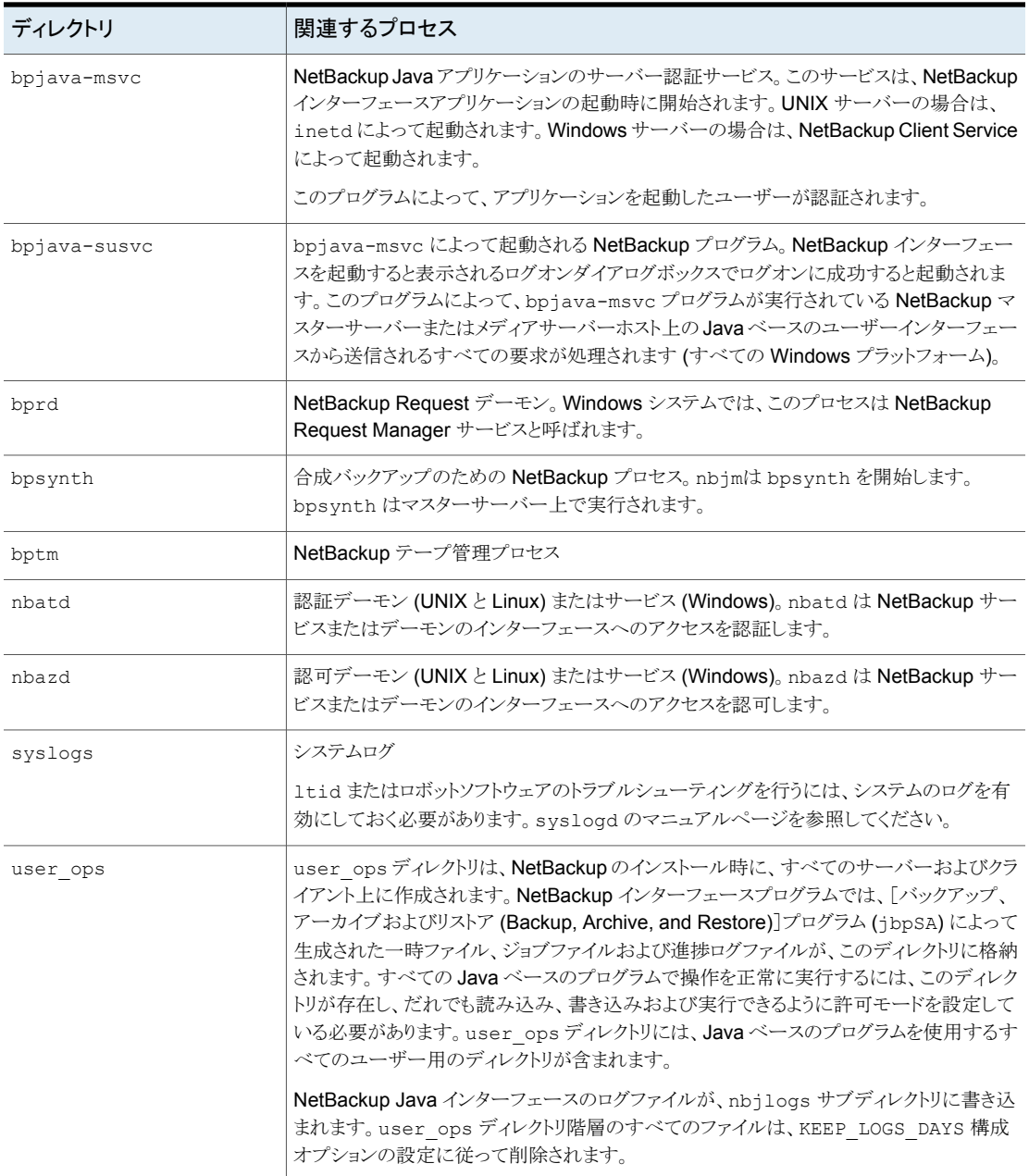

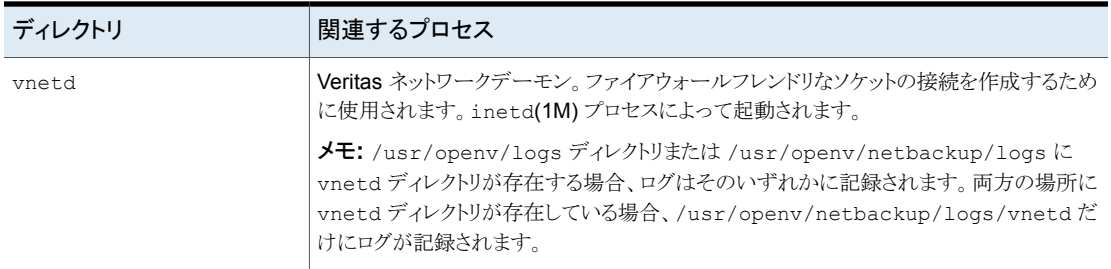

## メディアおよびデバイス管理のレガシーデバッグログのディレクトリ名

<span id="page-43-0"></span>次のディレクトリは、メディア管理プロセスとデバイス管理プロセスのレガシーログを有効 にします。NetBackup では、デバッグ用の各ディレクトリに、ログファイルが毎日 1 つず つ作成されます。各ディレクトリはプロセスに対応します。指定されない場合、各ディレク トリは次のディレクトリの下に作成する必要があります。

Windows の場合 *install\_path*¥Volmgr¥debug

UNIX の場合 /usr/openv/volmgr/debug

#### 表 **1-18** メディアおよびデバイスの管理のレガシーデバッグログ

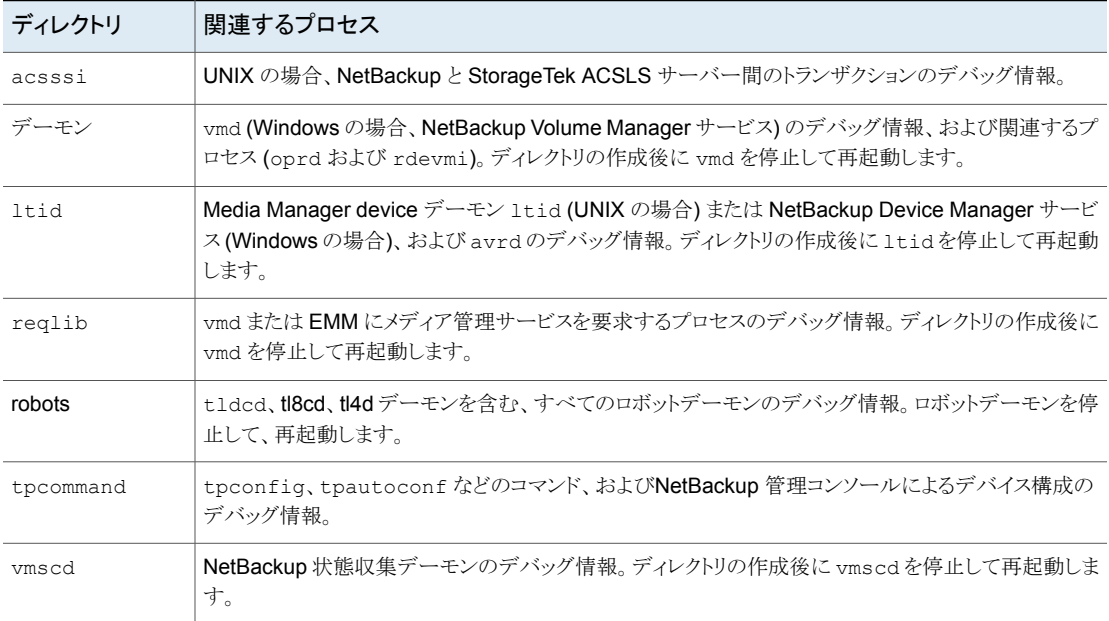

### メディアおよびデバイスの管理ログの無効化

次のディレクトリを削除するか、または名前を変更することによってデバッグログを無効に できます。

Windows の場合: NetBackup *install path*¥Volmgr¥debug¥daemon Volume Manager サービス

UNIX の場合: vmd コマンド /usr/openv/volmgr/debug/daemon

### レガシーログファイルに書き込まれる情報量を制御する方法

レガシーログレベルを設定して、NetBackup プロセスがログに書き込む情報量を増やす ことができます。

メディアおよびデバイスの管理以外のレガシーログに影響する設定を次に示します。

- グローバルログレベルを上げると、統合ログ機能にも影響します。
- UNIX の場合、/usr/openv/netbackup/bp.confファイルに VERBOSE エントリを追 加します。

値を指定しないで VERBOSE を入力すると、詳細度の値はデフォルトで 1 に設定され ます。より詳細なログを作成するには、VERBOSE = 2 (またはそれ以上の値) と入力し ます。この設定は、レガシーログだけに影響します。

警告**:** 詳細度の値を高く設定すると、デバッグログのサイズは非常に大きくなる可能 性があります。

■ 個々のプロセスのログレベルを設定します。 また、次のとおり、個々のプロセスのログレベルをbp.confファイルの負の値に設定す ることもできます。

<processname> VERBOSE = -2 対応するプロセスのログを完全に無効にします。

メディアおよびデバイスの管理のレガシーログのログレベルは、非詳細 (デフォルト) と詳 細の 2 つです。レベルを詳細 (高) に設定するには、VERBOSE ファイルに vm.conf とい うエントリを追加します。必要に応じて、ファイルを作成します。VERBOSE エントリを追加 した後で、ltid と vmd を再起動します。vm.conf ファイルは、次のディレクトリに存在し ます。

Windows の場合 *install\_path*¥Volmgr¥

UNIX の場合 /usr/openv/volmgr/

### レガシーログのサイズと保持の制限

レガシーデバッグログは非常に大きくなる可能性があるので、解決できない問題が存在 するときのみ有効にします。ログが不要になったら、ログおよび関連するディレクトリを削 除します。

### ログを保持する日数

NetBackup が NetBackup プロセスログを保持する時間を制限します (メディアおよびデ バイスの管理ログを除く)。デフォルトは 28 日です。

#### **vm.conf**  $\mathcal{D}$  DAYS TO KEEP LOGS

メディアおよびデバイス管理のレガシーログのログファイルのローテーションを制御しま す。デフォルトは 30 日です。vm.conf ファイルは *install\_path*¥Volmgr¥ または /usr/openv/volmgr/ にあります。

#### **MAX\_LOGFILE\_SIZE** と **MAX\_NUM\_LOGFILES**

レガシーのログ記録の場合には、NetBackup は設定ファイル (Windows のレジストリ、 UNIX の場合には bp.conf ファイル) を使用してログファイルの最大サイズを設定しま す。bpsetconfig コマンドを使用して次の bp.conf パラメータを構成します。

- MAX LOGFILE SIZE パラメータはログファイルの最大サイズを示します。NetBackup のログファイルのサイズが MAX\_LOGFILE\_SIZE の設定と一致すると、その次のログは 新しいログファイルに格納されます。デフォルトは 500 MB です。
- MAX NUM LOGFILES パラメータは NetBackup で作成できるログファイルの最大数を 示します。ログファイル数が MAX\_NUM\_LOGFILES の設定と一致すると、古いログファ イルはパージされます。デフォルトは 0 (無制限) です。

### レガシーログのアクセス設定

NetBackup 10.0 では、レガシーログディレクトリの権限を制限が厳しくも構成可能なレベ ルに設定します。この変更は、機密情報が含まれている可能性のある NetBackup ログ への不正アクセスを防止することを目的としています。

nbsetconfig コマンドを使用して ALLOW WORLD\_READABLE\_LOGS パラメータの値を構 成することで、ログへのアクセスを制御できます。

構成可能な値は次のとおりです。

- ALLOW WORLD READABLE LOGS=YES を指定すると、デバッグログに誰でも読み取り 可能な権限が付与されます。
- ALLOW WORLD READABLE LOGS=NO (デフォルトの状態) を指定すると、デバッグログ に誰でも読み取り可能な権限が付与されません。

メモ**:** user\_ops (user\_ops/nbjlogs を除く) と dbagents のログは、誰でも読み取り可 能で、誰でも書き込み不可です。

nbsetconfig コマンドについて詳しくは、『NetBackup コマンドリファレンスガイド』を参 照してください。

# クライアントのログの保持制限の設定

UNIX、および Windows で、NetBackup がクライアントのログを保持する日数を指定で きます。

クライアントでログの保持制限を設定する方法

- **1** NetBackup 管理コンソールで、[ホストプロパティ (Host Properties)]>[クライアント (Clients)]を展開します。
- **2** 変更するクライアントをダブルクリックします。
- **3** UNIX クライアントまたはWindows クライアントのいずれかから該当するノードを選 択します。
- **4** ユーザー主導バックアップ、アーカイブおよびリストアの状態を保持 (Keep status of user-directed backups, archives, and restores for) フィールドに移動します。
- **5** ログファイルを保持する日数を入力し、[OK]をクリックします。

# **syslogd** を使用した **UNIX** のログ記録

UNIX では、NetBackup は syslogd を使用して、ロボットエラー、ネットワークエラー、ロ ボットで制御されたドライブの状態変更を記録します。HP-UX では、sysdiag ツールを 使用して、ハードウェアのエラーに関する追加情報を入手できる場合があります。

この追加のログ記録を有効にするには、次のいずれかの方法を使用します。

- デバイス管理プロセスを起動する 1tid コマンドと -v オプションを使用します。この オプションを指定すると、ロボットデーモンおよび vmd が詳細モードで起動されます。
- 特定のデーモンを起動するコマンドと -v オプションを使用します (例: acsd -v)。

エラーは LOG\_ERR、警告は LOG\_WARNING、デバッグ情報は LOG\_NOTICE と記録されま す。facility の形式は[daemon]です。

# **Windows** のイベントビューアのログオプション

Windows のイベントビューアのアプリケーションイベントログに、ログアプリケーションと診 断メッセージを書き込むように、NetBackup Windows マスターサーバーを構成すること もできます。

vxlogcfg について詳しくは、『NetBackup [コマンドリファレンスガイド』を](http://www.veritas.com/docs/DOC5332)参照してくださ い。

オリジネータの **Windows** イベントビューアに統合ログメッセージを書き込むには

**1** vxlogcfg コマンドを使用して、オリジネータの LogToOslog の値を true に設定し ます。

次に例を示します。

# vxlogcfg -a -o nbrb -p NB -s "LogToOslog=true"

**2** NetBackup サービスを再起動します。

**Windows** イベントビューアにレガシーログメッセージを書き込むには

**1** NetBackup マスターサーバー上に eventlog ファイルを作成します。

*install\_path*¥NetBackup¥db¥config¥eventlog

**2** 必要に応じて、eventlog ファイルにエントリを追加します。次に例を示します。

56 255

「56」を指定すると、重大度が警告 (Warning)、エラー (Error)、重要 (Critical) のメッ セージを記載したログを生成します (56 = 8 + 16 + 32)。「255」を指定すると、すべ ての種類のメッセージがあるログを生成します (255 = 1 + 2 + 4 + 8 + 16 + 32 + 64 +128)。

**3** NetBackup サービスを再起動します。

#### イベントログのパラメータ

eventlog のパラメータは重大度と種類を表します。どちらのパラメータも 10 進数で指 定され、次の値を表すビットマップと等価です。

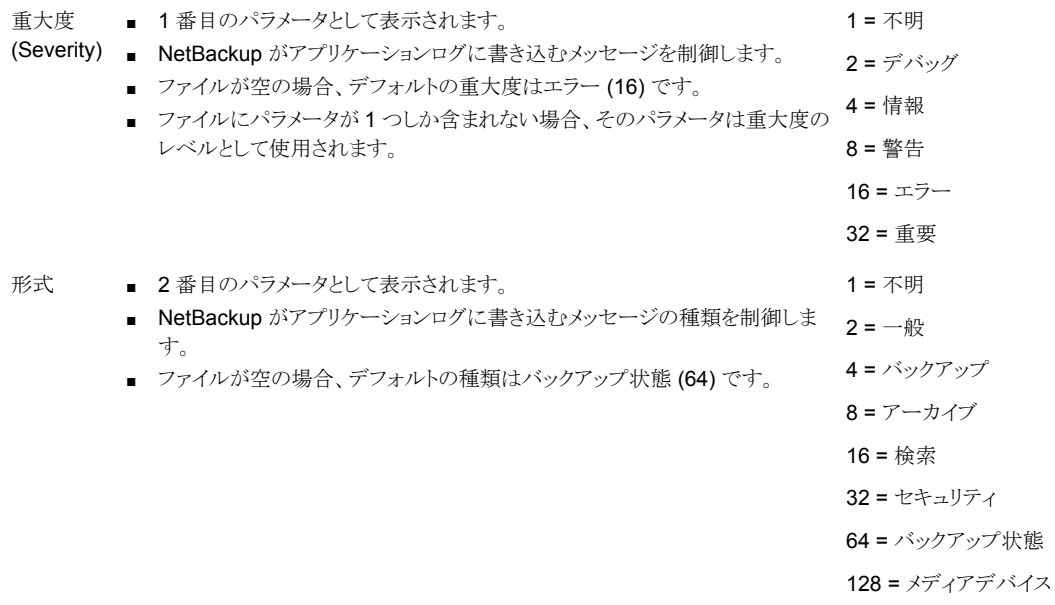

ログ内のメッセージの形式は次のとおりです。

<Severity> <Job type> <Job ID> <Job group ID> <Server> <Client> <Process> <Text>

次に例を示します。

16 4 10797 1 cacao bush nbpem backup of client bush exited with status 71

# バックアッププロセスおよび ログ記録

この章では以下の項目について説明しています。

- [バックアップ処理](#page-49-0)
- NetBackup [プロセスの説明](#page-51-0)
- <span id="page-49-0"></span>■ [バックアップログについて](#page-54-0)
- [テクニカルサポートへのバックアップログの送信](#page-55-0)

# バックアップ処理

図 [2-1](#page-50-0)は、スケジュールバックアップ時のバックアップ手順とプロセスフローを示していま す。

**2**

<span id="page-50-0"></span>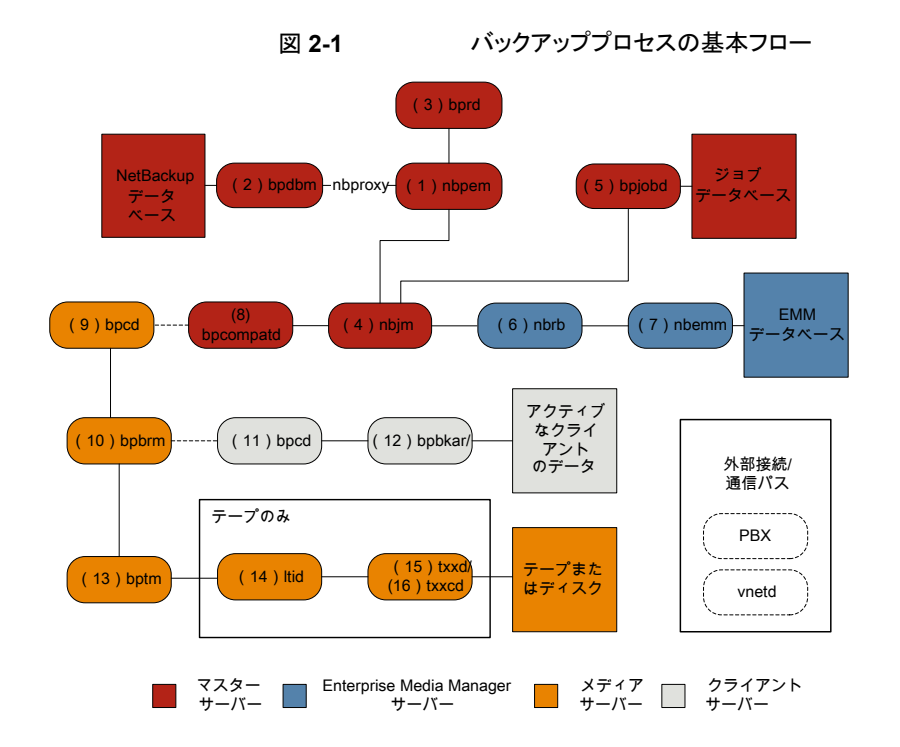

#### バックアップの基本手順

**1** (1) NetBackup Policy Execution Manager (nbpem) は、ジョブの期限になるとバッ クアップを開始します。ジョブの期限を判断するため、nbpem はプロキシサービス nbproxy を使用して (2) NetBackup Database Manager (bpdbm) からバックアッ プポリシー情報を取得します。

ユーザーが開始するバックアップの場合、nbpem が (3) NetBackup Request デー モン (bprd) から要求を受信したときにバックアップが開始されます。

- **2** ジョブが期限になると、nbpem は (4) NetBackup Job Manager (nbjm) にバックアッ プの送信と jobid の取得を要求します。
- **3** nbjm サービスは (5) bpjobd と通信し、ジョブデータベースのジョブリストにジョブが 追加されます。ジョブはキューへ投入済みとなり、アクティビティモニターに表示され ます。
- **4** ジョブがジョブデータベースに追加されると、nbjm は (6) NetBackup Resource Broker (nbrb) を通してリソースをチェックします。
- **5** nbrb プロセスは (7) Enterprise Media Manager (nbemm) から必須リソースを確保 し、リソースが割り当て済みであることを nbjm に伝えます。
- **6** リソースが割り当てられると、nbjmはイメージデータベースを呼び出して一時的な場 所にイメージファイルを作成します。バックアップヘッダーテーブルの必須エントリも 同時に作成されます。ジョブはアクティビティモニターで[アクティブ (Active)]として 表示されます。
- **7** ジョブを実行すると、nbjm は (8) bpcompatd を使用して (9) メディアサーバーのク ライアントサービス (bpcd) への接続を開きます。bpcompatd サービスは構内交換 機 (PBX) および NetBackup レガシーネットワークサービス (vnetd) を通して接続を 作成します。
- **8** bpcd サービスは (10) NetBackup バックアップおよびリストアマネージャ (bpbrm) を開始します。
- **9** bpbrm サービスは (11) クライアントサーバーの bpcd (PBX および vnetd 経由) と 通信し、(12) Backup Archive Manager (bpbkar)を開始します。bpbrmは(13) テープ管理プロセス (bptm) も開始します。
- **10** テープバックアップの場合、bptm はドライブを予約し、(14) 論理テープインター フェースデーモン (ltid) にマウント要求を発行します。ltid サービスは (15) ロボッ トドライブデーモン (t*xx*d、*xx* は使用するロボットの種類によって異なります) を呼び 出します。t*xx*dデーモンは(16)メディアをマウントするロボット制御デーモン (t*xx*cd) へのマウント要求と通信します。

ディスクバックアップの場合、bptm はディスクと直接通信します。

- **11** bpbkarサービスは、メディアストレージまたはディスクストレージに書き込まれるbptm を通してバックアップデータを送信します。
- **12** バックアップが完了すると nbjm に伝達され、bpjobd にメッセージが送信されます。 ジョブはアクティビティモニターで[完了 (Done)]として表示されます。nbjmサービ スは次の予定時刻を再計算する nbpem にジョブの終了状態をレポートします。

<span id="page-51-0"></span>バックアップに関係するプロセスごとにログファイルがあります。これらのログはバックアッ プで発生した問題の診断に使用できます。

バックアッププロセスフローには含まれませんが、バックアップの問題の解決に有用な追 加のログには、bpbackup、reqlib、daemon、robots、acsssi などがあります。

# **NetBackup** プロセスの説明

次のトピックでは、UNIX 版および Windows 版の NetBackup のバックアップ処理およ びリストア処理の機能概要について説明します。具体的には、重要なサービスまたはデー モンとプログラム、およびそれらがバックアップおよびリストア操作中に実行される順序に ついて説明します。また、インストールされるソフトウェアのデータベースおよびディレクト リ構造についても説明します。

p.53 の [「バックアップとリストアの起動プロセス」](#page-52-0) を参照してください。

<span id="page-52-0"></span>p.53 の [「バックアップ処理およびアーカイブ処理」](#page-52-1) を参照してください。 p.54の[「バックアップおよびアーカイブ](#page-53-0): UNIX クライアントの場合」を参照してください。 p.55 の [「多重化されたバックアップ処理」](#page-54-1) を参照してください。

### バックアップとリストアの起動プロセス

NetBackup マスターサーバーの起動時に、NetBackup に必要なすべてのサービス、 デーモン、プログラムがスクリプトによって自動的に開始されます(スクリプトが使用する起 動コマンドは、プラットフォームに応じて異なります)。

メディアサーバーの場合も同様です。NetBackup によって、ロボットデーモンも含めた追 加プログラムが必要に応じて自動的に起動されます。

SAN のクライアントとファイバートランスポートの起動プロセスについて詳しくは、 「NetBackup クライアントおよびファイバートランスポートガイド」を参照してください。

メモ**:**デーモンやプログラムは明示的に起動する必要はありません。必要なプログラムは、 バックアップまたはリストアの操作中に自動的に起動されます。

すべてのサーバーおよびクライアントで実行されるデーモンは、NetBackup Client デー モン bpcd です。 UNIX クライアントでは、inetd によって bpcd が自動的に起動されるた め、特別な操作は必要ありません。Windows クライアントでは、bpinetd が inetd と同 様に動作します。

メモ**:** UNIX のすべての NetBackup プロセス

<span id="page-52-1"></span>は、/usr/openv/netbackup/bin/bp.start\_all のコマンドを手動で実行することで 開始できます。

### バックアップ処理およびアーカイブ処理

バックアップ処理およびアーカイブ処理は、クライアントの種類によって異なります。次で はスナップショット、SAN クライアント、合成バックアップおよび NetBackup カタログバッ クアップを含むバックアップおよびリストアに関連する NetBackup のさまざまな処理につ いて説明します。

ジョブのスケジューラの処理は次の要素から構成されています。

- nbpem サービス (Policy Execution Manager) はポリシークライアントタスクを作成し てジョブの実行予定時間を決定します。ジョブを開始し、ジョブの完了時に、ポリシー とクライアントの組み合わせに対して次のジョブを実行するタイミングを決定します。
- nbjm サービス (Job Manager) は次の処理を実行します。
- bplabel や tpreq のようなコマンドからのバックアップジョブまたはメディアジョブ を実行する nbpem からの要求を受け入れます
- ストレージユニット、ドライブ、メディア、クライアントとポリシーのリソースのような各 ジョブのリソースを要求します。
- ジョブを実行してメディアサーバーの処理を開始します。
- メディアサーバーの bpbrm からのフィールド更新は更新を処理してジョブデータ ベースおよびイメージデータベースにルーティングします。
- 事前処理の要求を nbpem から受信してクライアント上で bpmount を開始します。
- nbrb サービス (Resource Broker) は次の処理を実行します。
	- nbim からの要求に応じてリソースを割り当てます。
	- Enterprise Media Manager サービスからの物理リソースを取得します (nbemm)。
	- クライアント 1 人あたりの多重化グループ、1クライアントあたりの最大ジョブ数、1 ポリシーあたりの最大ジョブ数のような論理リソースを管理します。
	- ドライブのアンロードを開始して保留中の要求キューを管理します。
	- 現在のドライブの状態について定期的にメディアサーバーに問い合わせを行い ます。

NetBackup マスターサーバーと Enterprise Media Manager (EMM) サーバーは同じ 物理ホスト上にある必要があります。

マスターサーバーは nbpem と nbjm のサービスを使用することによって、NetBackup ポ リシーでの構成に従ってジョブを実行するように機能します。

<span id="page-53-0"></span>EMM サービスは、マスターサーバーのためのリソースを割り当てます。EMM サービス は、すべてのデバイス構成情報のリポジトリです。EMM サービスには、nbemm とそのサ ブコンポーネントのほかに、デバイスとリソースの割り当てのための nbrb サービスが含ま れます。

### バックアップおよびアーカイブ: UNIX クライアントの場合

UNIX クライアントの場合、NetBackup では、ファイルと raw パーティションの両方に対 して、スケジュールバックアップ、即時手動バックアップおよびユーザー主導バックアップ がサポートされています。また、ファイルのユーザー主導アーカイブもサポートされていま す。raw パーティションのアーカイブはサポートされていません。すべての操作は、開始 されると、サーバーで同じデーモンおよびプログラムが実行されるという点で類似してい ます。

バックアップ操作の開始方法は、次のようにそれぞれ異なります。

- スケジュールバックアップは nbpemサービスがジョブの指定時刻到達を検出すると開 始します。nbpem は、スケジュールされた実行予定のクライアントバックアップのポリ シー構成を確認します。
- 即時手動バックアップは、管理者が NetBackup 管理コンソールでこのオプションを 選択した場合、または bpbackup -i コマンドを実行した場合に開始されます。この 場合、bprd によって nbpem が起動され、管理者が選択したポリシー、クライアントお よびスケジュールが処理されます。
- ユーザー主導のバックアップまたはアーカイブは、クライアント側のユーザーがそのク ライアント側のユーザーインターフェースを介してバックアップまたはアーカイブを開 始したときに開始されます。ユーザーは、コマンドラインに bpbackup コマンドまたは bparchive コマンドを入力することもできます。この処理によって、クライアントの bpbackupプログラムまたはbparchiveプログラムが起動され、要求がマスターサー バーの NetBackup Request デーモン bprd に送信されます。bprd によってユー ザー要求が受信されると、nbpem と通信し、ポリシー構成に含まれているスケジュー ルが確認されます。デフォルトでは、nbpem によって、要求元のクライアントが含まれ ているポリシーで最初に検出されたユーザー主導スケジュールが選択されます。 ユーザー主導のバックアップまたはアーカイブでは、ポリシーおよびスケジュールを 指定することもできます。 UNIX の bp.conf 内の BPBACKUP\_POLICY オプションと BPBACKUP SCHED オプションおよび Windows の同等のオプションの説明を参照で きます。

<span id="page-54-1"></span>詳しくは、『NetBackup [管理者ガイド](http://www.veritas.com/docs/DOC5332) Vol. 1』を参照してください。

### 多重化されたバックアップ処理

<span id="page-54-0"></span>多重化されたバックアップの処理は多重化されていないバックアップと本質的に同じで す。メディア上で多重化されているバックアップイメージごとに個別の bpbrm プロセスお よび bptm プロセスが作成される点が異なります。また、NetBackup によって、各イメー ジには個別の共有メモリブロックセットも割り当てられます。多重化されたバックアップの 他のクライアントとサーバーの処理は同じです。

# バックアップログについて

次のログファイルは、メディアおよびマスターサーバーのバックアップの失敗に関するレ ビューで使用されます。

- p.150 の「[nbpem](#page-149-0) のログ」を参照してください。
- p.151 の 「[nbproxy](#page-150-0) のログ」を参照してください。
- p.147 の 「[bpdbm](#page-146-0) のログ」を参照してください。
- p.148 の「bprd [のログ」](#page-147-0)を参照してください。
- p.150 の 「nbjm [のログ」](#page-149-1) を参照してください。

#### 第 2 章 バックアッププロセスおよびログ記録 | 56 テクニカルサポートへのバックアップログの送信

p.147 の 「[bpjobd](#page-146-1) のログ」 を参照してください。

p.151 の 「nbrb [のログ」](#page-150-1) を参照してください。

p.150 の「[nbemm](#page-149-2) のログ」を参照してください。

p.147 の「[bpcompatd](#page-146-2) のログ」を参照してください。

p.153 の 「PBX [のログ」](#page-152-0) を参照してください。

p.155 の 「vnetd [のログ」](#page-154-0)を参照してください。

p.147 の「bpcd [のログ」](#page-146-3)を参照してください。

p.146 の「bpbrm [のログ」](#page-145-0)を参照してください。

p.146 の「[bpbkar](#page-145-1) のログ」を参照してください。

p.149 の「bptm [のログ」](#page-148-0)を参照してください。

p.149 の「Itid [のログ」](#page-148-1)を参照してください。

p.155 の 「t*xx*d および t*xx*cd [のログ」](#page-154-1) を参照してください。

次のログファイルは、バックアップ処理のフローに含まれませんが、バックアップの問題を 解決するのに役立ちます。

p.145 の 「acsssi [のログ」](#page-144-0) を参照してください。

p.146 の「[bpbackup](#page-145-2) のログ」を参照してください。

<span id="page-55-0"></span>p.149 の「[daemon](#page-148-2) のログ」を参照してください。

p.154 の「reqlib [のログ」](#page-153-0)を参照してください。

 $p.154$  の 「robots [のログ」](#page-153-1)を参照してください。

# テクニカルサポートへのバックアップログの送信

バックアップで問題が発生した場合は、問題のレポートおよび関連するログをテクニカル サポートに送信して支援を依頼できます。

p.55 の [「バックアップログについて」](#page-54-0) を参照してください。

p.94 の [「合成バックアップの問題レポートに必要なログ」](#page-93-0) を参照してください。

メモ**:** 統合ログの診断レベルをデフォルトレベルの 6 に設定することをお勧めします。

#### 第 2 章 バックアッププロセスおよびログ記録 | 57 テクニカルサポートへのバックアップログの送信

問題の種類 / 収集するログ ■ デバッグレベル5の nbpem ログ ■ デバッグレベル5の nbim ログ ■ 詳細 4 の nbproxy ログ ■ 詳細 2 のbpdbm ログ ■ 詳細 5 の bprd ログ メモ**:** bprd ログは手動バックアップまたはユーザーが開始 するバックアップの問題にのみ必要です。 バックアップスケジュールの問 題 アクティブにならない、キューに|■ デバッグレベル 3の nbpem ログ 登録されたバックアップジョブの│■ デバッグレベル 5 の nbjm ログ ■ デバッグレベル4の nbrb ログ ■ 詳細 4 の nbproxy ログ ■ 詳細 2 のbpdbm ログ ■ デフォルトレベルの nbemm ログ ■ デバッグレベル 2の mds ログ メモ**:** mds ログは nbemm ログに書き込みます。 問題 ■ デバッグレベル 5の nbjm ログ ■ デバッグレベル4の nbrbログ ■ 詳細 2 のbpdbm ログ ■ 詳細 5 の bpbrm ログ ■ 詳細 5 の bptm ログ ■ 詳細 5 の bpcd ログ 問題がテープのロードまたはロード解除の場合は、サポートは以 下のログも必要とします ■ ltid ログ ■ reqlib ログ ■ daemon ログ ■ robots ログ 書き込みを行わない、アクティ ブなバックアップジョブの問題

表 **2-1** 特定のバックアップ問題で収集するログ

■ acsssiログ (UNIX のみ)

# メディア、デバイスプロセス およびログ記録

この章では以下の項目について説明しています。

- [メディアおよびデバイスの管理の開始プロセス](#page-57-0)
- [メディアおよびデバイスの管理プロセス](#page-58-0)
- Shared Storage Option [の管理プロセス](#page-60-0)
- <span id="page-57-0"></span>■ [バーコード操作](#page-62-0)
- [メディアおよびデバイスの管理コンポーネント](#page-64-0)

# メディアおよびデバイスの管理の開始プロセス

メディアおよびデバイスの管理プロセスは、NetBackup の起動時に自動的に開始されま す。これらの処理を手動で開始するには、bp.start\_all (UNIX) または bpup (Windows) を実行します。ltid コマンドは必要に応じて自動的にその他のデーモンとプログラムを 開始します。

**3**

p.59 の図 [3-1](#page-58-1) を参照してください。

tl8d や tlhd のようなロボットデーモンの場合には関連付けられたロボットもデーモンを 実行するように設定する必要があります。デーモンを開始や停止する追加の方法が利用 可能です。ロボットのすべてのデーモン開始に関係するホストを知る必要があります。

p.66 の 表 [3-1](#page-65-0) を参照してください。

TL8、TLH、および TLD は、次のような形式のデーモンを必要とします。

第3章 メディア、デバイスプロセスおよびログ記録 | 59 メディアおよびデバイスの管理プロセス

- ロボットドライブが接続されている各ホストには、ロボットデーモンが存在する 必要があります。これらのデーモンは ltid とロボット間のインターフェース を提供します。ロボット内部の異なるドライブが異なるホストに接続できる場 合にはロボットデーモンはロボット制御デーモンと通信します (図 [3-1](#page-58-1)を参 照)。 ロボット
- ロボット内のドライブが異なるホストに接続可能な場合、ロボット制御デーモ ンによってロボットが集中制御されます。ロボット制御デーモンはドライブが 接続されているホストのロボットデーモンからマウント要求やマウント解除要 求を受信します。そしてロボットに受信した要求を伝えます。 ロボット制御

#### 図 **3-1** メディアおよびデバイスの管理の開始

<span id="page-58-1"></span>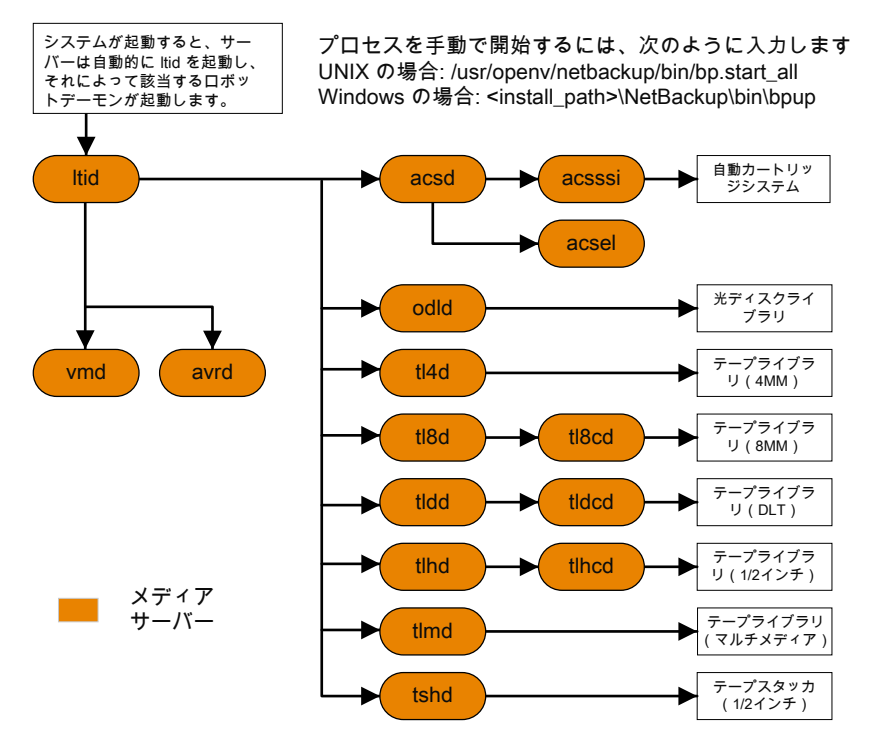

# メディアおよびデバイスの管理プロセス

<span id="page-58-0"></span>メディア管理やデバイス管理のデーモンの実行中には、NetBackup またはユーザーが データの格納や取り出しを要求できます。スケジュールサービスは最初にこの要求を処 理します。

p.53 の[「バックアップ処理およびアーカイブ処理」](#page-52-1)を参照してください。

デバイスをマウントする結果要求がnbjmから nbrb に渡され、nbemm (Enterprise Media Managerサービス) から物理リソースを取得します。

バックアップにロボットのメディアが必要な場合には ltid がマウント要求をローカルホス トに構成済みのロボットのドライブを管理するロボットデーモンに送信します。その後でロ ボットデーモンはメディアをマウントし、ロボットデーモンと ltid で共有しているメモリでド ライブをビジー状態に設定します。デバイスモニターにもドライブのビジー状態が表示さ れます。

p.61 の 図 [3-2](#page-60-1) を参照してください。

メディアが物理的にロボット内に存在する場合、メディアがマウントされ、操作が続行され ます。ロボットにメディアがない場合には nbrb が保留中の要求を作成し、デバイスモニ ターに保留中の要求として表示します。オペレータはメディアをロボットに挿入して適切 なデバイスモニターコマンドを使ってマウント要求を実行する要求を再送信する必要があ ります。

メディアが非ロボット (スタンドアロン) ドライブ用であり要求の条件を満たすメディアを含 まない場合にはマウント要求が発行されます。要求が NetBackup から発行され、ドライ ブに適切なメディアが含まれている場合、そのメディアが自動的に割り当てられ、操作が 続行されます。

非ロボットドライブ用 [NetBackup](http://www.veritas.com/docs/DOC5332) のメディアの選択について詳しくは、『NetBackup 管理 [者ガイド](http://www.veritas.com/docs/DOC5332) Vol. 2』を参照してください。

メモ**:** UNIX のテープをマウントするときには、drive\_mount\_notify スクリプトが呼び出さ れます。このスクリプトは、/usr/openv/volmgr/bin ディレクトリに存在します。このスクリプ トについての情報は、そのスクリプト自身に含まれています。マウントが解除される場合、 類似したスクリプト (同じディレクトリ内の drive\_unmount\_notify) が呼び出されます。

メディアアクセスポートを通してロボットボリュームが追加または削除された場合には、メ ディア管理ユーティリティが適切なロボットデーモンと通信してボリュームの場所または バーコードを検証します。また、メディア管理ユーティリティによって、ロボットインベントリ 操作用のロボットデーモンも (ライブラリまたはコマンドラインインターフェースを介して)呼 び出されます。

図 [3-2](#page-60-1) に、メディアおよびデバイスの管理プロセスの例を示します。

<span id="page-60-1"></span>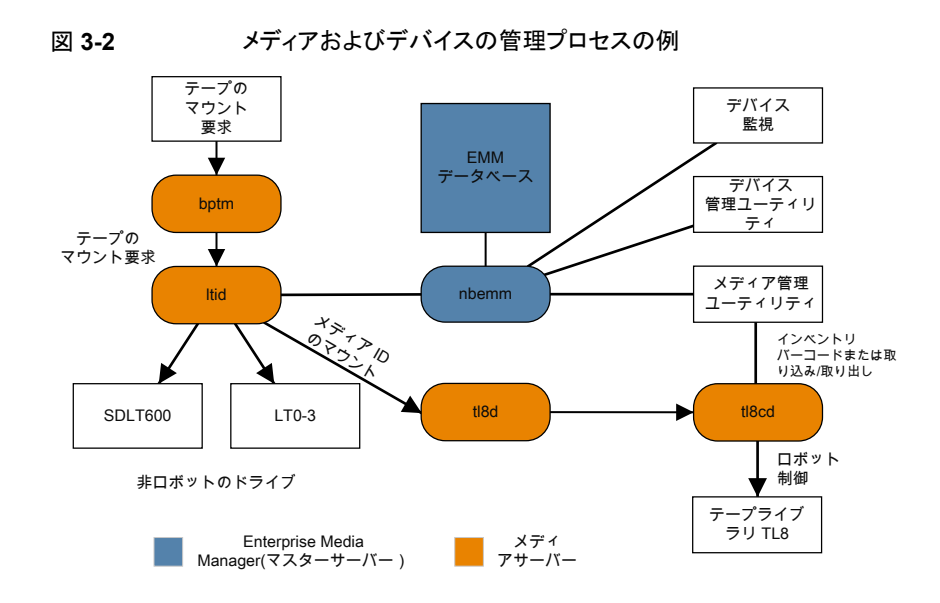

# **Shared Storage Option** の管理プロセス

<span id="page-60-0"></span>Shared Storage Option (SSO) は、テープドライブの割り当ておよび構成に関する、メ ディアおよびデバイスの管理の拡張機能です。SSO を使うと、複数のNetBackupメディ アサーバーまたは SAN メディアサーバー間で (スタンドアロンまたはロボットライブラリの) 個々のテープドライブを動的に共有できます。

Shared Storage Option について詳しくは、『NetBackup [管理者ガイド](http://www.veritas.com/docs/DOC5332) Vol. 2』を参照 してください。

次で Shared Storage Option の管理プロセスを提示される順に示します。

- NetBackup またはユーザーはバックアップを開始できます。 nbim プロセスはバック アップのマウント要求を作ります。
- nbrbからEMMサーバーに対して、バックアップのためのドライブの取得が要求され ます。
- nbrb から EMM サーバーのデバイスアロケータ (DA) に対して、選択されたドライブ のスキャンの停止が要求されます。
- nbemm から適切なメディアサーバー (選択されたドライブのスキャンホスト)に対して、 ドライブのスキャンの停止が要求されます。ltidメディアサーバーの共有メモリで oprd、avrd、avrd がスキャン停止要求を実行します。
- 選択されたドライブでのスキャンが停止されると、nbemm から nbrb に通知されます。
- nbrb から nbjm に対して、選択されたドライブ (A) がバックアップに利用可能である ことが通知されます。
- nbjmがマウント要求とドライブの選択を bptm に転送し、bptm がバックアップを続行 します。書き込み操作の整合性を保護するため、bptmでは、SCSI RESERVE状態 が使用されます。 NetBackup のドライブ予約について詳しくは、『NetBackup [管理者ガイド](http://www.veritas.com/docs/DOC5332) Vol. 2』を

参照してください。

- メディアのマウント操作が開始されます。
- bptmによってドライブの位置確認が実行され、他のアプリケーションによってドライブ 上のテープが巻き戻されていないことが確認されます。 bptm はテープへの実際の 書き込みも行います。
- バックアップが完了したときに nbjm は nbrb にリソースの解放を指示します。
- nbrb によって、EMM でのドライブの割り当てが解除されます。
- EMM からスキャンホストに対して、ドライブのスキャンの再開が指示されます。 メディ アサーバーの共有メモリで oprd、ltid、avrd がスキャン要求を実行します。
- 図 [3-3](#page-62-1) に、Shared Storage Option の管理プロセスを示します。

<span id="page-62-1"></span>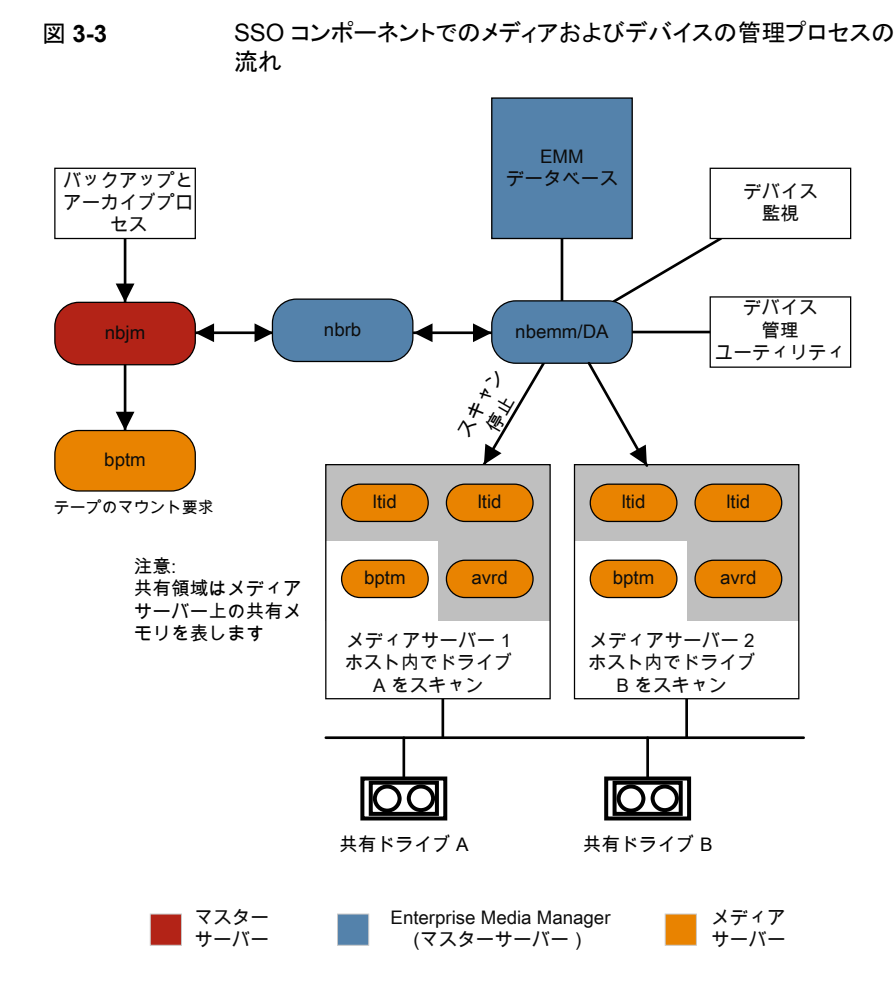

## バーコード操作

<span id="page-62-0"></span>バーコードの読み込みは、メディアおよびデバイスの管理ではなく、主にロボットハード ウェアの機能です。ロボットにバーコードリーダーが備えられている場合、テープのバー コードがスキャンされ、ロボットの内部メモリに格納されます。これによって、スロット番号 と、そのスロット内のテープのバーコードが関連付けられます。関連付けは、ロボットに対 して問い合わせを行うことで、NetBackup によって行われます。

ロボットがバーコードをサポートしている場合には、NetBackup はテープをマウントする 前に確認の追加測定として自動的にテープのバーコードを EMM データベースの内容 と比較します。バーコードを読み込めるロボットのメディアに対する要求はその他の要求 と同じように始まります。

p.65 の 図 [3-4](#page-64-1) を参照してください。

ltid コマンドのメディア ID があるロボットのロボットデーモンに対するマウント要求はメ ディア ID と場所情報を含みます。この要求によりロボットデーモンはロボット制御デーモ ンまたは指定スロットにあるテープのバーコードのロボットを問い合わせます。(これは、正 しいメディアがそのスロット内に存在するかどうかを確認するための事前確認です)。その メモリに含まれるバーコードの値が、ロボットによって戻されます。

ロボットデーモンはこのバーコードと ltid から受信した値を比較して次のいずれかの処 理を実行します。

- バーコードが一致せず、マウント要求が NetBackup のバックアップジョブ用でない場 合には、ロボットデーモンが ltid に通知して保留中の操作要求 ([テープは不適切 な場所に配置されています (Misplaced Tape)]) をデバイスモニターに表示します。 この場合、オペレータは、スロットに適切なテープを挿入する必要があります。
- バーコードが一致せずマウント要求が NetBackup のバックアップジョブ用である場 合にはロボットデーモンが ltid に通知してマウント要求を取り消します。その後、 NetBackup (bptm) から nbjm および EMM に対して、新しいボリュームが要求され ます。
- バーコードが一致する場合、ロボットデーモンがロボットに対して、そのテープをドライ ブに移動するように要求します。その後、ロボットによってテープがマウントされます。 操作の開始時に、アプリケーション (NetBackup など) によってメディア ID が確認さ れ、そのメディア ID がそのスロット内のメディア ID とも一致する場合、操作が続行さ れます。NetBackup では、メディア ID が不適切な場合、[Media Manager がドライ ブ内で誤ったテープを見つけました (media manager found wrong tape in drive)] エラー (NetBackup 状態コード 93) が表示されます。

<span id="page-64-1"></span>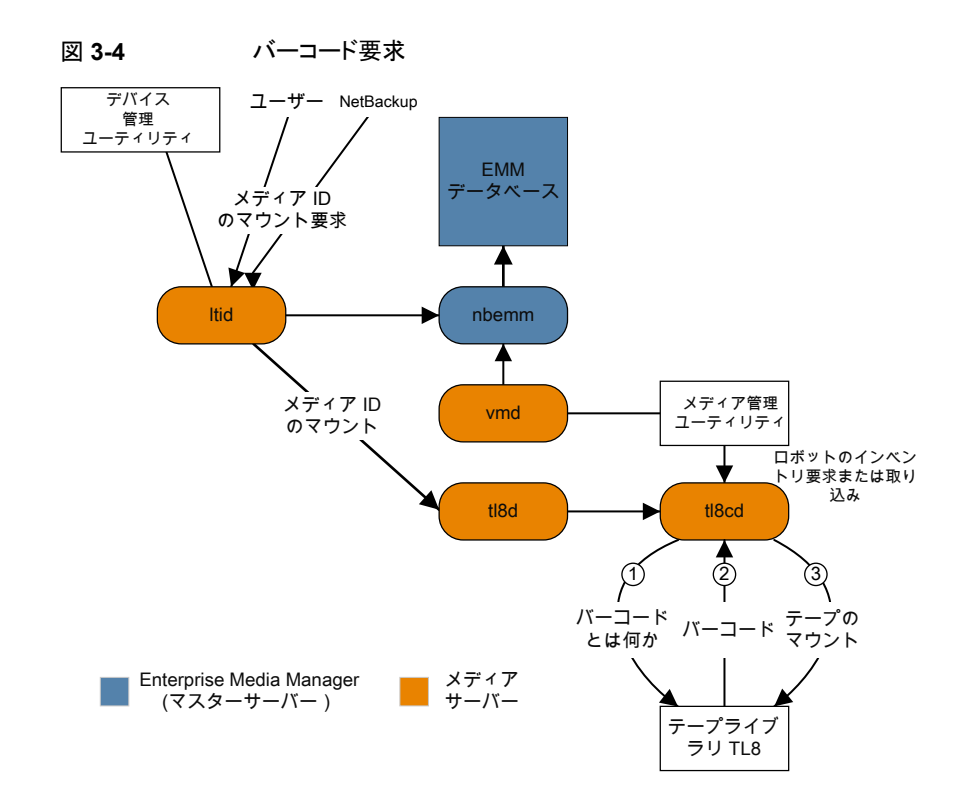

# メディアおよびデバイスの管理コンポーネント

<span id="page-64-0"></span>このトピックでは、メディア管理とデバイス管理に関連するファイルとディレクトリの構造、 プログラムとデーモンについて示します。

図 [3-5](#page-65-1)に、UNIX サーバーのメディア管理とデバイス管理のファイル構造とディレクトリ構 造を示します。Windows 版 NetBackup サーバーにも同等のファイルおよびディレクトリ が存在し、それらは NetBackup がインストールされているディレクトリ (デフォルトでは C:¥Program Files¥VERITAS ディレクトリ) に配置されます。

<span id="page-65-1"></span>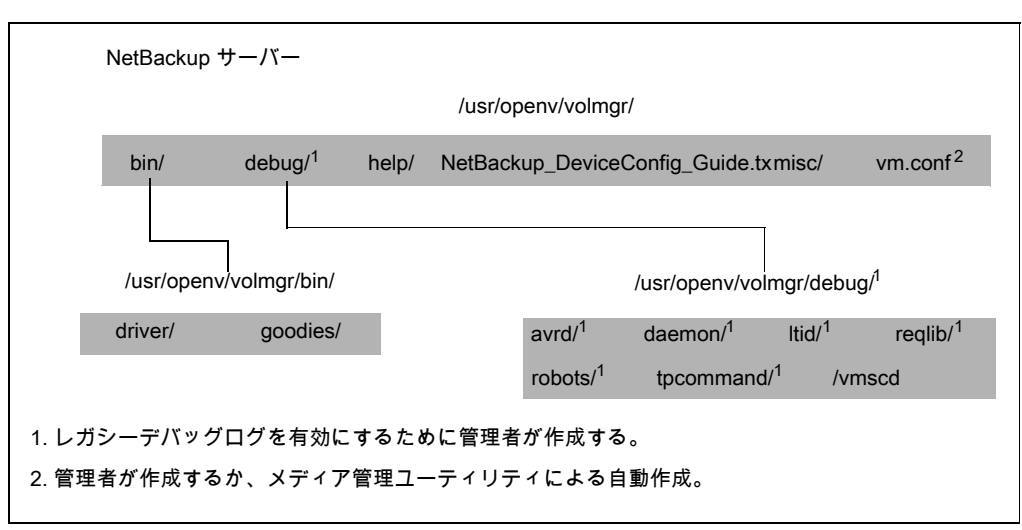

図 **3-5** メディアおよびデバイスの管理のディレクトリおよびファイル

表 **3-1** メディアおよびデバイスの管理のディレクトリおよびファイル

<span id="page-65-0"></span>

| ファイルまたはディレクトリ | 内容                                                                                                    |
|---------------|----------------------------------------------------------------------------------------------------|
| bin           | メディアおよびデバイスの管理に必要なコマンド、スクリプト、プログラム、デーモン、ファイル<br>が含まれているディレクトリ。bin の下にある次のサブディレクトリが利用可能です。                                                       |
|               | driver: ロボットを制御するために各種のプラットフォームで使う SCSI ドライバが含まれてい<br>ます。                                                                                       |
|               | <b>qoodies:</b> vmconf スクリプトとスキャンユーティリティを含みます。                                                                                                  |
| debug         | <b>Volume Manager</b> デーモンとvmd のレガシーデバッグログ、vmd と 1tid のすべての要求<br>元のレガシーデバッグログ、デバイス構成のレガシーデバッグログです。デバッグログを実行<br>するには、管理者はこれらのディレクトリを作成する必要があります。 |
| help          | メディアおよびデバイスの管理のプログラムが使用するヘルプファイルです。 これらのファイ<br>ルは ASCII 形式です。                                                                                   |
| misc          | メディアおよびデバイスの管理の各種コンポーネントに必要なロックファイルと一時ファイルで<br>す。                                                                                               |
| vm.conf       | メディアおよびデバイスの管理の構成オプション。                                                                                                    |

表 [3-2](#page-66-0)に、メディア管理とデバイス管理のプログラムとデーモンを示します。コンポーネン トは、次のディレクトリに存在します。

/usr/openv/volmgr/bin

*install\_path*¥volmgr¥bin.

メモ**:** UNIX では、syslog がシステムログを管理します (この機能はデーモンです)。 Windows の場合、システムログはイベントビューアによって管理されます (ログの形式は アプリケーションです)。

<span id="page-66-0"></span>

| プログラムまたはデー<br>モン | 説明                                                                                                    |
|------------------|----------------------------------------------------------------------------------------------------|
| acsd             | 自動カートリッジシステムデーモンは、自動カートリッジシステムと連携して動作し、acsssi プロセ<br>ス (UNIX の場合) または STK Libattach サービス (Windows の場合) を通して ACS ロボットを制<br>御するサーバーと通信します。                                                                |
|                  | UNIX の場合、acsssi プログラムおよび acssel プログラムの説明を参照してください。                                                                                                    |
|                  | 起動方法: 1tidを起動します (UNIX の場合は、Itidを起動しなくて<br>も、/usr/openv/volmqr/bin/ascdコマンドを実行して起動することもできます)。                                                                                                    |
|                  | 停止方法: 1tidを停止します (UNIX の場合は、Itidを停止しなくても、PID (プロセス ID)を検索<br>し、killコマンドを実行して停止することもできます)。                                                                                                    |
|                  | デバッグログ: エラーは、システムログとロボットのデバッグログに書き込まれます。vm.conf ファイ<br>ルに VERBOSE を追加すると、デバッグ情報が記録されます。 UNIX では、-v オプションを指定<br>してデーモンを起動しても、デバッグ情報が記録されます。このオプションは、1tidを介して、また<br>は vm.conf ファイルに VERBOSE を追加すると使用できます。 |
| acssel           | UNIXだけで使用できます。                                                                                                    |
|                  | 『NetBackup デバイス構成ガイド』を参照してください。                                                                                                    |
| acsssi           | UNIX だけで使用できます。                                                                                                    |
|                  | 『NetBackup デバイス構成ガイド』を参照してください。                                                                                                    |
| avrd             | 自動ボリューム認識デーモンは、自動ボリューム割り当ておよびラベルスキャンを制御します。この<br>デーモンによって、NetBackup では、ラベル付けされたテープボリュームを読み込んだり、関連付<br>けられたリムーバブルメディアを要求プロセスに自動的に割り当てることができます。                                                           |
|                  | 起動方法: 1tidを開始します (UNIX の場合は、Itidを開始しなくて<br>も、/usr/openv/volmqr/bin/avrdコマンドを実行して起動することもできます)。                                                                                                    |
|                  | 停止方法: 1tidを停止します (UNIX の場合は、Itidを停止しなくても、PID (プロセス ID)を検索<br>し、killコマンドを実行して停止することもできます)。                                                                                                    |
|                  | デバッグログ:すべてのエラーは、システムログに書き込まれます。vm.confファイルにVERBOSE<br>を追加すると、デバッグ情報が記録されます。UNIX では、avrd を中止し、-v オプションを指定し<br>てデーモンを起動しても、デバッグ情報が記録されます。                                                                 |

表 **3-2** メディアおよびデバイスの管理のデーモンおよびプログラム

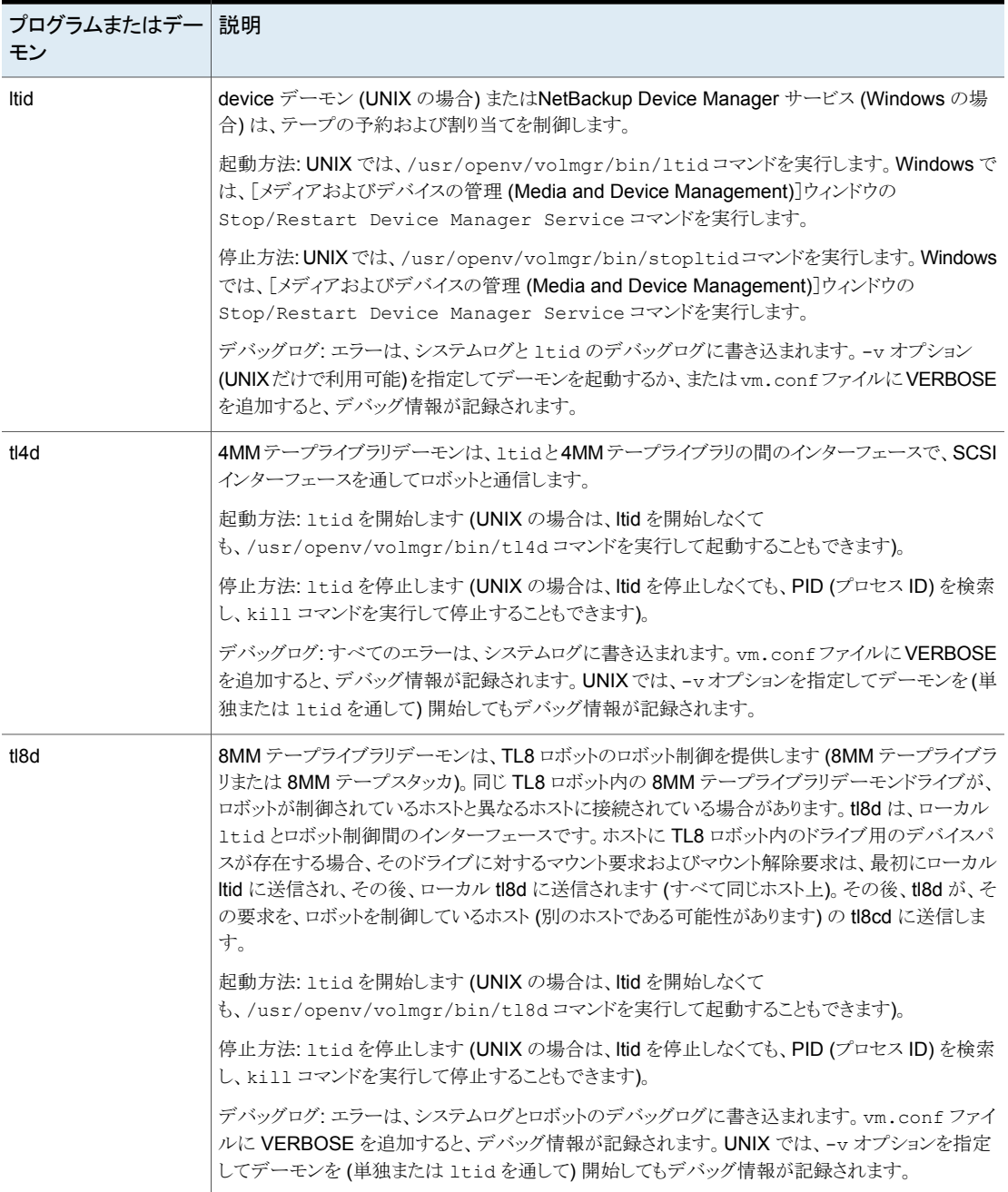

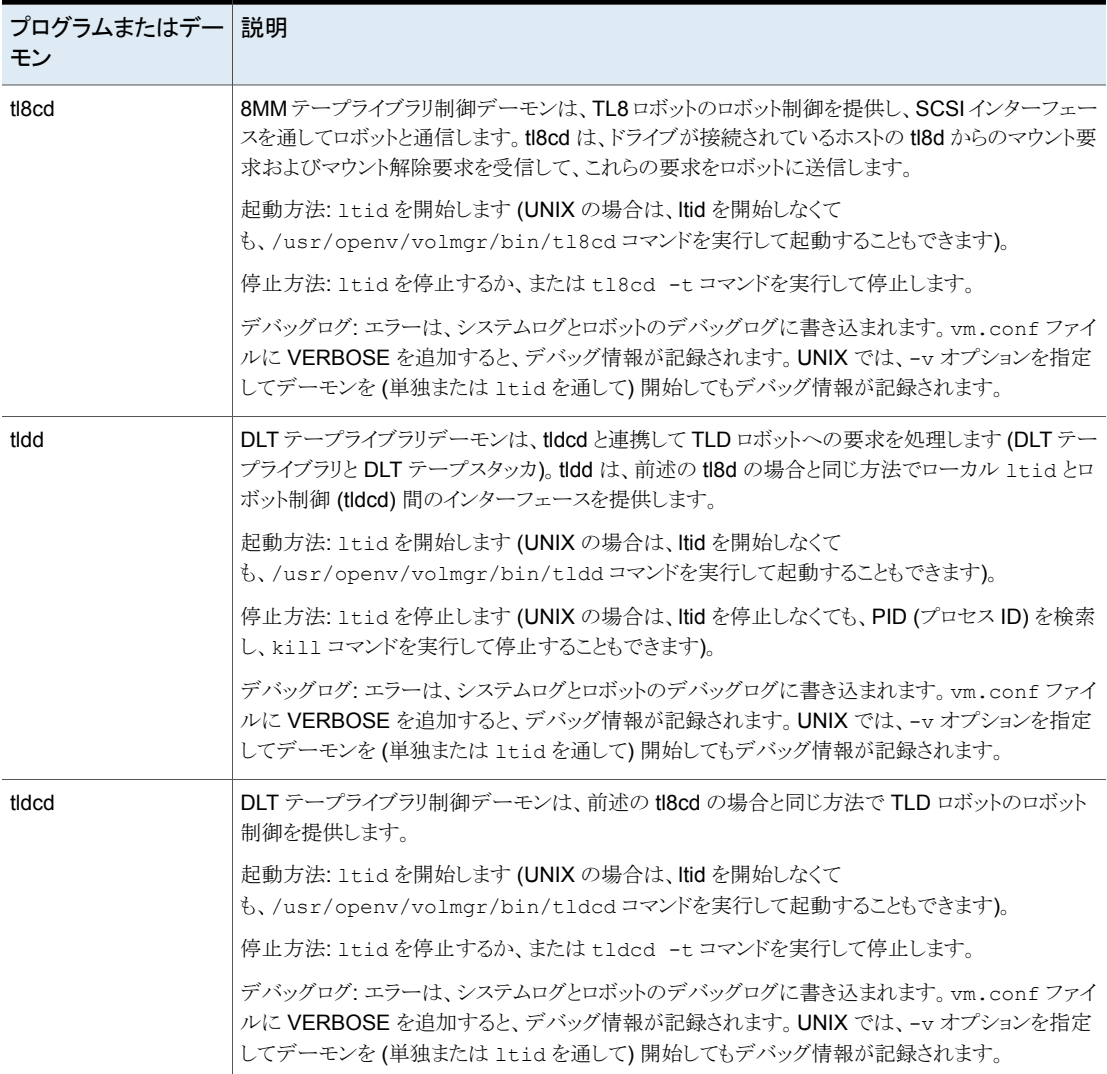

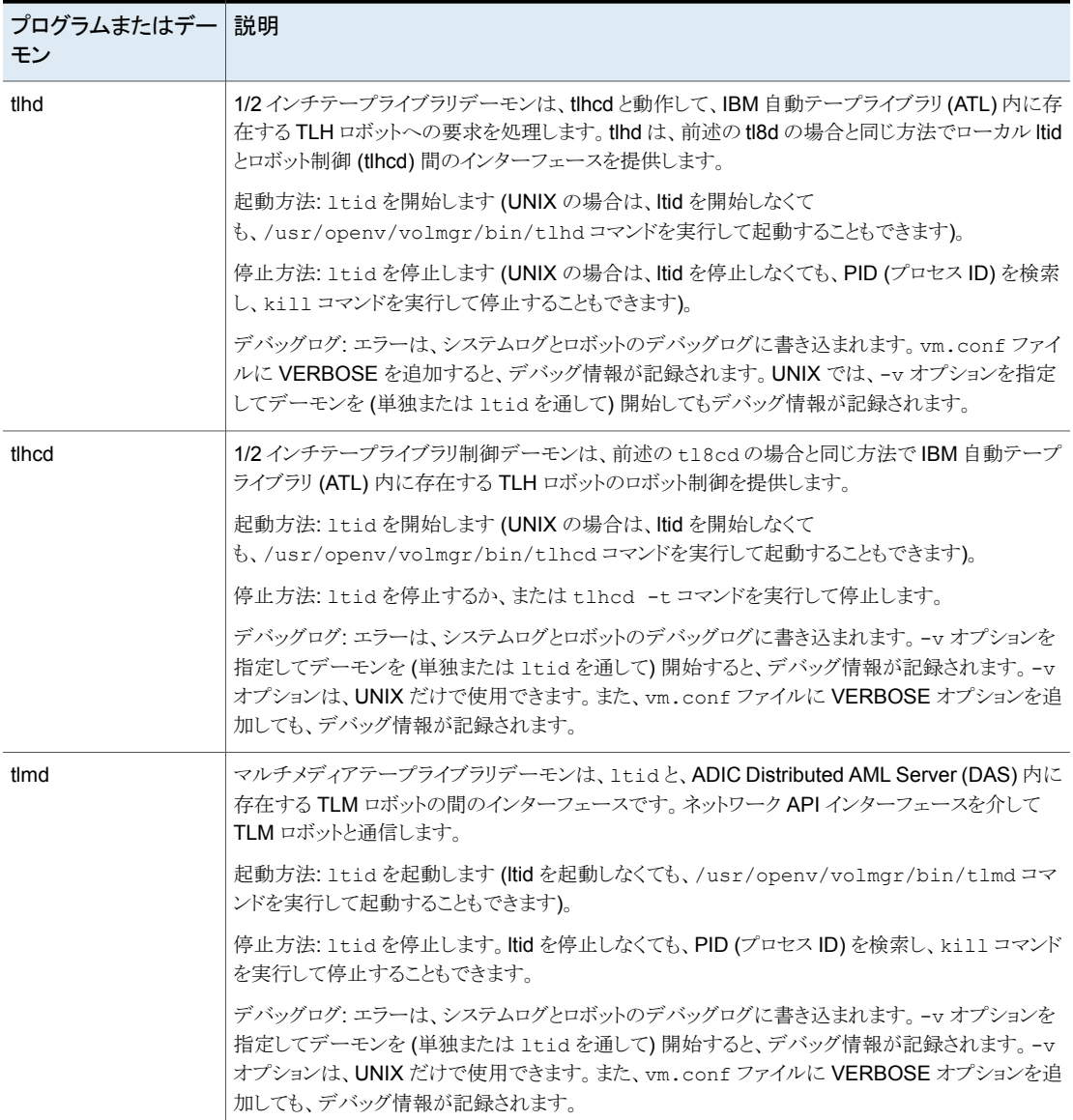

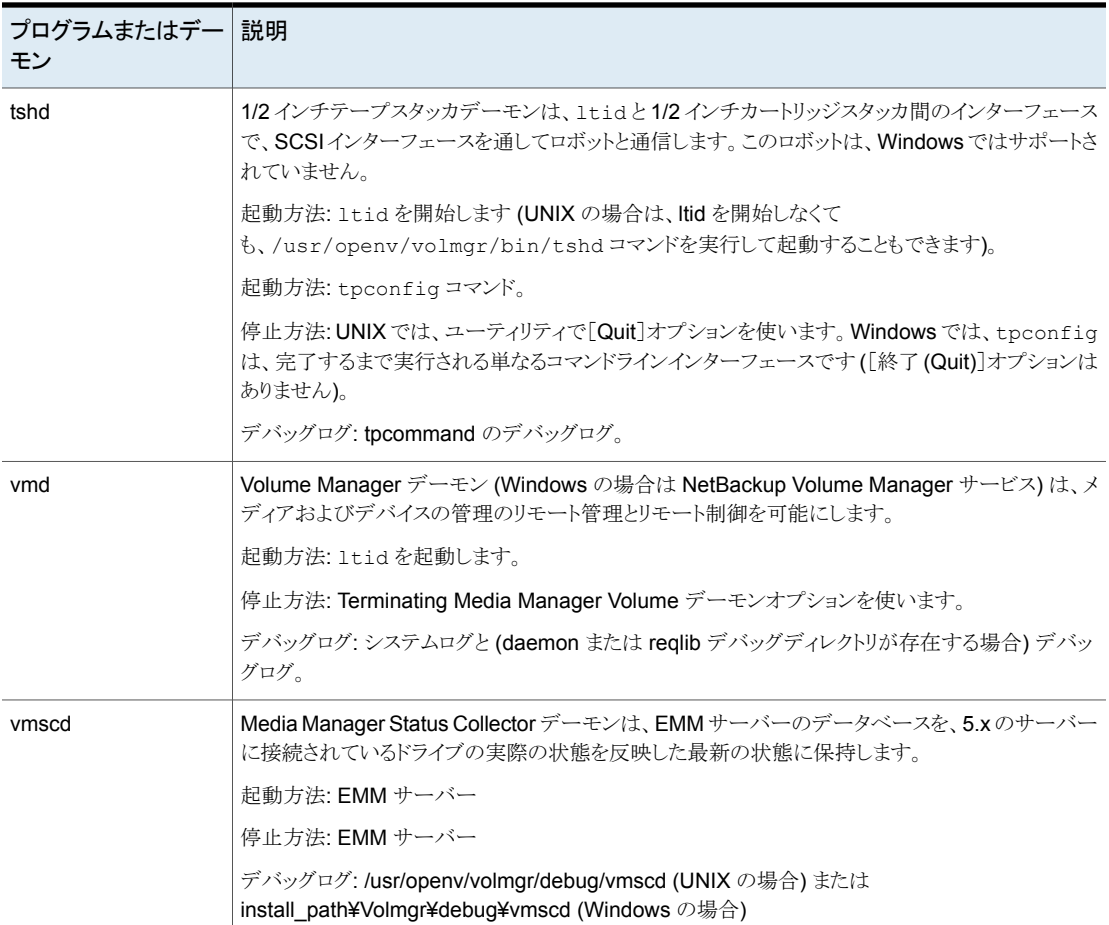

# リストアプロセスおよびログ 記録

この章では以下の項目について説明しています。

- [リストアプロセス](#page-71-0)
- UNIX [クライアントのリストア](#page-75-0)
- Windows [クライアントのリストア](#page-77-0)
- <span id="page-71-0"></span>■ [リストアログについて](#page-78-0)
- [テクニカルサポートへのリストアログの送信](#page-79-0)

# リストアプロセス

リストアプロセスの動作の仕組みを理解することは、特定の問題に対処するためにどのロ グを確認すべきかを判断するのに役立つ最初のステップです。イメージをテープからリス トアするかディスクからリストアするかによってプロセスが異なります。

**4**

図 [4-1](#page-72-0)は、テープからのリストアを図示しています。
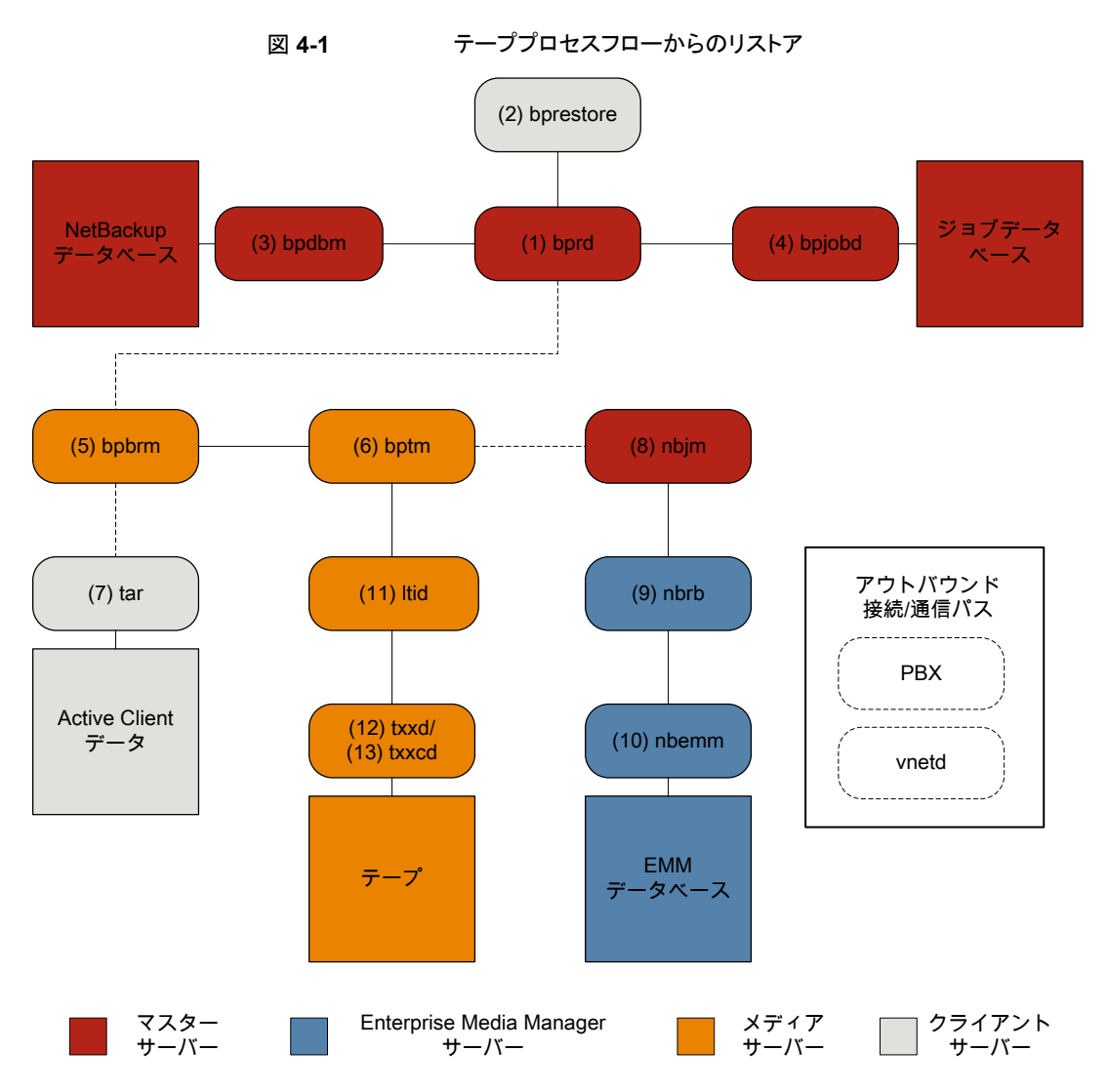

### テープからのリストア手順

- **1** (1) NetBackup Request デーモン (bprd) はリストア要求を受信します。この要求 はバックアップ、アーカイブおよびリストアのユーザーインターフェースまたは (2) コ マンドライン (bprestore) から開始できます。
- **2** bprd は 2 つの子プロセス MAIN bprd と MPX-MAIN-bprd を起動します。MAIN bprd プロセスはイメージおよびメディアの特定に使用され、MPX-MAIN-bprd プロセ スはリストア工程の管理に使用されます。分かりやすくするため、これらの3つのプ ロセスすべてをここでは bprd と呼びます。
- **3** bprd サービスは (3) NetBackup Database Manager プログラム (bpdbm)と通信 し、要求されたファイルのリストアに必須の情報を取得します。
- **4** 情報を取得すると、bprd は (4) bpjobd と通信し、ジョブデータベースのジョブリスト にジョブが追加されます。ジョブはアクティビティモニターで表示可能になります。リ ソースが取得される前でも[アクティブ (Active)]として表示されます。
- **5** bprd サービスは構内交換機 (PBX) および NetBackup Regacy Network (vnetd) を介して実行され、(5) NetBackup Backup Restore Manager (bpbrm) を開始しま す。
- **6** bpbrm サービスは (6) テープ管理プロセス (bptm) を開始し、リストアに必要なメディ ア情報を提供します。また、(7) クライアントのテープアーカイブプログラム (tar)(PBX および vnetd 経由) を開始し、tar と bptm 間の接続を作成します。
- **7** bptm プロセスは、リソース要求を (8) NetBackup Job Manager (nbjm) に PBX お よび vnetd を介して送信します。
- **8** nbjm プロセスは、(10) Enterprise Media Manager (nbrb) に問い合わせを行う (9) NetBackup Resource Broker (nbemm) にリソース要求を送信します。リソースが割 り当てられると、nbrb は、nbjm に伝達し、nbjm は bptm に通知します。
- **9** bptm プロセスは、(11) 論理テープインターフェースデーモン (ltid) にマウント要 求を行います。ltid サービスは (12) ロボットドライブデーモン (t*xx*d、*xx* は使用す るロボットの種類によって異なります) を呼び出します。t*xx*d デーモンは (13) メディ アをマウントするロボット制御デーモン (t*xx*cd) へのマウント要求と通信します。
- **10** bptm プロセスは、メディアからリストアするデータを読み込み、tar に配信します。
- **11** tar プロセスはクライアントディスクにデータを書き込みます。
- **12** リストアが完了すると、bptm はメディアのマウントを解除し、nbjm に通知します。ジョ ブはアクティビティモニターで[完了 (Done)]として表示されます。

リストアプロセスフローには含まれませんが、リストアの問題解決に有用な追加のログに は、reqlib、daemon、robots、acsssi などがあります。

図 [4-2](#page-74-0)は、ディスクからのリストアを図示しています。

<span id="page-74-0"></span>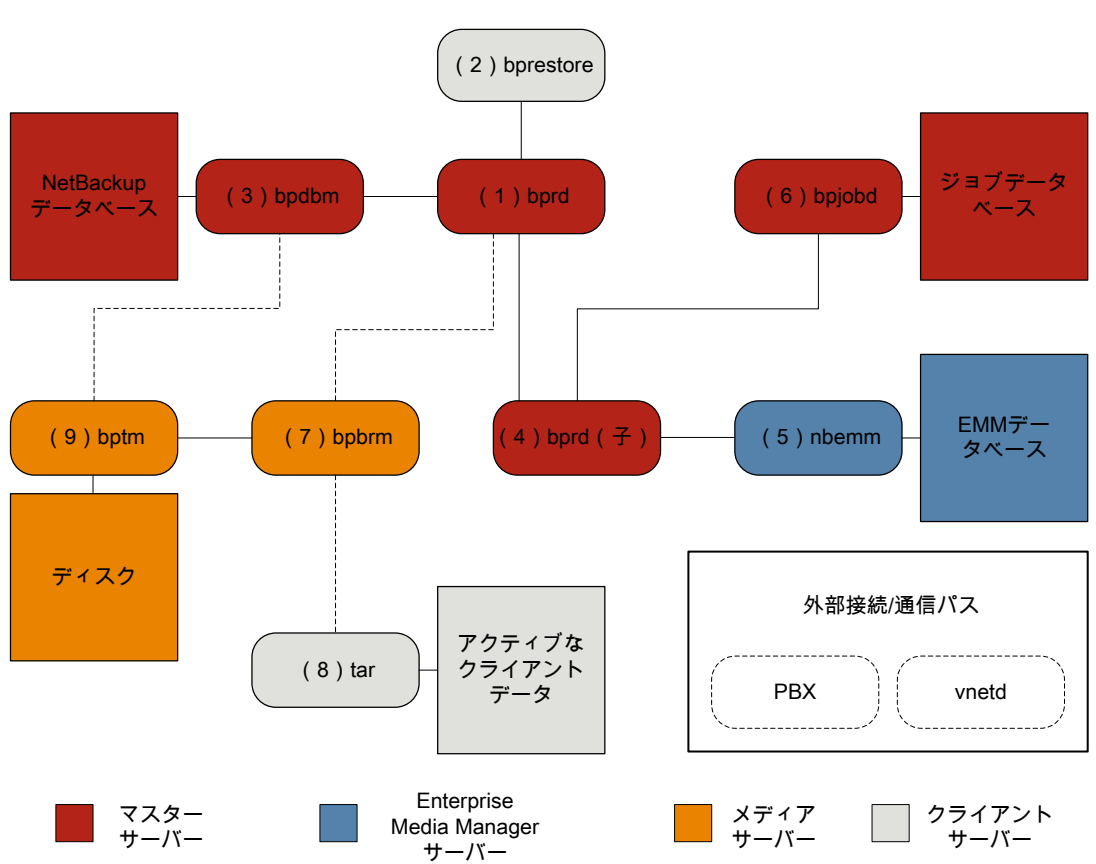

## 図 **4-2** ディスクのプロセスフローからのリストア

### ディスクからのリストア手順

- **1** (1) NetBackup Request デーモン (bprd) はリストア要求を受信します。この要求 はバックアップ、アーカイブおよびリストアのユーザーインターフェースまたは (2) コ マンドライン (bprestore) から開始できます。
- **2** bprd サービスは (3) NetBackup Database Manager プログラム (bpdbm) と通信 し、要求されたファイルのリストアに必須の情報を取得します。
- **3** bprd プロセスは (4) bprd 子プロセスを開始します。bprd 子プロセスは (5) Enterprise Media Manager (nbemm) を呼び出し、ディスクストレージユニットが利用 可能であるかを検証します。
- **4** bprd 子プロセスは (6) bpjobd と通信して jobid を割り当てます。リストアジョブは アクティビティモニターで表示可能になります。
- **5** bprdプロセスは、構内交換機 (NetBackup) および bpbrm Legacy Network Service (PBX) を介して (7) メディアサーバーの NetBackup Backup Restore Manager (vnetd) を開始します。
- **6** bpbrm サービスは、PBX および vnetd を使用して (8) クライアントシステムのテープ アーカイブプログラム (tar) との通信を確立します。また、(9) テープ管理プロセス (bptm) も開始します。
- **7** bptm プロセスは bpdbm 呼び出し (PBX および vnetd 経由)、フラグメント情報を取 得してディスクをマウントします。
- **8** bptm プロセスはディスクからバックアップイメージを読み込み、要求データを tar に ストリーミングします。
- **9** tar プロセスはデータをストレージの宛先にコミットします。

リストアに関係するプロセスごとにログファイルがあります。これらのログはリストアで発生し た問題の診断に使用できます。

p.79 の [「リストアログについて」](#page-78-0) を参照してください。

## **UNIX** クライアントのリストア

リストアを開始する前に、クライアントの bplist プログラムを使ってバックアップイメージ で利用可能なファイルをリストするファイルカタログを参照し、目的のファイルを選択しま す。bplist をコマンドラインから直接開始することができます。これにより、NetBackup のユーザーインターフェースプログラムがこれを使用できます。

ファイルリストを取り込むために、bplist は問い合わせをマスターサーバーの Request デーモン (bprd) に送信します (図 [4-3](#page-76-0)を参照)。Request デーモンはその後で bpdbm に情報を問い合わせてクライアントの bplist に伝送します。

<span id="page-76-0"></span>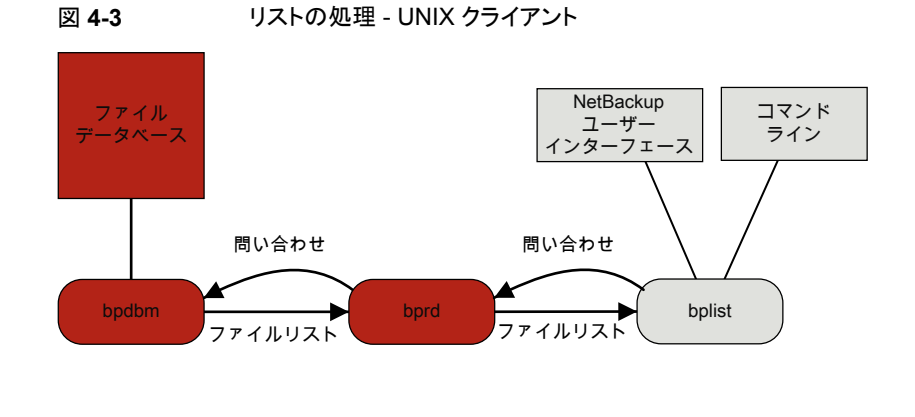

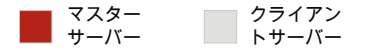

リストアの処理手順は、(示される順序で) 次のように実行されます。

■ リストアを開始すると、NetBackup によってクライアントの bprestore プログラムが起 動され、そのプログラムによって要求が Request デーモン bprd に送信されます。こ の要求によって、ファイルおよびクライアントが識別されます。その後、NetBackup Request デーモンによって、bpcd (NetBackup Client デーモン) を使用して Backup Restore Manager (bpbrm) が起動されます。

メモ**:** Backup Exec イメージをリストアする場合は、クライアントで bpbrm が mtfrd で はなく nbtar を起動します。サーバープロセスは、NetBackup のリストアの場合と同 じです。

- 対象のデータが存在するディスクデバイスまたはテープデバイスがマスターサーバー に接続されている場合、マスターサーバーで、bprd によって Backup Restore Manager が起動されます。そのディスクユニットまたはテープユニットがメディアサー バーに接続されている場合、そのメディアサーバーで、bprdによってBackupRestore Manager が起動されます。
- この Backup Restore Manager が bptm を起動し、クライアントデーモン (bpcd) を 使ってクライアントの NetBackup nbtar とサーバーの bptm間の接続を確立します。
- テープの場合: bptmプロセスによって、イメージカタログに基づいて、リストアに必要 なメディアが特定されます。その後、bptm によって、必要なメディアの nbrb からの割 り当てが nbjm を介して要求されます。さらにその後、nbjm から mds (nbemm) の一 部) へリソースが要求され、nbemm によってメディアが割り当てられ、適切なドライブ (テープメディア用) が選択されて割り当てられます。 bptm から ltid に対して、ドライブへのテープのマウントが要求されます。

ディスクの場合: ディスクは本質的に同時アクセスをサポートするため、bptm は nbrb に対して割り当てを要求する必要はありません。bptm はシステムディスクマネージャ に対する読み込み要求でファイルパスを使います。

■ bptm 2つの方法の1つのクライアントにイメージを指示します。 サーバーがサーバー 自体をリストアする (サーバーおよびクライアントが同じホストに存在する) 場合は、 nbtar によって共有メモリから直接データを読み込みます。サーバーが別のホストに 存在するクライアントをリストアする場合は、bptm の子プロセスが作成され、このプロ セスによってクライアントの nbtar にデータが送信されます。

メモ**:** バックアップイメージ全体ではなく、リストア要求を満たすために必要なイメージ の一部だけがクライアントに送信される場合もあります。

■ NetBackup nbtar プログラムによって、クライアントディスクにデータを書き込みます。

メモ**:** NetBackup が動作するには、PBX が実行されている必要があります (PBX は次の 図には示されていません)。PBX 問題を解決する方法について詳しくは、『NetBackup トラブルシューティングガイド』を参照してください。

## **Windows** クライアントのリストア

NetBackup では、UNIX クライアントの場合と同様の操作が Windows クライアントでもサ ポートされています。

次に、リストア処理に関連する Windows プロセスを示します。

- NBWIN は、クライアントのユーザーインターフェースプログラムです。 bpbackup 機能 および bparchive 機能が NBWIN に統合されています。
- BPINETD の役割は、UNIX クライアントの inetd と同じです。
- NetBackup Client デーモンは BPCD と呼ばれます。
- TAR32 は Windows 版 NetBackup の一部で、その役割は UNIX の NetBackup nbtar と同じです。

メモ**:** Backup Exec イメージのリストアを行う場合は、クライアント上では、bpbrm によって tar32.exe ではなくmtfrd.exe が起動されます。 サーバープロセスは、NetBackup の リストアの場合と同じです。

サーバープロセスは、UNIX の場合と同じです。

図 [4-4](#page-78-1) に、これらの操作に関連するクライアントプロセスを示します。

<span id="page-78-1"></span>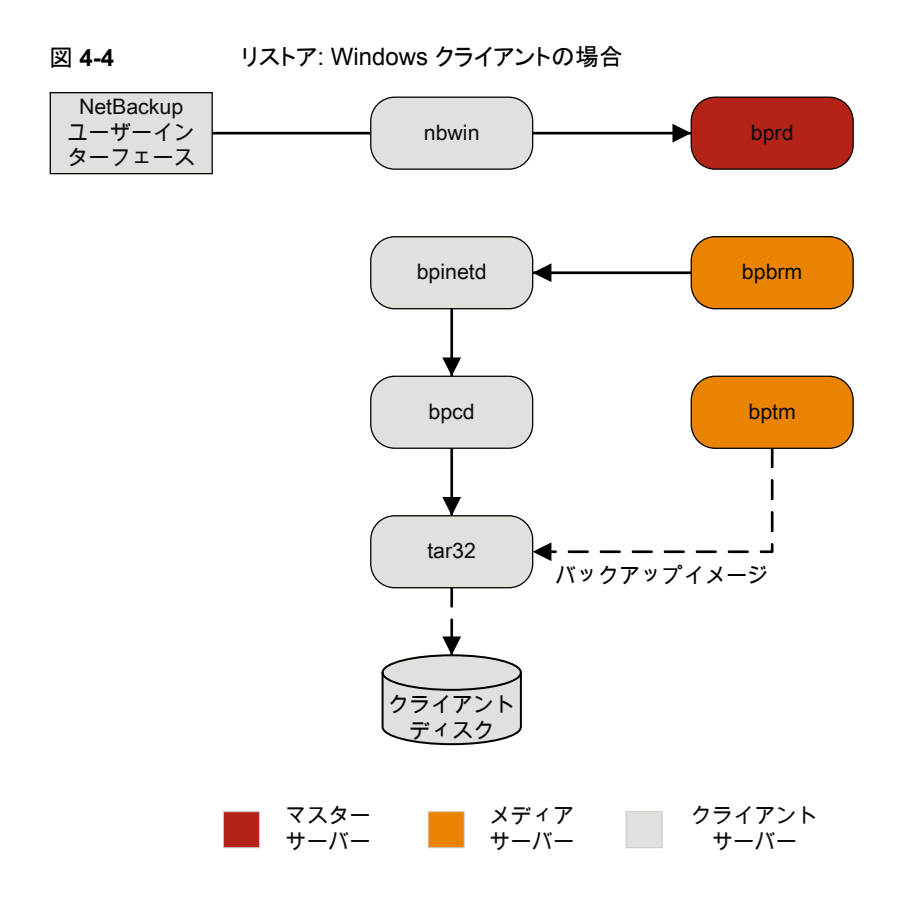

## リストアログについて

<span id="page-78-0"></span>リストアで発生した問題を診断するためのさまざまなログがあります。リストアプロセスの動 作の仕組みを理解することは、特定の問題に対処するためにどのログを確認すべきかを 判断するのに役立つ最初のステップです。

サポートが必要な場合は、テクニカルサポートにログを送信してください。

- p.80 の [「テクニカルサポートへのリストアログの送信」](#page-79-0) を参照してください。
- リストアエラーのレビューで使われる共通のログファイルは次のとおりです。
- p.148 の 「bprd [のログ」](#page-147-0) を参照してください。
- p.148 の「[bprestore](#page-147-1) のログ」を参照してください。
- p.153 の「PBX [のログ」](#page-152-0)を参照してください。
- p.155 の 「vnetd [のログ」](#page-154-0) を参照してください。

p.147 の「[bpdbm](#page-146-0) のログ」を参照してください。

p.147 の「[bpjobd](#page-146-1) のログ」を参照してください。

p.146 の「bpbrm [のログ」](#page-145-0)を参照してください。

p.149 の「bptm [のログ」](#page-148-0)を参照してください。

p.154 の「tar [ログ」](#page-153-0)を参照してください。

p.150 の 「nbjm [のログ」](#page-149-0) を参照してください。

p.151 の 「nbrb [のログ」](#page-150-0) を参照してください。

p.150 の「[nbemm](#page-149-1) のログ」を参照してください。

p.149 の「Itid [のログ」](#page-148-1)を参照してください。

p.154 の「reqlib [のログ」](#page-153-1)を参照してください。

<span id="page-79-0"></span>p.154 の「robots [のログ」](#page-153-2)を参照してください。

p.145 の 「acsssi [のログ」](#page-144-0)を参照してください。

## テクニカルサポートへのリストアログの送信

リストアで問題が発生した場合は、問題のレポートおよび関連するログをテクニカルサポー トに送信して支援を依頼できます。

p.94 の [「合成バックアップの問題レポートに必要なログ」](#page-93-0) を参照してください。

メモ**:** 統合ログの診断レベルをデフォルトレベルの 6 に設定することをお勧めします。

#### 第 4 章 リストアプロセスおよびログ記録 | 81 テクニカルサポートへのリストアログの送信

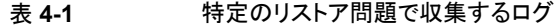

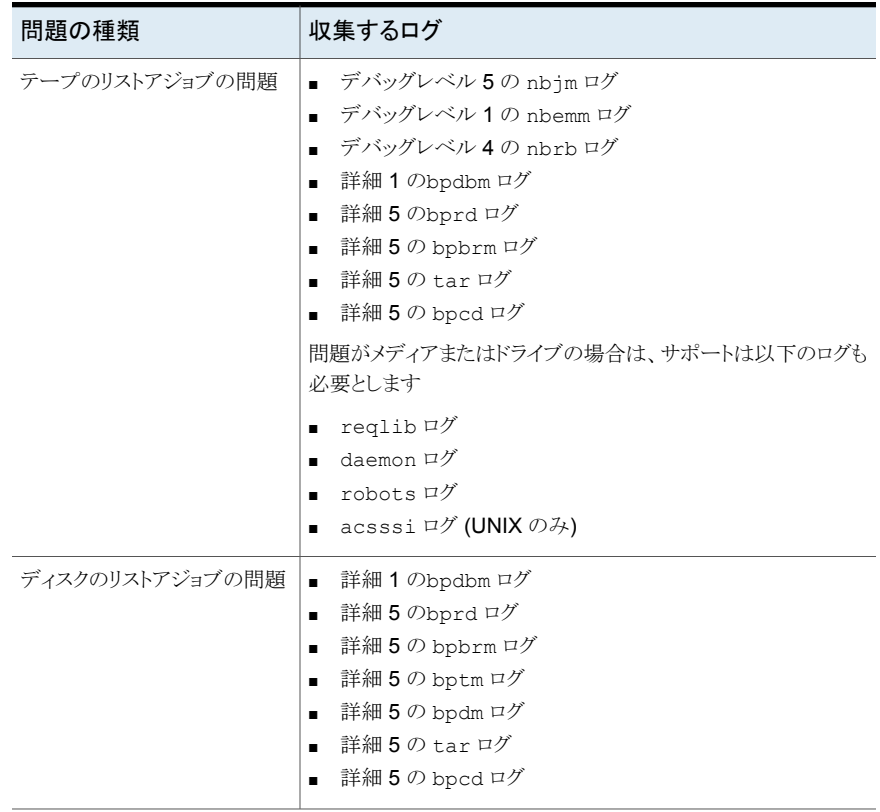

# 高度なバックアップおよびリ ストア機能

この章では以下の項目について説明しています。

- SAN [クライアントファイバートランスポートのバックアップ](#page-81-0)
- SAN [クライアントファイバートランスポートのリストア](#page-84-0)
- [ホットカタログバックアップ](#page-86-0)
- <span id="page-81-0"></span>■ [ホットカタログのリストア](#page-88-0)
- [合成バックアップ](#page-90-0)

## **SAN** クライアントファイバートランスポートのバックアップ

次に、SANクライアントのバックアッププロセスを示します。

SAN クライアントの機能によって、ディスクへのバックアップ時に、NetBackup メディア サーバーと SAN 接続された NetBackup クライアントとの間でデータを高速に移動でき ます。バックアップデータは、SAN 接続されたクライアントからメディアサーバーへ、ファ イバーチャネル接続を使用して送信されます。

**5**

FT Service Manager (FSM) は、SAN クライアントの一部としてマスターサーバー内に 存在するドメインレイヤーサービスです。FSM は、SAN クライアントリソースの検出、構 成、イベントの監視を行います。FSMはクライアントとメディアサーバーからファイバーチャ ネル情報を収集し、NetBackup リレーショナルデータベース (NBDB) に情報をポピュ レートします。FSM は NBDB のサブプロセスとして動作して NBDB のログにログメッセー ジを書き込みます。FSM は、nbftclnt クライアント上の NetBackup プロセスやメディア サーバー上の nbftsrvr プロセスと相互作用します。

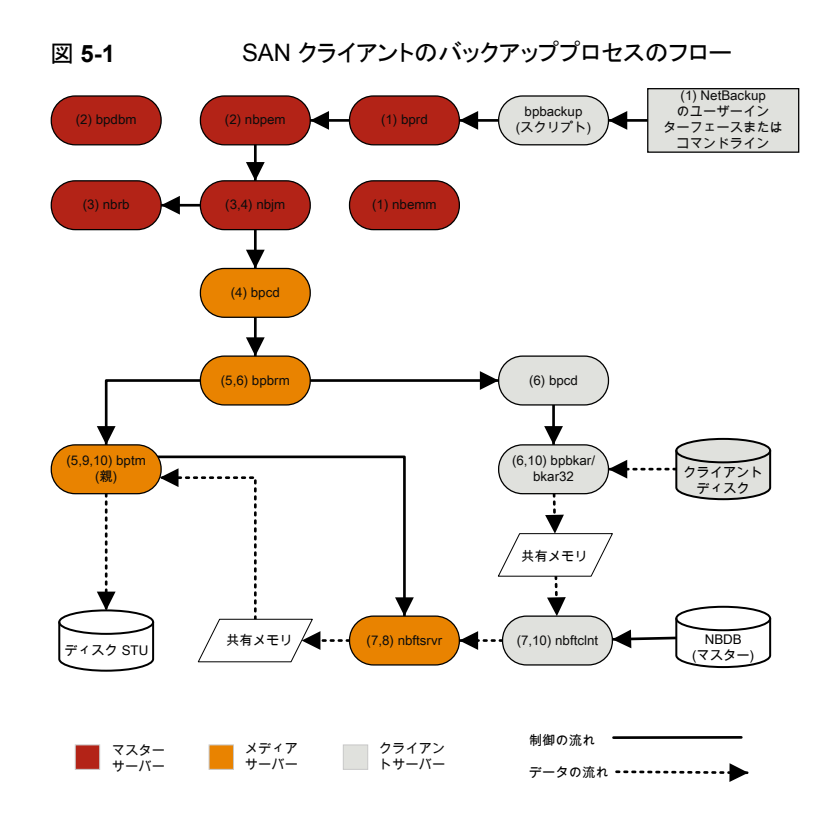

SAN クライアントのバックアッププロセスの処理手順は次のとおりです。

#### **SAN** クライアントのバックアップ手順

**1** NetBackup マスターサーバーまたはプライマリクライアントがバックアップを開始し ます。NetBackup Request デーモン (bprd) は、NetBackup Policy Execution Manager (nbpem) にバックアップ要求を送信します。nbpem はポリシー構成を処理 します。

nbpem、nbjm、nbrb、nbemm など、その他のすべてのデーモンおよびプログラムは、 必要に応じて起動されます。

- **2** Policy Execution Manager サービス (nbpem) によって、次の操作が実行されます。
	- bpdbm からポリシーリストが取得されます。
	- スケジュールが設定されたすべてのジョブの作業リストが作成されます。
	- 各ジョブの実行時間が計算されます。
	- 実行時間の順に作業リストがソートされます。
	- その時点における実行予定のすべてのジョブが nbjm に送信されます。
- 次の実行ジョブに対して呼び起こしタイマーが設定されます。
- ジョブが終了すると、次のジョブの実行予定時刻が再計算され、その時点にお ける実行予定のすべてのジョブが nbjm に送信されます。
- **3** Job Manager サービス (nbjm) は Resource Broker (nbrb) からバックアップリソー スを要求します。これにより、nbrb から SAN クライアント用の共有メモリの使用に関 する情報が返されます。
- **4** nbjm サービスはクライアントデーモン bpcd を使って Backup Restore Manager bpbrm を開始し、バックアップを開始します。
- **5** bpbrm サービスは bptm を開始します。これにより次が実行されます。
	- nbjm からの SAN クライアント情報を要求します。
	- バックアップ要求を FT サーバープロセス (nbftsrvr) に送信します。
	- バックアップ要求をクライアント (nbftclnt) 上の FT クライアントプロセスに送信 します。これにより、メディアサーバー上で nbftsrvr に対するファイバーチャネ ル接続が開始され、共有メモリが割り当てられ、共有メモリ情報がバックアップID ファイルに書き込まれます。
- **6** bpbrm サービスは bpcd を使用して bpbkar を起動し、次を実行します。
	- BID ファイルから共有メモリ情報が読み込まれます (ファイルが利用可能になる まで待機します)。
	- bpbrm にイメージ内のファイル情報を送信します。
	- bpbkarにファイルデータを書き込み、必要に応じて圧縮して共有バッファにデー タを書き込みます。
	- バッファがいっぱいのときやジョブが完了したときは、バッファにフラグを設定しま す。
- **7** FT クライアントプロセス (nbftclnt) は、共有メモリバッファのフラグが設定されるの を待ちます。その後、イメージデータを FT サーバー (nbftsrvr) の共有メモリバッ ファに転送し、バッファフラグを消去します。
- **8** nbftsrvr サービスは nbftclnt からのデータを待ち、共有メモリバッファに書き込 まれたデータを書き込みます。転送が完了すると、nbftsrvr によってバッファにフ ラグが設定されます。
- **9** bptm は、共有メモリバッファのフラグが設定されるまで待機します。フラグが設定さ れると、バッファのデータがストレージデバイスに書き込まれ、バッファのフラグがクリ アされます。
- **10** ジョブの最後に、次の処理が実行されます。
	- bpbkar は bpbrm および bptm にジョブが完了したことを通知します。
- bptm は bpbrm にデータ書き込みの最終状態を送信します。
- bptm から nbftclnt に対して、ファイバーチャネル接続のクローズが要求され ます。
- <span id="page-84-0"></span>■ nbftclntによってファイバーチャネル接続がクローズされ、BID ファイルが削除 されます。

## **SAN** クライアントファイバートランスポートのリストア

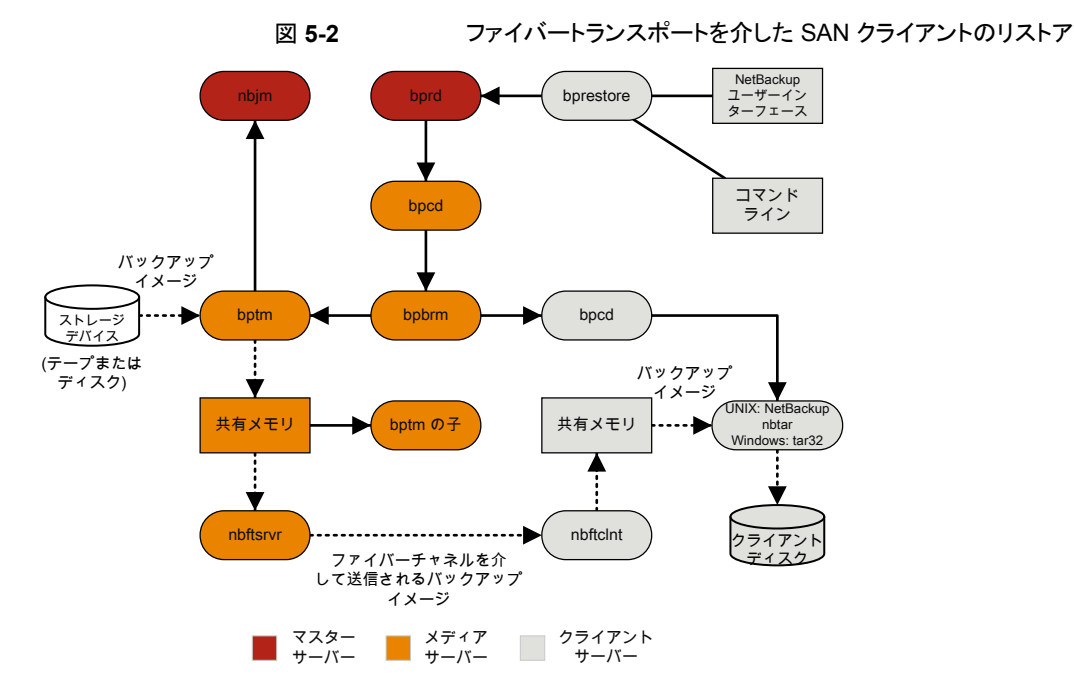

SAN クライアントのリストアのプロセスの流れは次のとおりです (示される順序)。

■ リストアを開始すると、NetBackup によってクライアントの bprestore プログラムが起 動され、そのプログラムによって要求が Request デーモン bprd に送信されます。こ の要求によって、ファイルおよびクライアントが識別されます。その後、NetBackup Request デーモンによって、bpcd (NetBackup Client デーモン) を使用して Backup Restore Manager (bpbrm) が起動されます。

メモ**:** Backup Exec イメージのリストアを行う場合は、クライアント上では、bpbrm に よって tar32.exe ではなく mtfrd.exe が起動されます。サーバープロセスは、 NetBackup のリストアの場合と同じです。

- 対象のデータが存在するディスクまたはテープがマスターサーバーに接続されてい る場合、マスターサーバーで、bprd によって Backup Restore Manager が起動さ れます。そのディスクユニットまたはテープユニットがメディアサーバーに接続されて いる場合、そのメディアサーバーで、bprd によって Backup Restore Manager が起 動されます。
- bpbrm によって bptm が起動され、バックアップ ID と shmfat (共有メモリ) フラグが bptm に渡されます。
- bptm によって、次の処理が実行されます。
	- ジョブマネージャサービスから SAN クライアントの情報を要求します (nbjm)。
	- FT サーバープロセスにリストア要求を送信します (nbftsrvr)。
	- リストア要求が、クライアント上の FT クライアントプロセス (nbftclnt) に送信され ます。nbftclnt によって、メディアサーバー上の nbftsrvr へのファイバーチャ ネル接続がオープンされ、共有メモリが割り当てられて、共有メモリ情報がバック アップ ID ファイルに書き込まれます。
- bpbrmによって、bpcdを介してtarが起動され、バックアップID、ソケット情報、shmfat (共有メモリ) フラグが tar に渡されます。
- bptm によって、次の処理が実行されます。
	- ストレージデバイスからイメージが読み込まれます。
	- bptmの子プロセスが作成されます。この処理では、バックアップイメージがフィル タリングされて、リストア用に選択されたファイルだけがクライアントに送信されま す。
	- サーバー上の共有バッファにイメージデータが書き込まれます。
	- バッファに空きがない場合、またはジョブが完了した場合、バッファにフラグが設 定されます (一部のバッファがクライアントに送信される場合もあります)。
- tar によって、次の処理が実行されます。
	- 状態情報と制御情報が bpbrm に送信されます。
	- ローカルのバックアップ ID ファイルから共有メモリ情報が読み込まれます (ファイ ルが利用可能になるまで待機します)。
	- データの読み込み準備が完了したことを示すバッファフラグを待機します。
	- バッファからデータが読み込まれ、ファイルが抽出されてリストアされます。shmfat (共有メモリ) フラグが設定されている場合、tar はデータのフィルタリングが完了 していると判断します。
- FT サーバープロセス nbftsrvr は、共有メモリバッファのフラグが設定されるまで待 機します。フラグが設定されると、nbftsrvr はイメージデータを FT クライアント (nbftclnt) の共有メモリバッファに転送し、バッファのフラグをクリアします。
- FT クライアント (nbftclnt) が nbftsrvr からのデータを待機し、そのデータをクラ イアントの共有メモリバッファに書き込みます。その後、nbftclnt がバッファのフラグ を設定します。
- <span id="page-86-0"></span>■ ジョブの最後に、次の処理が実行されます。
	- bptm は tar および bpbrm にジョブが完了したことを通知します。
	- bptmから nbftclnt に対して、ファイバーチャネル接続のクローズが要求されま す。
	- nbftclntによってファイバーチャネル接続がクローズされ、BID ファイルが削除 されます。

# ホットカタログバックアップ

ホットカタログバックアップはポリシー形式のバックアップであり、通常のバックアップポリ シーと同様に柔軟にスケジュールできます。このバックアップ形式は、他のバックアップ処 理が継続的に行われている非常に使用頻度の高い NetBackup 環境で使用することを 目的としています。

NetBackup 管理コンソールのオプションを使用して NetBackup カタログの手動バック アップを開始できます。または、カタログが自動的にバックアップされるように NetBackup ポリシーを構成できます。

図 [5-3](#page-87-0)では、ホットカタログバックアップ処理が表示されます。

<span id="page-87-0"></span>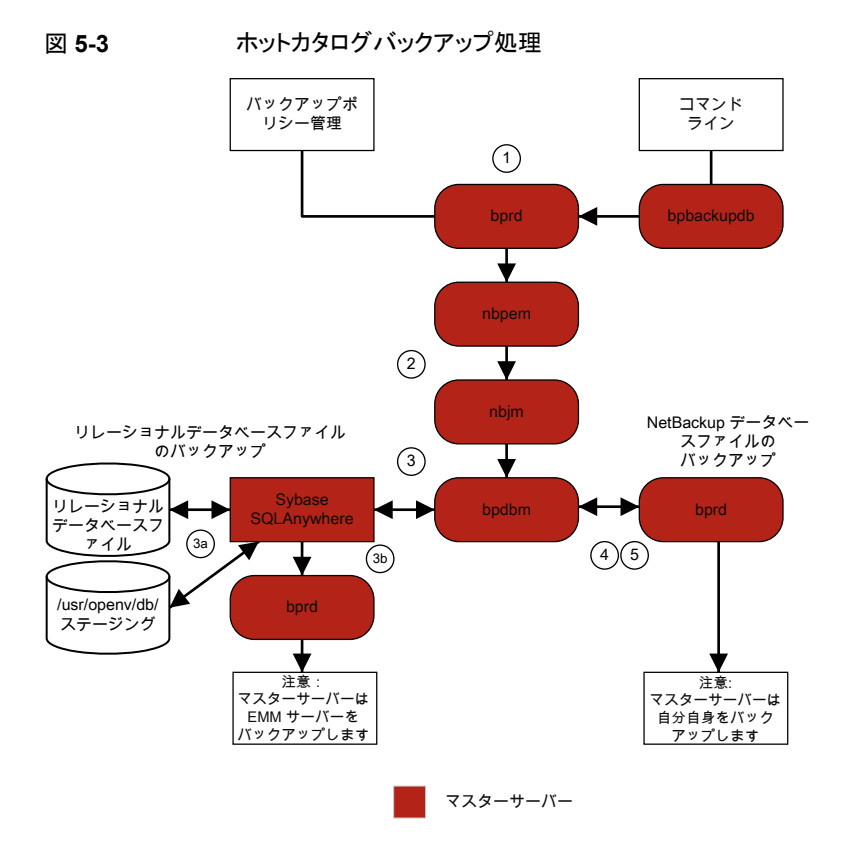

NetBackup は次のホットカタログバックアップジョブを開始します。

- 管理者によって手動で開始されるか、またはカタログバックアップポリシーのスケジュー ルによって開始される親ジョブ。
- マスターサーバーの ID のリカバリ時に使用する .drpkg ファイルを作成する子ジョ ブ。.drpkg ファイルを正常に作成した後、ステージングの前に、同じ子ジョブは、次 の場所にあるステージングディレクトリに、SQL Anywhere データベースファイルのオ ンラインバックアップを実行します。 UNIX の場合: /usr/openv/db/staging

Windows の場合: *install\_path*¥Veritas¥NetBackupDB¥staging

- NBDB データベースファイルのバックアップを行う子ジョブ。 ファイルが準備領域に格納されると、通常のバックアップと同様の方法で、SQL Anywhere データベースエージェントによってこれらのファイルのバックアップが行わ れます。
- NetBackup データベースファイル (/usr/openv/netbackup/db内のすべてのファ イル) のバックアップを行う子ジョブ。

NetBackup によってディザスタリカバリファイルが作成されます。ポリシーで電子メー ルオプションが選択されている場合は、このファイルが管理者に電子メールで送信さ れます。

ホットカタログバックアップに関するメッセージについては、次のログを参照してください。

■ bpdbm、bpbkar、bpbrm、bpcd、bpbackup、bprd

リレーショナルデータベースファイルにのみ関するメッセージについては、EMM の server.log ファイルと次のディレクトリにあるbpdbm ログファイルを参照してください。

- UNIX の場合: /usr/openv/netbackup/logs/bpdbm /usr/openv/db/log/server.log
- <span id="page-88-0"></span>■ Windows の場合: install\_path¥NetBackup¥logs¥bpdbm *install\_path*¥NetBackupDB¥log¥server.log

## ホットカタログのリストア

NetBackup 管理コンソールの NetBackup カタログリカバリウィザード、または bprecover コマンドを使用して、カタログのリストアを開始できます。詳しくは、『NetBackup トラブル シューティングガイド』の「ディザスタリカバリ」の章を参照してください。 http://www.veritas.com/docs/DOC5332

メモ**:** ディザスタリカバリのような状況でホットカタログのリストアを実行する前に、マスター サーバーの ID が、ディザスタリカバリのインストールまたは nbhostidentity -import -infile *drpkg.path* コマンドによってリカバリされている必要があります。ID がリカバ リされると、ホットカタログのリカバリは通常どおりに完了できます。

図 [5-4](#page-89-0) にカタログのリストアおよびリカバリのプロセスを説明します。

<span id="page-89-0"></span>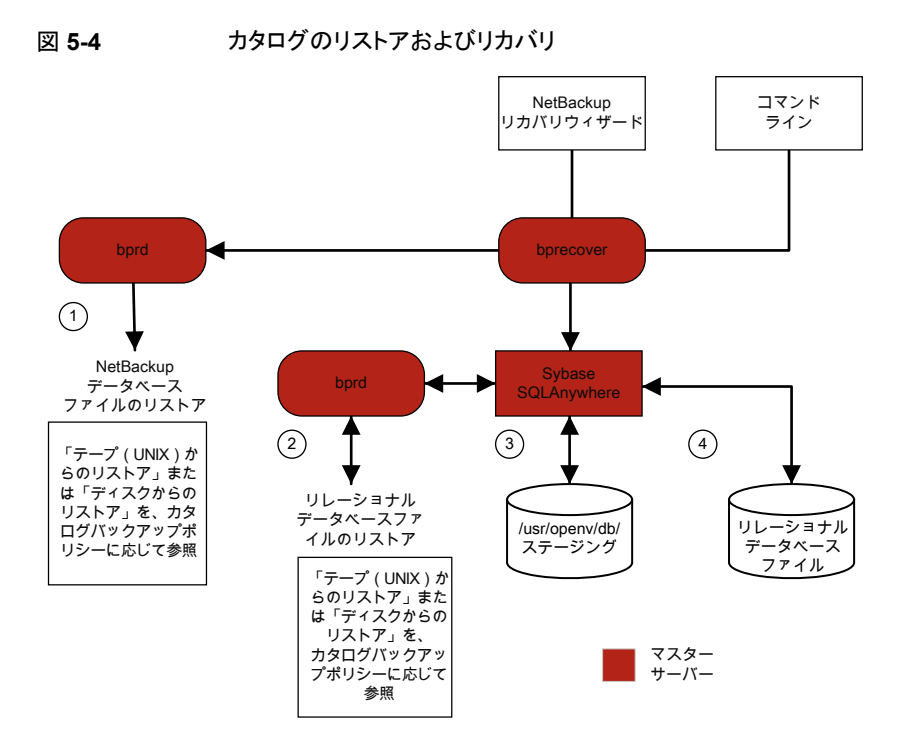

ホットカタログバックアップからの NetBackup データベースとリレーショナルデータベー ス (NBDB) ファイルのリストアは、次のステップで構成されます (示される順序)。

- NetBackup カタログのイメージと設定ファイルがリストアされます。
- NBDB ファイルがリストアされます。データベースファイル は、/usr/openv/db/staging (UNIX の場合)、または install\_path¥NetBackupDB¥staging (Windows の場合) にリストアされます。
- このステージングディレクトリへのファイルのリストアが行われた後、NBDB がリカバリ されます。
- NBDB ファイルは、ステージングディレクトリから bp.conf ファイルの VXDBMS\_NB\_DATA 設定 (UNIX の場合)、または対応するレジストリキー (Windows の場合) で指定され た場所に移動されます。デフォルトの場所は、/usr/openv/db/data (UNIX の場 合)、*install\_path*¥NetBackupDB¥data (Windows の場合) です。 リレーショナルデータベースファイルが再配置される場合、これらのファイルは、ステー ジングディレクトリから /usr/openv/db/data/vxdbms.conf ファイル (UNIX の場 合) または *install\_path*¥NetBackupDB¥data¥vxdbms.conf ファイル (Windows の場合)に移動されます。NetBackup リレーショナルデータベースのファイルを再配 置する方法について詳しくは、『NetBackup [管理者ガイド](http://www.veritas.com/docs/DOC5332) Vol. 1』を参照してくださ い。

# 合成バックアップ

<span id="page-90-0"></span>NetBackup の典型的なバックアップ処理では、クライアントにアクセスしてバックアップを 作成します。合成バックアップとは、クライアントを使用せずに作成されたバックアップイ メージのことです。合成バックアップ処理では、クライアントを使用する代わりに、コンポー ネントイメージと呼ばれる、以前に作成したバックアップイメージを使用して完全イメージ または累積増分イメージが作成されます。

メモ**:** 合成アーカイブは存在しません。

たとえば、既存の完全イメージとその後の差分増分イメージを合成して、新しい完全イメー ジを作成できます。以前の完全イメージと増分イメージが、コンポーネントイメージです。 新しく作成された合成完全イメージは、従来の処理で作成されたバックアップと同様に動 作します。またこの合成完全イメージは、最新の増分と同時期のクライアントのバックアッ プになります。合成イメージは、ファイルを含む最新のコンポーネントイメージから各ファ イルの最新バージョンをコピーすることによって作成されます。合成バックアップは[True Image Restore]と[移動検出 (Move Detection)]オプションを選択したポリシーを使用 して作成する必要があります。このオプションによって、クライアントのファイルシステムか ら削除されたファイルが、合成バックアップに表示されないようにできます。

従来のバックアップのように、nbpem は合成バックアップを開始します。nbpem は nbjm に要求を送信して合成バックアップを開始し、その後で nbjm がマスターサーバー上で 動作する bpsynth を開始します。合成バックアップイメージの作成が制御され、コンポー ネントイメージからの必要なファイルの読み込みが制御されます。デバッグログディレクト リに bpsynth というディレクトリが存在する場合、追加のデバッグログメッセージは、この ディレクトリ内のログファイルに書き込まれます。

bpsynth では、複数のフェーズで合成イメージを作成します。

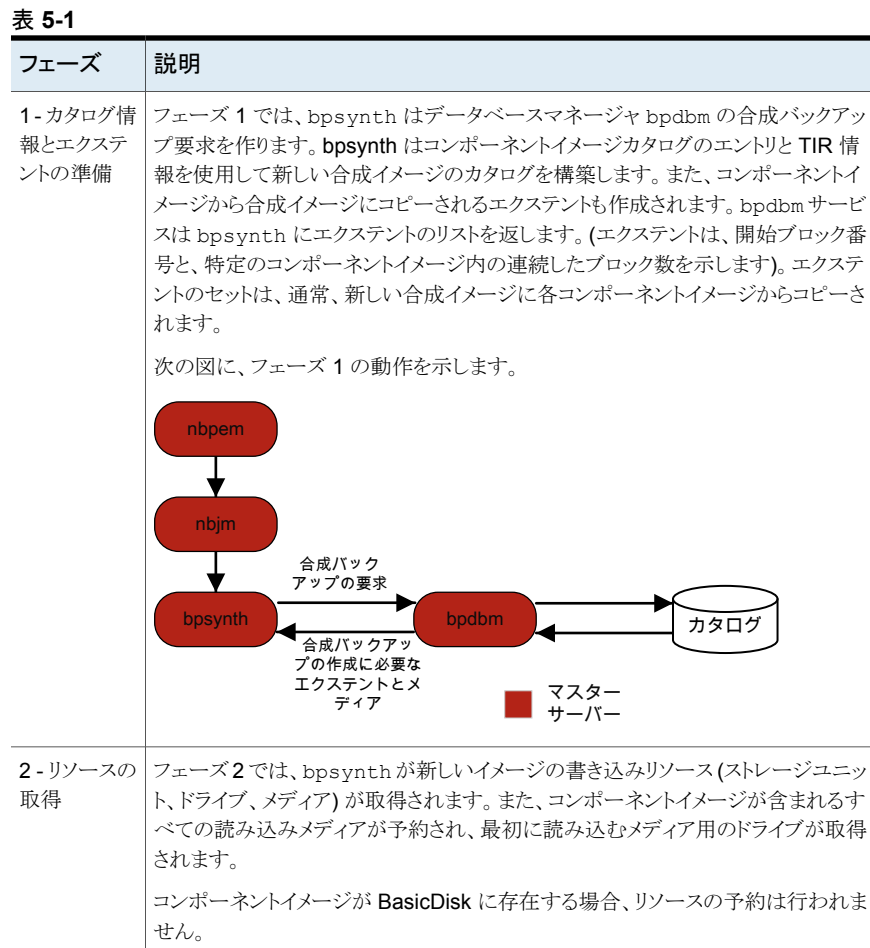

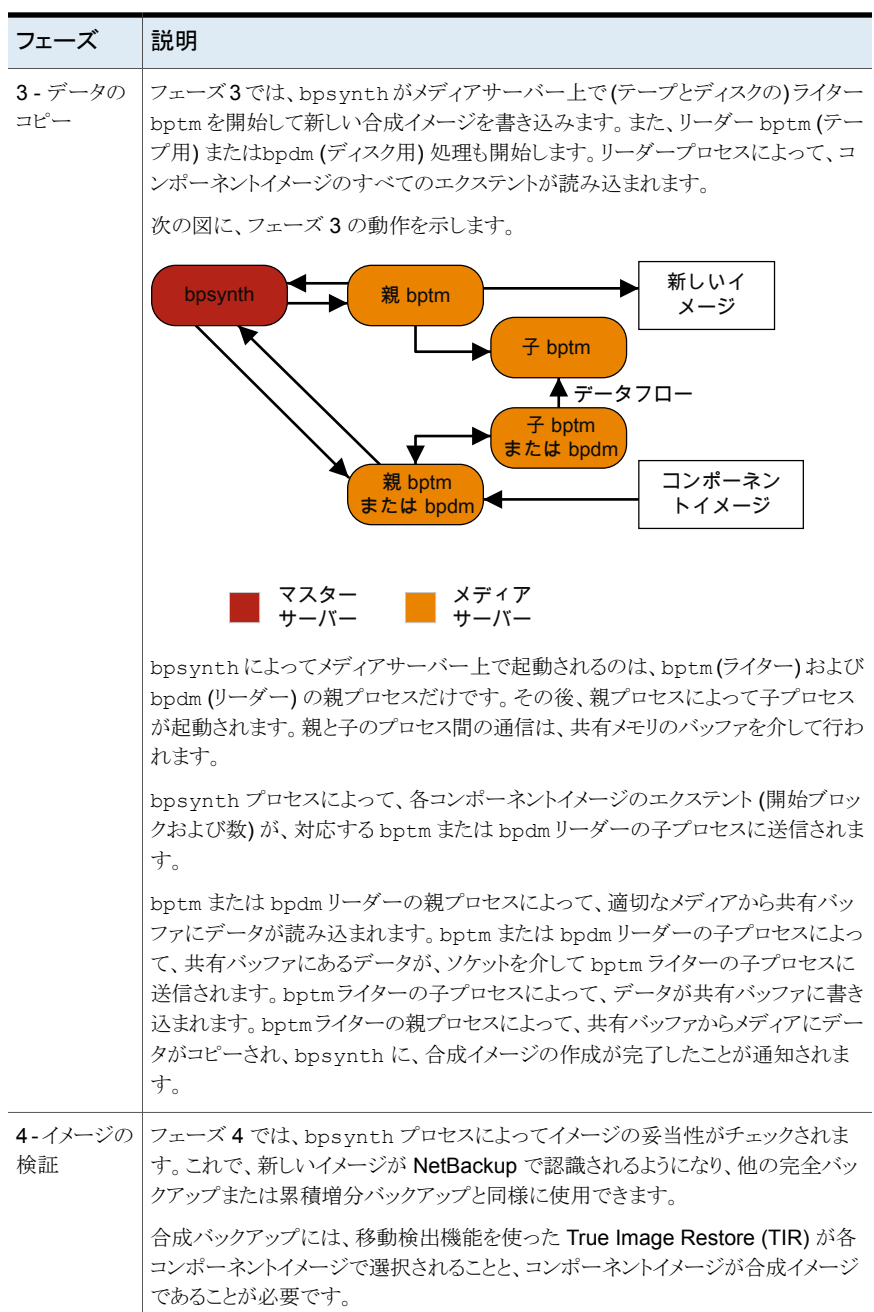

### 合成バックアップの問題レポートに必要なログ

<span id="page-93-0"></span>合成バックアップの問題をデバッグするには、問題レポートおよび追加項目にすべての ログを含める必要があります。次のログの形式を Veritas テクニカルサポートに送信しま す。

- 統合ログ機能によって作成されるログファイル p.15 の「NetBackup [の統合ログの収集」](#page-14-0)を参照してください。
- レガシーログ機能によって作成されるログファイル p.94 の[「合成バックアップの問題レポートに必要なレガシーログディレクトリの作成」](#page-93-1) を参照してください。
- 次の追加項目を含めます。

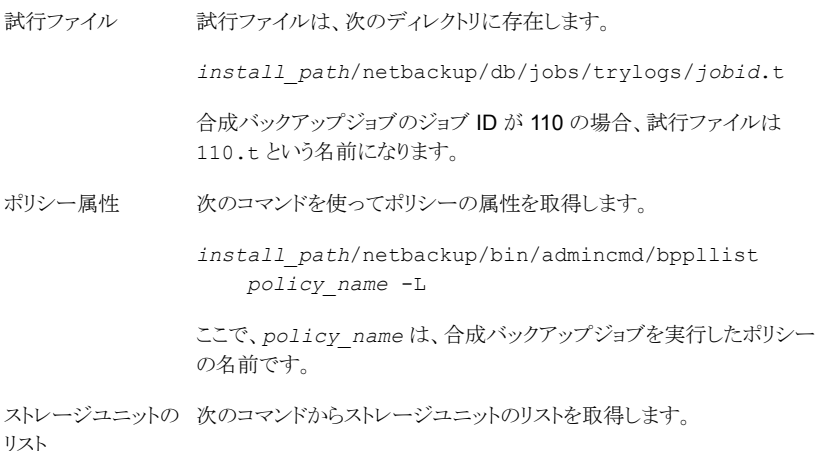

*install\_path*/netbackup/bin/admincmd/bpstulist -L

## 合成バックアップの問題レポートに必要なレガシーログディレクトリの作 成

<span id="page-93-1"></span>レガシーログディレクトリが作成されていない場合、そのディレクトリを作成する必要があり ます。このディレクトリが存在しない場合、ログをディスクに書き込むことができません。

p.94 の [「合成バックアップの問題レポートに必要なログ」](#page-93-0) を参照してください。

| 手順   | 処理                                                    | 説明                                                                                                    |
|------|-------------------------------------------------------|----------------------------------------------------------------------------------------------------|
| 手順 1 | マスターサーバー上<br>にディレクトリを作成<br>します。                       | 次のディレクトリを作成します。<br>install path/netbackup/logs/bpsynth<br>install path/netbackup/logs/bpdbm<br>install path/netbackup/logs/vnetd                                                                                             |
| 手順 2 | メディアサーバー上  <br>にディレクトリを作成<br>します。                     | 次のディレクトリを作成します。<br>install path/netbackup/logs/bpcd<br>install path/netbackup/logs/bptm                                                                                                    |
| 手順 3 | 「グローバルログレベ<br>ル (Global logging<br>level)]を変更しま<br>す。 | [ホストプロパティ(Host Properties)]で、マスターサーバーを選択し、[グローバルログ<br>レベル (Global logging level)]を5に設定します。<br>ホストプロパティを使用して構成にアクセスする方法について詳しくは、『NetBackupト                                                                                   |
|      |                                                       | ラブルシューティングガイド』を参照してください。                                                                                                    |
| 手順 4 | ジョブを再実行しま<br>す。                                       | ジョブを再度実行して、作成したディレクトリからログを収集します。<br>bptmログは、イメージの読み込みおよび書き込みがテープデバイスまたはディスクに対<br>して行われる場合にだけ必要です。bpdmログは、イメージの読み込みがディスクに対し<br>て行われる場合にだけ必要です。<br>イメージが複数のメディアサーバーから読み込まれる場合、bptmまたはbpdmのデバッ<br>グログは、各メディアサーバーから収集される必要があります。 |

表 **5-2** レガシーログディレクトリの作成

# ストレージのログ記録

この章では以下の項目について説明しています。

- <span id="page-95-0"></span>NDMP [バックアップのログ記録](#page-95-0)
- NDMP [リストアログ記録](#page-97-0)

# **NDMP** バックアップのログ記録

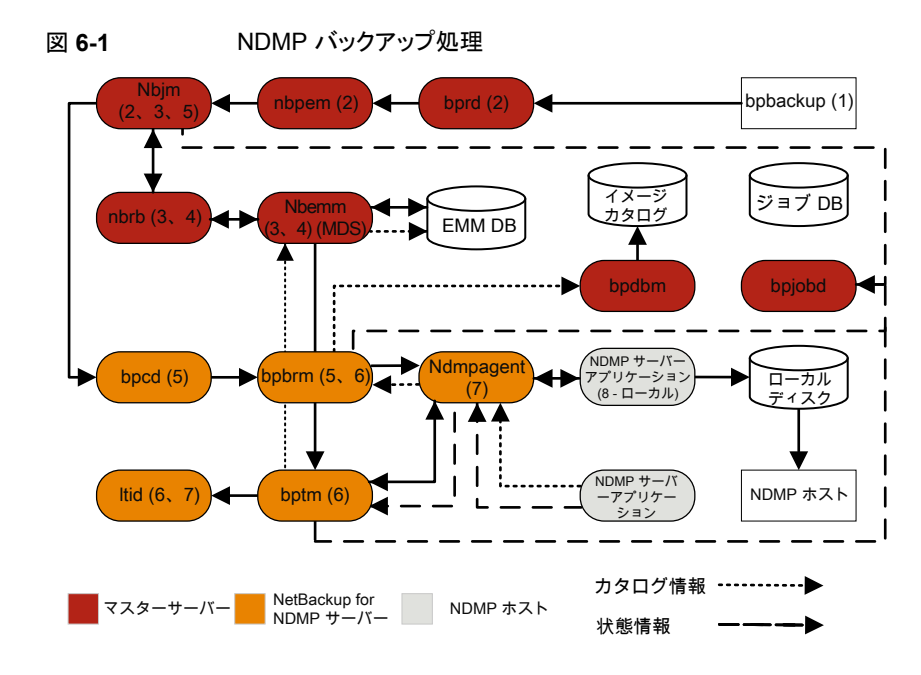

**6**

NDMP バックアップ操作の基本的な処理手順は次のとおりです。

#### **NDMP** バックアップ手順

- **1** NetBackup 管理者は bpbackup コマンドを実行してバックアップジョブを開始しま す。または、NetBackup 管理コンソールで作成したスケジュール設定済みポリシー でジョブを開始できます。
- **2** bpbackup 処理はマスターサーバーに接続してバックアップ要求を作成します。 Request Manager (bprd) はバックアップ要求を Policy Execution Manager (nbpem) に送信し、Policy Execution Manager はジョブを Job Manager (nbjm) に送信し ます。
- **3** nbjm はジョブを実行する必要がある Resource Broker (nbrb) のリソースを要求し ます。nbrb は Enterprise Media Management (nbemm) のメディアとデバイスの選 択 (MDS) にアクセスしてリソース要求を評価します。MDS はこのジョブに使うリソー スを識別するために EMM データベースを問い合わせます。
- **4** MDS は nbrb にジョブのリソースリストを提供し、nbrb は nbjm にこのリストを渡しま す。
- **5** nbjmはこのバックアップジョブに関連付けられたメディアサーバーと通信を開始しま す。クライアントサービス (bpcd) を経由してメディアサーバーの Backup Restore Manager (bpbrm) を開始します。
- **6** bpbrm はメディアサーバーの Tape Manager (bptm) を開始します。最終的に、親 bptm プロセスはバックアップジョブに使用するテープをマウントするように ltid に 要求します。
- **7** NetBackup for NDMP サーバーで、次のいずれかを実行します。要求したテープ をストレージデバイスにマウントするのに必要な NDMP SCSI ロボットコマンドを送 信します。
	- NDMP エージェントサービス (ndmpagent) は直接接続するテープをマウントす るために NDMP コマンドを発行するファイラに接続します。
	- メディアサーバーの 1tid は要求したテープをストレージデバイスにマウントする のに必要な NDMP SCSI ロボットコマンドを発行します。
- **8** NDMP バックアップの種類に応じて次のいずれかを実行します。
	- ローカルバックアップ。NetBackup は NDMP サーバーアプリケーションがテー プにバックアップを作成するようにNDMPコマンドを送信します。LAN を経由せ ずにNDMP ホストのローカルディスクとテープドライブ間でデータを移動します。
	- 3-Way バックアップ (プロセスの流れ図には表示されない)。NetBackup はバッ クアップを実行する NDMP サーバーアプリケーションに NDMP コマンドを送信 します。メディアサーバーは両方の NDMP サーバーと NDMP 通信を確立しま す。バックアップを作成したデータを収める NDMP サーバーから、テープスト レージにバックアップを書き込むNDMPサーバーにネットワークを経由してデー タを移動します。
- リモートバックアップ (プロセスの流れ図には表示されない)。バックアップの書き 込みに使用するデバイスは NetBackup ストレージユニットに関連付けられます。 NetBackup メディアサーバーの bptm はテープドライブにテープをマウントしま す。NetBackup は NDMP サーバーに NDMP コマンドを送信して NDMP 以外 のメディアマネージャストレージユニットのバックアップを開始します。NDMP ホ ストから NetBackup メディアサーバーにネットワークを経由してデータを移動す ると、メディアサーバーは選択したストレージユニットにデータを書き込みます。
- **9** バックアップ操作中とその完了時に、NDMP サーバーはバックアップ操作に関する 状態を NetBackup for NDMP サーバーに送信します。NetBackup の複数のプロ セスはジョブに関する情報を bpjobd に送信し、bpjobd はこの情報を使用して NetBackup アクティビティモニターに表示されるジョブ状態を更新します。

<span id="page-97-0"></span>状態、カタログ、およびその他のジョブ情報の移動がプロセスの流れ図に破線で示 されます。

## **NDMP** リストアログ記録

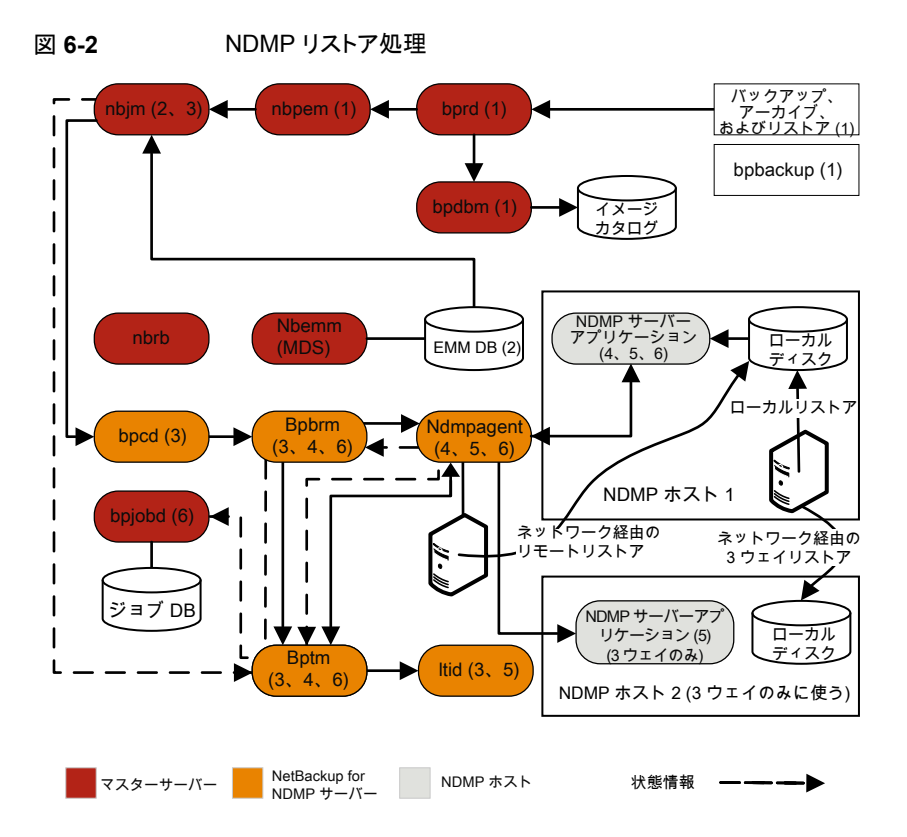

NDMP リストア操作の基本処理手順は次のとおりです。

**NDMP** リストア手順

- **1** NetBackup のマスターサーバーまたはメディアサーバーの NetBackup 管理コン ソール管理者は、イメージカタログを参照したり、NDMP イメージからリストアするファ イルを選択したりしてリストアジョブを開始します。この処理は標準バックアップイメー ジからリストアするファイルの選択に似ています。NetBackup マスターサーバーはリ ストアの実行に必要な特定のメディアを識別します。この図では、メディアはテープ ボリュームです。
- **2** マスターサーバーは、リストアするデータおよび必要なメディアを特定した後にリスト アジョブを送信します。ジョブマネージャ (nbjm) は、必要なリソースを要求します。 このリソースの要求により、リストアするデータを含むメディアが割り当てられます。こ の例では、テープドライブはリストア操作時に使います。
- **3** マスターサーバーはリストアジョブに使うメディアサーバーに接続し、RestoreManager (bpbrm) プロセスを開始してリストアジョブを管理します。bpbrm が Tape Manager プロセス (bptm) を開始して、nbjm にテープボリュームを問い合わせます。bptm は 論理テープインターフェースデーモン (ltid) にテープのマウントを要求します。
- **4** NetBackup for NDMP サーバーで、NDMP エージェント (ndmpagent) はファイラ に接続し、NDMP コマンドを発行して直接接続されているテープをマウントします。 ltid は NDMP コマンドを送信してストレージデバイスで要求されたテープをマウン トします。または、メディアサーバー自体が通常の Media Manager ストレージユニッ トのようにテープのマウント要求を発行します。
- **5** NDMP リストア操作の種類に応じて次のいずれかが実行されます。
	- ローカルリストア。テープドライブからローカルディスクにリストア操作を開始する ために、NetBackup は NDMP サーバーに NDMP コマンドを送信します。リス トアデータはテープドライブから NDMP ホストのローカルディスクに LANを経由 せずに移動します。
	- 3-Way リストア。NetBackup メディアサーバーはリストアに使う NDMP サーバー 両方の NDMP 通信を確立します。NDMP サーバーのテープから他の NDMP サーバーのディスクストレージにデータのリストアを開始するには、メディアサー バーから両方の NDMP サーバーに NDMP コマンドを送信します。リストアデー タは NDMP ホスト間でネットワーク経由で移動します。
	- リモートリストア。NetBackupはNDMPサーバーがリストアを実行できるようにす るために NDMP サーバーに NDMP コマンドを送信します。メディアサーバー

の bptm はリストアデータをテープから読み込み、ディスクストレージにデータを 書き込む NDMP ホストにネットワークを経由して送信します。

**6** NDMP サーバーはリストア操作に関する状態情報を NetBackup for NDMP サー バーに送信します。NetBackup の各種の処理 (nbjm、bpbrm、bptm など) はマス ターサーバーにジョブの状態情報を送信します。マスターサーバーのJobsDatabase Manager (bpjobd) プロセスはジョブデータベースのリストアジョブの状態を更新し ます。この状態はアクティビティモニターに表示されます。

# NetBackup 重複排除ログ

この章では以下の項目について説明しています。

■ [メディアサーバー重複排除プール](#page-100-0) (MSDP) への重複排除のバックアップ処理

**7**

- [クライアント重複排除のログ](#page-103-0)
- [重複排除の設定ログ](#page-103-1)
- [ユニバーサル共有のログ](#page-105-0)
- [メディアサーバーの重複排除のログ記録と](#page-106-0) pdplugin ログ記録
- <span id="page-100-0"></span>■ [ディスク監視のログ記録](#page-106-1)
- [ログ記録のキーワード](#page-107-0)

## メディアサーバー重複排除プール **(MSDP)** への重複排 除のバックアップ処理

メディアサーバー重複排除プール (MSDP) への重複排除のバックアップ処理は、次の ように行われます。

- クライアントの bpbkar が、NetBackup バックアップテープマネージャ (bptm 処理) にデータを送信します。
- pdvfs (プロキシとして bptm を使用)が NetBackup Deduplication Manager (spad) に接続してメタデータ(イメージレコード)を spadbミニカタログに記録し、NetBackup Deduplication Engine (spoold) に接続して、データディレクトリ (*dedup\_path*¥data) の .bhd/.bin ファイルにイメージデータを格納します。
- spoold は、キュー (dedupe\_path¥queue) ディレクトリの .tlog ファイルと、処理さ れたディレクトリに、tlogs を書き込みます。キューディレクトリの tlog データは、次 のコンテンツルーターのキュー処理ジョブが実行されるときに、crdb に後から処理さ

れます。NetBackup 7.6 以降、.tlog ファイルにはデータベースへの追加は含まれ ません。

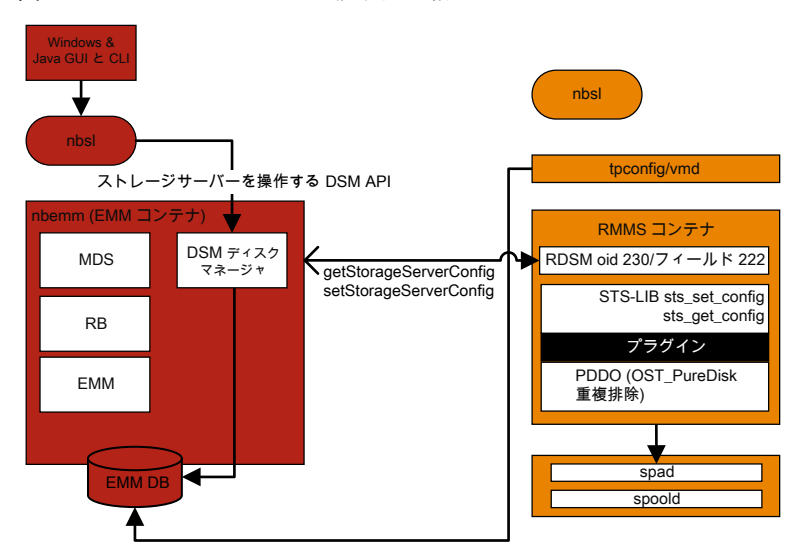

図 **7-1** MSDP の重複排除の構成

このシナリオでは、クライアントはデータを直接メディアサーバーにバックアップし、メディ アサーバーはローカルに格納する前にデータの重複を排除します。これが正しいメディ アサーバーで行われていることを確認します。このサーバーは、MSDP ストレージサー バーと必ずしも同じではありません (負荷分散のため)。

重複排除固有のログ記録には、メディアサーバーで次の項目を有効にします。

- 1. 詳細 5 の bptm のログ:
	- /usr/openv/netbackup/logs (Windows の場合: install\_path¥NetBackup¥logs) に bptm という名前のログディレクトリを作成 します。
	- NetBackup 管理コンソールで bptm ログの詳細度を5に設定します。そのため には、メディアサーバーで[ホストプロパティ (Host Properties)]、[ログ記録 (Logging)]の順にクリックします。UNIX/Linux を使っている場合 は、/usr/openv/netbackup/bp.conf ファイルに次の行を追加して bptm ロ グの詳細度を 5 に設定します。

BPTM\_VERBOSE = 5

■ 次の場所にある pd.conf 構成ファイルを編集します。 Windows の場合:

*install\_path*¥NetBackup¥bin¥ost-plugins¥pd.conf

UNIX または Linux の場合: /usr/openv/lib/ost-plugins/pd.conf さらに次の行をアンコメントまたは修正します。

 $LOGI$ EVEL = 10

メモ**:** また、ログを記録するパスを指定するよう、pd.conf ファイルで DEBUGLOG を修正することもできます。ただし、DEBUGLOG のエントリはコメントアウトされたま まにすることを推奨します。ログ情報 (PDVFS デバッグログ) は、bptm および bpdm ログに記録されます。

- 2. 詳細な spad/spoold ログ記録 (省略可能) を有効にします。
	- *dedup\_path*¥etc¥puredisk¥spa.cfg ファイルと dedup\_path¥etc¥puredisk¥contentrouter.cfg ファイルで、次の行を編集 します。 Logging=long, thread は Logging=full, thread に変更されます。
	- 適切なメディアサーバーを使っていることを確認し、MSDP ストレージサーバー のサービスを再起動します。

注意**:**詳細ログを有効にすると、MSDPのパフォーマンスに影響することがあります。

- 3. バックアップエラーを再現します。
- 4. NetBackup 管理コンソールで、[アクティビティモニター (Activity Monitor)]>[ジョ ブ (Jobs)]をクリックし、ジョブの詳細を開いて[状態の詳細 (Detailed Status)]タブ をクリックします。バックアップを実行したメディアサーバーのホスト名および bptm の プロセス ID 番号 (PID) が表示されます。
	- bptm(pid=*value*) のような行を探します。これは、bptm ログで見つかる bptm PID です。
- 5. 手順 3 で見つかった bptm PID をメディアサーバーの bptm ログから抽出します。 この手順では、単一行のエントリのみが収集されます。複数行のログエントリは未加 工のログで確認します。次の例では、3144 が bptm PID です。
	- Windows のコマンドライン:

findstr "¥[3144." 092611.log > bptmpid3144.txt

■ UNIX/Linux のコマンドライン:

grep "¥[3144¥]" log.092611 > bptmpid3144.txt

6. バックアップが開始された日付と失敗した日付が含まれる spoold セッションログを、 次のログから収集します。

Windows の場合:

*dedup\_path*¥log¥spoold¥*mediasvr\_IP\_or\_hostname*¥bptm¥Receive¥*MMDDYY*.log *dedup\_path*¥log¥spoold¥*mediasvr\_IP\_or\_hostname*¥bptm¥Store¥*MMDDYY*.log

<span id="page-103-0"></span>UNIX または Linux の場合:

*dedup\_path*/log/spoold/*mediasvr\_IP\_or\_hostname*/bptm/Receive/*MMDDYY*.log *dedup\_path*/log/spoold/*mediasvr\_IP\_or\_hostname*/bptm/Store/*MMDDYY*.log

## クライアント重複排除のログ

クライアント重複排除のログでは、次の場所が使われます。次の重複排除場所オプション のいずれかを選択します。変更を反映させるには、適用可能な MSDP ストレージプール で、*install\_path*¥etc¥puredisk¥spa.cfg と *install\_path*¥etc¥puredisk¥contentrouter.cfg を編集し、Logging=full,thread を指定して、spad と spoold サービスを再起動します。

■ クライアント側のログ (NetBackup Proxy Service のログ)を次に示します。 Windows の場合:

*install\_path*¥NetBackup¥logs¥nbostpxy

UNIX または Linux の場合:

/usr/openv/netbackup/logs/nbostpxy

PBX (nbostpxy (OID450):

vxlogcfg -a -p 51216 -o 450 -s DebugLevel=6 -s DiagnosticLevel=6

<span id="page-103-1"></span>■ メディアサーバーのログは次のとおりです。 bptm と *storage\_path*¥log¥spoold¥*IP\_address*¥nbostpxy.exe¥\*

## 重複排除の設定ログ

次に重複排除の設定ログを示します。

Windows 向け NetBackup 管理コンソールウィザードのログ記録:

1. wingui (OID: 263):

# vxlogcfg -a -p 51216 -o 263 -s DebugLevel=6 -s DiagnosticLevel=6

- 2. 該当する MSDP ストレージプールで、*install\_path*¥etc¥puredisk¥spa.cfg と *install\_path*¥etc¥puredisk¥contentrouter.cfg を編集します。 Logging=full,thread を指定し、次に、変更を有効にするために、spad サービスと spoold サービスを再起動します。
	- nbsl (OID: 132):

vxlogcfg -a -p 51216 -o 132 -s DebugLevel=6 -s DiagnosticLevel=6

■ dsm (OID: 178):

vxlogcfg -a -p 51216 -o 178 -s DebugLevel=6 -s DiagnosticLevel=6

3. ストレージサービス (msdp/pdplugin の応答を NetBackup に記録するために STS のログ記録をオンにする):

# vxlogcfg -a -p 51216 -o 202 -s DebugLevel=6 -s DiagnosticLevel=6

4. RMMS (Remote Monitoring and Management Service):

# vxlogcfg -a -p 51216 -o 222 -s DebugLevel=6 -s DiagnosticLevel=6

- 5. tpcommand (...¥volmgr¥debug¥tpcommand)
- 6. *storage\_directory*¥log¥msdp-config.log

コマンドライン設定のログ記録:

- nbdevquery の管理ログ (storage\_server を追加する)
- tpcommand の tpconfig ログ (資格情報を追加す る)(...¥volmgr¥debug¥tpcommand)
- *storage\_directory*¥log¥pdde-config.log
- ストレージサービス (msdp/pdplugin の応答を NetBackup に記録するために STS のログ記録をオンにする):
	- # vxlogcfg -a -p 51216 -o 202 -s DebugLevel=6 -s DiagnosticLevel=6
- RMMS (Remote Monitoring and Management Service):
	- # vxlogcfg -a -p 51216 -o 222 -s DebugLevel=6 -s DiagnosticLevel=6
- *storage\_directory*¥log¥pdde-config.log

NetBackup 管理コンソールのログ記録:

C:¥Program Files¥VERITAS¥Java (Windows の場合) または /usr/openv/java (UNIX/Linux の場合) にある Debug.Properties ファイルを開きます。次に、ファイルを 編集して、次の行のコメントを解除します(または、これらの行が存在しない場合は追加し ます)。動作している GUI がある場合は、必ず再起動してください。

```
printcmds=true
printCmdLines=true
debugMask=0x0C000000
debugOn=true
```
ログは、C:¥Program Files¥VERITAS¥NetBackup¥logs¥user\_ops¥nbjlogs (Windows)または/opt/openv/netbackup/logs/user\_ops/nbjlogs (UNIX/Linux) にあります。最新のログを参照していることを確認します。

- ストレージサービス (msdp/pdplugin の応答を NetBackup に記録するために STS のログ記録をオンにする): # vxlogcfg -a -p 51216 -o 202 -s DebugLevel=6 -s DiagnosticLevel=6
- RMMS (Remote Monitoring and Management Service): # vxlogcfg -a -p 51216 -o 222 -s DebugLevel=6 -s DiagnosticLevel=6
- <span id="page-105-0"></span>■ tpcommand (...¥volmgr¥debug¥tpcommand)
- *storage\_directory*¥log¥msdp-config.log

# ユニバーサル共有のログ

ユニバーサル共有の設定ログを次に示します。 ストレージサーバーの場合:

- /var/log/vpfs/ia byo precheck.log インスタントアクセス自社構築 (BYO) プリコンディション検査の結果
- /var/log/vpfs/vpfs-config.log Velocity Provisioning File System (VPFS) の設定ログ
- /var/log/vpfs/spws/spws.log ストレージプラットフォーム Web サービス (spws) ログ
- /var/log/vpfs/spws\_backend/spws\_backend.log ストレージプラットフォーム Web サービス (spws) spws\_backend ログ

```
マスターサーバー上:
```
■ /usr/openv/logs/nbwebservice/ NetBackup Web サービス (nbwmc) ログ

## メディアサーバーの重複排除のログ記録と **pdplugin** ロ グ記録

<span id="page-106-0"></span>この項では、メディアサーバーの重複排除のログ記録とpdplugin のログ記録について説 明します。

■ Client Direct およびそのメディアサーバーとの間で Private Branch Exchange (PBX) 通信をトラブルシューティングする場合を除いて、次のコマンドを使って、重複排除の ログ記録のための不要な CORBA/TAO をゼロ (0) に減らします。 # vxlogcfg -a -p NB -o 156 -s DebugLevel=0 -s DiagnosticLevel=0

バックアップ:

- バックアップの読み書きをするために、メディアサーバーで詳細 5 の bptm を有効に します。
- メディアサーバーの pd.conf ファイルで LOGLEVEL = 10 をコメント解除します。

複製またはレプリケーション:

- 複製の読み書きをするために、メディアサーバーで詳細5の bpdmを有効にします。
- メディアサーバーの pd.conf ファイルで LOGLEVEL = 10 をコメント解除します。

注意**:** 詳細度を有効にすると、パフォーマンスに影響することがあります。

<span id="page-106-1"></span>■ トレースレベルの spadログ記録と spooldログ記録を有効にすることで、複製または レプリケーションジョブの失敗が、bpdm/pdvfs > ソース spad/spoold セッションログ > ソース replication.log > ターゲット spad/spoold にわたってトレースできま す。

## ディスク監視のログ記録

STS のログ記録は、MSDP ストレージプールに通信するための資格情報を持つ、任意 のメディアサーバーに設定する必要があります。nbrmms (OID: 222) を、マスターサー バーと該当する任意のメディアサーバーに設定する必要があります。次の場所のログを 使って、ディスクを監視できます。

- ストレージサービス (MSDP プラグインの実行中に NetBackup が受け取るレスポン スを表示するために STS ログ記録をオンにする):
	- # vxlogcfg -a -p 51216 -o 202 -s DebugLevel=6 -s DiagnosticLevel=6
- **RMMS (Remote Monitoring and Management Service):**  $\#$  vxloge fg  $-a$  -p 51216 -o 222 -s DebugLevel=6 -s DiagnosticLevel=6

# ログ記録のキーワード

<span id="page-107-0"></span>サポートがログを確認するときは、次のキーワードを使います。

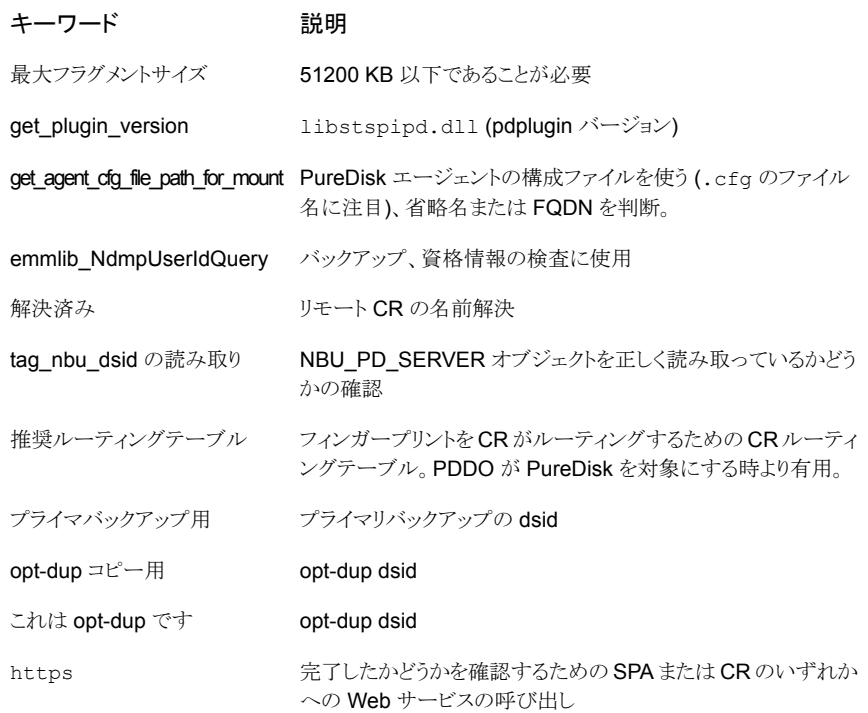
# OpenStorage Technology (OST) のログ記録

この章では以下の項目について説明しています。

<span id="page-108-0"></span>OpenStorage Technology (OST) [バックアップのログ記録](#page-108-0)

**8**

[OpenStorage](#page-110-0) Technology (OST) の構成と管理

# **OpenStorage Technology (OST)** バックアップのログ 記録

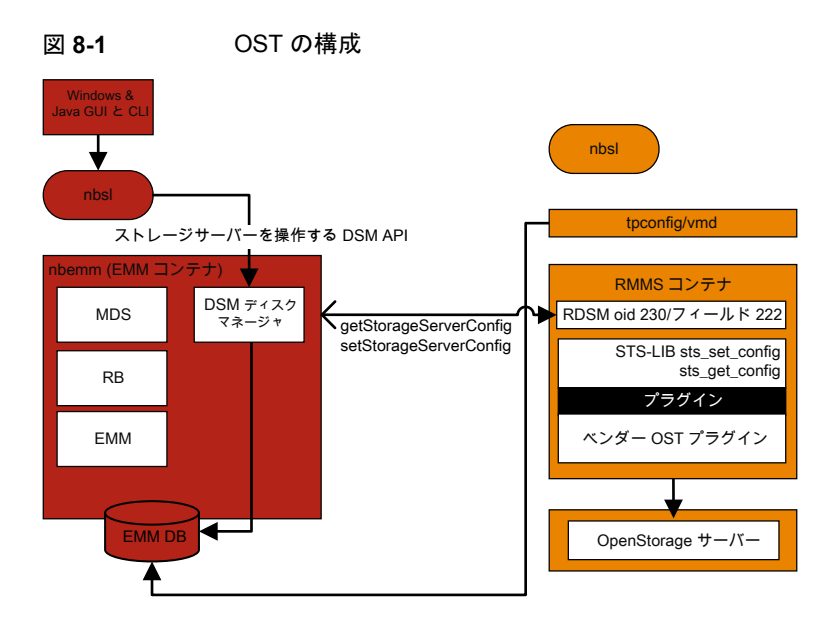

このシナリオでは、クライアントはメディアサーバーに直接データをバックアップし、メディ アサーバーはベンダープラグインにアクセスしてストレージサーバーにデータを転送しま す。

OST 固有のログを記録するには、メディアサーバーまたはプラグインホストで次のことを 実行してください。

- 1. レジストリまたは bp.conf ファイルで VERBOSE = 5 を設定します。
- 2. /usr/openv/netbackup/logsに次のディレクトリがあることを確認します(Windows の場合は、*install\_path*¥NetBackup¥logs)。
	- bptm
	- bpbrm
	- bpstsinfo
- 3. volmgr/debug/tpcommand ディレクトリを作成します。
- 4. vm.conf ファイルに VERBOSE を記述します。

p.45 の[「レガシーログファイルに書き込まれる情報量を制御する方法」](#page-44-0) を参照して ください。

- 5. 次のプロセスに対して DebugLevel=6 および DiagnosticLevel=6 を設定します。
	- OID 178 (ディスクマネージャサービス、dsm)
	- OID 202 (ストレージサービス、stssvc)
	- OID 220 (ディスクポーリングサービス、dps)
	- OID 221 (メディアパフォーマンスモニターサービス)
	- OID 222 (Remote Monitoring and Management Service)
	- OID 230 (Remote Disk Manager Service、rdsm)
	- OID 395 (STS Event Manager、stsem)

これらの OID は、すべてメディアサーバーの nbrmms 統合ログファイルにログ記録 されます。

- 6. ベンダープラグインのログ記録を増やします。ほとんどのベンダーには、NetBackup ログに登録される内容に加えてそれぞれのプラグインのログ機能があります。
- 7. バックアップエラーを再現します。
- 8. NetBackup 管理コンソールで、[アクティビティモニター (Activity Monitor)]>[ジョ ブ (Jobs)]をクリックし、ジョブの詳細を開いて[状態の詳細 (Detailed Status)]タブ をクリックします。バックアップを実行したメディアサーバーのホスト名および bptm の プロセス ID 番号 (PID) が表示されます。
- bptm(pid=*value*) のような行を探します。これは、bptm ログで見つかる bptm PID です。
- 9. メディアサーバーの bptm ログで、手順8で見つかった bptm PID を抽出します。こ の手順では、単一行のエントリのみが収集されます。複数行のログエントリは未加工 のログで確認します。次の例では、3144 が bptm PID です。
	- Windows のコマンドライン:

findstr "¥[3144." 092611.log > bptmpid3144.txt

■ UNIX/Linux のコマンドライン:

grep "¥[3144¥]" log.092611 > bptmpid3144.txt

<span id="page-110-0"></span>10. バックアップの開始日および失敗した日付をカバーするベンダー固有のプラグイン ログを収集します。

### **OpenStorage Technology (OST)** の構成と管理

OpenStorage Technology (OST) 技術は、ソフトウェアドライバのようなプラグインアー キテクチャを使います。これにより、サードパーティのベンダーは NetBackup データスト リームとメタデータを各自のデバイスに誘導できます。プラグインは OST パートナーに よって開発および作成され、NetBackup で使うためにメディアサーバーにあります。 NetBackup は、ストレージサーバーへのパスのために OST プラグインに依存します。

ストレージサーバーへの通信はネットワーク経由で行われます。メディアサーバーとスト レージサーバーにおける名前解決を正しく構成する必要があります。サポートされている すべてのベンダープラグインは TCP/IP ネットワーク経由で通信でき、一部は SAN ネッ トワークのディスクストレージに通信できます。

ディスクアプライアンスの機能を確認するために、NetBackup はプラグインを使ってスト レージアプライアンスを問い合わせます。機能には、重複排除ストレージ、最適化された オフホストの複製、および合成バックアップが含まれます。

各 OST ベンダーは、異なるログメッセージを報告することがあります。バックアップジョブ またはリストアジョブの bptm ログやプラグインログを確認することは、プラグインを介した ストレージサーバーへの個々の呼び出しを理解するための最良の方法です。

基本的な手順は次のとおりです。

- リソースを要求する
- sts open\_server
- イメージを作成する
- 書き込む
- 閉じる
- sts close\_server

次に、ベンダープラグインログにおける呼び出しの例を示します。

```
2016-03-14 09:50:57 5484: --> stspi_claim
2016-03-14 09:50:57 5484: --> stspi_open_server
2016-03-14 09:50:57 5484: <-- stspi_write_image SUCCESS
2016-03-14 09:50:57 5484: --> stspi_close_image
2016-03-14 09:50:59 5484: <-- stspi_close_server SUCCESS
```
プラグインのバージョンを表示するには、次のコマンドを使います。

- UNIXおよび Linux の場合:/usr/openv/netbackup/bin/admincmd/bpstsinfo -pi
- Windows の場合: *install dir*¥netbackup¥bin¥admincmd¥bpstsinfo -pi

ストレージサーバーへの基本的な通信をテストするには、次のコマンドを使います。

- UNIXおよび Linuxの場合:/usr/openv/netbackup/bin/admincmd/bpstsinfo -li -storage\_server *storage server name* -stype *OST\_TYPE*
- Windows の場合: *install dir*¥netbackup¥bin¥admincmd¥bpstsinfo -li -storage\_server *storage server name* -stype *OST\_TYPE*

構成されているストレージサーバーを表示するには、次のコマンドを使います。

- UNIX および Linux の場合: /usr/openv/netbackup/bin/admincmd/nbdevquery -liststs -stype *OST\_TYPE* -U
- Windows の場合: *install dir*¥netbackup¥bin¥admincmd¥nbdevquery -liststs -stype *OST\_TYPE* -U

構成されているディスクプールを表示するには、次のコマンドを使います。

- UNIXおよび Linux の場合: /usr/openv/netbackup/bin/admincmd/nbdevquery -listdp -stype *OST\_TYPE* -U
- Windowsの場合: *install dir*¥netbackup¥bin¥admincmd¥nbdevquery -listdp -stype *OST\_TYPE* -U

構成されているディスクボリュームを表示するには、次のコマンドを使います。

- UNIXおよび Linux の場合:/usr/openv/netbackup/bin/admincmd/nbdevquery -listdv -stype *OST\_TYPE* -U
- Windows の場合: *install dir*¥netbackup¥bin¥admincmd¥nbdevquery -listdv -stype *OST\_TYPE* -U

diskpool 情報のフラグを確認します。次に例を示します。

- CopyExtents 最適化複製をサポート
- OptimizedImage 最適化された合成とアクセラレータをサポート
- ReplicationSource AIR (複製)をサポート
- ReplicationTarget AIR (インポート) をサポート

ディスクプールの初期構成の後に、次のように nbdevconfig -updatedp コマンドを実 行して、ベンダーが追加した新しいフラグを認識する必要があります。

- UNIXおよび Linux の場合:/usr/openv/netbackup/bin/admincmd/nbdevconfig -updatedp -stype *OST\_TYPE* -dp *diskpool* -M *master*
- Windows の場合: *install dir*¥netbackup¥bin¥admincmd¥nbdevconfiq -updatedp -stype *OST\_TYPE* -dp *diskpool* -M *master*

サポートされているフラグを手動で追加するには、次のコマンドを使うことができます。

- nbdevconfig -changests -storage\_server *storage server name* -stype *OST\_TYPE* -setattribute OptimizedImage
- nbdevconfig -changedp -stype *OST\_TYPE* -dp *diskpool name* -setattribute OptimizedImage

ストレージサーバーの次のフラグも確認する必要があります。

■ OptimizedImage - アクセラレータをサポート

すべてのメディアサーバーの OpenStorage資格情報を一覧表示するには、次のコマン ドを使います。

- UNIX および Linux の場合: /usr/openv/volmgr/bin/tpconfig -dsh -all hosts
- Windows の場合: *install dir*¥volmgr¥bin¥tpconfig -dsh -all hosts

# SLP (Storage Lifecycle Policy) および自動イメージ レプリケーション (A.I.R.) の ログ記録

この章では以下の項目について説明しています。

■ [ストレージライフサイクルポリシー](#page-113-0) (SLP)と自動イメージレプリケーション (A.I.R.) につ [いて](#page-113-0)

**9**

- [ストレージライフサイクルポリシー](#page-114-0) (SLP) 複製プロセスフロー
- [自動イメージレプリケーション](#page-116-0) (A.I.R.) のプロセスフローのログ記録
- <span id="page-113-0"></span>■ [インポートのプロセスフロー](#page-117-0)
- **SLP および A.I.R.** [のログ記録](#page-118-0)
- SLP [の構成と管理](#page-119-0)

# ストレージライフサイクルポリシー **(SLP)** と自動イメージ レプリケーション **(A.I.R.)** について

ストレージライフサイクルポリシー(SLP)には、データに適用される手順がストレージ操作 の形で含まれています。

自動イメージレプリケーション (A.I.R.) を使うと、NetBackup ドメイン間でバックアップをレ プリケートできます。A.I.R. では、バックアップをレプリケートするときに、レプリケート先ド メインにカタログエントリが自動的に作成されます。ベリタスは、ディザスタリカバリサイトで NetBackup カタログを入力するために、ライブカタログレプリケーションではなく A.I.R. を 使うことを推奨します。

ストレージライフサイクルポリシー (SLP) の操作 (バックアップ、複製、レプリケーション、 インポート、スナップショットなど) について理解することは、問題のトラブルシューティング に役立つログを判断するために役立ちます。このトピックでは、主に自動イメージレプリ ケーション (A.I.R.) と複製のプロセスフローに焦点を当てます。バックアップやスナップ ショットなどの他の操作のプロセスフローについては、このガイドの他のトピックで説明し ています。

<span id="page-114-0"></span>SLP と A.I.R. について詳しくは、『NetBackup [管理者ガイド](http://www.veritas.com/docs/DOC5332) Vol. 1』を参照してください。

### ストレージライフサイクルポリシー **(SLP)** 複製プロセス フロー

次の図では、SLP の複製プロセスフローについて説明します。

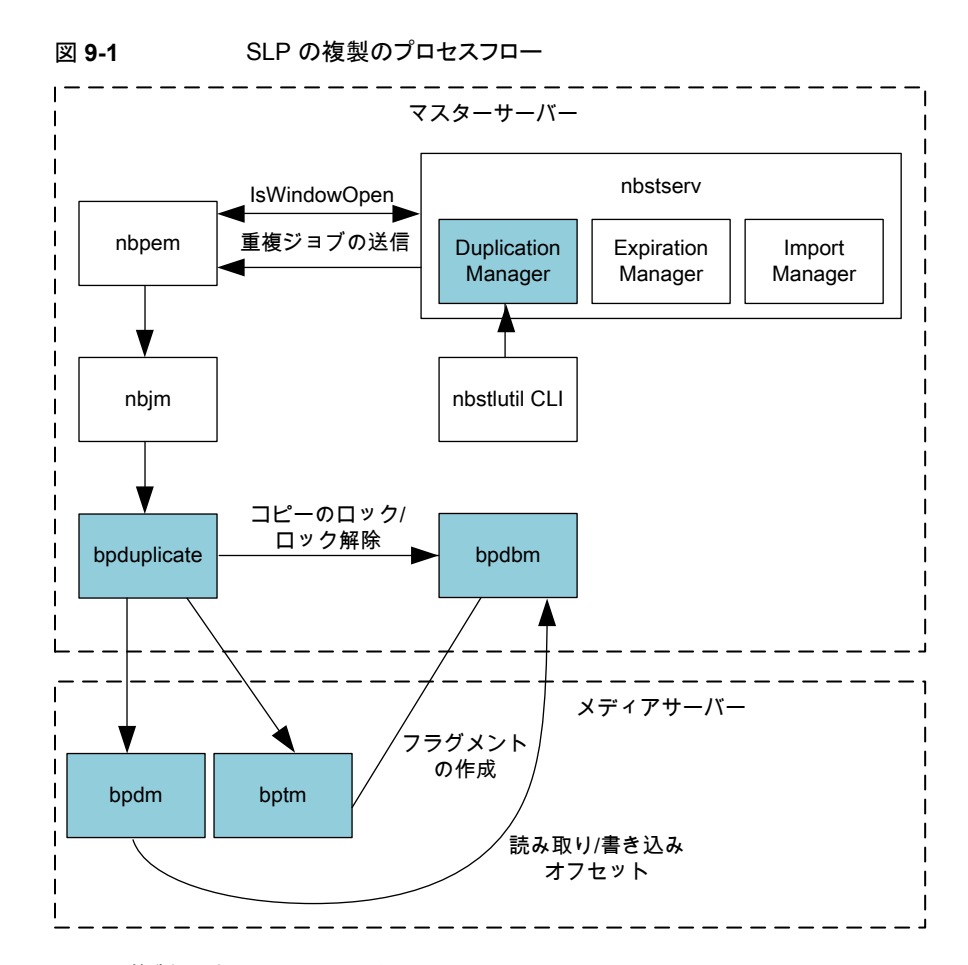

SLP の複製のプロセスフローは次のとおりです。

- 1. SLP マネージャ (nbstserv) が、複製ジョブを送信するために複製ウィンドウが開い ているかどうかを確認します。複製ジョブを送信するために開いている SLP ウィンド ウが見つかると、SLP ポリシーによって管理されている関連イメージの処理とバッチ 処理が行われ、さらに処理するために nbpem に送信されます。
- 2. nbpem も、複製操作のために SLP ウィンドウがまだ開いているかどうかを確認しま す。ウィンドウが開いている場合、nbpem は複製ジョブ構造を作成して nbjm に送信 します。
- 3. nbjm がバックアップ用のリソースを要求して (図には示されていません)、 bpduplicate を呼び出します。
- 4. bpduplicate が必要な bpdm および bptm プロセスを開始し、メディアのロード操 作が行われ(図には示されていません)、ローカルソースストレージからイメージが読 み込まれて、ローカルの宛先ストレージに書き込まれます。
- <span id="page-116-0"></span>5. メディアサーバーの bpdm/bptm プロセスが終了すると、bpduplicate も終了しま す。

### 自動イメージレプリケーション **(A.I.R.)** のプロセスフロー のログ記録

次の図は、自動イメージレプリケーション (A.I.R.) のプロセスフローを示しています。

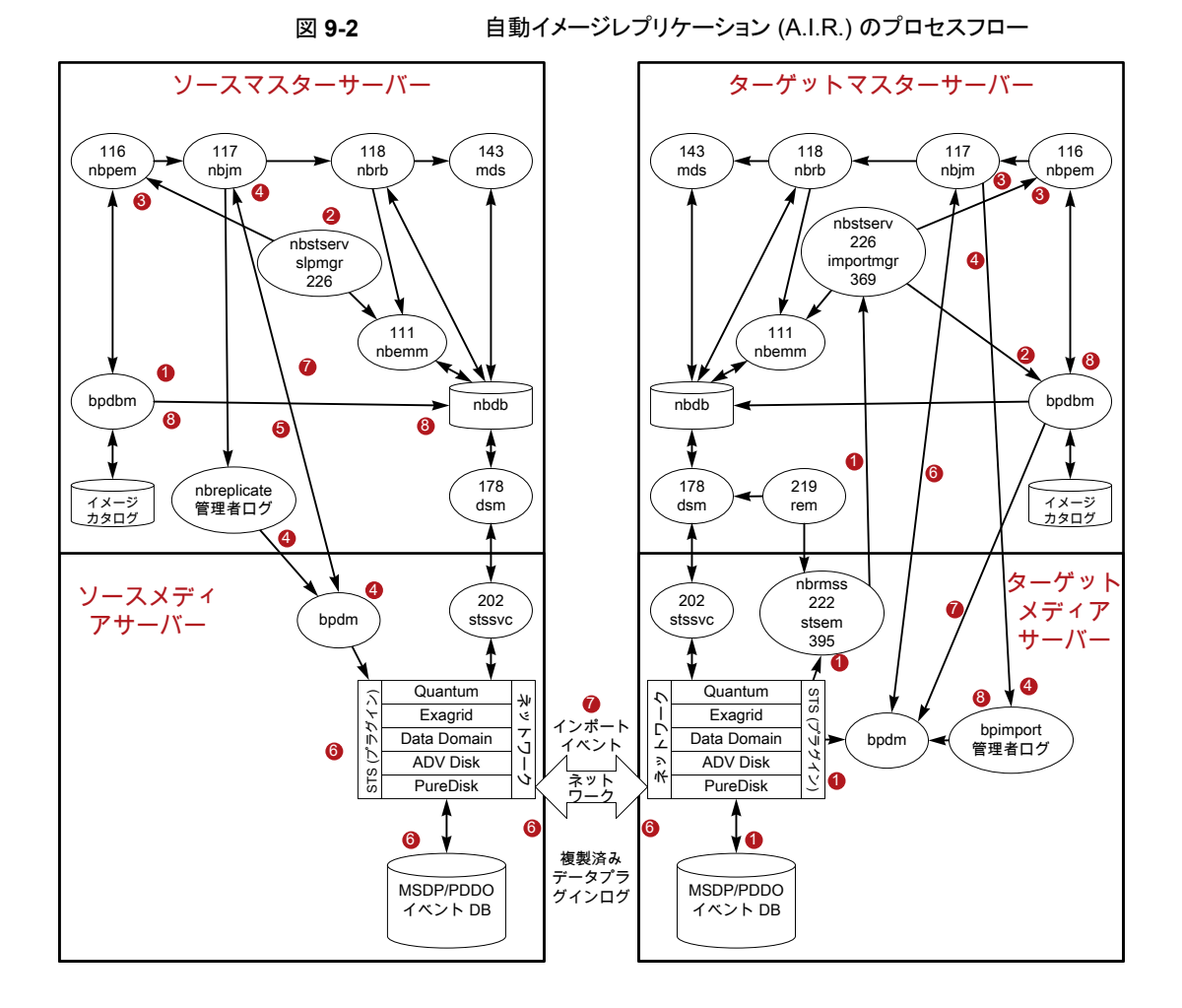

メモ**:** A.I.R. レプリケーションでは、MSDP または OST ディスクベースのストレージユニッ トのみが使用されます。テープストレージユニットと Advanced Disk ストレージユニットは A.I.R. で使用できません。ベーシックディスクストレージユニットは SLP でサポートされて いません。

自動イメージレプリケーション (A.I.R.) のプロセスフローは次のとおりです。

- 1. SLP 制御のバックアップが完了します。バックアップイメージには、レプリケーション や複製などのセカンダリ操作に使用する SLP ポリシーに関する情報が含まれてい ます。
- 2. nbstserv は一定の間隔 (SLP パラメータ: イメージ処理の間隔) で機能し、レプリ ケーション用のイメージをバッチ処理します。SLP マネージャ (nbstserv) が、レプ リケーションジョブを送信するために SLP ウィンドウが開いているかどうかを確認しま す。
- 3. 次に、nbstserv が nbpem にバッチを送信します。nbpemは、nbrb と nbemm からの リソースを確認する nbjm にジョブを渡します。SLP ウィンドウが開いている場合、 nbpem は nbim にジョブを渡します。
- 4. nbjm が nbreplicate を開始し (nbreplicate が admin ログに記録され)、 nbreplicate を bpdm に渡します。
- 5. bpdm が nbjm に物理リソースを要求します。
- 6. レプリケーションのチェックが実行され、レプリケーションを開始します。bpdm はレプ リケーションを開始するタイミングをソースストレージサーバーに通知します。その後、 ソースストレージサーバーとターゲットストレージサーバーが、実際のデータのレプリ ケーションを実行するために通信します。

メモ**:** レプリケーションでは、1 つの bpdm プロセスが操作を制御します。

- <span id="page-117-0"></span>7. レプリケーションイベントがリモートまたはターゲットのストレージサーバーに送信され ます。
- 8. レプリケーションが完了し、イメージコピーレコードが更新されます。

# インポートのプロセスフロー

インポートのプロセスフローは次のとおりです。

1. ディスクストレージの監視を行うメディアサーバーが、A.I.R. インポートイベントのスト レージをポーリングします。ポーリングは nbrmms プロセスが行います。インポートイ ベントに関連付けられたイメージが、マスターサーバー上の (nbstserv 内で実行さ れている) インポートマネージャに送信されます。

- 2. インポートマネージャ (OID 369) が、イメージレコードを NBDB データベースに挿 入します。
- 3. nbstserv はインポートする必要があるイメージを一定間隔で検索します。インポー トするイメージをバッチ処理して、要求を nbpem に送信します。nbpem は nbjm に ジョブを渡してから、nbrb と nbemm からのリソースを確認します。
- 4. nbjm が bpimport を開始します。レプリケートされたイメージについては、インポー トイベントが受け取られたときに NetBackup がイメージに必要とするほとんどの情報 が取り込まれているため、高速インポートが実行されます。
- 5. bpimport (admin ログ) がメディアサーバーで bpdm を開始します。
- 6. bpdm が nbjm から必要な物理リソースを取得します。
- 7. bpdm がイメージ情報を読み取り、その情報をマスターサーバーの bpdbm に送信し ます。
- <span id="page-118-0"></span>8. イメージのインポートが完了し、bpdbm により検証されます。

### **SLP** および **A.I.R.** のログ記録

nbstserv (マスターサーバー):

vxlogcfg -a -p NB -o 226 -s DebugLevel=6 -s DiagnosticLevel=6

importmgr (マスターサーバー、インポートマネージャが 226 nbstserv ログ内にログ記 録):

vxlogcfg -a -p NB -o 369 -s DebugLevel=6 -s DiagnosticLevel=6

nbrmms (ディスクストレージの監視を行うメディアサーバーでログ記録):

vxlogcfg -a -p NB -o 222 -s DebugLevel=6 -s DiagnosticLevel=6

stsem (ストレージサーバーのイベントマネージャ、stsem が 222 nbrmms ログ内にログ 記録):

vxlogcfg -a -p NB -o 395 -s DebugLevel=6 -s DiagnosticLevel=6

複製を実行するメディアサーバーで、適切な bpdm および bptm のレガシーログを表示し ます。A.I.R. レプリケーション操作を開始するメディアサーバーおよび後続のインポート を実行するメディアサーバーで、bpdm のレガシーログを表示して詳細を確認できます。

bpdm (verbose 5)

bptm (verbose 5)

プラグインのログ記録を増やして、複製、レプリケーション、およびインポートの操作に関 する、bptm/bpdm 内の詳細やサードパーティベンダーの OST プラグインログファイルを 取得することができます。

マスターサーバーでは、次のレガシーログも確認のために役立ちます。

- admin: (adminロクはジョブの bpduplicate または nbreplicate コマンドをログ記 録する)
- <span id="page-119-0"></span>■ bpdbm:(ファイル、メディア、クライアント情報などのバックアップポリシー情報を含む、 NetBackup Database Manager プログラム)

#### **SLP** の構成と管理

CLI を使用して構成された SLP ポリシーを表示するには、次のコマンドを実行します。

nbstl –L –all\_versions

SLP の制御下にある (つまり、セカンダリ操作の完了を待機している) イメージを一覧表 示するには、次のコマンドを使用します。

nbstlutil list –image\_incomplete

SLP バックログを表示するには、次のコマンドを使用します。

nbstlutil report

CLI を使用して SLP パラメータを表示するには、bpgetconfig コマンドをマスターサー バー上で実行します。

- UNIX の場合: bpgetconfig | grep SLP
- Windows の場合: bpgetconfig | findstr SLP

(ソースマスターサーバー上で実行された)A.I.R. を使用してレプリケーションされたイメー ジを一覧表示するには、次のコマンドを使用します。

nbstlutil repllist

(ターゲットマスターサーバー上で実行された) ターゲット環境への A.I.R. のインポートが 保留されているイメージを一覧表示するには、次のコマンドを使用します。

```
nbstlutil pendimplist
```
# NetBackup の安全な通信 のログ記録

この章では以下の項目について説明しています。

- NetBackup [の安全な通信ログ記録について](#page-120-0)
- Tomcat [のログ記録](#page-121-0)
- NetBackup Web [サービスのログ記録](#page-122-0)
- [コマンドラインのログ記録](#page-123-0)
- [NetBackup](#page-124-0) cURL のログ記録
- Java [のログ記録](#page-124-1)
- [埋め込み認証クライアント](#page-124-2) (EAT) のログ記録
- [認証サービス](#page-125-0) (AT) のログ記録
- vssat [のログ記録](#page-125-1)
- NetBackup [プロキシヘルパーのログ記録](#page-126-0)
- <span id="page-120-0"></span>NetBackup [プロキシトンネルのログ記録](#page-127-0)
- PBX [のログ](#page-128-0)
- Veritas [テクニカルサポートへの安全な通信のログの送信](#page-129-0)

# **NetBackup** の安全な通信ログ記録について

NetBackup は、NetBackup 8.1 以降のホスト間における制御型機能の安全な通信に関 する情報をログに記録します。これらの機能には、コマンドの実行や、バックアップまたは

**10**

リストアを開始するために必要なプロセスの起動が含まれます。現在、これらのプロセス に bpbkar または tar データ転送は含まれません。ホストが通信を正常に行うには、認 証局 (CA) 証明書とホスト ID ベースの証明書が必要です。NetBackup では、ホスト通 信にトランスポート層セキュリティ (TLS) プロトコルを使用します。このプロトコルでは、各 ホストがそのセキュリティ証明書を提示するとともに、認証局(CA) の証明書に対してピア ホストの証明書を検証する必要があります。

マスターサーバーはCA として動作します。マスターサーバーは、適切なインストールと、 pbx、nbatd、nbwmc などの証明書を配備するためのサービスの構成に依存します。

NetBackup 8.1 では、すべてのメディアサーバーとクライアントサーバーがアップグレー ドされると、証明書が配備されます。証明書の配備が失敗した場合、バックアップとリスト アは実行できません。次の場合に配備が失敗します。

- pbx、nbatd、または nbwmc プロセスがマスターサーバーで実行されていない
- インストールまたはアップグレード中に、ホストがマスターサーバーから CA 証明書と ホスト ID ベースの証明書の両方を取得できない

安全な通信や証明書に関する問題を診断するとき、通常、マスターサーバー上で実行さ れるサービスやプロセスが関与しています。サービスが実行されており、NetBackupバー ジョンが期待するものであったことを確認した後は、問題を特定するためにログファイルが 役立つ場合があります。

NetBackupの安全な通信について詳しくは、次のURL で安全な通信についてのドキュ メントを参照してください。

<https://www.veritas.com/docs/DOC5332>

<span id="page-121-0"></span>メモ**:** お使いの環境に NetBackup 8.0 のホストがある場合に、それらのホストとの安全で ない通信を許可するには、管理コンソールの[NetBackup 8.0 以前のホストとの安全で ない通信を有効にする (Enable insecure communication with NetBackup 8.0 and earlier hosts)]オプションを使用します。

#### **Tomcat** のログ記録

Tomcat ログファイルは、次の場所にあります (マスターサーバー上のみ)。

UNIX の場合: usr/openv/wmc/webserver/logs

Windows の場合: *install\_path*¥NetBackup¥wmc¥webserver¥logs

Tomcat ログファイルの詳細度は調整できません。

Tomcat ディレクトリには、catalina.log、nbwmc.log などのログファイルと、Tomcat の 問題のトラブルシューティングに不可欠なその他のログが含まれます。さらに、このディレ クトリには、.hprof で終わる Tomcat Java ヒープダンプや、hs\_err で始まるファイル名 を持つJavaダンプが含まれる場合があります。Tomcatやnbwmcの起動の問題やクラッ <span id="page-122-0"></span>シュの発生に伴ってこれらのファイルが作成される場合は、影響を受ける時間枠のファイ ルも収集する必要があります。

# **NetBackup Web** サービスのログ記録

NetBackup Web サービスのログは、次の場所にあります (マスターサーバー上のみ)。

UNIX の場合: usr/openv/logs/nbwebservice

Windows の場合: *install path*¥netbackup¥logs¥nbwebservice

このログディレクトリには、Webサービスのオリジネータのログファイルが含まれています。 次のログファイルが含まれますが、これらに制限されるものではありません。

| オリジ<br>ネータ<br>ID | ログファイル                    | 説明                                                   |
|------------------|---------------------------|------------------------------------------------------|
| 439              | nbwebservice¥nbwebservice | NetBackup Web サービス                                   |
| 466              | nbwebservice¥security     | NetBackup セキュリティサービス (セキュリティ<br>Web アプリ)             |
| 482              | nbwebservice¥hosts        | NetBackup ホスト Web サービス (ホスト Web<br>アプリ)              |
| 483              | nbwebservice¥nbconfiqmqmt | NetBackup 構成管理サービス (Web アプリ)                         |
| 484              | nbwebservice¥nbqateway    | NetBackup ゲートウェイサービス (Web アプ<br>リ)                   |
| 485              | nbwebservice¥nbwss        | NetBackup WebSocket サービス (NBWSS)<br>(Web アプリ)        |
| 487              | nbwebservice¥nbcatalogws  | NetBackup カタログ Web サービス (Web ア<br>プリ)                |
| 488              | nbwebservice¥nbrbac       | NetBackup の役割に基づくアクセス制御<br>(RBAC) Web サービス (Web アプリ) |
| 489              | nbwebservice¥nbadminws    | NetBackup 管理 Web サービス (Web アプ<br>IJ)                 |

表 **10-1** Web サービスの OID とログファイル

オリジネータ ID (OID) を使ったプロセスのログ記録は、NetBackup¥bin に配置されて いる vxlogcfg コマンドを使用して増やしたり減らしたりできます。このコマンドは、以前 のプロセスそれぞれについて、ログ記録を追加または削除するために使用できます。次 に示す、OID 439 を使用する例を参照してください。

ログ記録を追加するには、-a (追加) オプションを指定して次のコマンドを使用します。

vxlogcfg -a -p NB -o 439 -s DebugLevel=6

ログ記録を削除するには、-r (削除) オプションを指定して次のコマンドを使用します。

vxlogcfg -r -p NB -o 439 -s DebugLevel=6

問題がすぐに再び発生する場合は、デフォルトのログファイル設定を 6 に構成し、その 後、状況に合わせて設定を 1 に減らすほうが簡単なことがあります。次に例を示します。 ログ記録を増やすには、次のコマンドを使用します。

vxlogcfg -a -p NB -o Default -s DebugLevel=6

ログ記録を減らすには、次のコマンドを使用します。

vxlogcfg -a -p NB -o Default -s DebugLevel=1

メモ**:** 前述の例で、-a オプションを両方のコマンドに追加したのは、デフォルトのログ記 録を削除せずに、デバッグレベルのみをデフォルトレベルの 1 に変更するためです。

注意**:** 変更が実装されるまで 1 分かかる場合があるため、ログファイルのログレベルを変 更した後は、必ず最低 1 分は待つようにします。

ファイルシステムがログでいっぱいになる可能性があるため、高いレベルのログ記録を長 期間設定したままにしないでください。

OID がデフォルトで 0 に設定されている場合、デフォルトのログレベルが変更されても影 響を受けません。これらの OID は、次のとおりです。

- 156: NetBackup ACE/TAO。これによって、ACE/TAO 呼び出しを使用する必要が あるすべてのプロセスに対してログ記録されます。
- <span id="page-123-0"></span>■ 486: NetBackup プロキシヘルパー。これによって、統合された nbpxyhelper ログ ファイルにログ記録されます。p.127 の「NetBackup [プロキシヘルパーのログ記録」](#page-126-0) を参照してください。

### コマンドラインのログ記録

コマンドラインのログは、次の場所にあります (任意のマスター、メディア、またはクライア ントサーバー)。

UNIX の場合: /usr/openv/netbackup/logs/nbcert

Windows の場合: *install path*¥netbackup¥logs¥nbcert

nbcertログファイルには、証明書の自動更新中などの、アプリケーションから手動または 自動で実行されるすべての nbcertcmd コマンドが記録されます。nbcertcmd を使用し て再現される可能性のある問題が発生した場合は、問題をトラブルシューティングするた めに、bp.conf ファイルまたはレジストリ VERBOSE の設定を5に増やす必要があります。 ログレベルを増やすには、次のコマンドを使用します。

```
echo VERBOSE = 5 | nbsetconfig
```
## **NetBackup cURL** のログ記録

cURL を呼び出すすべてのプロセスまたはデーモンは、すべてのマスター、メディア、ま たはクライアントサーバー上で cURL メッセージを記録します。cURL 呼び出しを使用す るデーモンやプロセスの cURL メッセージを表示する必要がある場合は、NetBackup cURL のログ記録を増やす必要があります。

cURL のログ記録はデフォルトでは無効になっていますが、次のコマンドを使用して有効 にできます。

echo ENABLE\_NBCURL\_VERBOSE=1 | nbsetconfig

<span id="page-124-1"></span>メモ**:** NetBackup cURL のログ記録はオンまたはオフにでき、安全な通信に関連する問 題が発生したすべての NetBackup クライアントとサーバーで有効にできます。

### **Java** のログ記録

<span id="page-124-2"></span>Java のログ記録は、Java が実行されている任意のマスター、メディア、またはクライアン トサーバーで発生する可能性があります。Java コンソールにログインできない場合に、 nbwmc と安全な通信に関する多くの問題が明らかになります。この場合は、PC やマス ターサーバー上など、コンソールを起動している場所に対するログファイルを収集するこ とをお勧めします。p.162 の 「NetBackup [管理コンソールの問題をトラブルシューティン](#page-161-0) [グするときのログの設定と収集」](#page-161-0) を参照してください。

# 埋め込み認証クライアント **(EAT)** のログ記録

埋め込み認証クライアント(EAT)のログ記録は、マスターサーバー上でのみ発生します。 認証サービス (AT) の呼び出しを実行するすべてのプロセスまたはデーモンで、これらの メッセージが記録されます。NetBackup 8.1 では、AT ログが有効な場合に、認証(nbatd) ログの内容を、nbatd と連携するすべての NetBackup プロセスに追加できます。AT ロ グを有効にするには、次のコマンドを使用します。

echo EAT VERBOSE=5 | nbsetconfig

<span id="page-125-0"></span>有効なログのレベルは、0 から 5 です。 EAT のログ記録を無効にするには、次のコマンドを使用します。 echo EAT\_VERBOSE=0 | nbsetconfig

# 認証サービス **(AT)** のログ記録

認証サービス (AT) のログファイルは、次の場所にあります (マスターサーバー上のみ)。 UNIX の場合: /usr/openv/logs/nbatd Windows の場合: *install path*¥netbackup¥logs¥nbatd OID 18 ログ記録を増やすには、次のコマンドを使用します。 vxlogcfg -a -p NB -o 18 -s DebugLevel=6 ログを削除するには、次のコマンドを使用します。 vxlogcfg -r -p NB -o 18 -s DebugLevel=6

### **vssat** のログ記録

<span id="page-125-1"></span>vssat ログファイルは、指定された任意の場所に保存されます。vssat のログ記録を UNIX 上で有効にするには、次のコマンドを使用します。

/usr/openv/netbackup/sec/at/bin/vssat setloglevel -l 4 -f /usr/openv/logs/nbatd/vssat.log

vssat のログ記録を Windows 上で有効にするには、次のコマンドを使用します。

*install\_path*¥Veritas¥NetBackup¥sec¥at¥bin¥vssat setloglevel -l 4 -f C:¥Program Files¥Veritas¥NetBackup¥logs¥nbatd¥vssat.log

vssat のログ記録を UNIX 上で無効にするには、次のコマンドを使用します。

/usr/openv/netbackup/sec/at/bin/vssat setloglevel -l 0

vssat のログ記録を Windows 上で無効にするには、次のコマンドを使用します。

*install\_path*¥Veritas¥NetBackup¥sec¥at¥bin¥vssat setloglevel -l 0

FIPS モードで vssat コマンドを実行するには、-F, --enable\_fips オプションを使用 します。デフォルトでは、FIPS モードは無効になっています。

UNIX の場合に FIPS モードでの vssat のログ作成を無効にするには、次のコマンドを 使用します。

/usr/openv/netbackup/sec/at/bin/vssat setloglevel -l 0 -F

Windows の場合に FIPS モードでの vssat のログ作成を無効にするには、次のコマン ドを使用します。

<span id="page-126-0"></span>*install\_path*¥Veritas¥NetBackup¥sec¥at¥bin¥vssat setloglevel -l 0 -F

# **NetBackup** プロキシヘルパーのログ記録

NetBackup プロキシヘルパーのログファイルは、マスター、メディア、またはクライアント サーバーの次の場所にあります。

UNIX の場合: /usr/openv/logs/nbpxyhelper

UNIX の起動とシャットダウンの問題の場合: /usr/openv/netbackup/logs/vnetd

Windows の場合: *install path*¥netbackup¥logs¥nbpxyhelper

Windowsの起動とシャットダウンの問題の場合: *install path*¥netbackup¥logs¥vnetd

#### オリジネータ ID 486

NetBackup プロキシヘルパーのログファイルは、SSL/TSL エラーやその他の安全な通 信の問題が原因で通信に問題がある場合に役立ちます。vnetd –standalone コマン ドを使用して、プロセスを開始できます。起動とシャットダウンに問題がある場合は、vnetd のログファイルを確認します。

vnetd プロセスの期待される最小数の例を次に示します。

/usr/openv/netbackup/bin/vnetd -proxy inbound\_proxy -number 0

/usr/openv/netbackup/bin/vnetd -proxy outbound\_proxy -number 0

/usr/openv/netbackup/bin/vnetd –standalone

インバウンドおよびアウトバウンドのプロキシプロセスは、nbpxyhelper ログファイルにロ グを送信します。それらの間の通信をジョブの詳細を通じて確認できます。:INBOUND ま たは :OUTBOUND の接続 ID を特定し、nbpxyhelper ログファイルでそれらを検索しま す。:INBOUND と :OUTBOUND の接続は、エラーがある場合にのみ表示されます。次の例 を参照してください。

Aug 5, 2018 5:13:14 PM - Info nbjm (pid=3442) starting backup job (jobid=268) for client nbclient1, policy ANY nbclient1, schedule Full-EXPIRE IMMEDIATELY Aug 5, 2018 5:13:14 PM - Info nbjm (pid=3442) requesting STANDARD\_RESOURCE resources from RB for backup job (jobid=268, request id:{5DD92BD0-98F4-11E8-AEE4-55B66A58DDB2})

```
Aug 5, 2018 5:13:14 PM - requesting resource ANY
Aug 5, 2018 5:13:14 PM - requesting resource nbmaster2.NBU_CLIENT.MAXJOBS.nbclient1
Aug 5, 2018 5:13:14 PM - requesting resource nbmaster2.NBU_POLICY.MAXJOBS.ANY_nbclient1
Aug 5, 2018 5:13:15 PM - Error bpbrm (pid=21177) [PROXY] Connecting host: nbmaster2
Aug 5, 2018 5:13:15 PM - Error bpbrm (pid=21177) [PROXY] ConnectionId:
  {5E0FBBD2-98F4-11E8-804A-EC7198374CC6}:OUTBOUND
```
多くのログファイルが作成される可能性があるため、OID 486 はデフォルトで DebugLevel=0 に設定されています。ログ記録を DebugLevel=6 で長期間有効にした ままにしないでください。

ログレベルは、vxlogcfg コマンドを使用して変更できます。次に例を示します。

ログ記録を追加するには、次のコマンドを使用します。

vxlogcfg -a -p NB -o 486 -s DebugLevel=6

ログを削除するには、次のコマンドを使用します。

vxlogcfg -a -p NB -o 486 -s DebugLevel=0

<span id="page-127-0"></span>メモ**:** この場合、トラブルシューティングの完了後、ログレベルは明示的に 0 に設定され ています。

## **NetBackup** プロキシトンネルのログ記録

NetBackup プロキシトンネルのログは、次の場所にあります (任意のメディアサーバー  $\pm$ )。

UNIX の場合: /usr/openv/logs/nbpxytnl

Windows の場合:install path¥netbackup¥logs¥nbpxytnl

#### オリジネータ ID 490

NetBackup 8.1 では、マスターサーバーと直接接続できないクライアント用に、メディア サーバーをプロキシトンネルとして使用できます。

プロキシとして機能するメディアサーバーとクライアント間に問題がある場合は、nbpxytnl のログ記録を増やす必要があります。ログレベルは、vxlogcfg コマンドを使用して変更 できます。次に例を示します。

ログ記録を追加するには、次のコマンドを使用します。

vxlogcfg -a -p NB -o 490 -s DebugLevel=6

ログを削除するには、次のコマンドを使用します。

<span id="page-128-0"></span>vxlogcfg -r -p NB -o 490 -s DebugLevel=6

#### **PBX** のログ

PBX (Private Branch Exchange) のログは、すべてのマスター、メディア、またはクライ アントサーバーの次の場所にあります。

UNIX の場合: /opt/VRTSpbx/log

Windows の場合: C:¥Program Files (x86)¥VERITAS¥VxPBX¥log

PBX のログファイルは、安全な通信の問題のトラブルシューティングを行うときに重要な 役割を果たすことがあります。このようなときに、ログファイルのサイズと数を、ログファイル 5 つとそれぞれ 1 MB というデフォルト設定よりも増やすことが必要になる場合がありま す。ログファイルのサイズを 50,000 KB にし、ログファイル数を 20 に増やすには、 vxlogcfg コマンドを次のように使用します。

#### Windows

(HKEY\_LOCAL\_MACHINE¥SOFTWARE¥Wow6432Node¥Veritas¥VxICS¥logcfg¥103):

C:¥Program Files (x86)¥VERITAS¥VxPBX¥bin¥vxlogcfg –a –p 50936 –s "MaxLogFileSizeKB=50000"

–o 103

C:¥Program Files (x86)¥VERITAS¥VxPBX¥bin¥vxlogcfg –a –p 50936 –s "NumberOfLogFiles=20" –o 103

```
これにより、それぞれ 50 MB のログファイルを 20 個までキャプチャできます。
```
UNIX の場合:

1. 次のように vxlogcfg コマンドを使用して、ログファイルのサイズを51,200KBにし、 ログファイルの数を 10 個に増やします:

UNIX の場合 (/etc/vx/VxICS/icsul.conf 内):

/opt/VRTSpbx/bin/vxlogcfg –a –p 50936 –s "MaxLogFileSizeKB=51200" –o 103 /opt/VRTSpbx/bin/vxlogcfg –a –p 50936 –s "NumberOfLogFiles=10" –o 103

- 2. Cd/opt/VRTSpbx/log コマンドを使用してディレクトリを変更します。ログファイルの サイズが 1 MB より大きくなっていることを確認します (1 分以内にこの変化を確認 できるはずです)。
- 3. PBX のログ設定を確認するには、構成ファイルを次のように表示できます。
	- /etc/vx/VxICS にディレクトリを変更します。
	- cat icsul.conf コマンドを使用して、変更が加えられたことを確認します。 次の例を参照してください。

```
cat icsul.conf
###############################################
# Caution! Do not update/modify file by hand.
# Use vxlogcfg tool to update/modify this file
###############################################
103.DebugLevel=6
103.AppMsgLogging=ON
103.LogToOslog=false
103.LogDirectory=/var/log/VRTSpbx/
103.L10nResourceDir=/opt/VRTSpbx/resources
103.L10nLib=/optVRTSpbx/lib/libvxexticu.so.3
103.L10nResource=VxPBX
103.MaxLogFileSizeKB=51200
103.RolloverMode=FileSize
103.NumberOfLogFiles=10
103.LogRecycle=true
```
# <span id="page-129-0"></span>**Veritas** テクニカルサポートへの安全な通信のログの送 信

証明書の配備または安全な通信が原因で問題が発生した場合は、問題のレポートと関 連するログを Veritas テクニカルサポートに送信して支援を依頼できます。表 [10-2](#page-130-0)は、 Veritas テクニカルサポートが安全な通信の問題を診断するのに必要になるログのリスト および推奨ログレベルを示します。

| 問題の種類                             | 収集するログ                                                                                                    |
|-----------------------------------|----------------------------------------------------------------------------------------------------|
| Java コンソールのログインエ<br>ラー            | マスターサーバーから:<br>詳細 5 の bpjava-msvc ログ<br>$\blacksquare$<br>詳細 5 の bpjava-susvc ログ<br>$\blacksquare$<br>■ デバッグレベル6の nbs1 ログ<br>■ デバッグレベル 6 で OID 156 (ACE¥TAO) と 137 (NB<br>ライブラリ)を有効にします。これらは、呼び出しプロセス<br>に書き込みます。<br>■ 埋め込み認証クライアント (EAT) のログ記録を有効にし<br>ます。<br>nbatd ログ (AT ログセクションから)<br>٠<br>vssat.log (vssat ログを参照)<br>$\blacksquare$<br>■ PBX のログファイル<br>NetBackup サポートユーティリティ nbsu<br>$\blacksquare$<br>コンソールが起動されたエンティティから:<br>nbj または jbp ログファイル<br>$\blacksquare$ |
| nbwmc のマスターサーバーで<br>の開始または予期しない終了 | すべてのログがマスターサーバーに存在します。<br>nbwebservice ログ (Web サービスのログを参照)<br>nbwmcログ、webserverログ、問題のデータからのすべて<br>$\blacksquare$<br>のファイル (hs err.*、*.hprof ファイルを含む)<br>インストールログファイル<br>$\blacksquare$<br>■ nbsuを収集(インストールログを自動収集するため)<br>nbcert ログ<br>PBX のログファイル                                                                                                    |
| インストール中の証明書の配備                    | 証明書を配備できないサーバーから:<br>■ nbcert ログ<br>■ インストールログ<br>■ nbsuを収集(インストールログを自動収集するため)<br>デバッグレベル 4 以上の nbpxyhelper ログファイル<br>マスターサーバーから:<br>nbcert ログ<br>■ デバッグレベル4以上の nbpxyhelper ログファイル                                                                                                    |

<span id="page-130-0"></span>表 **10-2** 安全な通信の問題のために収集するログ

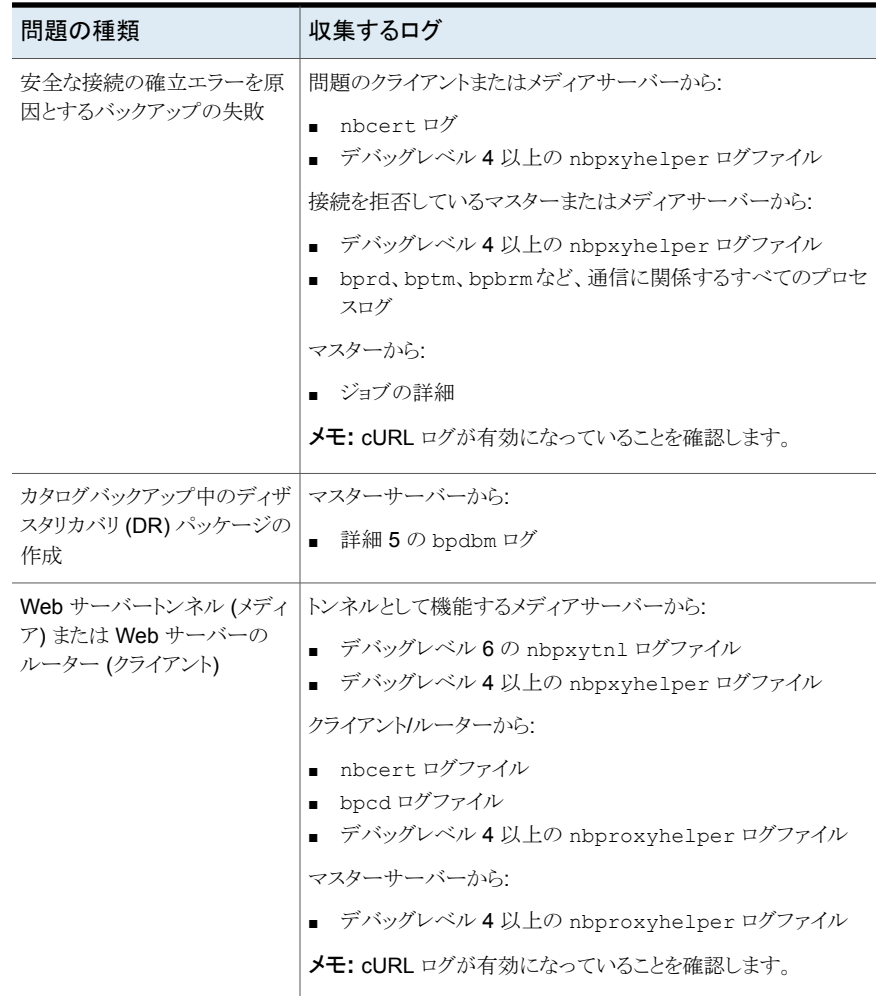

# スナップショット技術

この章では以下の項目について説明しています。

- Snapshot Client [のバックアップ](#page-132-0)
- <span id="page-132-0"></span>■ VMware [バックアップ](#page-134-0)
- [スナップショットバックアップおよび](#page-138-0) Windows Open File Backup

# **Snapshot Client** のバックアップ

典型的なスナップショットのバックアップ処理を以下に示します。このシナリオでは、スナッ プショットはクライアントで作成され、そのクライアントのストレージユニット(ディスクまたは テープ)にバックアップされます。複数のデータストリームを使わない Windows オープン ファイルバックアップ は例外として、すべてのスナップショットは個別の親ジョブで作成さ れ、その後にスナップショットをバックアップする子ジョブが続きます。非マルチストリーム の Windows オープンファイルバックアップの場合、bpbrm で bpcd を使って bpfis を 呼び出し、個々のデバイスのスナップショットを作成します。システム状態またはシャドー コピーコンポーネントのバックアップでは、bpbkar32 はボリュームシャドーコピーサービ ス (VSS) を使ってスナップショットを作成します。Windows オープンファイルバックアッ プは、bpfisなどの Snapshot Client コンポーネントを使用しますが、Snapshot Client ライセンスを必要としません。

**11**

スナップショット作成およびバックアップのための基本の処理手順は次のとおりです(複数 データストリームを用いる Windows オープンファイルバックアップ を含む):

#### **Snapshot Client** のバックアップ手順

- **1** NetBackup マスターサーバーまたはプライマリクライアントがバックアップを開始し、 これにより NetBackup 要求デーモン (bprd) がバックアップ要求を NetBackup Policy Execution Manager (nbpem) に送信します。nbpem はポリシー構成を処理 します。
- **2** nbpem は nbjm を使用して、スナップショットを作成する親ジョブを開始します。この ジョブは、スナップショットのバックアップを行うジョブとは別のジョブです。
- **3** nbjm によって、メディアサーバー上で bpcd を介して bpbrm のインスタンスが起動 されます。bpbrm によって、クライアント上で bpcd を介して bpfis が起動されます。
- **4** bpfisによって、スナップショット方式を使用してクライアントのデータのスナップショッ トが作成されます。
- **5** bpfis は bprd に接続して、bpfis 状態ファイルのクライアントからサーバーへの転 送を要求します。この操作はデフォルトで有効になっています。
- **6** bprd はクライアント上の bpcd に bpfis 状態ファイルのリストを送信するように要求 します。
- **7** bprd は各状態ファイルをクライアントからマスターにコピーします。
- **8** bpfis は、スナップショット情報と完了状態を bpbrm に送信して終了します。bpbrm は、順番に、スナップショット情報と状態をnbjmにレポートして終了します。nbjmか ら nbpem へその情報および状態が送信されます。
- **9** nbpem によって、スナップショット情報から生成されたファイルリストとともに、バック アップの子ジョブが nbjm に送信されます。nbjm は bpbrm を開始してスナップショッ トをバックアップします。
- **10** bpbrm はクライアント上で bpbkarを開始します。bpbkar によって、ファイルのカタ ログ情報が bpbrm に送信されます。このカタログ情報が、マスターサーバー上の NetBackup ファイルデータベース (bpdbm) に送信されます。
- **11** bpbrm によって、メディアサーバー上でプロセス bptm (親) が起動されます。
- **12** 以下のいずれかを実行する:次の手順は、メディアサーバーがそれ自体をバックアッ プするか (bptm および bpbkar が同じホスト上に存在する)、または別のホスト上に 存在するクライアントをバックアップするかによって異なります。
	- メディアサーバーがそれ自体をバックアップする場合、bpbkar によって、スナッ プショットに基づいたイメージがメディアサーバー上の共有メモリにブロック単位 で格納されます。
	- メディアサーバーが別のホスト上に存在するクライアントをバックアップする場合、 サーバー上の bptm プロセスによって、そのプロセスの子プロセスが作成されま

す。子プロセスは、ソケット通信を使用してクライアントからスナップショットに基づ いたイメージを受信し、そのイメージをサーバー上の共有メモリにブロック単位で 格納します。

- **13** 元の bptm プロセスによって、バックアップイメージが共有メモリから取り出され、スト レージデバイス (ディスクまたはテープ) に送信されます。
- **14** bptm は bpbrm にバックアップの完了状態を送信し、それが nbjm に渡されます。
- <span id="page-134-0"></span>**15** nbpem が nbjm からバックアップ完了状態を受信したときに、nbpem はnbjm にその スナップショットを削除するように指示します。nbjm はメディアサーバー上で bpbrm の新しいインスタンスを開始し、bpbrmはクライアント上で bpfis の新しいインスタン スを開始します。スナップショットがインスタントリカバリ形式である場合を除き、bpfis によってクライアント上でスナップショットが削除されます。スナップショットがインスタ ントリカバリ形式の場合はスナップショットは自動的に削除されません。bpfis と bpbrm は状態をレポートして終了します。

# **VMware** バックアップ

次に、VMware バックアップ処理を示します。

第 11 章 スナップショット技術 | 136 **VMware** バックアップ

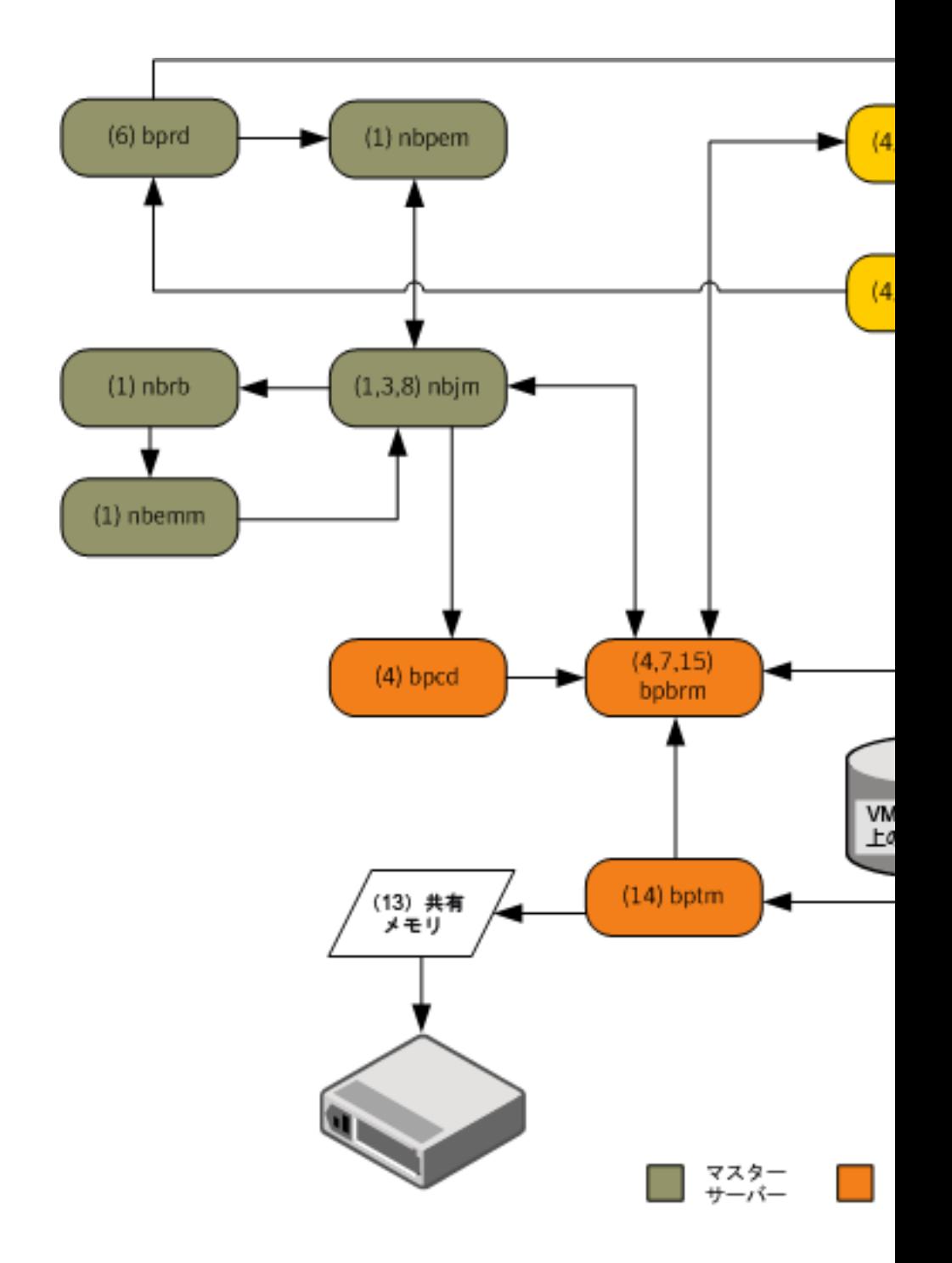

VMware バックアップ操作の基本的な処理手順は次のとおりです。

#### **VMware** バックアップ手順

- **1** Policy Execution Manager (nbpem) は、ポリシー、スケジュール、仮想マシンが実 行予定時間になり、バックアップ処理時間帯が始まるとバックアップジョブをトリガし ます。バックアップ操作のnbpemプロセス、Job Manager (nbjm)、Resource Broker (nbrb)、Enterprise Media Manager (nbemm)はともにリソース (メディアサーバー、 ストレージユニットなど) を識別します。
- <span id="page-136-0"></span>**2** VMware インテリジェントポリシー (VIP) の場合は、vSphere 環境で使う VMware リソースをスロットルできます。たとえば、vSphereデータストアからリソースで実行す る並行バックアップジョブを 4 つに制限できます。この制御レベルで、vSphere プ ラットフォームのユーザーとアプリケーションのエクスペリエンスに与える影響が最小 になるようにバックアップ数を調整します。
- **3** nbpem は nbjm を使って、選択したメディアサーバーに接続してこのサーバーで Backup Restore Manager (bpbrm) を起動します。アクティビティモニターでスナッ プショットジョブ (親ジョブとも呼ばれる) がアクティブになります。
- **4** nbjm はメディアサーバー上でクライアントサービス (bpbrm) を介して bpcd のインス タンスを開始します。bpbrm は、VMware バックアップホスト上でクライアントサービ ス (bpcd) を使用して、Frozen Image Snapshot (bpfis) のスナップショットを開始 します。bpfis は、構成済みのクレデンシャルクレデンシャルサーバーに応じて vCenter または ESX ホストを使用することで、VM データのスナップショットを作成 します。

vADP を搭載した bpfis は、クレデンシャルを NetBackup データベースに保存し、 VM のスナップショットを開始する vSphere ホスト (vCenter) や ESX/ESXi ホストと 接続します。VM が複数の場合は、bpbrm が各 VM の bpfis を開始してスナップ ショット操作を並行して実行できるようにします。ステップ[2](#page-136-0)に示したように、NetBackup で VMware リソースの制限を設定することで VIP の並行スナップショット数を制御 できます。bpfis は、標準の SSL ポート (デフォルトは 443) を使用することで vSphere ホストと通信します。

- **5** bpfis は Request Manager (bprd) に接続して VMware バックアップホストからマ スターサーバーに bpfis 状態ファイルの転送を要求します。
- **6** bprd は、bpfis 状態ファイルのリストを送信するように、VMware バックアップホスト の bpcd に要求します。bprd は、各状態ファイルを VMware バックアップホストから マスターサーバーにコピーします。
- **7** bpfis は、スナップショット情報と完了状態を bpbrm に送信します。bpbrm は、ス ナップショット情報と状態を nbjm にレポートします。nbjm から nbpem にその情報お よび状態が送信されます。
- **8** nbpem によって、スナップショット情報から生成されたファイルリストとともに、バック アップの子ジョブが nbjm に送信されます。nbjm は bpbrm を開始してスナップショッ トをバックアップします。
- **9** bpbrm は bpcd を使って VMware バックアップホストの bpbkar を開始します。
- **10** Backup Archive Manager (bpbkar) が、VDDK (VMware Disk Development Kit) の API をロードする VxMS (Veritas Mapping Service) をロードします。vSphere データストアから読み込む場合は API を使います。VxMS は実行時にストリームを マッピングし、vmdk ファイルの内容を識別します。bpbkar は VxMS を使ってファ イルカタログ情報を bpbrmに送信し、ここを中継してマスターサーバーのデータベー スマネージャ bpdbm に送ります。
- **11** bpbrm は、メディアサーバーでプロセス bptm (親) の起動も行います。

次に、VxMS で実行する Veritas V-Ray 操作を示します。

- VxMS内で Veritas V-Ray を使うと、 Windows と Linux 両方の VM から VMDK 内のファイルすべてのカタログを生成します。この操作は、バックアップデータの ストリーム処理中に実行されます。メディアサーバーの bpbrm では、このカタロ グ情報がマスターサーバーに送信されます。
- ファイルシステムのiノードレベルは未使用ブロックと削除済みブロックも識別し ます。たとえば、 VM のアプリケーションが現在 100 GB のみ使用中のファイル に 1 TB の領域を割り当てると、バックアップストリームにはその 100 GB のみが 含まれます。同様に、以前完全に割り当てた 1 TB のファイルを削除すると、 VxMS はバックアップストリームの削除済みブロックをスキップします (このブロッ クを新しいファイルに割り当てない場合)。この最適化はバックアップストリームを 高速化するだけでなく、重複排除が無効でも必要なストレージを削減します。
- バックアップ元の重複排除機能が有効になっている場合には、VMware バック アップホストは重複排除します。NetBackup 重複排除プラグインは VxMS が VMDK内部のファイルシステムで実際のファイルを生成し、参照するマップ情報 を使います。この V-Ray ビジョンは VxMS マップ情報を把握する専用のストリー ムハンドラをロードする NetBackup 重複排除プラグインによって確立されます。
- これらの操作は VMware バックアップホストで行うので、ESX リソースと VM リ ソースは使いません。この設定は実働 vSphere に負荷をかけない真のオフホス トバックアップです。バックアップ元の重複排除もオフホストシステムで行われま す。
- 12 メディアサーバーが VMware バックアップホストの場合には、bpbkarはメディアサー バーで共有メモリのスナップショットベースのイメージをブロックごとに格納します。メ ディアサーバーがメディアサーバー以外の別の VMware バックアップホストのバッ クアップを作成する場合は、サーバーの bptm プロセスはそれ自身の子プロセスを 作成します。子はソケット通信を使って VMware バックアップホストからスナップショッ トベースのイメージを受信して共有メモリにイメージをブロック別に格納します。
- **13** 元の Tape Manager (bptm) プロセスは、共有メモリからバックアップイメージを取り 出してストレージデバイス (ディスクまたはテープ) に送信します。
- **14** bptm は bpbrm にバックアップの完了状態を送信し、bpbrm から nbjmと nbpem に 完了状態が渡されます。
- <span id="page-138-0"></span>**15** nbpem は、スナップショットを削除するよう nbjm に通知します。nbjm は、メディア サーバーで bpbrm の新しいインスタンスを起動し、bpbrm は、VMware バックアッ プホストで bpfis の新しいインスタンスを起動します。bpfis は、vSphere 環境の スナップショットを削除します。bpfis と bpbrm は状態を報告して終了します。

# スナップショットバックアップおよび **Windows Open File Backup**

図 [11-1](#page-139-0) に、スナップショットバックアップ処理の概要を示します。NetBackup が動作す るには、PBX (図で示されていない) が実行されている必要があります。

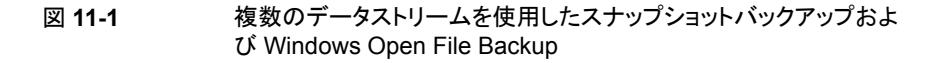

<span id="page-139-0"></span>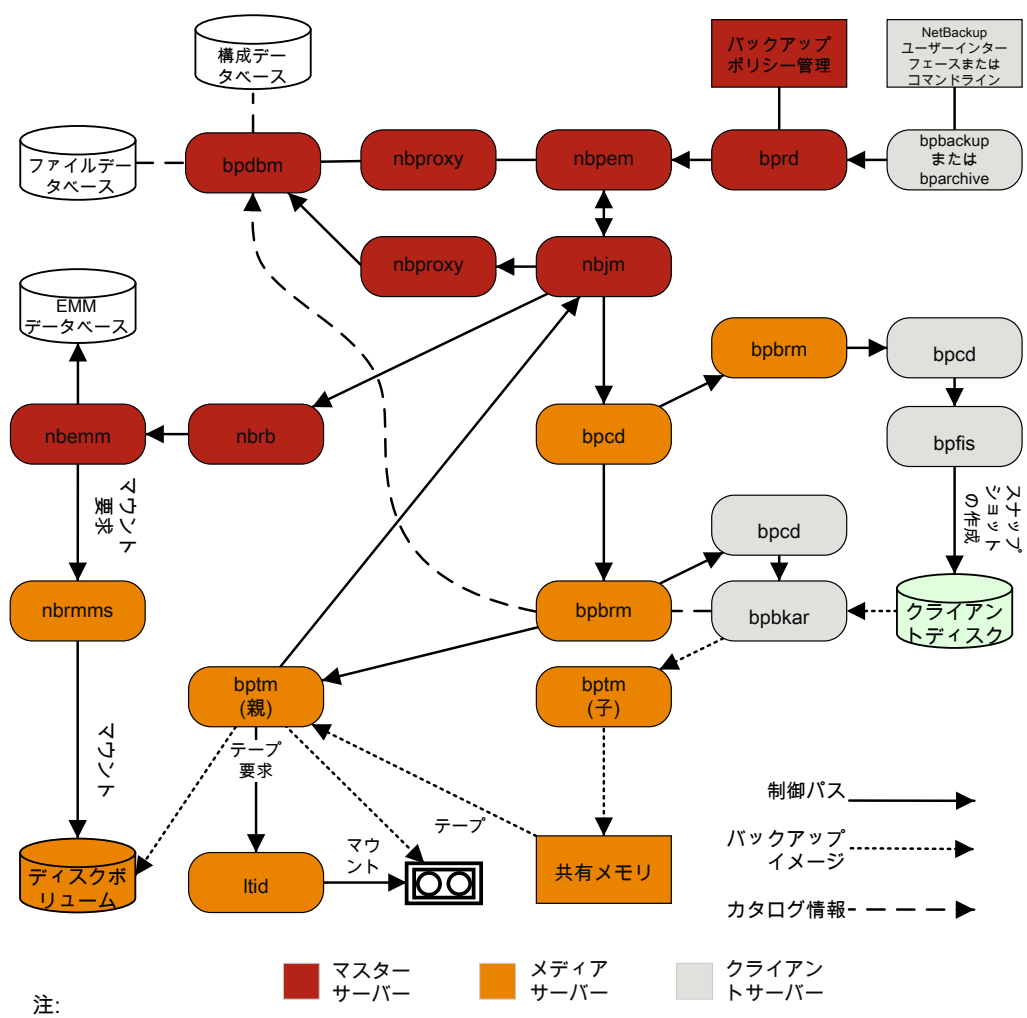

\* これらのコンポーネントについて詳しくは、この章の後半の「メディアおよびデバイスの 管理機能の説明」を参照してください。

\*\* メディアサーバーがそれ自体(同じホスト上のサーバーとクライアント)をバックアップ する場合、bptm の子は存在しません。bpbkar は共有メモリにデータを直接送信します。

> すべてのスナップショットは個別の親ジョブによって作成され、その後、子ジョブによって スナップショットのバックアップが行われます。

次に、複数のデータストリームを使用する Windows Open File Backup を含むスナップ ショットの作成とバックアップ処理のシーケンスを示します。

- NetBackup マスターサーバーまたはプライマリクライアントがバックアップを開始しま す。この処理により、NetBackup Request デーモン bprd から NetBackup Policy Execution Manager nbpem にバックアップ要求が送信されます。nbpem はポリシー 構成を処理します。
- nbpem によって、(nbjmを介して)親ジョブが開始され、スナップショットが作成されま す。このジョブは、スナップショットのバックアップを行うジョブとは別のジョブです。
- nbjmによって、メディアサーバー上で bpbrmを介して bpcd のインスタンスが起動さ れ、bpbrm によって、クライアント上で bpfis を介して bpcd が起動されます。
- bpfis によって、スナップショット方式を使用してクライアントのデータのスナップショッ トが作成されます。
- bpfis は完了したときに、スナップショット情報と完了状態を bpbrm に送信して終了 します。bpbrm は、順番に、スナップショット情報と状態を nbjm にレポートして終了し ます。nbjm からnbpem へその情報および状態が送信されます。
- nbpemによって、スナップショット情報から生成されたファイルリストとともに、バックアッ プの子ジョブが nbjm に送信されます。nbjm は bpbrm を開始してスナップショットを バックアップします。
- bpbrm はクライアント上で bpbkarを開始します。 bpbkar によって、ファイルのカタロ グ情報が bpbrm に送信されます。このカタログ情報が、マスターサーバー上の NetBackup ファイルデータベース bpdbm に送信されます。
- bpbrm によって、メディアサーバー上でプロセス bptm (親)が起動されます。
- 次の手順は、メディアサーバーが、それ自体をバックアップする (bptmと bpbkar が 同じホスト上に存在する) か、または別のホスト上に存在するクライアントをバックアッ プするかによって異なります。メディアサーバーがそれ自体をバックアップする場合、 bpbkar によって、スナップショットに基づいたイメージがメディアサーバー上の共有メ モリにブロック単位で格納されます。メディアサーバーが別のホスト上に存在するクラ イアントをバックアップする場合、サーバー上の bptm によって、その子プロセスが作 成されます。子プロセスは、ソケット通信を使用してクライアントからスナップショットに 基づいたイメージを受信し、そのイメージをサーバー上の共有メモリにブロック単位で 格納します。
- その後、元の bptm プロセスによって、バックアップイメージが共有メモリから取り出さ れ、ストレージデバイス (ディスクまたはテープ) に送信されます。 テープ要求が発行される方法についての情報が利用可能です。 『NetBackup トラブルシューティングガイド UNIX、Windows および Linux』の「メディ アおよびデバイスの管理プロセス」を参照してください。
- bptmから bpbrm ヘバックアップの完了状態が送信されます。bpbrm から nbjm へ完 了状態が渡されます。
- nbpem が nbjm からバックアップ完了状態を受信したときに、nbpem はnbjm にその スナップショットを削除するように指示します。nbjm はメディアサーバー上で bpbrm の新しいインスタンスを開始し、bpbrm はクライアント上で bpfis の新しいインスタン スを開始します。スナップショットがインスタントリカバリ形式である場合を除き、bpfis によってクライアント上でスナップショットが削除されます。スナップショットがインスタン トリカバリ形式の場合はスナップショットは自動的に削除されません。bpfis と bpbrm は状態をレポートして終了します。

詳しくは、『NetBackup Snapshot Client [管理者ガイド』](http://www.veritas.com/docs/DOC5332)を参照してください。 Windows Open File Backup には Snapshot Client は必要ありません。

# ログの場所

この章では以下の項目について説明しています。

**12**

- NetBackup [ログの場所とプロセスの概要](#page-143-0)
- [acsssi](#page-144-0) のログ
- [bpbackup](#page-145-0) のログ
- [bpbkar](#page-145-1) のログ
- [bpbrm](#page-145-2) のログ
- bpcd [のログ](#page-146-0)
- [bpcompatd](#page-146-1) のログ
- [bpdbm](#page-146-2) のログ
- [bpjobd](#page-146-3) のログ
- bprd [のログ](#page-147-0)
- [bprestore](#page-147-1) のログ
- [bptestnetconn](#page-147-2) ログ
- bptm [のログ](#page-148-0)
- [daemon](#page-148-1) のログ
- ltid [のログ](#page-148-2)
- [nbemm](#page-149-0) のログ
- nbjm [のログ](#page-149-1)
- [nbpem](#page-149-2) のログ
- [nbproxy](#page-150-0) のログ
- nbrb [のログ](#page-150-1)
- [NetBackup](#page-150-2) Vault のログ
- NetBackup Web [サービスのログ記録](#page-151-0)
- NetBackup Web [サーバー証明書のログ記録](#page-151-1)
- PBX [のログ](#page-152-0)
- reqlib [のログ](#page-153-0)
- [robots](#page-153-1) のログ
- tar [ログ](#page-153-2)
- <span id="page-143-0"></span>■ txxd [および](#page-154-0) txxcd のログ
- vnetd [のログ](#page-154-1)

# **NetBackup** ログの場所とプロセスの概要

図 [12-1](#page-144-1) に、クライアントおよびサーバー上でのログとレポート情報の場所、およびこれら の情報を利用可能にするプロセスを示します。
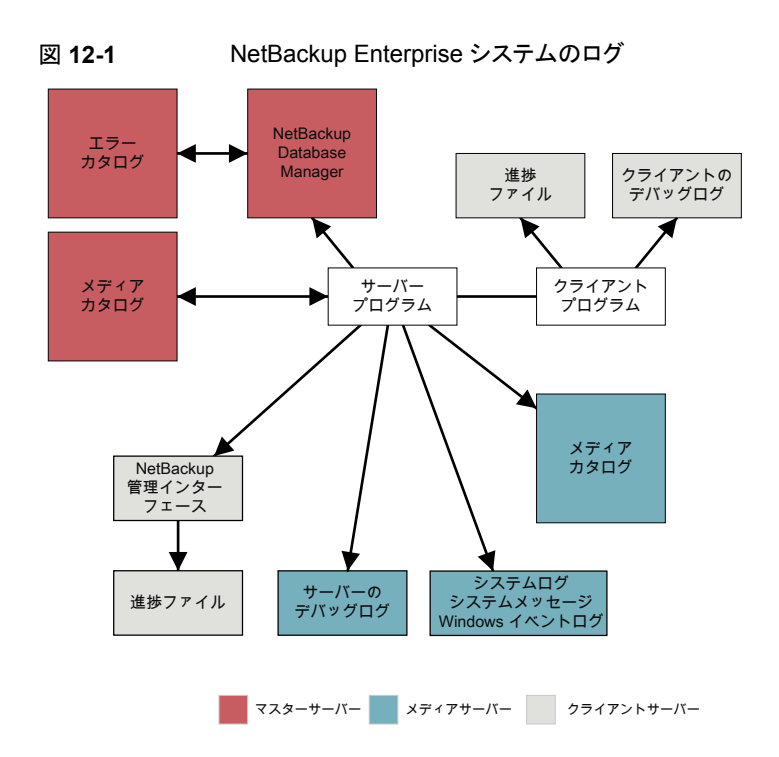

レポートについて詳しくは、次のトピックを参照してください。

『NetBackup [管理者ガイド](http://www.veritas.com/docs/DOC5332) Vol. 1』のレポートに関する情報を参照してください。

メモ**:** NetBackup ログのログエントリの形式は、予告なしに変更される場合があります。

### **acsssi** のログ

UNIX システムでは、NetBackup ACS ストレージサーバーインターフェース (acsssi) が ACS ライブラリソフトウェアホストと通信します。

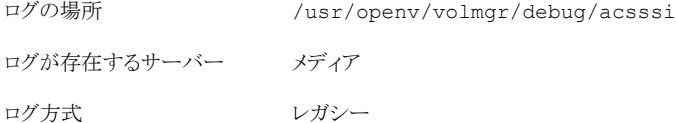

### **bpbackup** のログ

bpbackup コマンドライン実行可能ファイルは、ユーザーバックアップの開始に使用され ます。

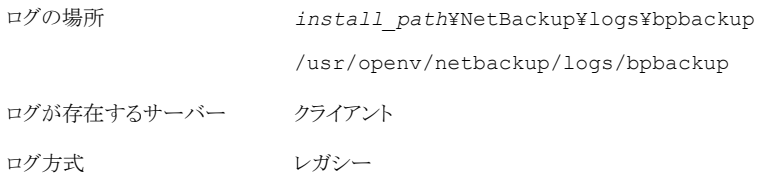

## **bpbkar** のログ

バックアップおよびアーカイブマネージャ (bpbkar) はメディアサーバーに送信されてス トレージサーバーに書き込まれるクライアントデータを読み込みます。また、バックアップ されたファイルのメタデータを収集して files ファイルを作成します。

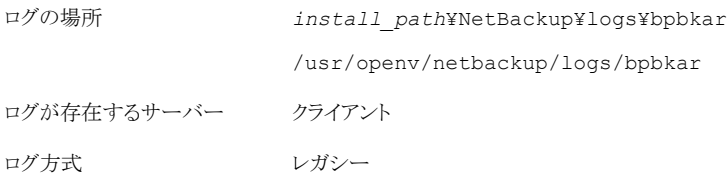

### **bpbrm** のログ

NetBackup バックアップおよびリストアマネージャ (bpbrm) は、クライアントおよび bptm プロセスを管理します。また、クライアントおよび bptm のエラー状態を使用して、バック アップおよびリストア操作の最終状態を判断します。

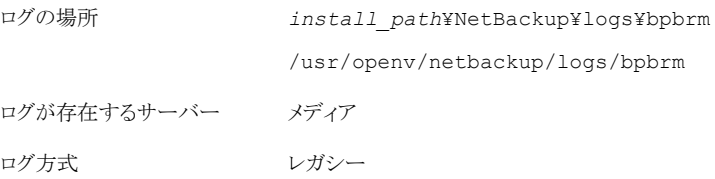

### **bpcd** のログ

NetBackup クライアントサービス (bpcd) は、リモートホストを認証し、ローカルホストでプ ロセスを起動します。

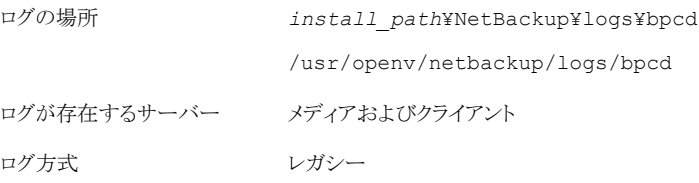

### **bpcompatd** のログ

NetBackup 互換性サービス (bpcompatd) は、マルチスレッドプロセスと NetBackup レ ガシープロセス間の接続を作成します。

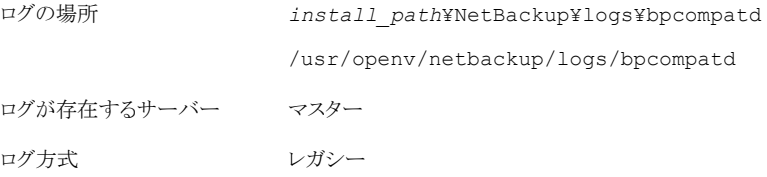

### **bpdbm** のログ

NetBackup Database Manager (bpdbm) は、構成、エラー、およびファイルデータベー スを管理します。

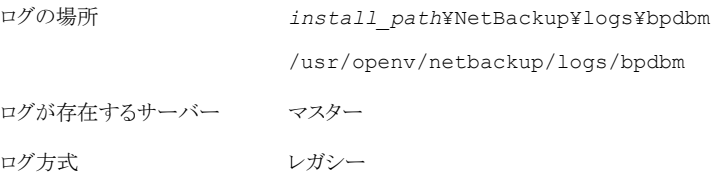

## **bpjobd** のログ

bpjobd サービスはジョブデータベースを管理し、ジョブ状態をアクティビティモニターに 中継します。

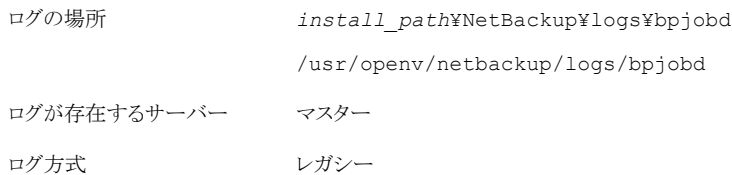

### **bprd** のログ

NetBackup Request デーモン (bprd) はバックアップ、リストア、およびアーカイブのクラ イアント要求および管理要求に応答します。

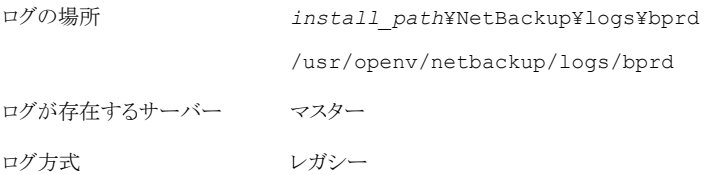

### **bprestore** のログ

bprestore コマンドライン実行可能ファイルはリストアの開始に使用されます。マスター サーバーの bprd と通信します。

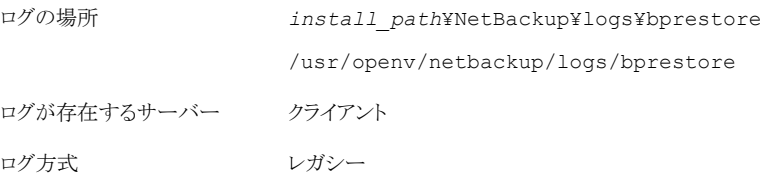

### **bptestnetconn** ログ

bptestnetconn コマンドは、ホストの任意の指定のリスト (NetBackup 構成のサーバー リストを含む) での DNS と接続の問題の分析に役立つ複数のタスクを実行します。

指定したサービスへの CORBA 接続に対して bptestnetconn を実行すると、その接続 について報告が行われ、CORBA 通信を使うサービス間の接続の問題のトラブルシュー ティングに役立てることができます。コマンドで実行し NetBackup Web サービスの応答 性をレポートすることもできます。このコマンドは、安全なプロキシプロセスに接続して通 信が暗号化されたかどうかや、接続方向を示します。

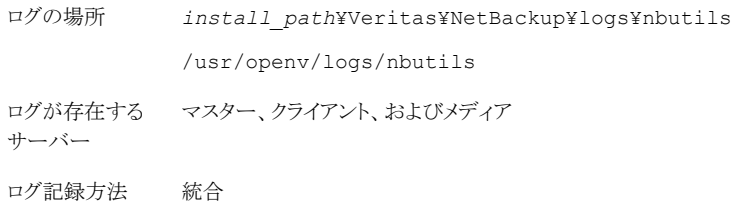

## **bptm** のログ

NetBackup テープ管理プロセス (bptm) は、クライアントとストレージデバイス (テープま たはディスク) 間のバックアップイメージの転送を管理します。

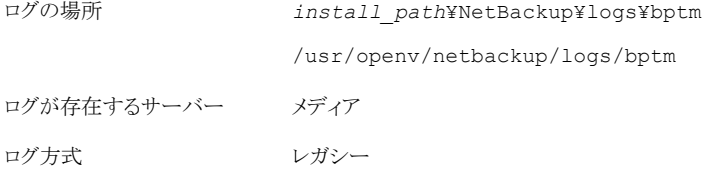

### **daemon** のログ

daemon ログには Volume Manager サービス (vmd) および関連付けられたプロセスのデ バッグ情報が含まれます。

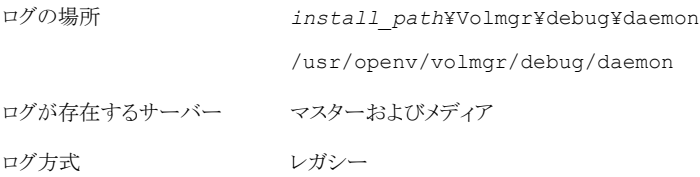

### **ltid** のログ

論理テープインターフェースデーモン (ltid) は NetBackup Device Manager とも呼ば れ、テープの予約と割り当てを制御します。

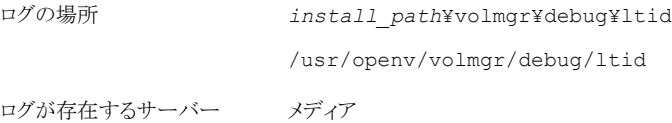

ログ方式 レガシー

### **nbemm** のログ

マスターサーバーとして定義されたサーバーで、NetBackup Enterprise Media Manager (nbemm) はデバイス、メディア、およびストレージユニット構成を管理します。利用可能な リソースのキャッシュのリストを に提供し、ハートビート情報およびディスクポーリングに基 づいてストレージの内部状態 (起動/停止) を管理します。nbrb

nbemm を起動する前に、次のディレクトリを作成します。

Windows の場合: install\_path¥Volmgr¥debug¥vmscd¥

UNIX の場合: /usr/openv/volmgr/debug/vmscd

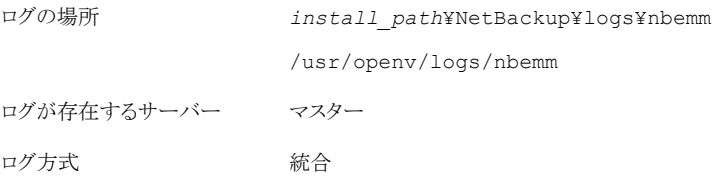

### **nbjm** のログ

NetBackup Job Manager (nbjm) は nbpem およびメディアコマンドからの要求を受け入 れ、ジョブに必要なリソースを取得します。それは、アクティビティモニター状態に更新ファ イルを提供するために bpjobd と通信し、必要に応じて bpbrm の Media Manager サー ビスを開始し、内部ジョブの状態を更新します。

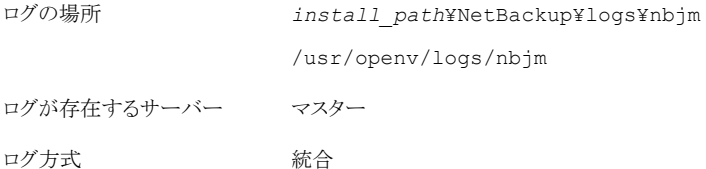

### **nbpem** のログ

NetBackup Policy Execution Manager (nbpem) はポリシーおよびクライアントタスクを 作成し、ジョブをいつ実行するかを判断します。

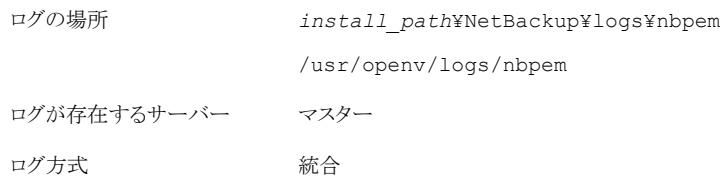

## **nbproxy** のログ

プロキシサービス nbproxy は nbpem および nbjm を有効にして、マスターサーバーカタ ログに問い合わせます。

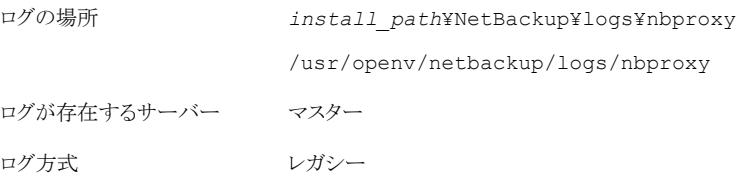

### **nbrb** のログ

マスターサーバーで、NetBackup Resource Broker (nbrb) は、ジョブのストレージユ ニット、メディア、およびクライアントの予約を満たすように、キャッシュしたリソースリストか ら論理リソースと物理リソースを見つけます。10分ごとに、ドライブの状態を調べるために ドライブのクエリーを開始します。

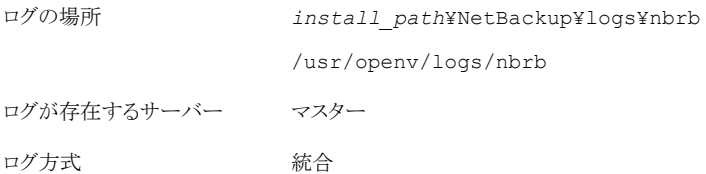

## **NetBackup Vault** のログ

Vault セッションディレクトリは、次の場所に存在します。

*install\_path*¥NetBackup¥vault¥sessions¥vaultname¥*session\_x*

ここで、*session\_x* はセッション番号を示します。このディレクトリには、Vault ログファイ ル、一時作業ファイルおよびレポートファイルが格納されます。

このエントリを使う方法について詳しくは、『NetBackup [管理者ガイド](http://www.veritas.com/docs/DOC5332) Vol. 2』を参照して ください。

### **NetBackup Web** サービスのログ記録

本項では、NetBackup Web サービスのログについて説明します。

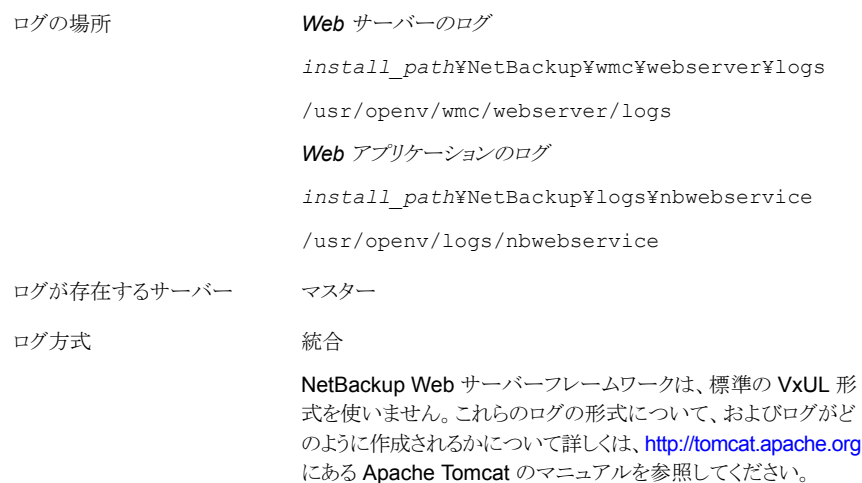

Web サービスログにアクセスする方法について詳しくは、『NetBackup[トラブルシュー](http://www.veritas.com/docs/DOC5332) [ティングガイド』](http://www.veritas.com/docs/DOC5332)を参照してください。

### **NetBackup Web** サーバー証明書のログ記録

NetBackup はインストール時に Web サーバー証明書を生成して配備するときに、次の ログを作成します。

*install\_path*¥NetBackup¥logs¥nbatd *install\_path*¥NetBackup¥logs¥nbcert C:¥ProgramData¥Veritas¥NetBackup¥InstallLogs¥ WMC\_configureCerts\_*yyyymmdd*\_*timestamp*.txt /usr/openv/logs/nbatd /usr/openv/netbackup/logs/nbcert /usr/openv/wmc/webserver/logs/configureCerts.log ログの場所

ログが存在するサーバー マスター

### 第12章 ログの場所 | 153 **PBX** のログ

nbatdログは、統合ログを使用します。configureCerts.log は VxUL ではなく簡易的なログのスタイルを使います。 nbcert ログはレガシーのログ方式を使用します。 ログ方式

NetBackup は Web サーバー証明書を更新するときに、次のログを作成します。

*install\_path*¥NetBackup¥logs¥nbatd *install path*¥NetBackup¥logs¥nbwebservice

> C:¥ProgramData¥Veritas¥NetBackup¥InstallLogs¥ WMC\_configureCerts\_*yyyymmdd*\_*timestamp*.txt

> /usr/openv/logs/nbatd /usr/openv/logs/nbwebservice /usr/openv/wmc/webserver/logs/configureCerts.log

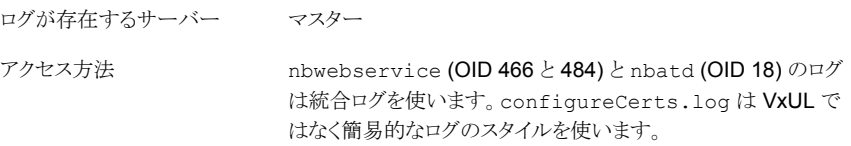

Web サービスログにアクセスする方法について詳しくは、『NetBackup[トラブルシュー](http://www.veritas.com/docs/DOC5332) [ティングガイド』](http://www.veritas.com/docs/DOC5332)を参照してください。

### **PBX** のログ

ログの場所

Private Branch Exchange (PBX) はほとんどの NetBackup プロセスで使用される通信 機構です。

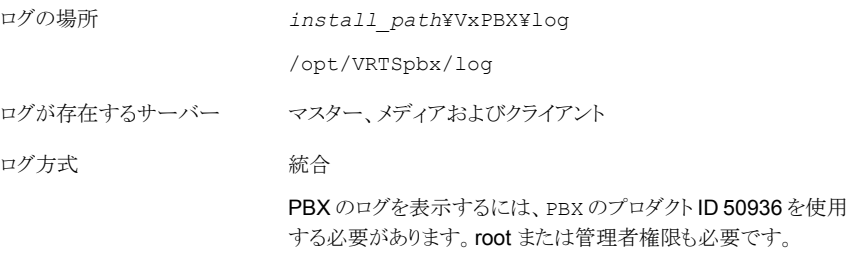

PBX ログへのアクセス方法について詳しくは、『NetBackup [トラブルシューティングガイ](http://www.veritas.com/docs/DOC5332) [ド](http://www.veritas.com/docs/DOC5332)』を参照してください。

## **reqlib** のログ

reqlib ログには、EMM または Volume Manager サービス (vmd) にメディア管理サー ビスを要求するプロセスのデバッグ情報が含まれます。

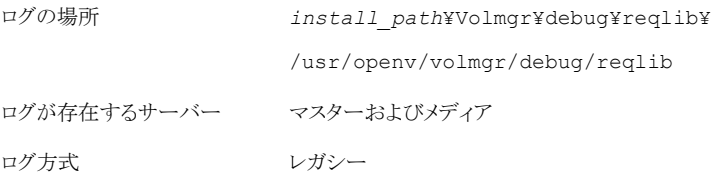

### **robots** のログ

<span id="page-153-0"></span>robots ログには t*xx*d および t*xx*cd デーモンなど、すべてのロボットデーモンのデバッ グ情報が含まれます。

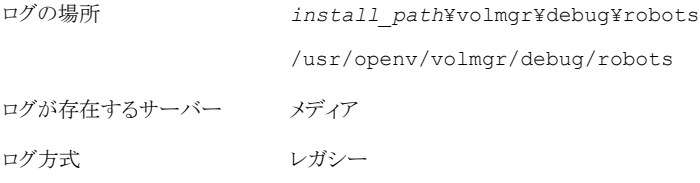

p.155 の 「t*xx*d および t*xx*cd [のログ」](#page-154-0) を参照してください。

### **tar** ログ

テープアーカイブプログラム (tar) はリストアデータをクライアントディスクに書き込みま す。Windows クライアントではバイナリ名は tar32.exe で、UNIX クライアントではバイ ナリ名は nbtar です。

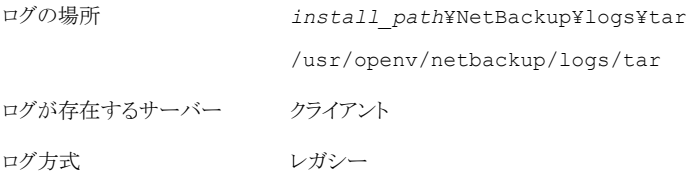

p.79 の [「リストアログについて」](#page-78-0) を参照してください。

## **t***xx***d** および **t***xx***cd** のログ

<span id="page-154-0"></span>ロボットデーモン (t*xx*d、*xx* は使用するロボットの種類によって異なります) は、ltid と テープライブラリ間のインターフェースを提供します。ロボット制御デーモン (t*xx*cd) は、 ロボットを制御し、マウント要求およびマウント解除要求を伝達します。

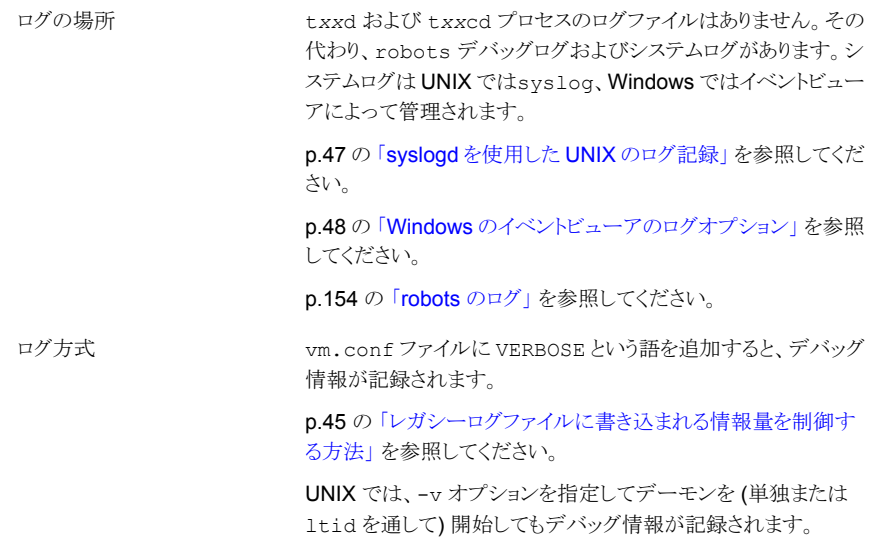

### **vnetd** のログ

NetBackup レガシーネットワークサービス (vnetd) は、ファイアウォールフレンドリなソケッ ト接続の作成に使用する通信機構です。

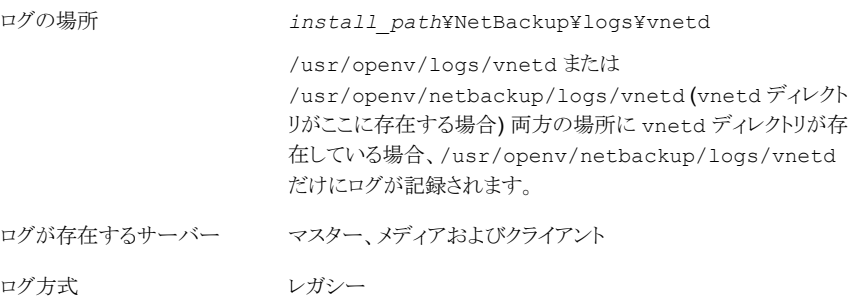

## NetBackup 管理コンソール のログ記録

この章では以下の項目について説明しています。

- NetBackup [管理コンソールのログ記録プロセスフロー](#page-155-0)
- NetBackup [管理コンソールの詳細なデバッグログの有効化](#page-156-0)
- NetBackup 管理コンソールと bpjava-\* [間のセキュアなチャネルの設定](#page-157-0)
- NetBackup 管理コンソールと nbsl または nbvault [間におけるセキュアなチャネルの](#page-159-0) [設定](#page-159-0)

**13**

- NetBackup サーバーとクライアントでの NetBackup [管理コンソールのログ記録に関](#page-160-0) [する設定](#page-160-0)
- NetBackup [リモート管理コンソールの](#page-161-0) Java 操作のログ記録
- <span id="page-155-0"></span>NetBackup [管理コンソールの問題をトラブルシューティングするときのログの設定と](#page-161-1) [収集](#page-161-1)
- [ログ記録を元に戻す操作](#page-164-0)

### **NetBackup** 管理コンソールのログ記録プロセスフロー

このコンソールは、サポートされる Java 対応 UNIX コンピュータまたは NetBackup 管 理コンソールがインストールされた Windows コンピュータで直接的に実行できます。

NetBackup 管理コンソールのログ記録プロセスフローを次に示します。

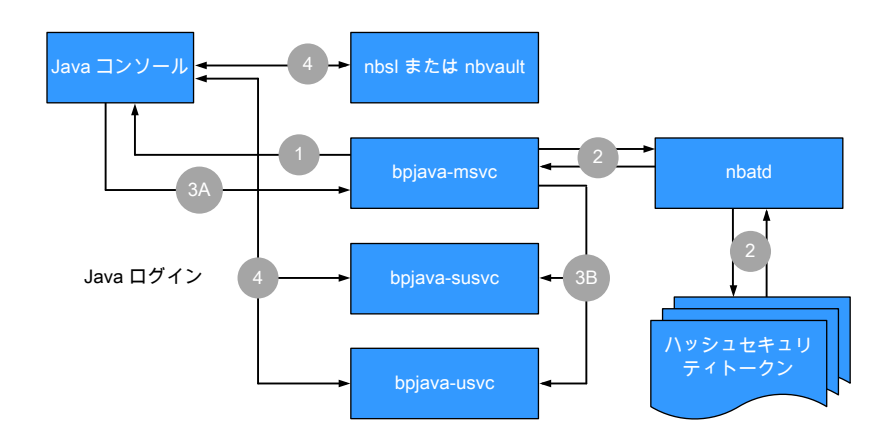

次の手順では、NetBackup 管理コンソールのログ記録プロセスについて説明します。

- 1. ユーザーが NetBackup 管理コンソールへのログイン要求を開始します。クレデン シャルは、サーバーセキュリティ証明書を使って SSL (Secure Sockets Layer) を 介して bpjava-msvc に送信されます。
- 2. bpjava-msvc プロセスは nbatd を介してトークンを認証し、サーバー上のハッシュ されたセキュリティトークンを読み取ります。
- 3. 次の手順では、セッションの証明書を使ったプロセスについて説明します。
	- bpjava-msvcプロセスは、セッショントークンとセッションの証明書の指紋を使っ てコンソールログインに対する応答を送信します。
	- bpjava-msvc プロセスが適切な bpjava-\*usvc プロセスを開始し、セッション の証明書とトークンが次のいずれかのプロセスに渡されます。
		- NetBackup 管理コンソールの bpjava-susvc
		- [バックアップ、アーカイブおよびリストア (BAR) (Backup, Archive, and Restore (BAR))]インターフェースの bjava-usvc
- <span id="page-156-0"></span>4. NetBackup 管理コンソールと、nbsl、bpjava-\*usvc、nbvault (設定されている 場合) の間ではさまざまな呼び出しが行われ、適切な内容がインターフェースに自 動入力されます。

### **NetBackup**管理コンソールの詳細なデバッグログの有 効化

NetBackup 管理コンソールは、NetBackup サーバーのリモート管理を可能にする分散 アプリケーションです。すべての管理は、認証サービスとユーザーサービスがある、コン ソールのアプリケーションサーバーを介して行われます。ログオン要求が認証サービスに

### 第 13章 NetBackup 管理コンソールのログ記録 | 158 **NetBackup** 管理コンソールと **bpjava-\*** 間のセキュアなチャネルの設定

送信されます。ユーザー名とパスワードが有効である場合、認証サービスによって、その ユーザーアカウントでユーザーサービスが起動されます。その後、すべての NetBackup 管理タスクは、そのユーザーサービスのインスタンスを介して実行されます。追加のユー ザーサービスプロセスが開始されて、コンソールからの要求が処理されます。

表 [13-1](#page-157-1)に、NetBackup 管理コンソールの詳細なデバッグログの作成方法を示します。

<span id="page-157-1"></span>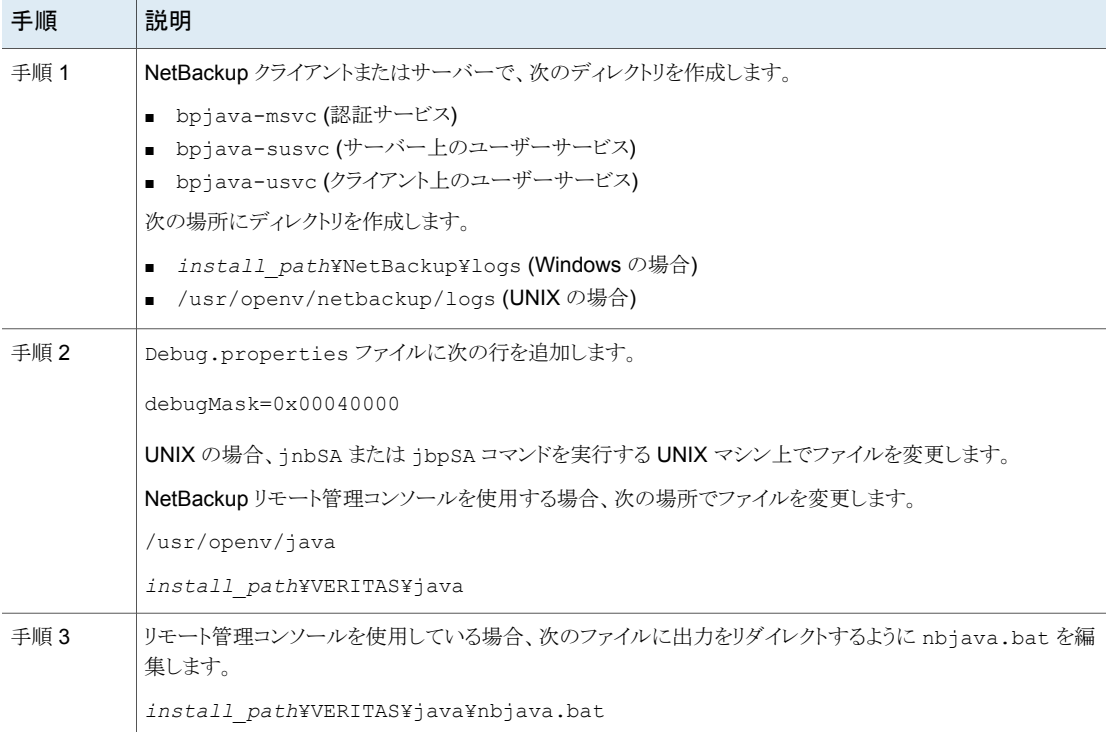

表 **13-1** 詳細なデバッグログの有効化

### <span id="page-157-0"></span>**NetBackup** 管理コンソールと **bpjava-\*** 間のセキュア なチャネルの設定

次の手順では、NetBackup 管理コンソールと bpjava-\* 間にセキュアなチャネルを設定 するためのプロセスフローについて説明します。

メモ**:** ログインと認証を制御する bpjava-msvc、管理者の制御プロセスである bpjava-susvc、クライアントの[バックアップ、アーカイブおよびリストア (BAR) (Backup, Archive, and Restore (BAR))]インターフェースである bpjava-usvc のプロセスが使用 されます。

- 1. ユーザーはコンソールへのログインを開始します。(サーバーセキュリティ証明書を 使って) SSL を介してクレデンシャルが bpjava-msvc に送信されます。
- 2. bpjava-msvc プロセスは、手順 1 で受信したユーザークレデンシャル情報を使用 しているユーザーを認証します。
- 3. ユーザーを認証すると、bpjava-msvc プロセスは次を実行します。
	- 自己署名セッション証明書、キー、セッショントークンと呼ばれるエンティティを生 成します。
	- デーモン bpjava-\*usvc を起動して、NetBackup 管理コンソールから追加の 要求を収集します。
	- 自己署名セッション証明書とセッショントークンを bpjava-\*usvc に渡します。

メモ**:** bpjava-\*usvc プロセスは、セッショントークンを SSL チャネルのサーバー セキュリティ証明書として使います。NetBackup 管理コンソールを認証するため にセッショントークンを使用します。このコンソールは、bpjava-\*usvc プロセス への接続時にクレデンシャルを使用しません。NetBackup 管理コンソールは認 証を行うためにセッショントークンを使用します。

- セッショントークンとセッション証明書の指紋を NetBackup 管理コンソールに送 信します。
- NetBackupホストのファイル内にあるセキュアなディレクトリ(install\_path/var。 たとえば usr/openv/var) にセッショントークンとユーザー情報を保持します。 このディレクトリは、ルートまたは管理者のみがアクセスできます。ファイル名の形 式は次のとおりです。

*hash(session token)*\_*bpjava-\*usvc\_pid*

メモ**:** msvc は、この情報を保存し、nbsl または nbvault が NetBackup 管理コ ンソールを認証するときに使用できるようにします。

- msvc プロセスは実行を停止して、終了します。
- 4. bpjava-\*usvc は、セッション証明書を使って、NetBackup 管理コンソールとのセ キュアなチャネルを開始します。このセキュアなチャネルは一方向の認証済み SSL

チャネルです。(サーバー証明書のみが存在します。ピア証明書は存在しません。 NetBackup 管理コンソール側からの証明書は存在しません。)

- 5. NetBackup 管理コンソールはセッション証明書を初回の SSL ハンドシェイクの一 部として受信します。このコンソールは、セッション証明書の既存の指紋を使ってセッ ション証明書の真正性を検証します (手順3を参照)。NetBackup 管理コンソール は、SSL ハンドシェイクで bpjava-\*usvc から受信したセッション証明書の指紋を 計算します。msvc によって送信された指紋と、新しい指紋を比較します。
- 6. 証明書の真正性を確認すると、NetBackup 管理コンソールは手順 3 で受信した セッション証明書を bpjava-\*usvc に送信します。
- 7. bpjava-\*usvc は、受信したセッショントークンを既存のトークンを使って検証します (手順 3 を参照)。
- 8. セッショントークンの検証が成功すると、bpjava-\*usvc と NetBackup 管理コンソー ル間に信頼が確立されます。
- <span id="page-159-0"></span>9. bpjava-\*usvc と NetBackup 管理コンソール間でのそれ以降のすべての通信は この信頼済みのセキュアなチャネル上で発生します。

### **NetBackup** 管理コンソールと **nbsl** または **nbvault** 間 におけるセキュアなチャネルの設定

次の手順では、NetBackup管理コンソールとnbsl または nbvault 間にセキュアなチャ ネルを設定するためのプロセスフローについて説明します。

1. NetBackup 管理コンソールと bpjava-\* 間には信頼がすでに確立されています。 ユーザー情報とセッショントークンは、次のような名前で所定の場所にすでに存在し ます。

*hash(session token)*\_*susvc\_pid*

p.158の「NetBackup 管理コンソールと bpjava-\* [間のセキュアなチャネルの設定」](#page-157-0) を参照してください。

- 2. NetBackup 管理コンソールは、セキュアな接続の要求を nbsl/nbvault に送信し ます。
- 3. nbsl/nbvault は、その要求を受け入れ、ホスト上のセキュリティ証明書を使ってセ キュアなチャネルを開始します。これらのデーモンは、ルートまたは管理者の権限で 実行され、セキュリティ証明書にアクセスできます。
- 4. このセキュアなチャネルは一方向の認証済みのSSLチャネルです。すなわち、サー バー証明書のみが存在し、ピア証明書は存在しません。NetBackup 管理コンソー ル側からの証明書は存在しません。
- 5. セキュリティ証明書の信頼オプションは次のとおりです。
- NetBackup 管理コンソールは、セキュリティ証明書に署名した NetBackup 認 証局 (CA) を信頼する場合、セキュリティ証明書を受け入れます。
- NetBackup 管理コンソールがセキュリティ証明書に署名した CA を信頼しない 場合、ポップアップダイアログボックスが表示されます。このダイアログボックスで は、ユーザーが証明書に署名した CA を信頼するかどうか問われます (これは 一度限りのアクティビティです。ユーザーがCA を信頼することに同意した後、こ のダイアログボックスが再び表示されることはありません。)
- 6. NetBackup 管理コンソールはセッショントークンを nbsl/nbvault に送信しま す。p.158の「NetBackup 管理コンソールとbpjava-\* [間のセキュアなチャネルの設](#page-157-0) [定」](#page-157-0) を参照してください。
- 7. nbsl/nbvault は次の手順を実行してこのセッショントークンを検証します。
	- 受信したセッショントークンのハッシュの生成
	- 所定の場所にあるこのハッシュで始まる名前のファイルの検索
	- ファイルが検出されると、そこから PID が抽出されます (手順1を参照)。
	- PID が有効であるかどうかの確認
- 8. 検証が成功すると、nbsl/nbvault と NetBackup 管理コンソールの間に信頼が確 立されます。
- <span id="page-160-0"></span>9. nbsl/nbvault と NetBackup 管理コンソール間でのそれ以降のすべての通信は この信頼済みのセキュアなチャネル上で発生します。

### **NetBackup** サーバーとクライアントでの **NetBackup** 管理コンソールのログ記録に関する設定

NetBackup クライアントまたはサーバーソフトウェアが Java GUI オプションとともにイン ストールされているシステムで Java コンソールのログ記録が自動的に設定されます。 Java のログは次の既存のログディレクトリに配置されます。

ルートユーザーおよび管理者ユーザーの場合、Java GUI のログは次のログディレクトリ に配置されます。

- UNIX の場合: /usr/openv/netbackup/logs/user\_ops/nbjlogs/
- Windows の場合: *install directory*¥netbackup¥logs¥user\_ops¥nbjlogs¥

ルート以外のユーザーおよび管理者以外のユーザーの場合、Java GUI のログは次の ログディレクトリに配置されます。

■ UNIX の場合:

/usr/openv/netbackup/logs/user\_ops/nbjlogs/<*non-root-username*>

■ Windows の場合:

*install\_directory*¥netbackup¥logs¥user\_ops¥nbjlogs¥<*non-admin-username*>

管理者は、NetBackup レガシーログフォルダ内に存在する mklogdir -user *username* -group *groupname* コマンドを使用して、nbjlogs ディレクトリ内にルート以外のユー ザー名のディレクトリを作成する必要があります。これらのユーザー名のディレクトリが、そ のユーザーに対する適切な書き込み権限を付与して作成されていない場合、ユーザー のホームディレクトリがログ記録に使用されます。nbjlogs フォルダは最初にユーザーの ホームディレクトリに作成され、すべてのログはこのフォルダに出力されます。ホームディ レクトリにアクセスできない場合、ログはコンソールにリダイレクトされます。管理者は、 mklogdir コマンドを使用して特定のユーザーの特定のログディレクトリを作成することも できます。たとえば、mklogdir -create user\_ops/nbjlogs -user *username* -group *groupname* コマンドを使用してこのディレクトリを作成します。

### <span id="page-161-0"></span>**NetBackup** リモート管理コンソールの **Java** 操作のロ グ記録

NetBackup リモート管理コンソールを使用するホストの Java 操作をログに記録するに は、setconf.bat ファイルを更新する必要があります。

1. 次のディレクトリを作成します。

C:¥Program Files¥Veritas¥NetBackup¥logs¥user\_ops¥nbjlogs

2. 次のファイルを編集します。

*install\_path*¥Veritas¥Java¥setconf.bat

3. 次の行を見つけてコメントを削除します。

REM SET NB\_INSTALL\_PATH=C:¥¥Program Files¥¥Veritas¥¥NetBackup

- <span id="page-161-1"></span>4. ファイルを保存します。
- 5. 次回コンソールを開いたときに、次のログが作成されます。

C:¥Program Files¥Veritas¥NetBackup¥logs¥user\_ops¥nbjlogs

### **NetBackup**管理コンソールの問題をトラブルシューティ ングするときのログの設定と収集

NetBackup管理コンソールをインストールした後、ログの詳細なセットを収集するようにロ グレベルが設定されます。

#### 第 13 章 NetBackup 管理コンソールのログ記録 163 **NetBackup** 管理コンソールの問題をトラブルシューティングするときのログの設定と収集

NetBackup 管理コンソールは、使用するログ記録レベルを決定するために Debug.properties ファイルを使用します。

/usr/openv/java/Debug.properties

*install\_dir*¥VERITAS¥Java¥Debug.properties

追加のログ記録を有効にするには、次の設定を調整します。

```
printcmds=true
debugMask=0x00040000
```
詳細度を最大値 (トラブルシューティングの推奨値) に上げるには、debugMask を debugMask=0x00160000 に設定します。

1. コンソールを開始したシステム上の次の既存のログディレクトリから次のNetBackup 管理コンソールログを収集します。

ルートユーザーおよび管理者ユーザーの場合、Java GUI のログは次のログディレ クトリに配置されます。

- UNIX の場合: /usr/openv/netbackup/logs/user\_ops/nbjlogs/
- Windows の場合:

*install\_directory*¥netbackup¥logs¥user\_ops¥nbjlogs¥

ルート以外および管理者以外のユーザーの場合、Java GUI のログは次のログディ レクトリに配置されます。

- UNIX の場合: /usr/openv/netbackup/logs/user\_ops/nbjlogs/<*non-root-username*>
- Windows の場合:

*install\_directory*¥netbackup¥logs¥user\_ops¥nbjlogs¥<*non-admin-username*>

管理者は、NetBackup レガシーログフォルダ内に存在する mklogdir -user *username* -group *groupname* コマンドを使用して、nbjlogs ディレクトリ内に root 以外のユーザー名のディレクトリを作成する必要があります。これらのユーザー名の ディレクトリが、そのユーザーに対する適切な書き込み権限を付与して作成されてい ない場合、ユーザーのホームディレクトリがログ記録に使用されます。nbjlogs フォ ルダは最初にユーザーのホームディレクトリに作成され、すべてのログはこのフォル ダに出力されます。ホームディレクトリにアクセスできない場合、ログはコンソールに リダイレクトされます。

2. マスターサーバーで NetBackup 管理コンソールにログインし、admin、 bpjava-msvc、bpjava-susvc、bpjava-usvc ログディレクトリを作成して、 VERBOSE 5 ログ記録を有効にします。ログ記録レベルの変更を有効にするため に NetBackup デーモンを再起動する必要はありません。

UNIX システムの場合は、次のディレクトリを作成します。

- /usr/openv/netbackup/logs/admin
- /usr/openv/netbackup/logs/bpjava-msvc
- /usr/openv/netbackup/logs/bpjava-susvc
- /usr/openv/netbackup/logs/bpjava-usvc
- 3. /usr/openv/netbackup/bp.conf ファイルに、次の行を追加します。

```
ADMIN VERBOSE = 5
BPJAVA-MSVC_VERBOSE = 5
BPJAVA-SUSVC_VERBOSE = 5
BPJAVA-USVC_VERBOSE = 5
```
- 4. Windows システムの場合は、次のディレクトリを作成します。
	- *install\_dir*¥VERITAS¥NetBackup¥logs¥admin
	- *install\_dir*¥VERITAS¥NetBackup¥logs¥bpjava-msvc
	- *install\_dir*¥VERITAS¥NetBackup¥logs¥bpjava-susvc
	- *install\_dir*¥VERITAS¥NetBackup¥logs¥bpjava-usvc
- 5. HKEY\_LOCAL\_MACHINE > SOFTWARE > Veritas > NetBackup > CurrentVersion > Config にある Windows レジストリを更新して、形式 DWORD の次 のエントリを追加します。

```
ADMIN VERBOSE = 5
BPJAVA-MSVC_VERBOSE = 5
BPJAVA-SUSVC_VERBOSE = 5
BPJAVA-USVC_VERBOSE = 5
```
6. 次のコマンドを実行して、詳細な nbatd (OID 18) と nbsl (OID 132) を設定しま す。OID 137 (NetBackup ライブラリ) と OID 156 (CORBA/ACE) は、ライブラリま たは CORBA/ACE のいずれかへのアクセスを必要とする呼び出し元に書き込みま す。

```
vxlogcfg -a -p NB -o 18 -s DebugLevel=6
vxlogcfg -a -p NB -o 132 -s DebugLevel=6
vxlogcfg -a -p NB -o 137 -s DebugLevel=6
vxlogcfg -a -p NB -o 156 -s DebugLevel=6
```
7. 次のディレクトリパスにある nbatd と nbsl のログを収集します。

UNIX の場合:

■ /usr/openv/logs/nbsl

■ /usr/openv/logs/nbatd

Windows の場合:

- *install\_dir*¥VERITAS¥NetBackup¥logs¥nbsl
- *install\_dir*¥VERITAS¥NetBackup¥logs¥nbatd
- <span id="page-164-0"></span>8. 最後に、次の方法で PBX ログを収集します。
	- UNIX の場合: /opt/VRTSpbx/log (現在の日時を含むすべてのログを収集)
	- Windows の場合: *install dir*¥VERITAS¥pbx¥log

### ログ記録を元に戻す操作

ログ記録の取り消しは、必ず問題のトラブルシューティングに関連するログを収集した後 に行います。

ログ構成の設定を削除するには、次のコマンドを使います。

```
vxlogcfg -r -p NB -o 18 -s DebugLevel=6
   vxlogcfg -r -p NB -o 132 -s DebugLevel=6
   vxlogcfg -r -p NB -o 137 -s DebugLevel=6
   vxlogcfg -r -p NB -o 156 -s DebugLevel=6
```
マスターサーバーで、bp.conf ファイル (UNIX) またはレジストリ (Windows) で次の Java VERBOSE エントリをコメントアウトします。

- ADMIN\_VERBOSE
- BPJAVA-MSVC\_VERBOSE
- BPJAVA-SUSVC VERBOSE
- BPJAVA-USVC\_VERBOSE

# ログアシスタントの使用

この章では以下の項目について説明しています。

- [ログアシスタントについて](#page-165-0)
- [ログアシスタントの操作シーケンス](#page-167-0)
- [ログアシスタントレコードの表示](#page-168-0)
- [ログアシスタントレコードの追加または削除](#page-170-0)
- [デバッグログの設定](#page-171-0)
- <span id="page-165-0"></span>■ [最小デバッグログの設定](#page-173-0)
- [デバッグログの無効化](#page-173-1)

### ログアシスタントについて

ログアシスタントは、デバッグログやその他の情報を設定および収集するために必要な時 間を短縮できる有用なツールです。ログアシスタントは、多くの機能を自動で実行するた め、NetBackup ホストへの手動ログイン、ログディレクトリの作成、ログレベルの変更など に関連した問題を回避できます。

**14**

メモ**:** ログアシスタントは、Veritas サポートの指示に従って使用してください。

ログアシスタントは、一連のウィザードを使用することで、問題を迅速にトラブルシューティ ングできます。NetBackup の問題のカテゴリに応じて、このツールは問題に関わるホスト とそれらのホストで有効にするログを提示します。

メモ**:** ログアシスタントで NetBackup ログを収集すると、NetBackup の合計ログサイズが 増えることがあります。[ホストプロパティ (Host Properties)]>[ログ (Logging)]ダイアロ グボックスで「次までログを保持する: GB (Keep logs up to GB)]オプションを有効にし ており、NetBackup の合計ログサイズが高水準点に達している場合、ログは削除されま す。保持したいログも削除される場合があります。保持したいログが削除されないようにす るには、ログアシスタントを使用してログを収集している間に、[次までログを保持する:GB (Keep logs up to GB)]オプションを無効にする必要があります。あるいは、ログ収集が 完了する前に重要なログが削除されないように、[次までログを保持する: GB (Keep logs up to GB)<sup>]プロパティを現在の値より高く設定できます。</sup>

特別なライセンスは必要ありません。ただし、ログアシスタントを使用するには、UNIX 用 のルート権限と、Windows 用の管理者権限が必要になります。

表 [14-1](#page-166-0)に、主要なログアシスタント操作の概略を示します。

<span id="page-166-0"></span>

| 操作                      | 説明                                                                                                    |
|-------------------------|----------------------------------------------------------------------------------------------------|
| 新しいログアシスタントレコード<br>の追加。 | NetBackup の問題をトラブルシューティングするプロセス全体で使う、ログアシスタントのレ<br>コードを追加します。 通常は、 作成したレコードと、アクティビティモニターに表示された失敗<br>ジョブとを関連付けます。NetBackup 管理コンソールの右ペインでログアシスタントノードを<br>選択すると、レコードのリストが表示されます。<br>p.171 の「ログアシスタントレコードの追加または削除」を参照してください。                     |
|                         |                                                                                                    |
| 詳細を表示します。               | 選択したレコードの詳細を表示します。                                                                                                    |
| ログアシスタントレコードの削<br>除。    | 失敗ジョブが正常に動作するようになれば、ログアシスタントレコードを削除できます。                                                                                                    |
|                         | p.171 の「ログアシスタントレコードの追加または削除」を参照してください。                                                                                                    |
| デバッグログの有効化。             | デバッグログの設定 (Setup Debug Logging)ウィザードを使用して、選択された NetBackup<br>デバッグログやその他の、テクニカルサポートが NetBackup の問題をトラブルシューティン<br>グする際に使用するプロセスを有効にします。ログアシスタントは、必要なログフォルダを自<br>動作成し、デバッグログのログレベルを最高位の詳細度に設定します。(多数のデバッグログ<br>の最高ログレベルは5です。)                   |
|                         | p.172 の 「デバッグログの設定」 を参照してください。                                                                                                    |
| 最小デバッグログを設定しま<br>す。     | 指定されたプロセスのログレベル (詳細度)を最小値に設定するには、最小デバッグログの<br>設定 (Set Minimum Debug Logging) ウィザードを使用してください。この設定では、情報、<br>警告、エラー、重大メッセージ(レガシーログ)、アプリケーションログ、診断ログ、一部のデバッ<br>グログ(統一ログ)なども許可されています。選択されたログアシスタントレコードのジョブ失敗<br>問題を解決した後で、デバッグログを最小値に設定することも可能です。 |
|                         | p.174 の 「最小デバッグログの設定」 を参照してください。                                                                                                    |

表 **14-1** ログアシスタントの操作

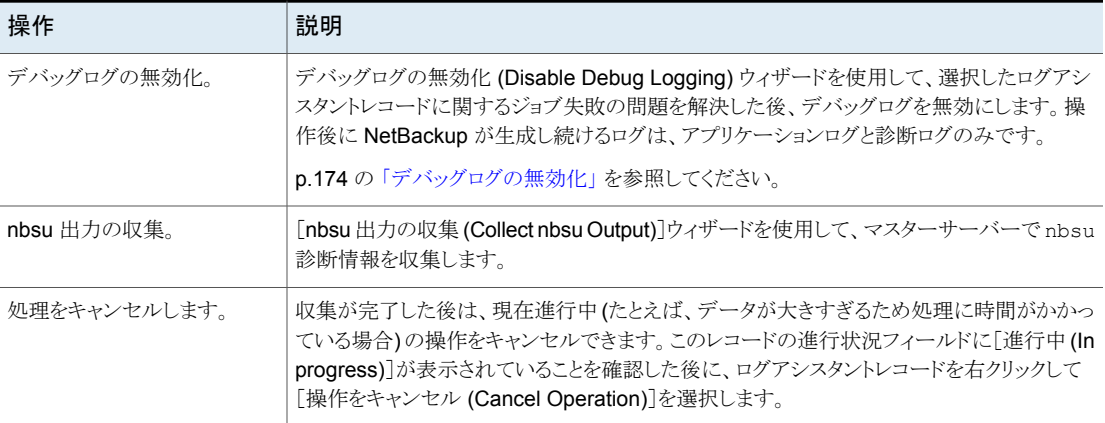

## <span id="page-167-1"></span>ログアシスタントの操作シーケンス

<span id="page-167-0"></span>表 [14-2](#page-167-1)では、NetBackup の問題をトラブルシューティングし、解決するのに役立つログ アシスタントを使った典型的な手順を示します。

| 手順   | 処理                      | 説明                                                                                                    |
|------|-------------------------|----------------------------------------------------------------------------------------------------|
| 手順 1 | ログアシスタントレコードを作成<br>します。 | ログアシスタントレコードを作成して、NetBackup問題をトラブルシューティングし<br>ます。 通常は、レコードとアクティビティモニターに表示された失敗ジョブとを関連<br>付けます。                                                                  |
|      |                         | p.171 の 「ログアシスタントレコードの追加または削除」 を参照してください。                                                                                                    |
| 手順 2 | デバッグログの有効化。             | デバッグログの設定 (Setup Debug Logging) ウィザードを使用して、テクニカル<br>サポートが NetBackup の問題をトラブルシューティングする際に使用する、選択<br>された NetBackup デバッグログを有効にします。                                  |
|      |                         | p.172 の 「デバッグログの設定」 を参照してください。                                                                                                    |
| 手順 3 | 失敗したジョブを再実行します。         | アクティビティモニターに移動し、失敗したジョブを再実行します。 NetBackupは、<br>有効にしたデバッグログを生成します。                                                                                               |
| 手順 4 | データを収集します。              | デバッグログ、nbsu診断、および追加の証拠を収集できます。テクニカルサポー<br>トは、診断情報を入手するため、NetBackup サポートユーティリティ (nbsu)を最<br>初に実行するようユーザーに要請することがあります。デバッグログと nbsu 診断<br>情報をサポートする証拠を収集することもできます。 |
| 手順 5 | 問題をトラブルシューティングし<br>ます。  | テクニカルサポートと連携して、デバッグログ、nbsu 診断、証拠を読み取って分<br>析し、検知された問題を修正します。                                                                                                    |

表 **14-2** NetBackup の問題をトラブルシューティングする手順

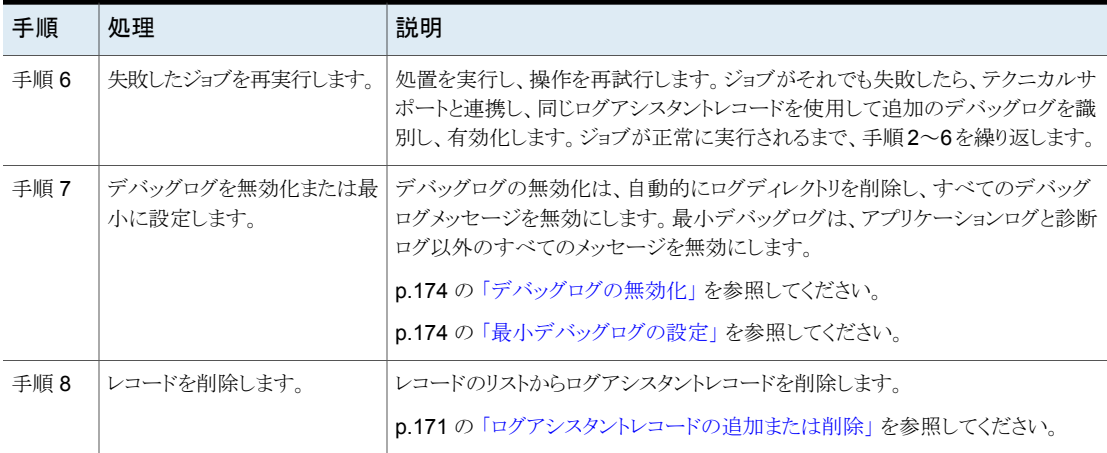

### ログアシスタントレコードの表示

<span id="page-168-0"></span>「ログアシスタントレコード (Logging Assistant)]ノードには、作成したすべてのログアシ スタントレコードが表示されます。レコードの詳細を表示するには、レコード、[処理 (Actions)]、[詳細の表示 (View details)]の順に選択します。[関連付けられたホストとロ グ (Associated Host and Logs)]をクリックして、現在のレコードのホストを表示します。こ れらのホストには、マスターサーバー、すべてのメディアサーバー、関連付けられたすべ てのクライアント、各ホストで有効なログのリストが含まれます。

ログアシスタントにあるレコードの詳細には、次の情報が含まれます。

ログアシスタントレ 入力したレコード名 コード ID (Logging Assistant Record ID)

説明 スカしたレコードの説明

現在有効なデバッグ はい (Yes): デバッグログが設定されている、または有効になっています。

いいえ (No): デバッグログが設定されていない、または無効になっている、 あるいはリセットされています。 ログ (Debug logs currently enabled)

### 第14章 ログアシスタントの使用 | 170 ログアシスタントレコードの表示

レコードが作成されました (Record created): [新しいログアシスタントレコー ドの追加 (Add a New Logging Assistant Record)]を使用してこのレコー ドをログアシスタントに追加しました。 デバッグログを設定しました (Debug logging set up): このレコードに対する [デバッグログの設定ウィザード (Setup Debug Logging Wizard)]を完了し ました。 デバッグログを部分的に設定しました (Debug Logging partially set up): 「デバッグログの設定ウィザード (Setup Debug Logging Wizard)]を使用し て選択したすべてのホストとプロセスのためのデバッグログの設定が完了し ましたが、いくつかのホストとプロセスが検証されていません。 デバッグログを最小に設定します (Debug logging set to minimum): この レコードに対する[最小デバッグログの設定ウィザード (Set Minimum Debug Logging Wizard)]を完了しました。 デバッグログを無効にしました (Debug logging disabled): このレコードに 対する[デバッグログの無効化ウィザード (Disable Debug Logging Wizard)] を完了しました。 デバッグログを収集しました (Debug logs collected): [デバッグログの収集 (Collect Debug Logs)]ウィザードを完了しました。 nbsu 出力を収集しました (nbsu output collected): [nbsu 出力の収集 (Collect nbsu Output )]ウィザードを完了しました。 状態の記録 (Record status) ログアシスタントレコードで実行されている現在のアクティビティの進行状況 です。 進捗状況 (Progress) ステージングディレク デバッグログやその他のトラブルシューティング情報が収集される出力の場 所です。 トリ (Staging Directory) レコード作成時刻 このレコードを作成した日時。 (Record creation time) レコードの最後の変 レコードに対して最後に実行したアクティビティの日付と時刻。 更日時 (Record last modified) デバッグログ記録の [デバッグログの設定ウィザード (Setup Debug Logging Wizard)]を完了し 設定時間 (Debug た日時です。 logging set up time)

### ログアシスタントレコードの追加または削除

<span id="page-170-0"></span>NetBackup の問題をトラブルシューティングするプロセス全体で使える、ログアシスタン トレコードを作成します。

新しいログアシスタントレコードを作成する方法

- **1** NetBackup 管理コンソールの左ペインで、ログアシスタントノードを選択します。
- **2** [処理(Actions)]メニューで「新しいログアシスタントレコード (New Logging Assistant Record)]を選択します。
- **3** [ログアシスタントレコード ID (Logging Assistant Record ID)]フィールドで、新しい レコードについての一意のわかりやすい名前を入力します。数字、アルファベット、 プラス (+)、マイナス (-)、アンダースコア (\_) およびピリオド (.) を使用します。マイナ ス (-) 記号は、文字の先頭に使用できません。また、文字と文字の間に空白を入れ ないでください。

Veritas では、トラブルシューティングプロセスを通して容易にレコードを追跡するた めに、サポートケース ID を[ログアシスタントレコード ID (Logging Assistant Record ID)]として使用することをお勧めします。

- **4** 任意の[説明 (Description)]フィールドに、問題の概略および失敗したジョブのジョ ブ ID を入力します (適用される場合)。
- **5** [処理 (Actions)]で、処理を選択します。
	- [nbsu 診断情報の収集 (Collect nbsu diagnostic information)]: このオプショ ンを選択すると、このダイアログを閉じたとき、すぐに[nbsu 出力の収集 (Collect nbsu Output)]ウィザードが表示されます。この処理はしばしば、ログアシスタン トレコードを作成した後、最初に必要になることがあります。
	- 「デバッグログの設定 (Setup Debug Logging)]: このオプションを選択すると、 このダイアログを閉じた後、すぐに「デバッグログの設定(Setup Debug Logging)] ウィザードが表示されます。 p.172 の [「デバッグログの設定」](#page-171-0) を参照してください。
	- 「レコードの作成以外の処理はありません (No action, only create a record)]: このオプションを選択して[OK]をクリックすると、[NetBackup 管理コンソール ( Administration Console)]に戻ります。新しいレコードはコンソールに表示され ます。
- **6** [OK]をクリックすると、データベースにログアシスタントレコードが作成され、ログア シスタントレコードペインのレコードリストに追加されます。

### ログアシスタントレコードの削除

不要になったログアシスタントレコードを削除できます。

警告**:** レコードを削除する前に、ログの記録が無効または最小に設定されていることを確 認してください。

ログアシスタントレコードを削除する方法

- **1** NetBackup 管理コンソールの左ペインで、ログアシスタントノードを選択します。
- **2** NetBackup 管理コンソールの右側ペインに、ログアシスタントレコードのリストが表 示されます。削除するレコードを選択します。
- **3** [処理 (Actions)]メニューから[レコードの削除 (Delete Record)]を選択します。[ロ グアシスタントレコードの削除 (Delete Logging Assistant Record)]ダイアログボッ クスが表示されます。
- <span id="page-171-0"></span>**4** [はい (Yes)]をクリックして、選択したログアシスタントレコードを削除します。

### デバッグログの設定

デバッグログの設定 (Setup Debug Logging) ウィザードを使用して、テクニカルサポー トが NetBackup の問題をトラブルシューティングする際に使用する、選択された NetBackup デバッグログを有効にします。ログアシスタントは必要なログフォルダを自動 作成し、関連ログの詳細度を最高レベルに設定します。

メモ**:** 選択したホストのそれぞれに、選択したデバッグログに使用できる容量が十分にあ ることを確認してください。

### デバッグログを設定する方法

- **1** NetBackup 管理コンソールで、[ログアシスタント (Logging Assistant)]を選択しま す。
- **2** デバッグログを設定するログアシスタントレコードを選択します。
- **3** [処理 (Actions)]>[デバッグログの設定 (Setup Debug Logging)]を選択します。 [次へ (Next)]をクリックします。
- **4** 次のいずれかを選択します。
	- 「ジョブを分析して関連ホストとデバッグログ記録を特定 (Analyze job to identify relevant hosts and debug logging)]パラメータを有効にし、[ジョブ ID (Job ID)]を入力します。ログアシスタントは、ホストと、ジョブに関連した適切なデバッ グログを識別します。 ログアシスタントは、この問題の最も効果的なトラブルシューティングを有効にす るホストとプロセスのデバッグログを識別し、選択します。
	- 次のケースでは、ジョブ ID に基づいてログをセットアップするこの手順をスキッ プして、[次へ (Next)]をクリックします。
- 問題は、特定の NetBackup ジョブと関係ありません。
- 有効にしたいデバッグログおよびホストがすでに分かっています。
- このレコードに以前に設定したログを有効にします。ログの選択が次のパネ ルに自動表示されます。
- **5** 次の 1 つ以上を実行します。
	- [マスターサーバーのデバッグログを設定 (Setup debug logging on Master Server)]をクリックして、マスターサーバー上でデバッグログを設定します。「マス ターサーバー (Master Server)]テキストウィンドウにマスターサーバーが表示さ れます。
	- 「メディアサーバーのデバッグログを設定 (Setup debug logging on Media Server(s))]をクリックして、メディアサーバーを選択します。マスターサーバーが メディアサーバーでもある場合、メディアサーバーとしてもそれを再度選択したい と思う場合があります。
	- クライアントにデバッグログを設定するには、「クライアントにデバッグログを設定 (Setup debug logging on Client)]をクリックします。このパラメータの下のテキ ストウィンドウに、デバッグログを設定するクライアントの名前を入力します。クライ アント名はカンマで区切ります。クライアント名の間はスペースを使用しないでく ださい。
- **6** ウィザードに表示されるプロンプトに従います。

[ログアシスタント (Logging Assistant)]は接続性を確立するために指定されたホス トを検証し、ホストにインストールされている NetBackup バージョンを検証します。

**7** [マスターサーバーのデバッグログを設定(Setup debug logging on MasterServer)] を選択すると、マスターサーバー上の問題カテゴリと、問題の各カテゴリに関連付け られるプロセス名のリストが表示されます。問題カテゴリか、失敗ジョブに適用される カテゴリをクリックします。

たとえば、失敗ジョブで合成バックアップの問題については、[バックアップ - 合成 (Backup - Synthetic)]を選択します。bpcd、bpdm、および bptm のデバッグログが 有効になります。

コンポーネントを入力するには、[必要な場合には、デバッグログを設定する追加の コンポーネントを指定します (If required, specify additional components to set up debug logging)]をクリックします。たとえば、Java インターフェースに問題があ る際に、4 つすべてのプロセスリストではなく jnbSA のデバッグログのみが必要な場 合、テキストウィンドウに jnbSA と入力します。

テクニカルサポートは、このテキストボックスで指定できる有効なコンポーネントのリス トを発行します。

### <http://www.veritas.com/docs/TECH204256>

「次へ (Next)]をクリックして続行します。

- **8** 必要に応じて、メディアサーバーとクライアントに対して同じ処理を実行します。 「次へ (Next)]をクリックして続行します。
- **9** ログ記録の対象として選択したホストの概略を確認します。 「次へ (Next)]をクリックします。
- <span id="page-173-0"></span>**10** プロンプトに従って、ウィザードを完了します。

### 最小デバッグログの設定

最小デバッグログの設定ウィザードを使用して、既存のログアシスタントレコードの最小ロ グレベルを設定します。

このウィザードが設定するログ記録レベルについての情報は次のドキュメントにあります。

<http://www.veritas.com/docs/TECH204256>

### 最小デバッグログの設定方法

- **1** NetBackup 管理コンソールで、[ログアシスタント (Logging Assistant)]ノードを選 択します。
- **2** デバッグログを最小に設定するレコードを選択します。
- **3** [処理 (Actions)]、[最小デバッグログの設定 (Set Minimu Debug Log)]の順に選 択します。

[次へ (Next)]をクリックして続行します。

<span id="page-173-1"></span>**4** ホスト問題のカテゴリおよび有効化されたすべてのデバッグログのプロセスを確認し ます。選択できるホストは、マスターサーバー、1つ以上のメディアサーバー、および 1 つ以上のクライアントです。

[次へ (Next)]をクリックして続行します。

**5** プロンプトに従って、ウィザードを完了します。

### デバッグログの無効化

デバッグログの無効化ウィザードを使用して、既存のログアシスタントレコード用のデバッ グログを無効化します。

### デバッグログを無効にする方法

- **1** NetBackup 管理コンソールで、[ログアシスタント (Logging Assistant)]ノードを選 択します。
- **2** デバッグログを無効にするレコードを選択します。
- **3** [処理 (Actions)]、[デバッグログの無効化 (Disable Debug Logs)]の順に選択し ます。
- **4** ウィザードに表示されるプロンプトに従います。